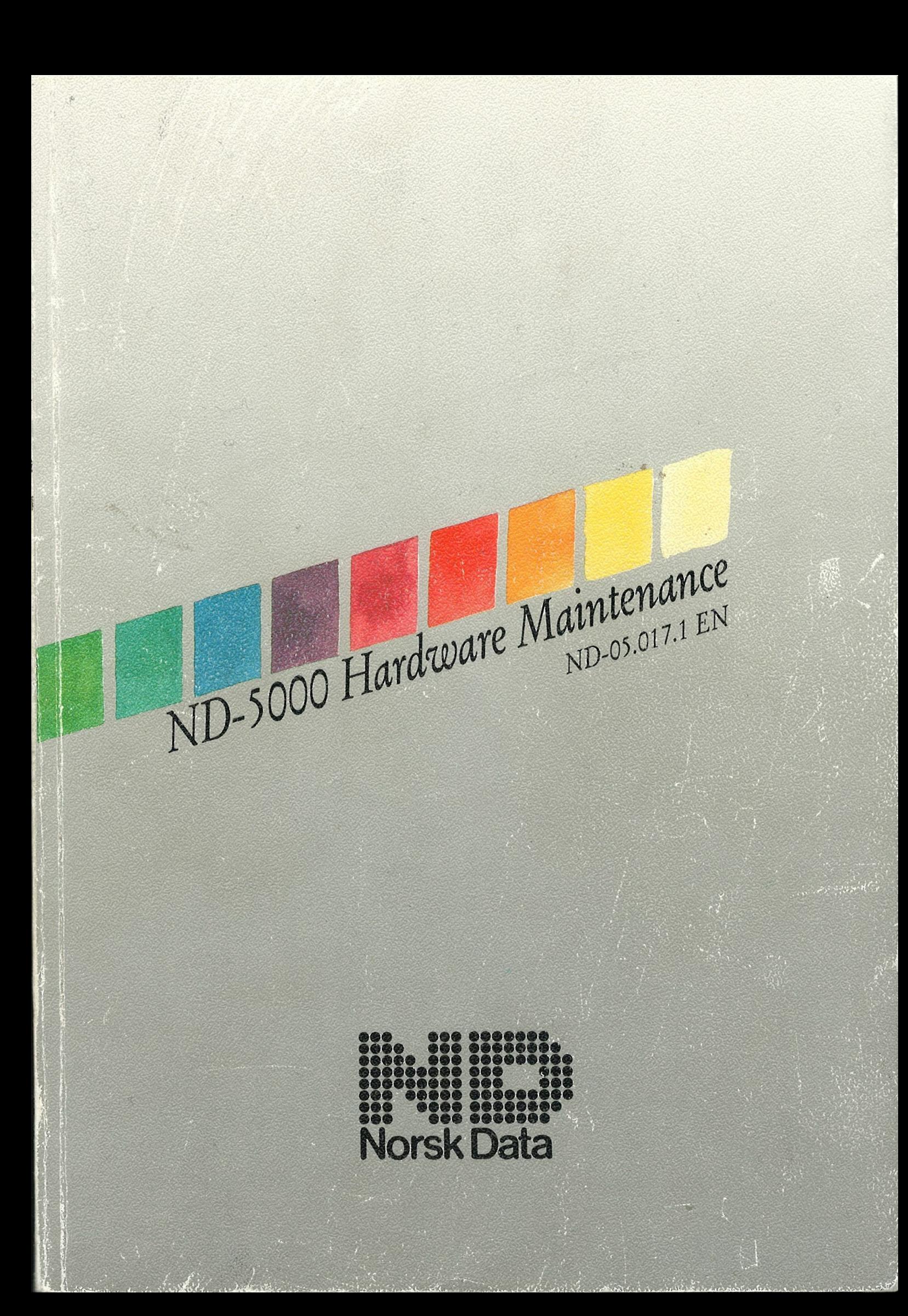

# ND-5000 Hardware Maintenance ND-05.017.1 EN

The information in this manual is subject to change without notice.<br>Norsk Data A.S assumes no responsibility for any errors that may appear in this manual, or<br>for the use or reliability of its software on equipment that is Norsk Data A.S.

Copyright Cl 988 by Norsk Data A.S

Version 1 June 1988

Send all documentation requests to: Norsk Data A.S Graphic Centre *P.O. Box 25 – Bogerud*<br>*N-0621 Oslo 6* NORWAY

(iii)

Preface

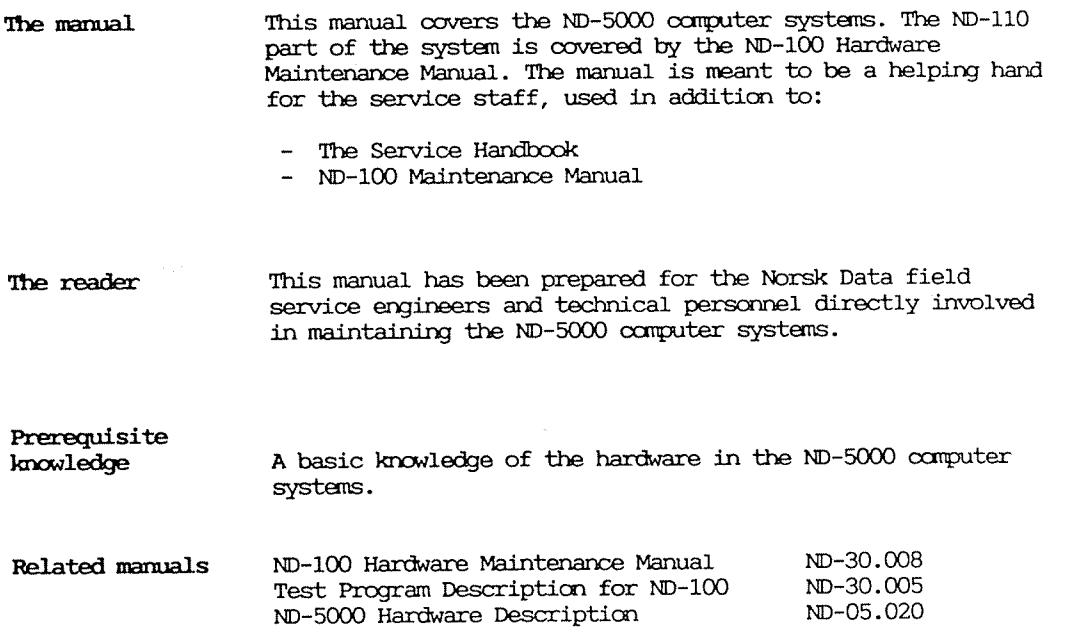

Table of contents

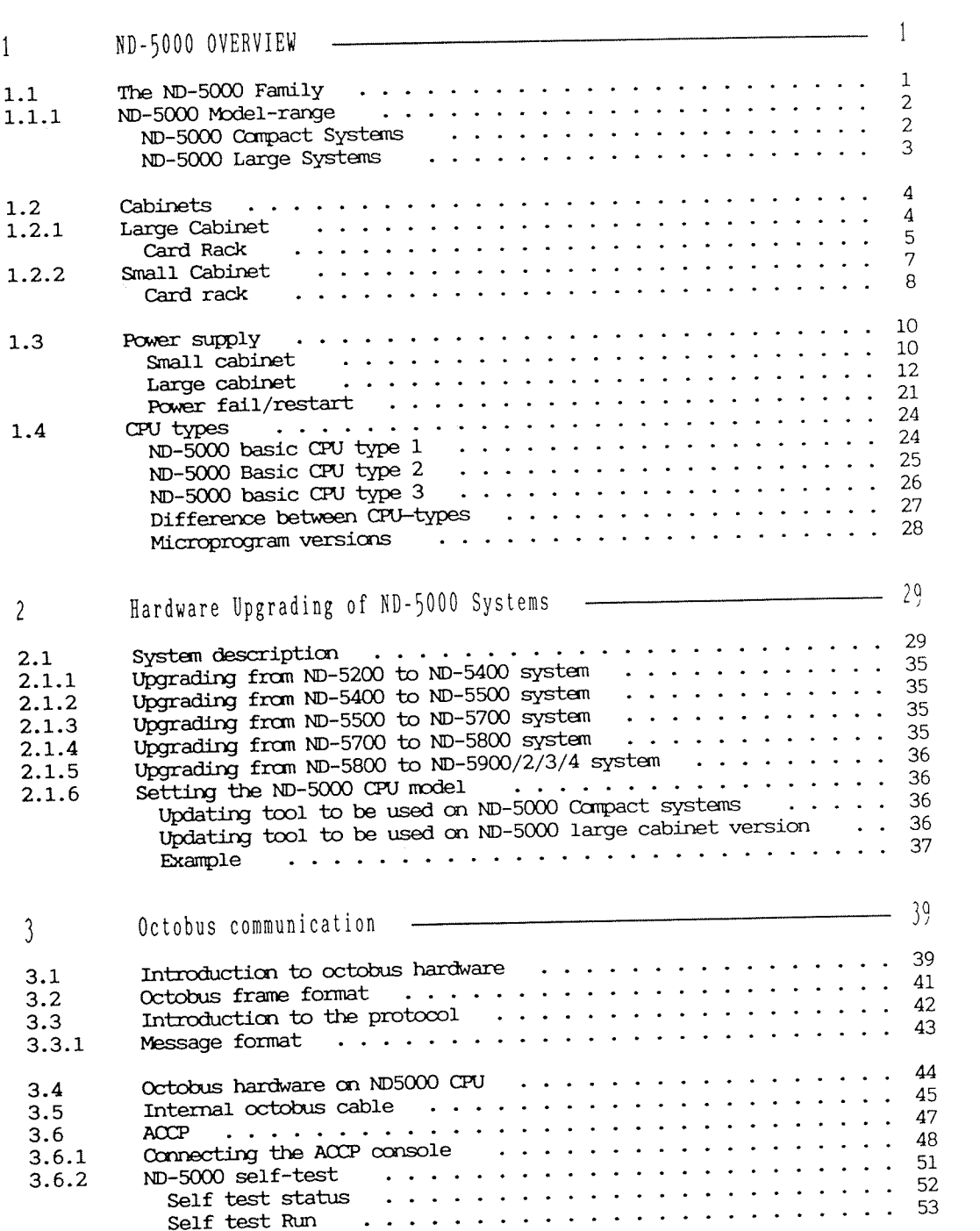

 $(vi)$ 

 $\bar{m}$ 

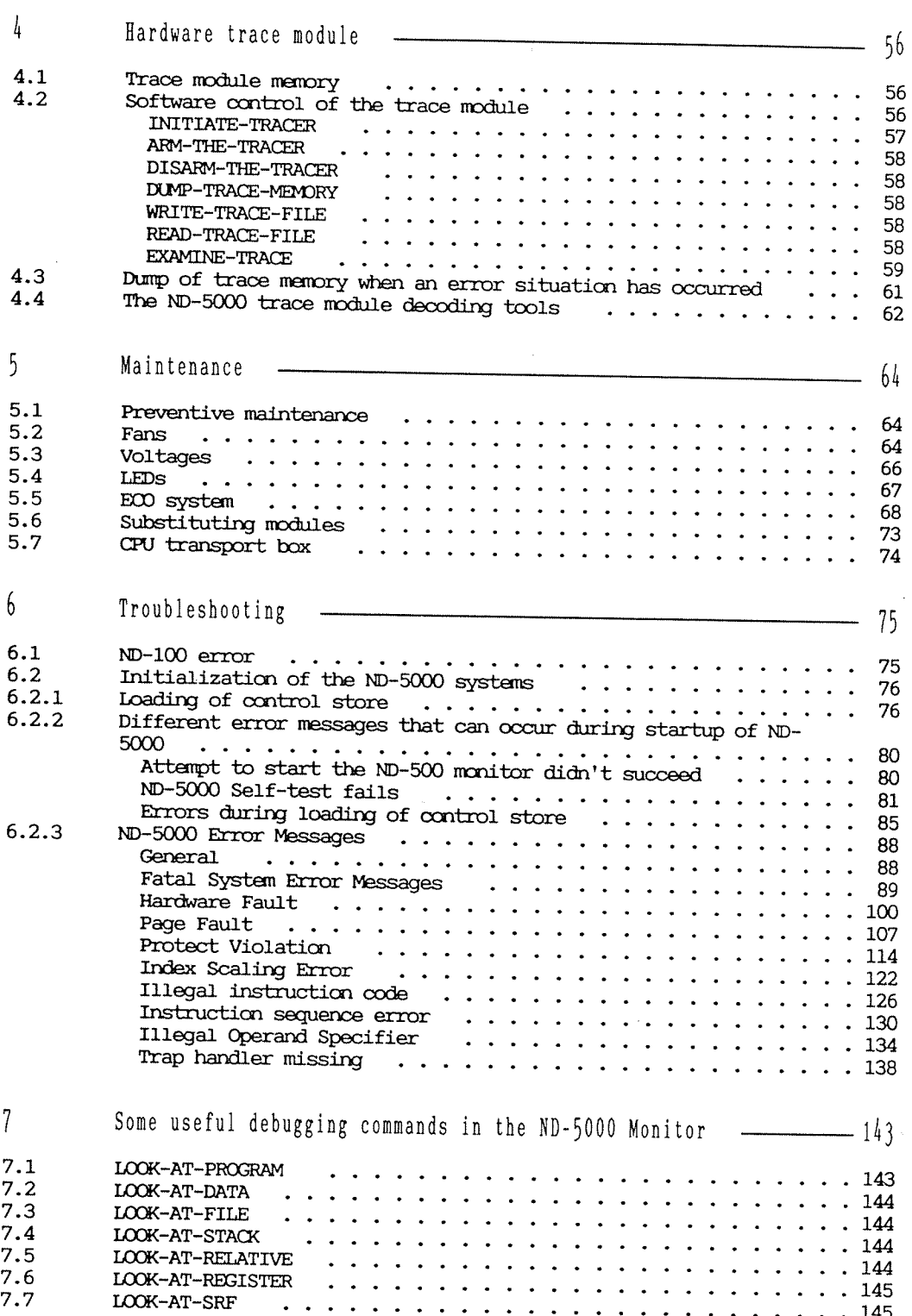

 $(vii)$ 

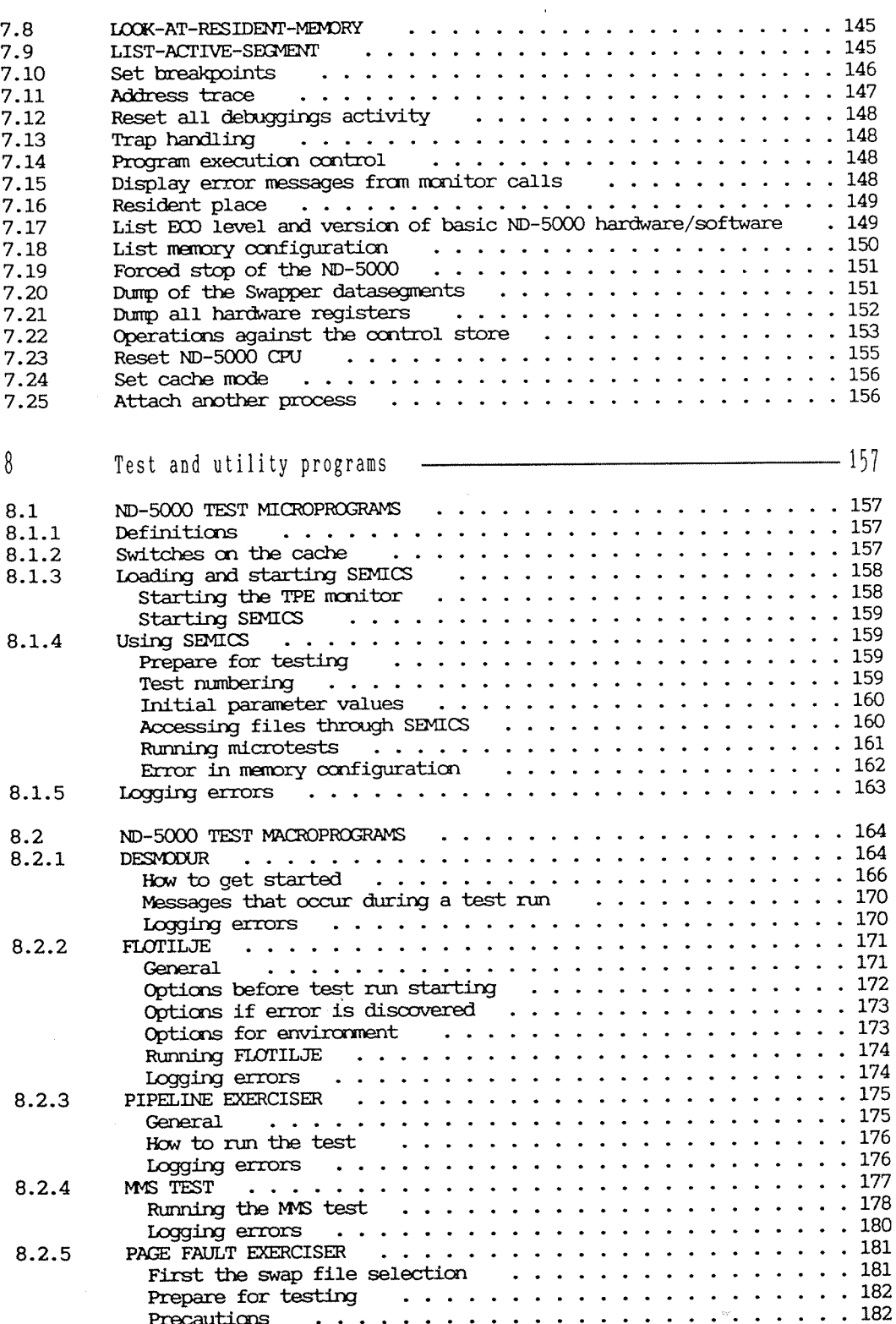

# $(viii)$

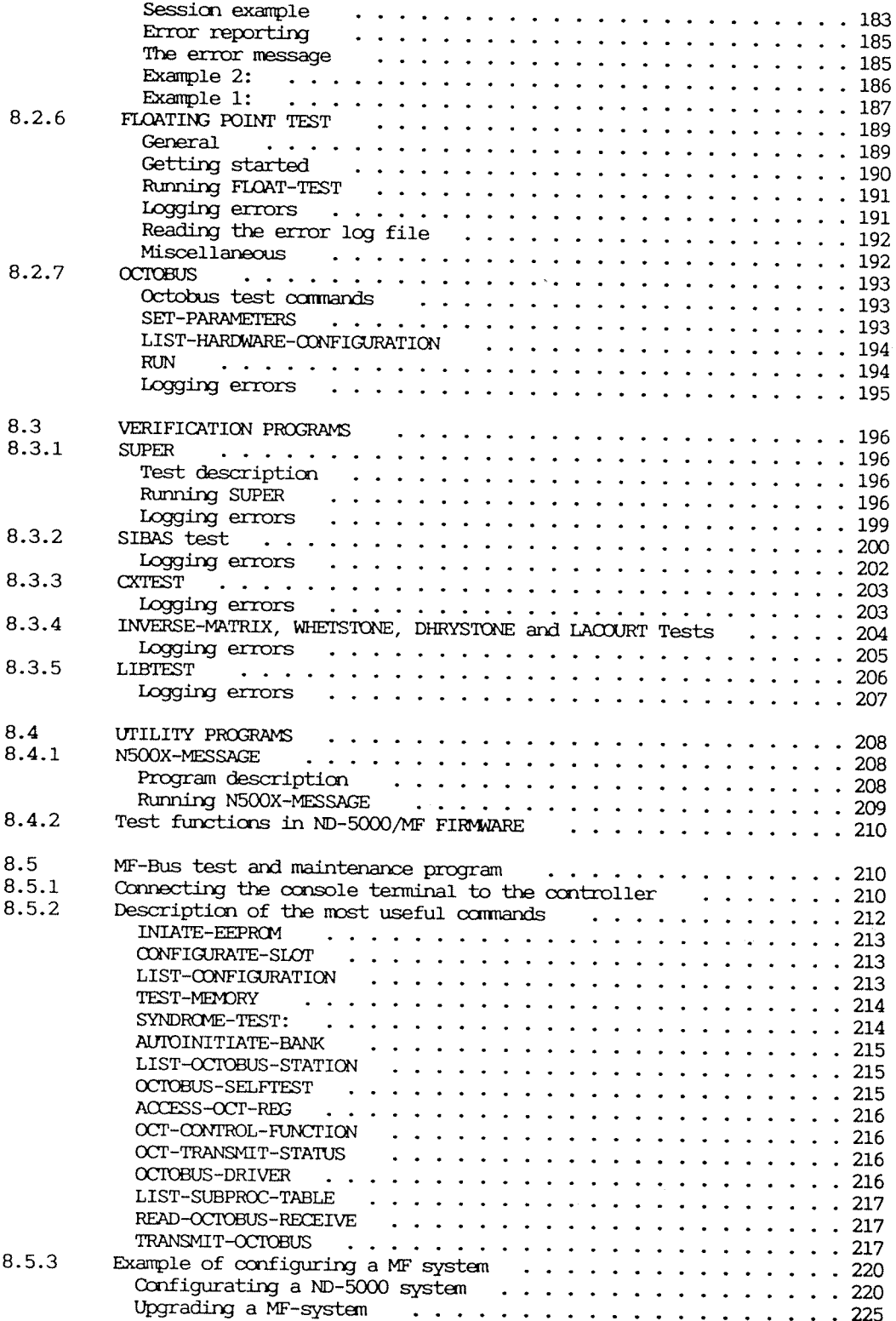

# $(i x)$

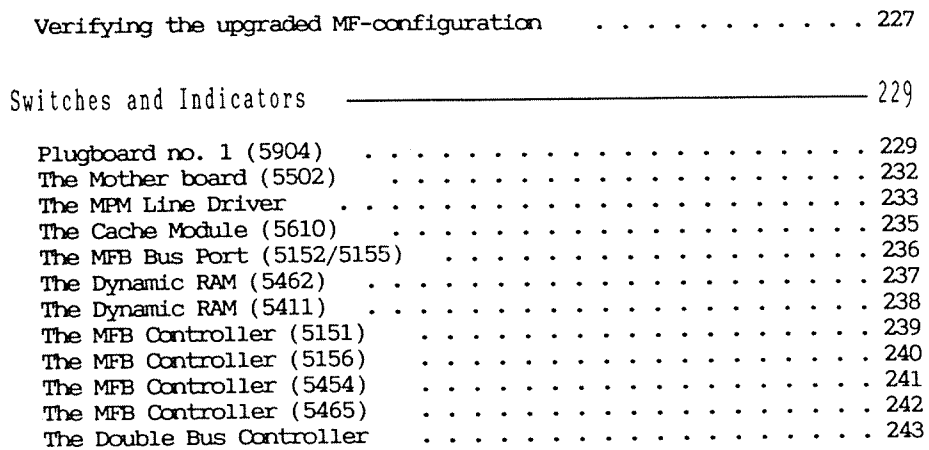

 $\overline{9}$ 

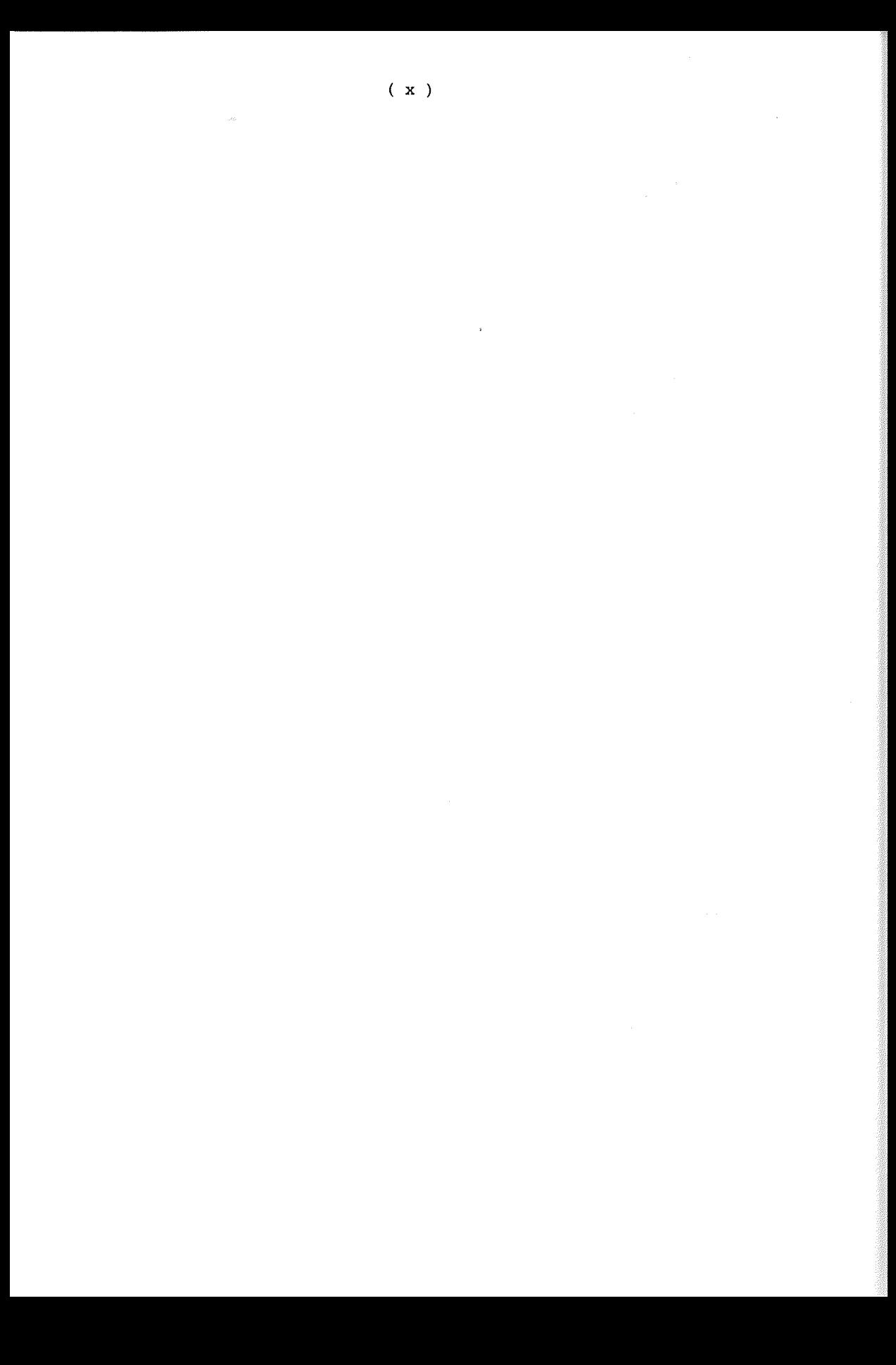

Table of appendices

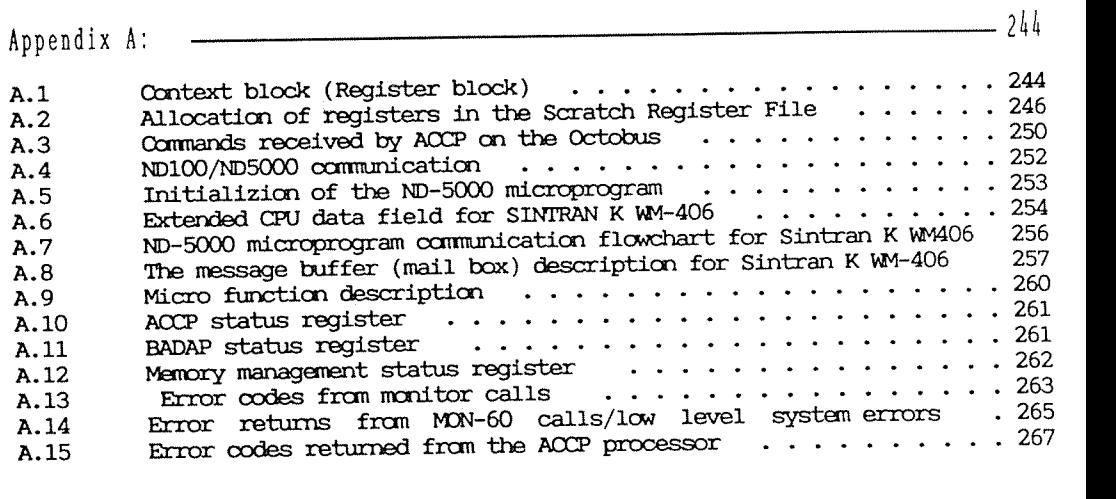

Index 275

 $(xi)$ 

List of Figures

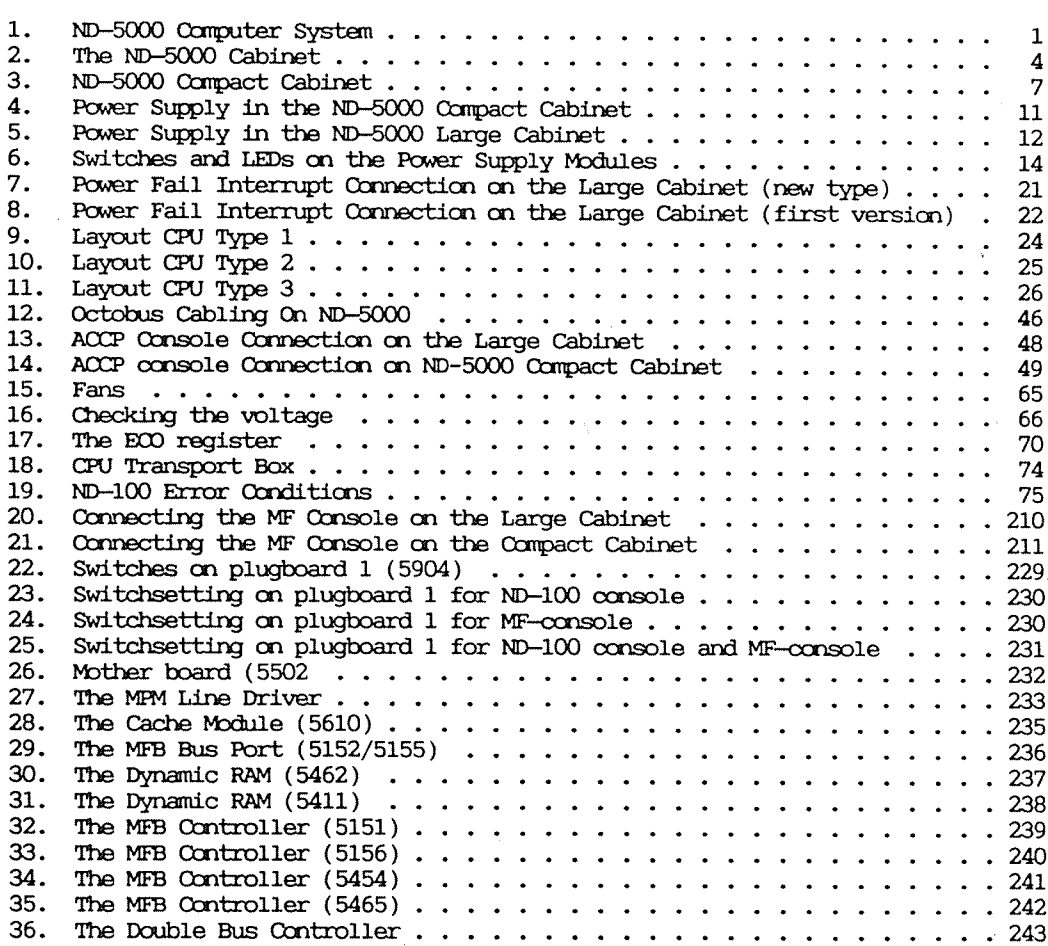

 $\sim 10^{-11}$ 

 $\sim$  10  $^{\circ}$ 

List of Tables

 $\sim$   $_{\rm age}$ 

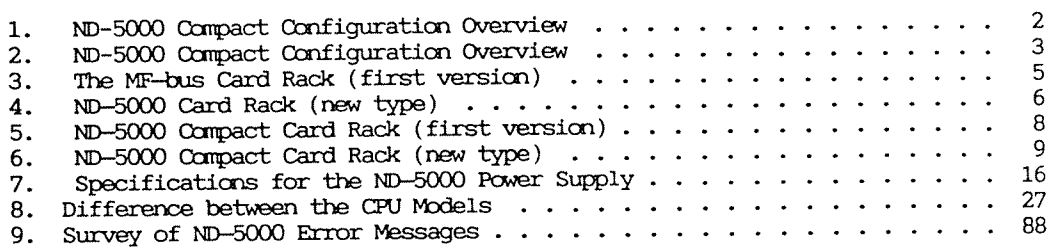

 $\sim 10^7$ 

 $\frac{1}{\alpha}$ 

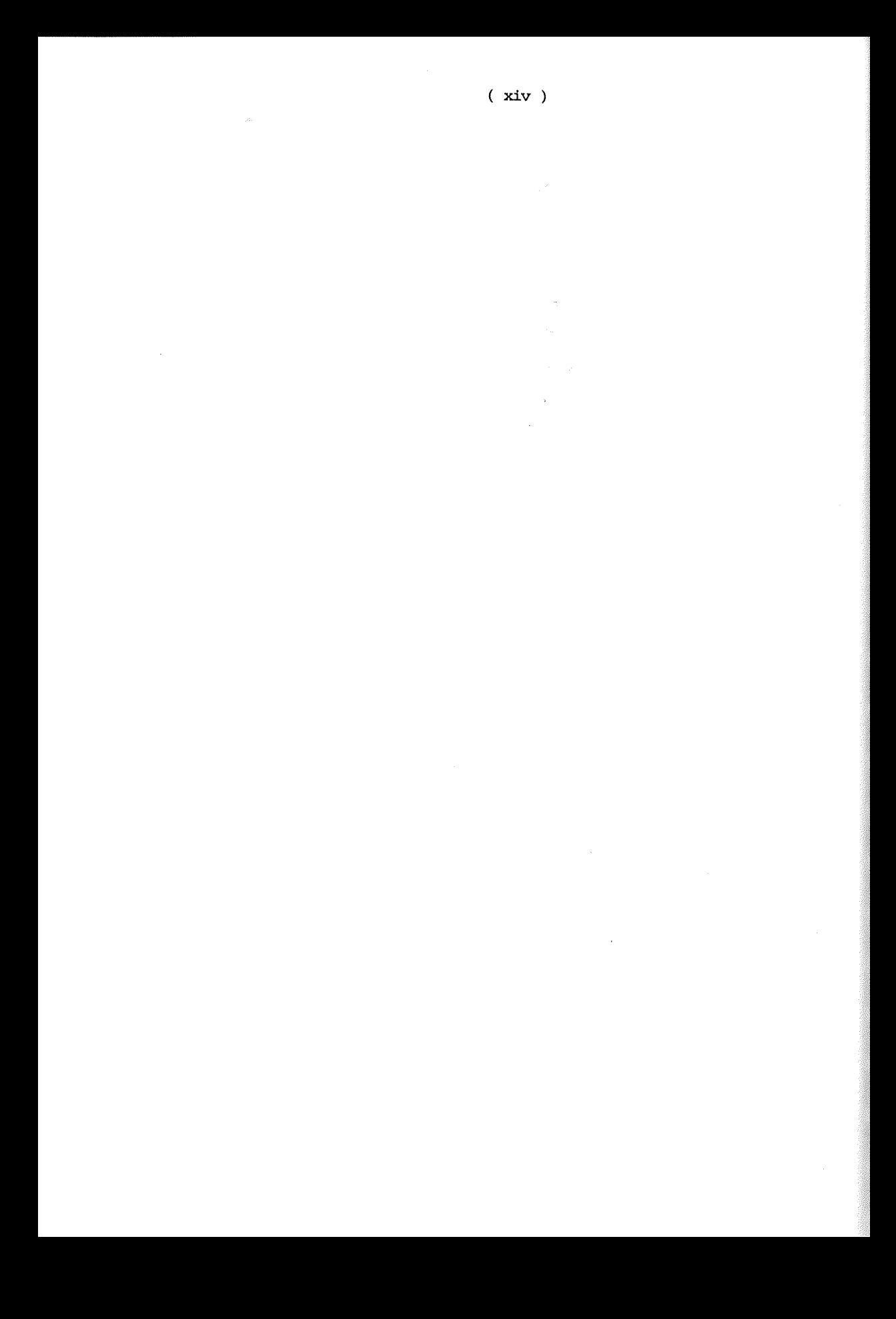

1.1 The ND-5000 Family

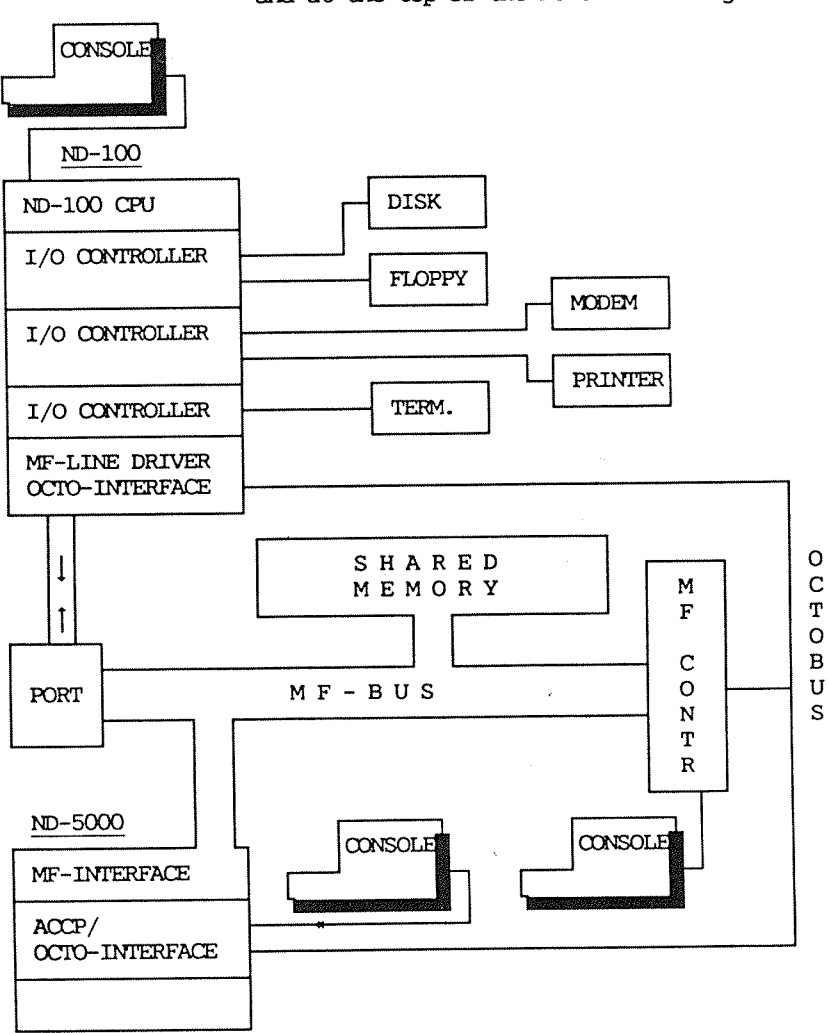

The ND-5000 is a 32-bit, general purpose super minicomputer, and at the top of the Norsk Data range of computer systems.

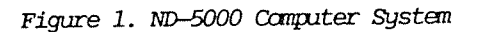

 $\mathbf{1}$ 

The ND-5000 systems are delivered in the Compact cabinet and in large cabinets.

# ND-SOOO Compact Systems

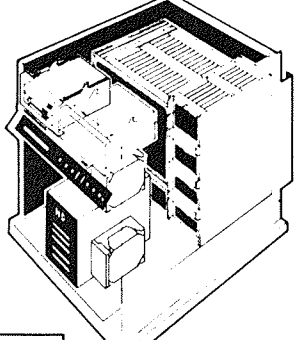

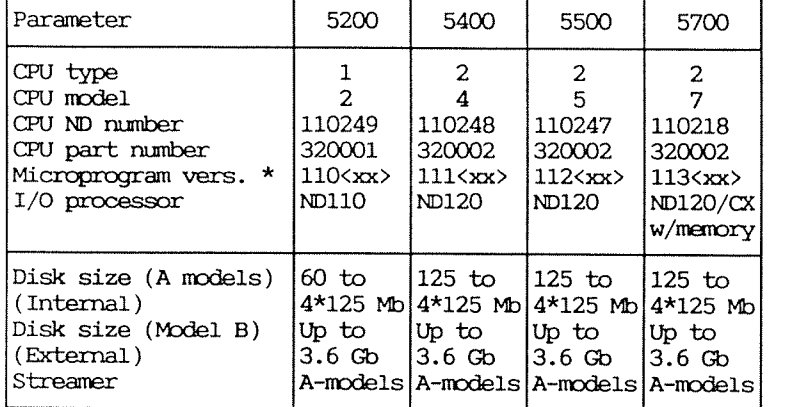

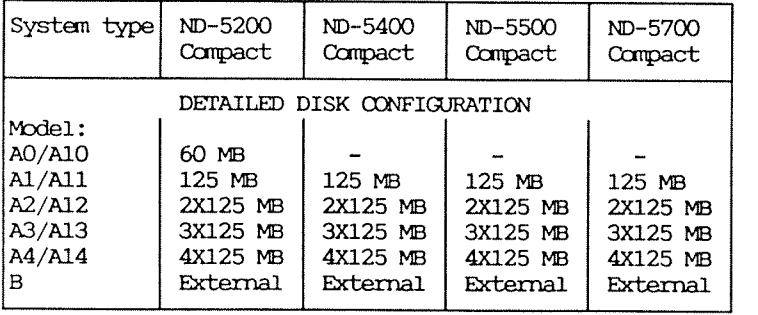

Table 1. ND-5000 Compact Configuration Overview

\*= Valid for SINTRAN K, WM 406.

# ND-SOOO Large Systems

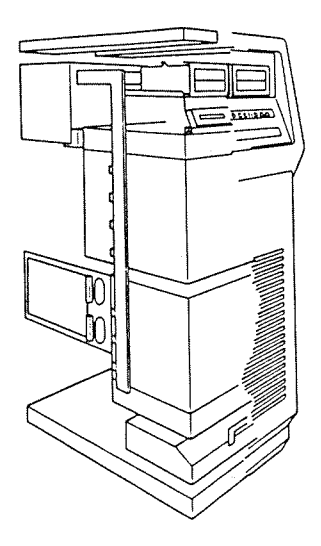

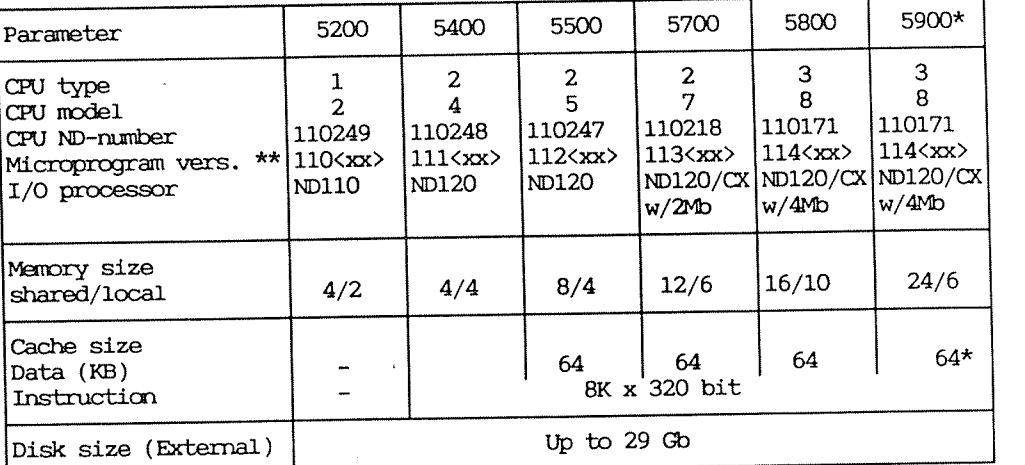

Table 2. AID—5000 Compact Configuration Werview

 $*$  = Model 5900 contain 2, 3 or 4 CPUs. \*\*= Valid for SINI'RAN K, WM 406.

# 1.2 Cabinets

The ND—SOOO is delivered either in <sup>a</sup> small or <sup>a</sup> large cabinet. This section gives <sup>a</sup> short descriptim of the two cabinets, the card crates etc.

# 1.2.1 Large Cabinet

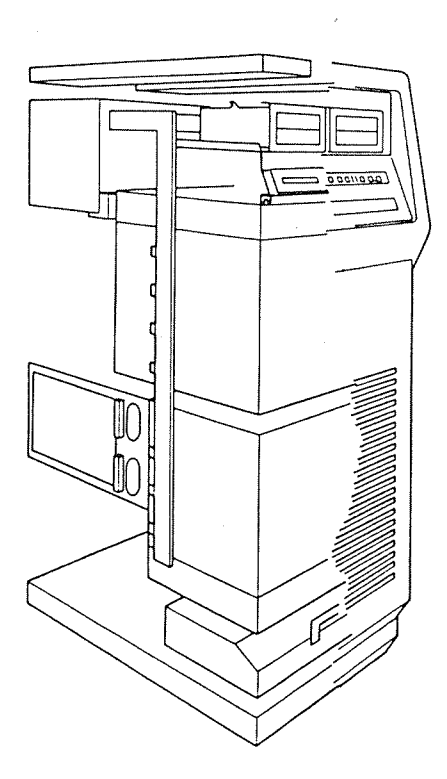

The computer cabinet looks like this:

Figure 2. The ND-5000 Cabinet

# Chapter 1 ND-5000 OVERVIEW

Card Rack

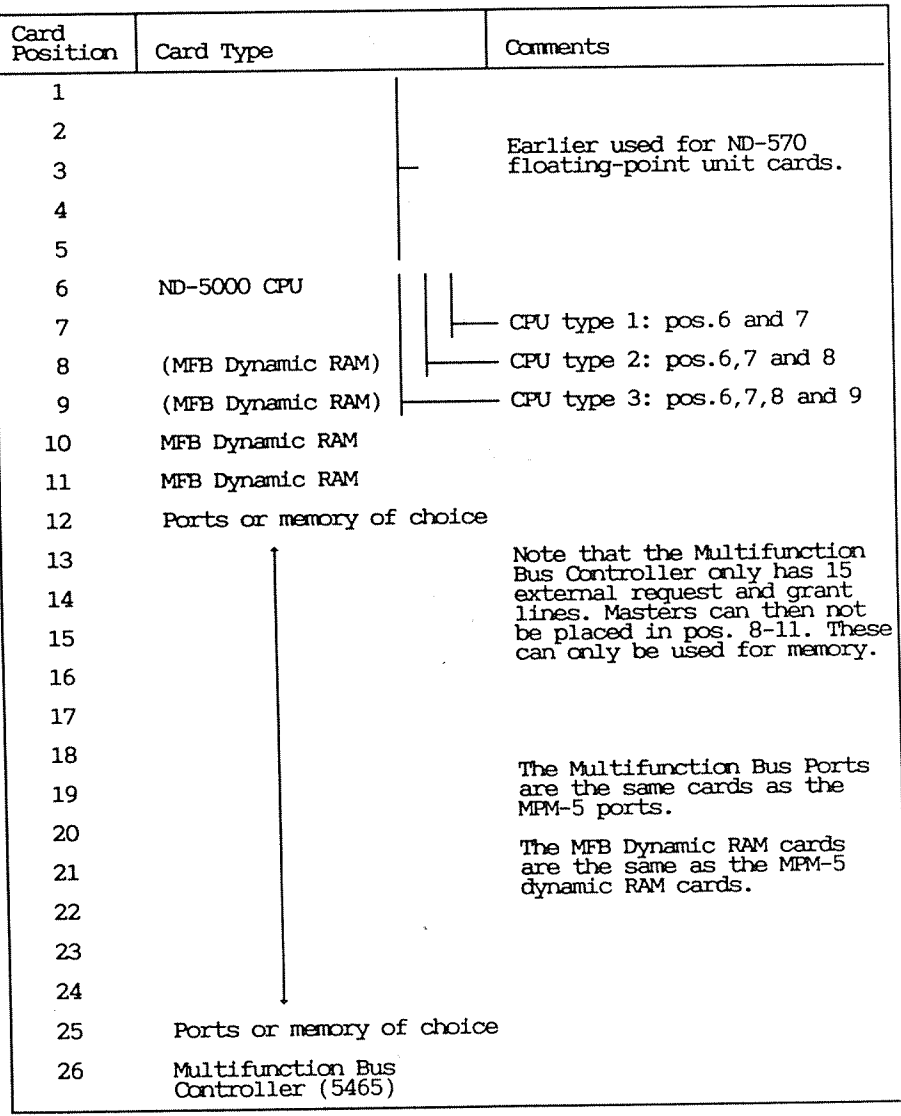

Table 3. The MF-bus Card Rack (first version)

 $\overline{5}$ 

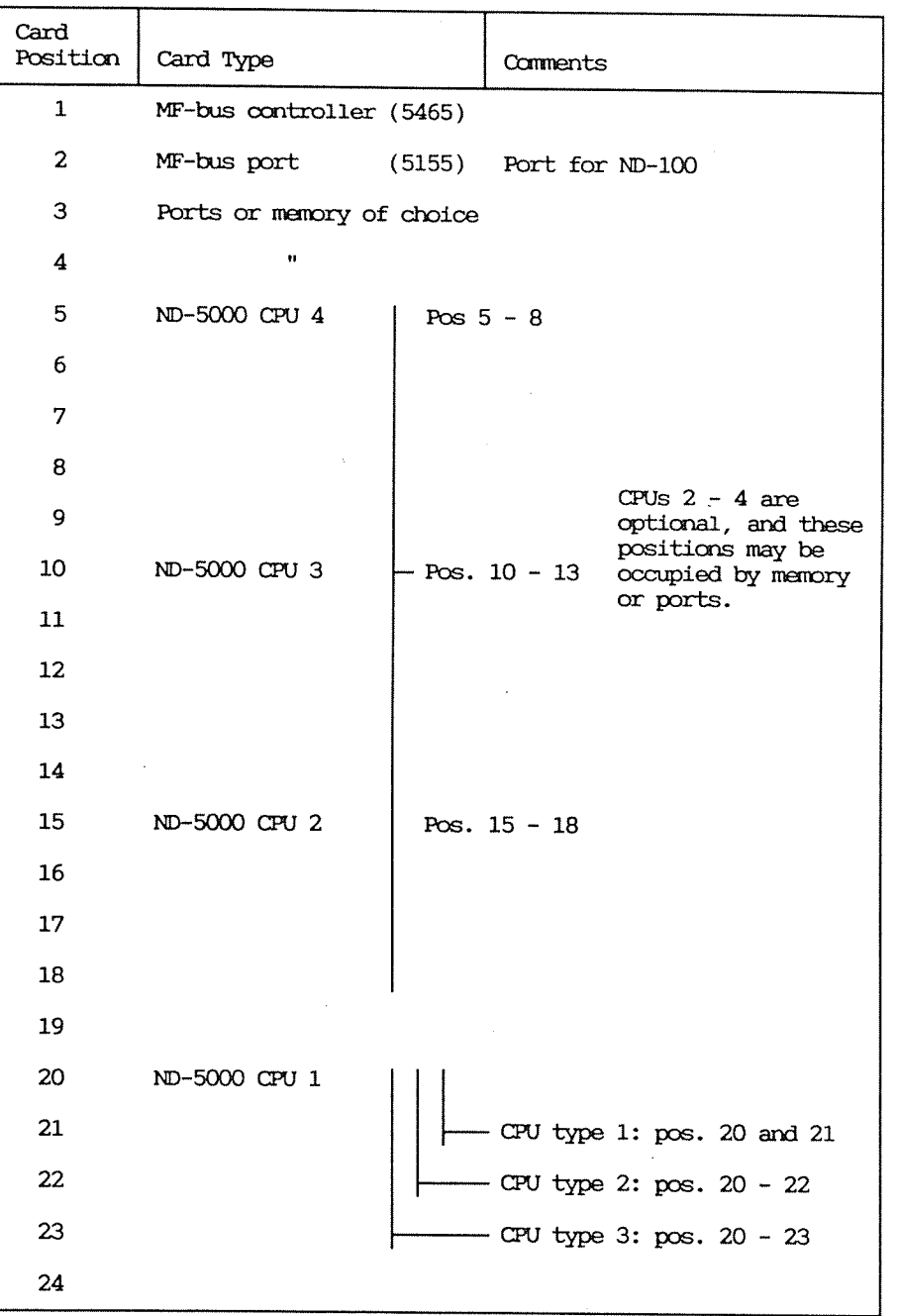

Table 4. ND—5000 Card Rack (new type)

 $\mathbf{6}$ 

# 1.2.2 Small Cabinet

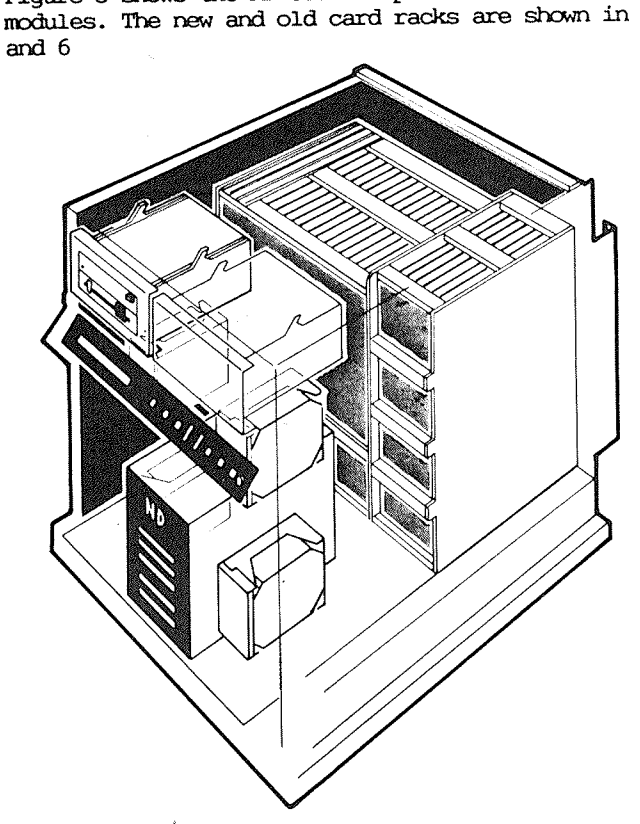

Figure 3 shows the ND-5000 Compact cabinet with its main modules. The new and old card racks are shown in tables 5

Figure 3. ND-5000 Compact Cabinet

Table 5 shows the ND-5000 in a double bus backwiring used in the Compact cabinet for models AO-A4 and model B. Dummy plugs are inserted in all free positions.

|                         |              | THE ND-5000 COMPACT CARD RACK              |                                                                                             |  |
|-------------------------|--------------|--------------------------------------------|---------------------------------------------------------------------------------------------|--|
|                         | Card<br>Pos. | Card Type                                  | Comments                                                                                    |  |
| ND-500<br>size<br>cards | 1            | ND-5000 CPU card                           |                                                                                             |  |
|                         | 2            |                                            | CPU type 1: pos. 1 and 2                                                                    |  |
|                         | з            | (MFB Dynamic RAM)                          | CPU type 2: $pos. 1 - 3$                                                                    |  |
|                         | 4            | MFB Dynamic RAM                            | 4, 8 or 16 Mbyte Dynamimic RAM                                                              |  |
|                         | 5            | Double Bus Controller                      |                                                                                             |  |
|                         | 6            | $ND-110/CX$ CPU                            |                                                                                             |  |
| ND-110<br>size<br>cards | 7            | Tracer/Memory                              |                                                                                             |  |
|                         | 8            | HDLC/Megalink/Memory                       |                                                                                             |  |
|                         | 9            | Ħ                                          |                                                                                             |  |
|                         | 10           | 8 term./PIOC/Memory                        |                                                                                             |  |
|                         | 11           | *                                          |                                                                                             |  |
|                         | 12           | $\mathbf{H}$                               |                                                                                             |  |
|                         | 13           | ST506 Disk Controller/Triangel/Memory/Free |                                                                                             |  |
|                         | 14           | Floppy-SCSI/Free/Memory                    |                                                                                             |  |
|                         | 15           | Free                                       |                                                                                             |  |
|                         | 16           | Free                                       |                                                                                             |  |
|                         | 17           | Free                                       |                                                                                             |  |
|                         | 18           | Plugboard 1                                | From $pos.10: 8 term./PIOC$<br>From $pos.5 \& 6$ : Console<br>From pos.6: Telefix/Tfix port |  |
|                         | 19           | Plugboard 2                                | From $pos.11: 8 term./PIOC$<br>From pos.8: HDLC/Megalink                                    |  |
|                         |              |                                            | From $pos.12: 8 term./PIOC$                                                                 |  |
|                         | 20           | Plugboard 3                                | From pos.9: HDLC/Megalink                                                                   |  |

Table 5. ND-5000 Compact Card Rack (first version)

Table 6 shows the ND-5000 in a double bus backwiring used in a Compact cabinet for models Al0-Al4 and model B.

|                                                    |                   | THE ND-5000 COMPACT CARD RACK                     |  |  |
|----------------------------------------------------|-------------------|---------------------------------------------------|--|--|
|                                                    | Card<br>Pos.      | Comments<br>Card Type                             |  |  |
| ND-500<br>size<br>cards<br>ND-110<br>size<br>cards | 1                 | ND-5000 CPU card                                  |  |  |
|                                                    | 2                 | CPU type 1: pos.1 and 2                           |  |  |
|                                                    | з                 | - CPU type 2: $pos.1 - 3$<br>(MFB Dynamic RAM)    |  |  |
|                                                    | 4                 | 4, 8 or 16 Moyte Dynamimic RAM<br>MFB Dynamic RAM |  |  |
|                                                    | 5.                | Double Bus Controller                             |  |  |
|                                                    | 6                 | ND-110 CPU                                        |  |  |
|                                                    | 7.                | Tracer/Memory/Ethernet/(Token ring)               |  |  |
|                                                    | 8                 | HDLC/Megalink/Memory/Ethernet/(Token ring)        |  |  |
|                                                    | 9                 | Ħ                                                 |  |  |
|                                                    | 10                | 8 term./PIOC/Memory                               |  |  |
|                                                    | 11                | 11                                                |  |  |
|                                                    | $12 \overline{ }$ | $\pmb{\mathfrak{m}}$                              |  |  |
|                                                    | 13                | Floppy & SCSI controller                          |  |  |
|                                                    | 14                | Free                                              |  |  |
|                                                    | 15 <sub>1</sub>   | Free                                              |  |  |
|                                                    | 16                | Free                                              |  |  |
|                                                    | 17                | Free                                              |  |  |
|                                                    | 18                | Plugboard 1                                       |  |  |
|                                                    | 19                | Plugboard 2                                       |  |  |
|                                                    | 20                | Plugboard 3                                       |  |  |

Table 6. ND-5000 Compact Card Rack (new type)

# 1.3 Power supply

This section gives a short introduction to the power supplies in the ND-5000 computers. This is a new generation MPS (Multipower System). It consists of one or more modules, depending on the power consumption in the different cabinets.

This power supply will, to <sup>a</sup> larger extent than earlier models, also supply internally installed peripherals, like <sup>5</sup> 1/4" disk drives, floppy drives etc.

Small cabinet

The small cabinet is equipped with one power supply:

#### DCllO

This power sypply is accessible from the front of the cabinet. It is of the plug—in type, and can be removed by loosening the four screws in the front and pulling it out (see figure 4).

The DCllO supplies the following voltages and currents:

5V/120A lZV/lSA 5V/7A standby

- <sup>e</sup> +5V/120A mainly supplies power for the CPU and the memory.
- $\bullet$  +5V/7A standby supplies power for the memory in the case of <sup>a</sup> power failure.
- $\bullet$  +12V/15A supplies the power for peripheral equipment mounted in the compact cabinet, like 5 1/4" disk and floppy drives.

For more information (switches, LEDs etc.), see the description on figure 6.

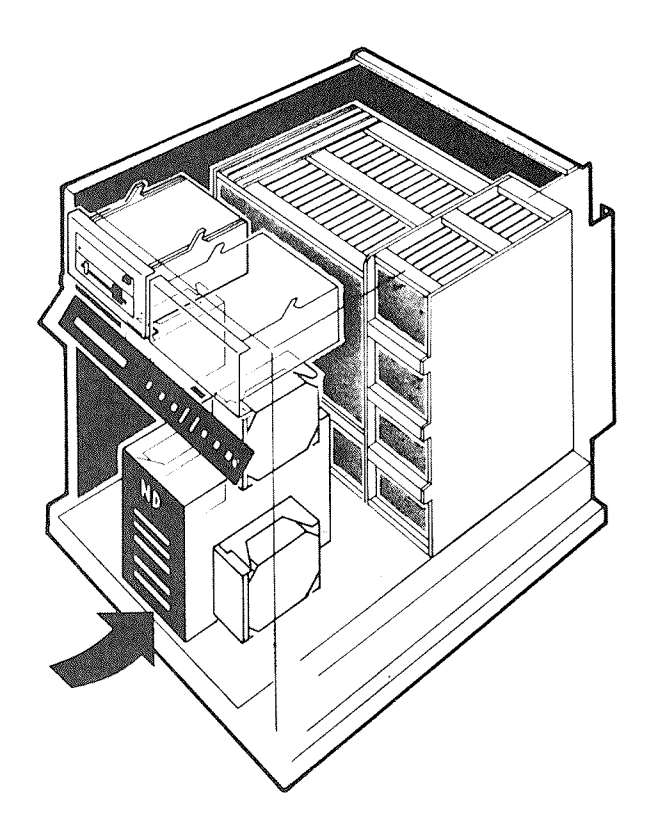

Figure 4. Power Supply in the ND-5000 Compact Cabinet

# Large cabinet

The ND Multipower Supply is mounted in the upper part of the cabinet, accessible from the rear:

It is the plug-in type, and can be removed by loosening the four screws in the front and pulling it out.

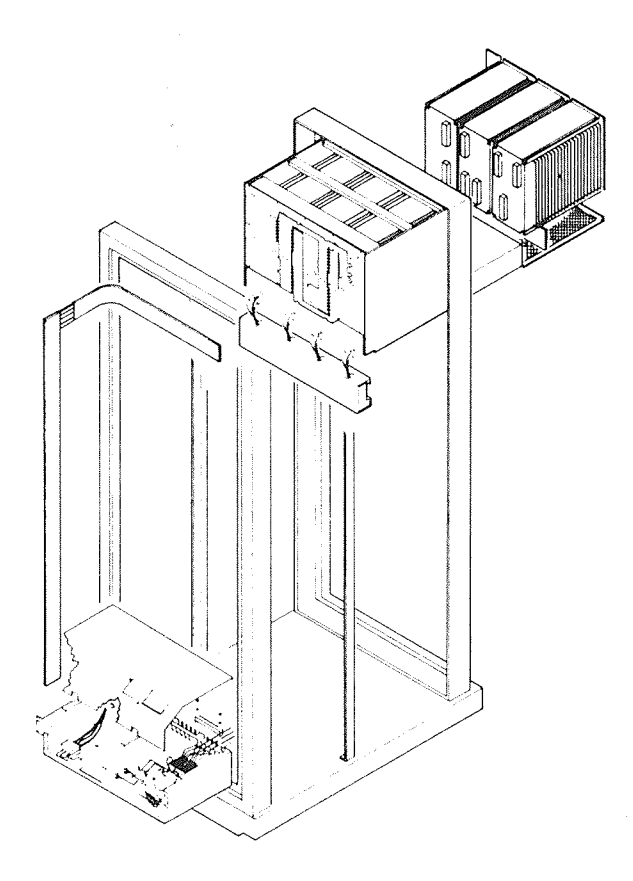

Figure 5. Power Supply in the ND-5000 Large Cabinet

#### Chapter 1 ND-5000 OVERVIEW

Cabinet, rear view

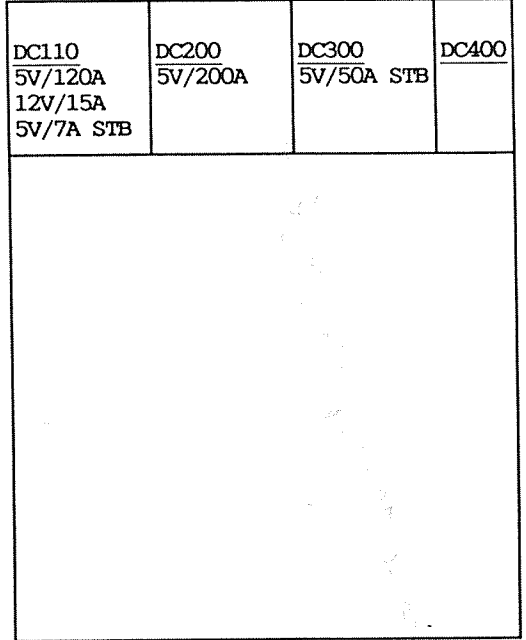

The different modules:

• DC110 - Delivers the following voltages and currents:

#### 5V/120A \*5VSTB/7A 12V/15A

\*In this case, DC110 is used in a multipower configuration together with other modules, and the standby power (STB) is not active. STB is, in this case, taken care of by DC300.

- $\bullet$  DC200 Delivers the 5V/200A.
- . DC300 Delivers the 5V/50A standby for ten minutes.
- · DC400 For future use.

Switches, LEDs etc This is a short description of the switches, LEDs etc. found on the front of the modules (see fig  $6$ ):

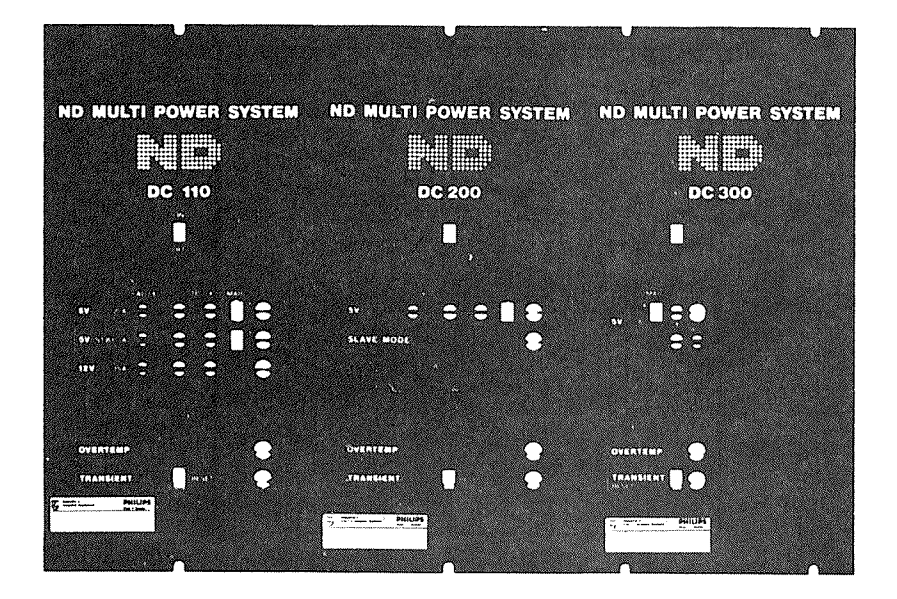

Figure 6. Switches and LEDs on the Power Supply Modules

- . ON/OFF SWITCH This switch is used to turn the power module ON or OFF.
- ADJUSTMENT The screws called ADJ are used to adjust the output, which can be checked on the test points  $(TP)$ .
- MARG These switches increase/decrease the output by +/- 5%. This will NOT activate the transient indicator if the voltages are correct.
- OVERTEMP This red LED is lit if the internal temperature exceeds 90 degrees C.
- TRANSIENT This red LED is lit if any voltage varies by more than 10% from the nominal value. The LED must be reset by the RESET switch, which has three positions:
	- The MIDDLE position (default) enables both the visual and audible alarms.
- The UPPER position, where the switch will be locked, disables the audible alarm. The visual alarm is still enabled.
- The LOWER position (spring return) resets the alarm.
- <sup>o</sup> SLAVE NUDE This green LED is lit when DCZOO delivers power in slave mode (omtrolled by DCllO). When the load is below approximately <sup>16</sup> A, DCllO will supply the 5v alone, and this LED is not activated.

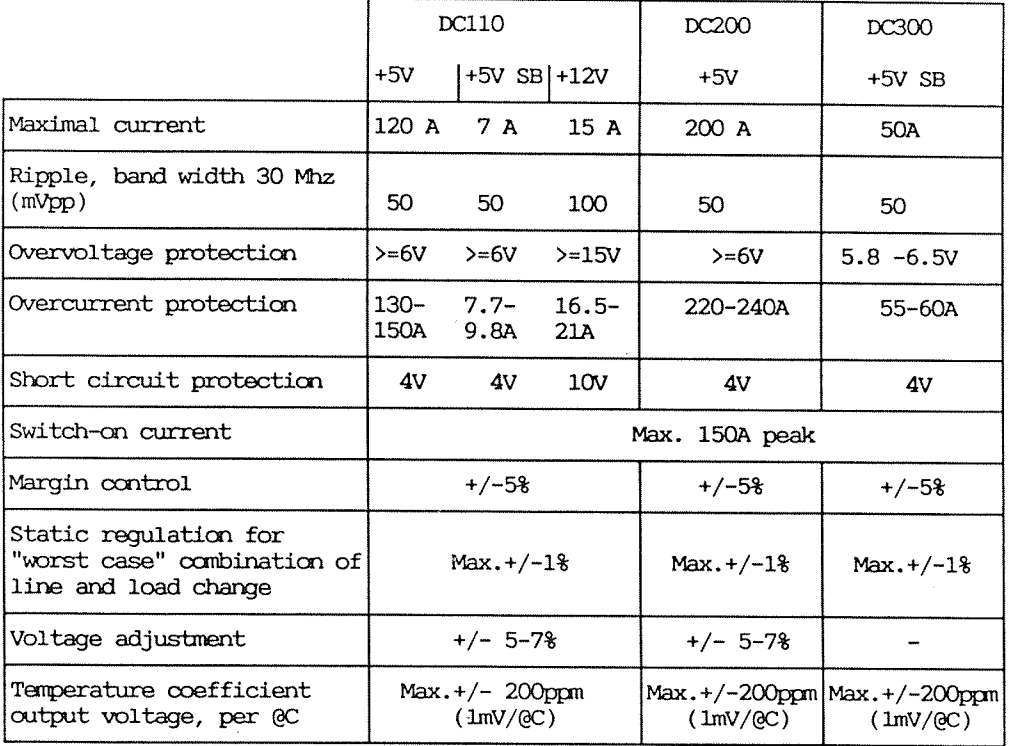

Table 7. Specifications for the ND-5000 Power Supply

The Plug Connectors

Note that connector 1A1 on DC110 is turned upside down.

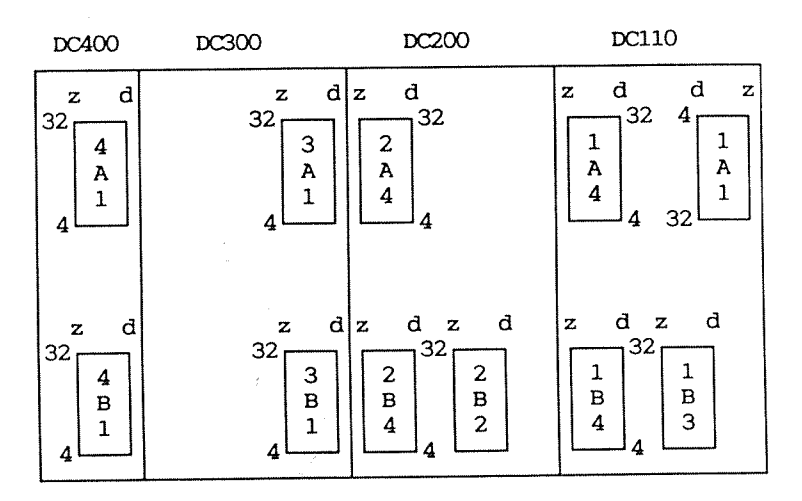

The connectors on the rear side of the power modules have a layout like this:

| z                                                                                           | d |
|---------------------------------------------------------------------------------------------|---|
| $\begin{array}{r}\n 32 \\ 30 \\ 28 \\ 26 \\ 124 \\ \vdots \\ 10 \\ 8 \\ 6\n \end{array}$ \n |   |
| 1                                                                                           | 0 |
| 0                                                                                           | 0 |
| 0                                                                                           | 0 |
| 0                                                                                           | 0 |
| 0                                                                                           | 0 |
| 0                                                                                           | 0 |
| 0                                                                                           | 0 |
| 0                                                                                           | 0 |
| 1                                                                                           | 0 |
| 0                                                                                           | 0 |

 $\epsilon$ 

#### SIGNAL—LISI'S DCl10 plug 1A1

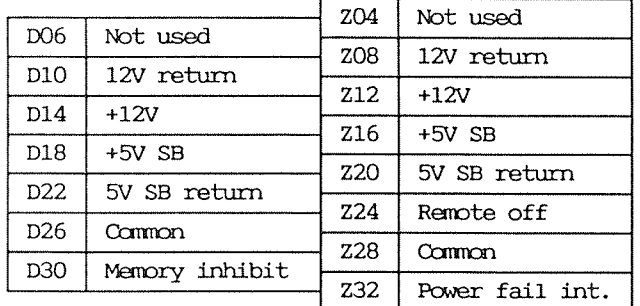

# DC110 plug 1A4

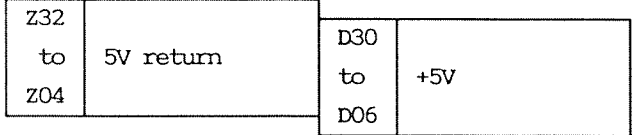

### DCl10 plug 1B3

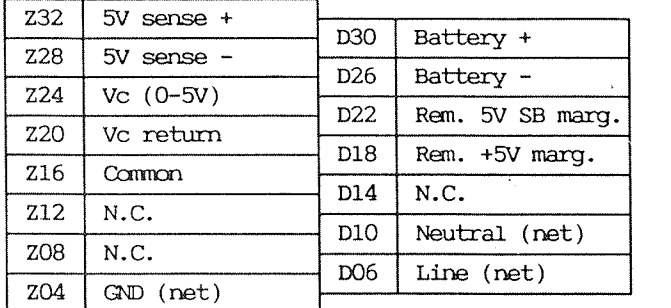

# DCl10 plug 1B4

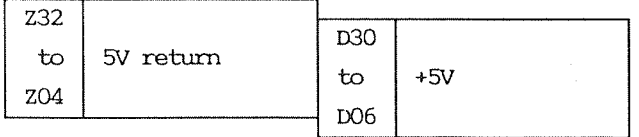

 $\tilde{t}$ 

DCZOO 913g 2A4

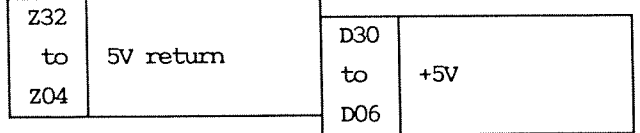

DC200 plug 2B2

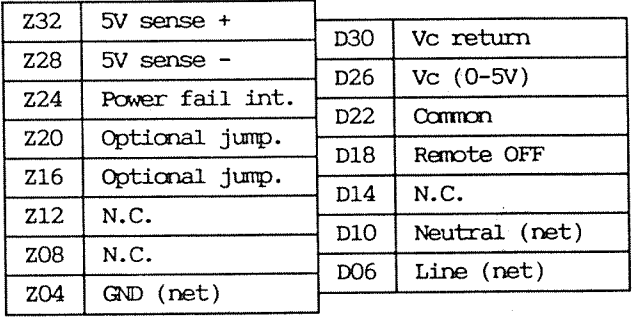

# DC200 plug 2B4

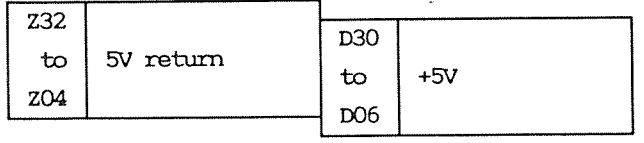

DC300 plugg 3A1

 $\sim$ 

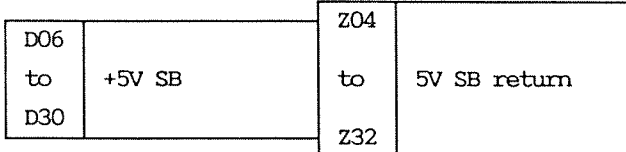

# DC300 plug 3B1

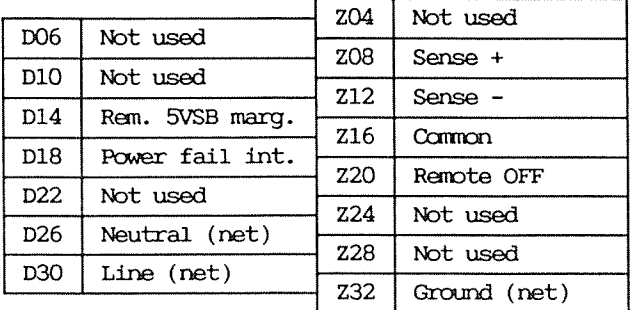

 $\ddot{\phantom{a}}$ 

 $\frac{1}{2}$ 

# Power fail/restart

#### Large cabinet (new type)

The power sense signal from the +5V power is connected to the PFI plug on the plug board (Print 5234), located in the backplane at the rear side of the MF-bus controller.

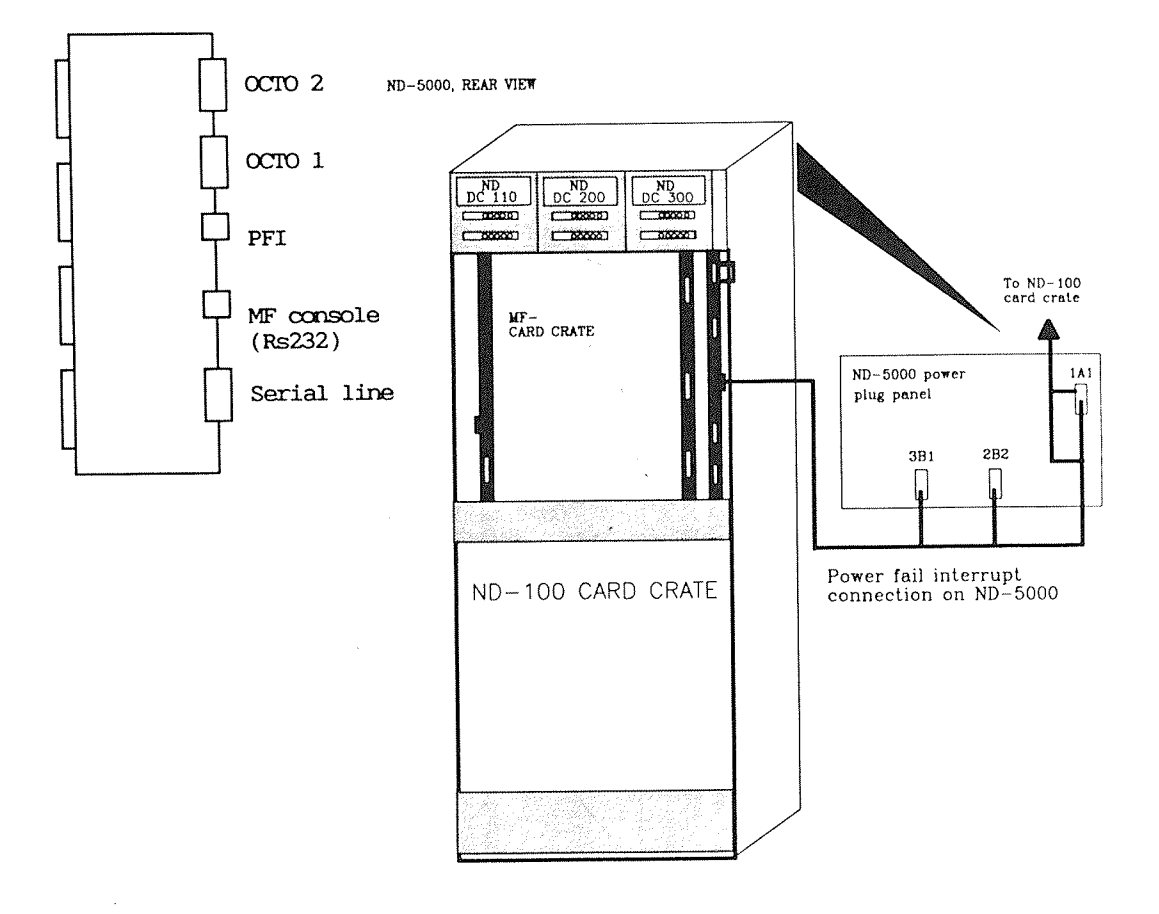

Figure 7. Power Fail Interrupt Connection on the Large Cabinet (new type)

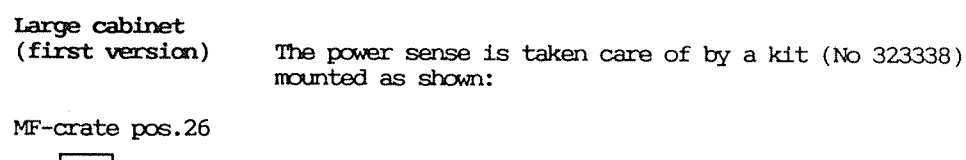

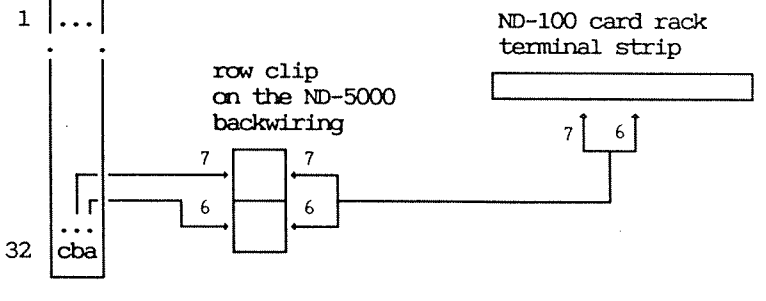

The Power fail connection on ND-5000 in large cabinet, old type

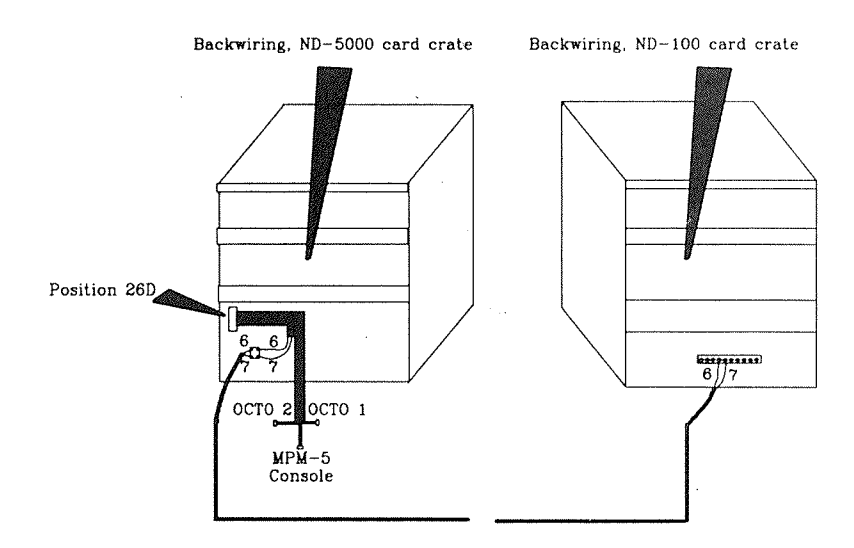

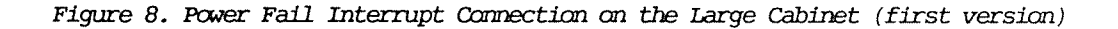
When power fail occurs, the context block and the dirty memory locations (if  $WIO$  mode) must be written to memory.

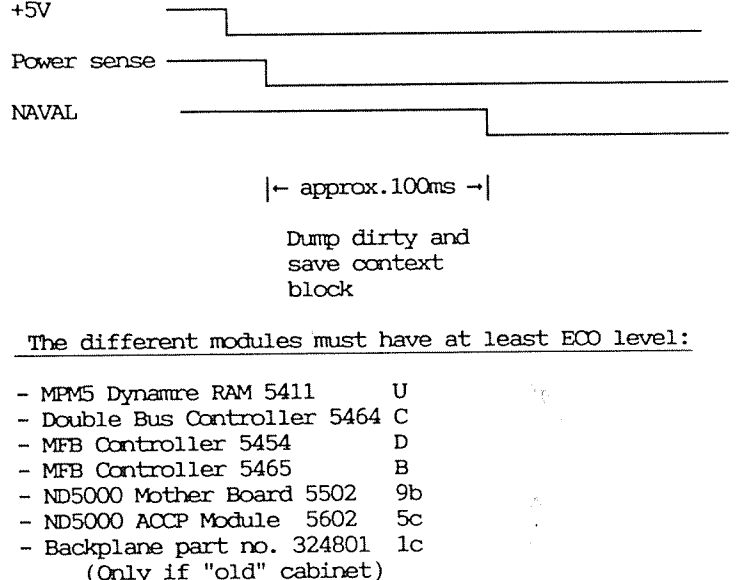

- 
- ND110 (Rask 2)<br>- SINTRAN III WM 406 Patch file 5400

ND-5000 Compact Power sense is taken care of in the backwiring. cabinet

1.1+ CPU types

The ND-5000 CPU physically consists of:

- A mother card
- · Up to three layers of baby cards

The baby cards are placed on the mother card in a sandwich construction. The first layer of baby cards contains hardware to increase the CPU performance.

# ND—5000 basic CPU type 1

The CPU type 1 module will cover the CPU model 2 (ND-5200 system). Part number: 320001. The CPU type 1 consist of two layers: lst layer: MB 2nd layer: ALU IDA MMS CS MIC ACCP

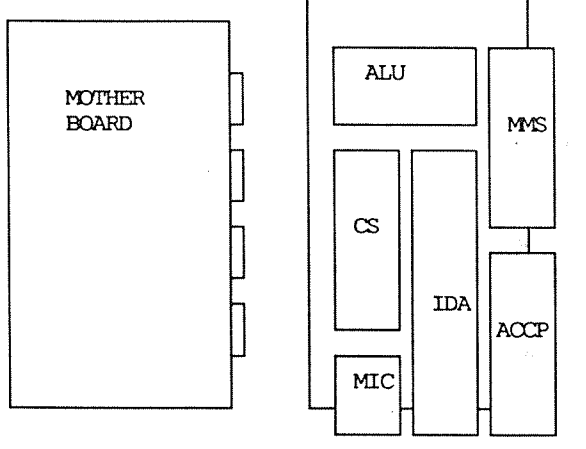

Mother board

Mother board with lst layer of baby module

Figure 9. Layout CPU Type 1

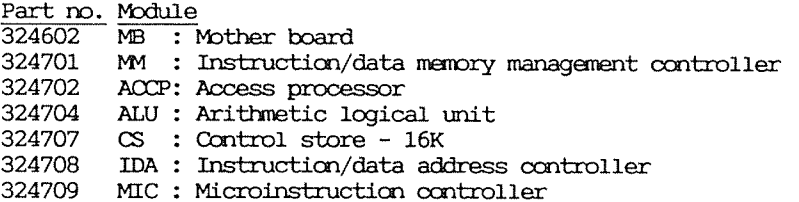

ND-BOOO Basic CPU type 2

CPU type <sup>2</sup> covers CPU models 4, <sup>5</sup> and <sup>7</sup> (ND-5400, ND~5500 and ND—5700 system). Part: number: 320002. CPU type  $2$  consist of  $3$  layers: lst layer: MB 2nd layer: CACHE ALU 3rd layer: AAP IDA MVS CS MIC ACCP

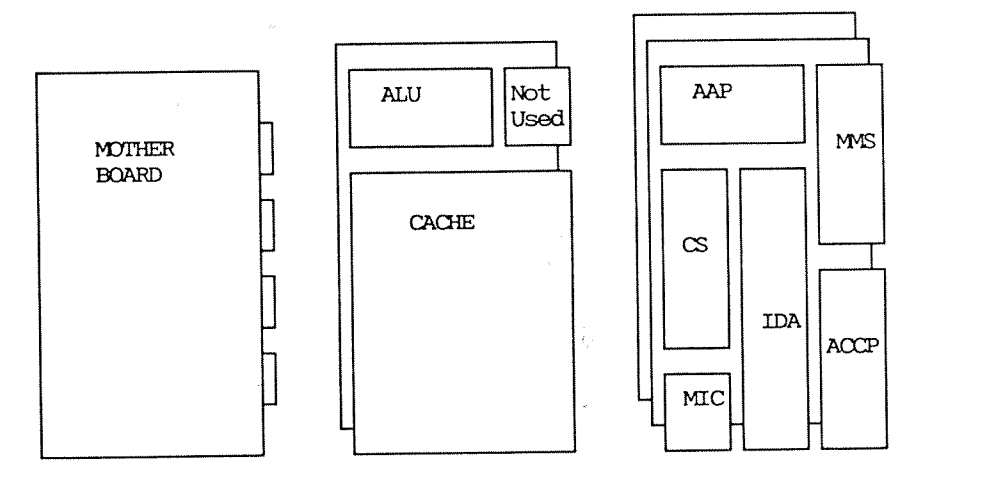

Mother board —— Mother board with —— Mother board with 1. layer of baby modules 2. layer of baby modules

Figure 10. Layout CPU Type <sup>2</sup>

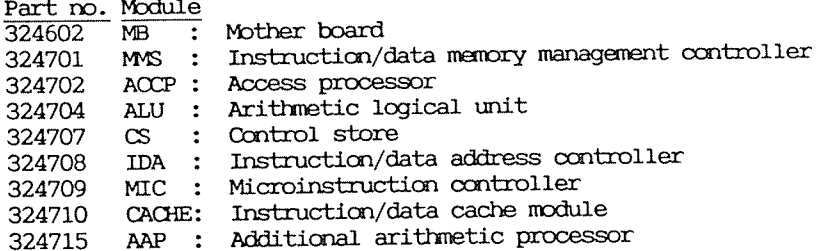

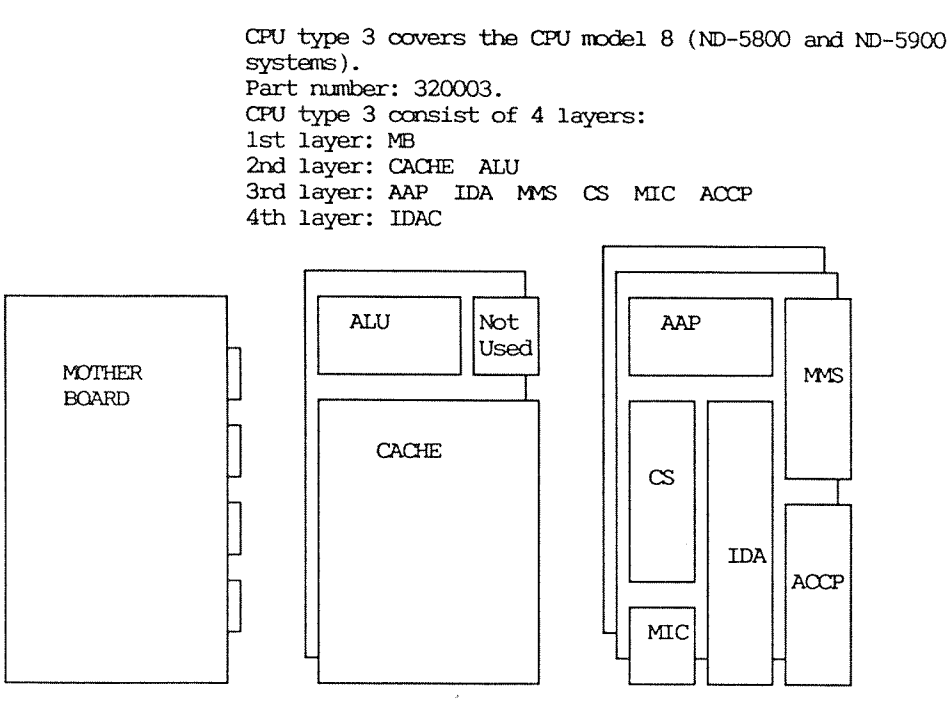

Mother board  $\longrightarrow$  Mother board with  $\longrightarrow$  Mother board with 1. layer of baby modules 2. layer of baby nodules

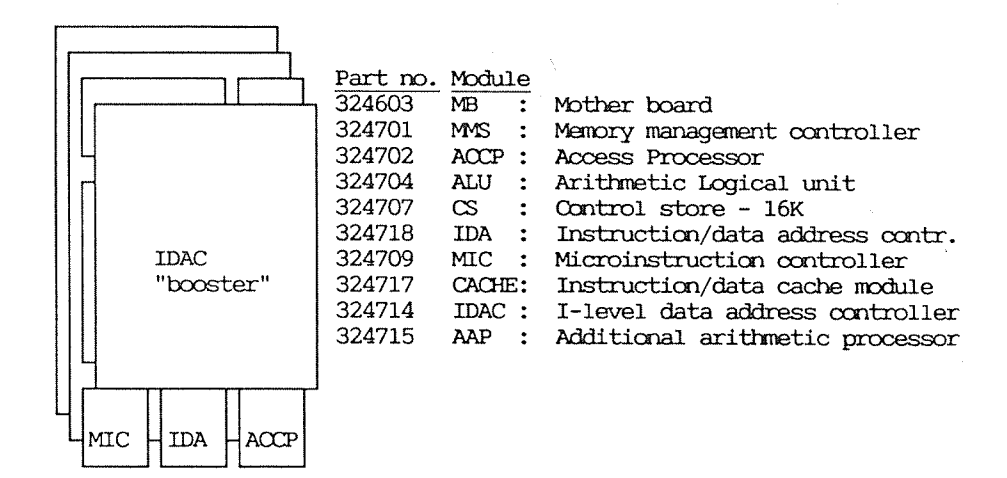

Figure 11. Layout CPU Type 3

# Difference between CPU-types

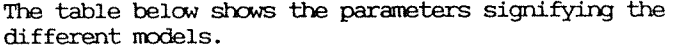

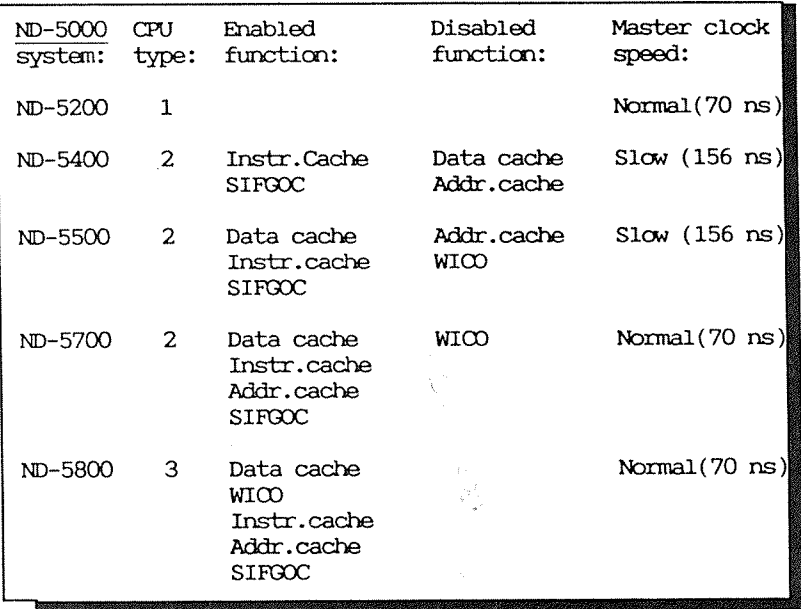

### Table 8. Difference between the CPU Models

SIFGOC : Smart IFGO Control (Smart ifgo strategy enabled) WICI) : Write In Cache Only (Write ones strategy ("dirty"))

# Microprogram versions

 $\mathcal{L}_{\mathcal{L}}$ 

#### Prereleased versions for Sintran KWM406

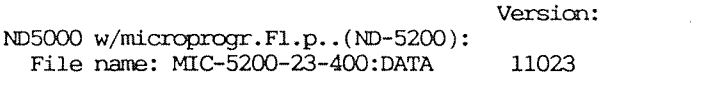

### AAP.04 with  $ECD$  >

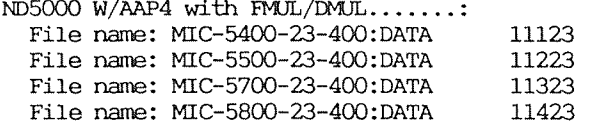

#### Released microprogram versions

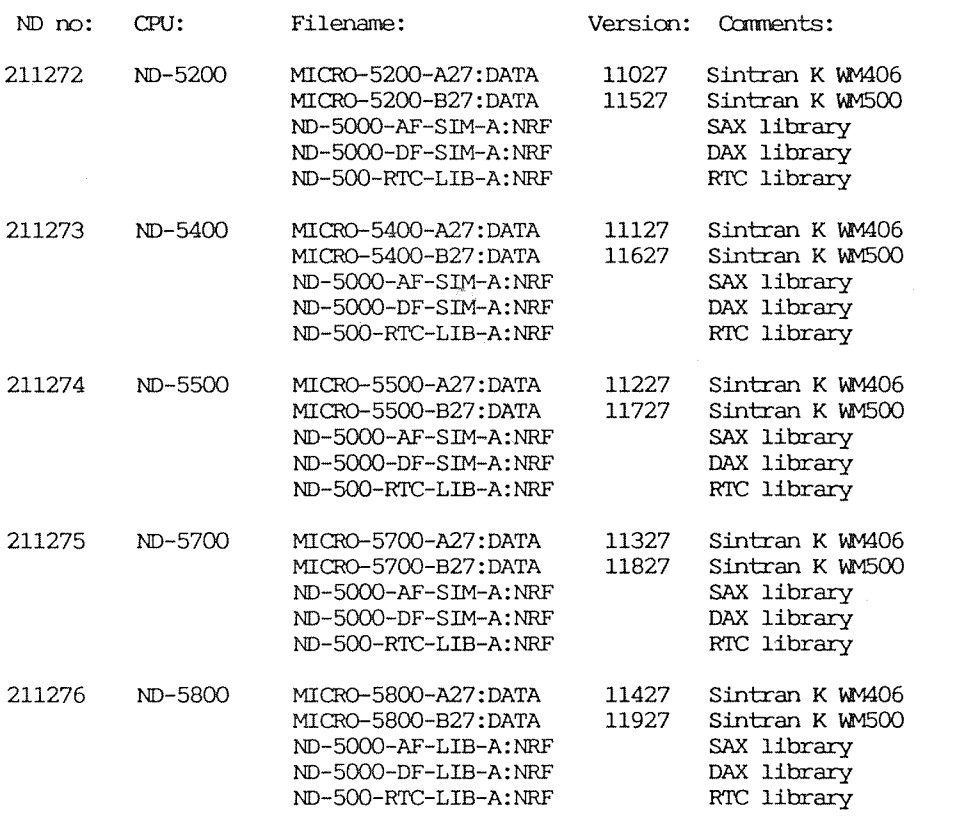

### 2.1 System description

### ND—SOOO Oarpact The ND-5000 Compact series is equipped with:

- <sup>0</sup> Internal disks or <sup>a</sup> controller for external disks
- <sup>0</sup> One Streamer, <sup>125</sup> MB (Option on systems with external disks)
- <sup>0</sup> One floppy—disk drive (1.2 MB capacity)
- $\bullet$  4 to 6 MB memory.
- 0 SlNI'RAN and utilities

All ND—SOOO Compact systems are available in two models: <sup>A</sup> model with internal disks and <sup>B</sup> model with external disk option. <sup>A</sup> models include frcm one to four internal disks of <sup>125</sup> MB capacity each (called models Al to A4). ND—SZOO Compact system includes an extra model with one 60 MB internal disk (called model A0). Model <sup>B</sup> versions are delivered with <sup>a</sup> controller for external disks and can be configured with external disks and magtape.

The table below shows the nodels within each configuration:

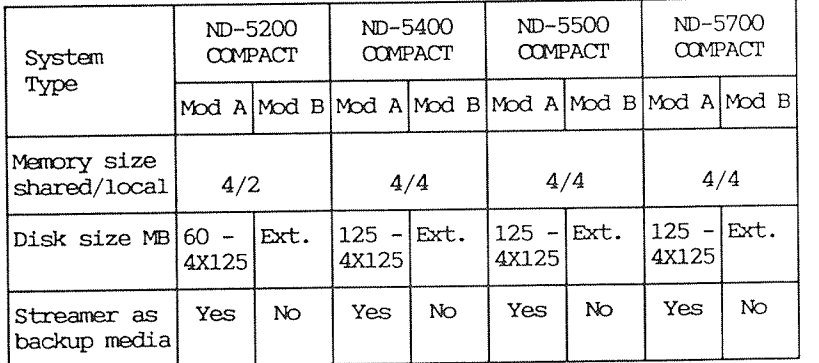

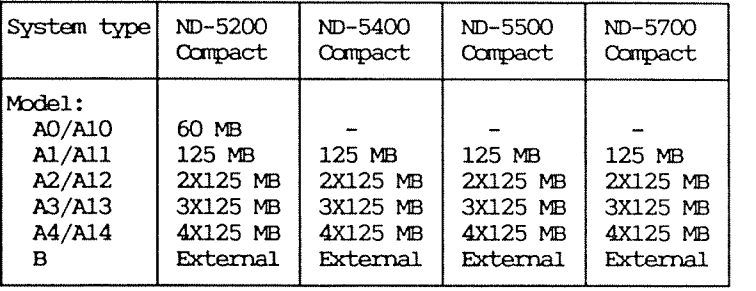

The following table shows the detailed disk configuration for the ND—5000  $\,$ Oanpact systems:

ís.

# Upgrading<br>possibilities

Full upgrading is possible from one system to the next one. The difference between Ax to Alx is the cabinet, so upgrading here is not possible. In addition, within each system, all models with internal disks can be upgraded to <sup>a</sup> model with larger internal disk capacity (i.e. models A0 through A4). However, it is not possible to add external disks to these models.

Upgrading from models A to B and from Ax to Alx is not allowed. The following diagram shows the upgrading paths:

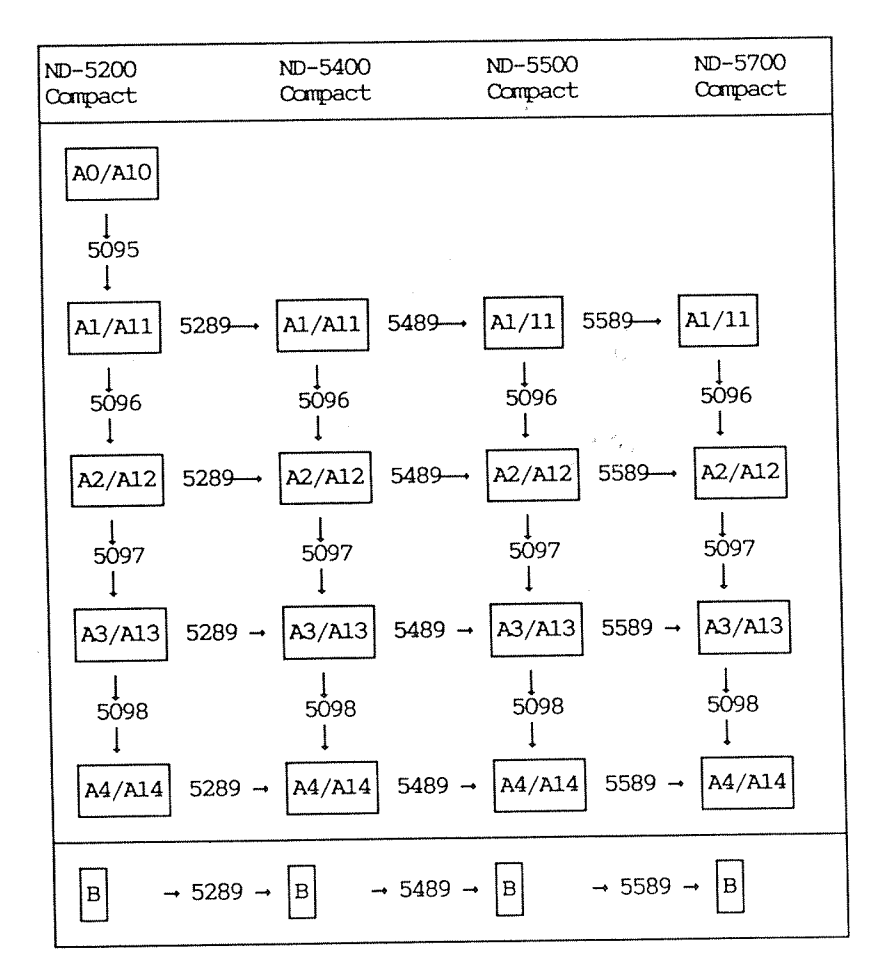

```
The upgrade kits consist of:
 5095
  1 * 125 MbSCSI disk
 5096
   1 * 125 MbSCSI disk
 5097
   1 * 125 MbSCSI disk
 5098
   1 * 125 MbSCSI disk
5289
  DID—5400 CPU
  ND-lZO with 4 Mb onboard memory
  Name label for ND-5400 COMPACT
  Microprogram MIC-5400-xx-400:DATA, ND no. 211273
5489
  ND~5500 CPU
  Name label for ND-SSOO CXMPACI'
  Microprogram MIC-5500-xx-400:DATA, ND no. 211274
5589
  NIB—5700 CPU
  ND-120/CX with 4 Mb onboard memory
  Name label for ND-5700 COMPACT
  Microprogram MIC-5700-xx-400:DATA, ND no. 211275
 NOTE -
```
Remarber to bring the "updating tool" for setting the CPU model in the EEPROM in backwiring.

ND—SOOO large

The large-cabinet ND-5000 systems are equipped with:

- <sup>o</sup> ND-llO I/O processor in ND\*5200
- <sup>o</sup> NIB—120 I/O processor in ND—5400 and ND-SSOO
- $\bullet$  ND-120/CX I/O processor in ND-5700 ==>

The table below shows the configuration for the largecabinet ND—SOOO systems:

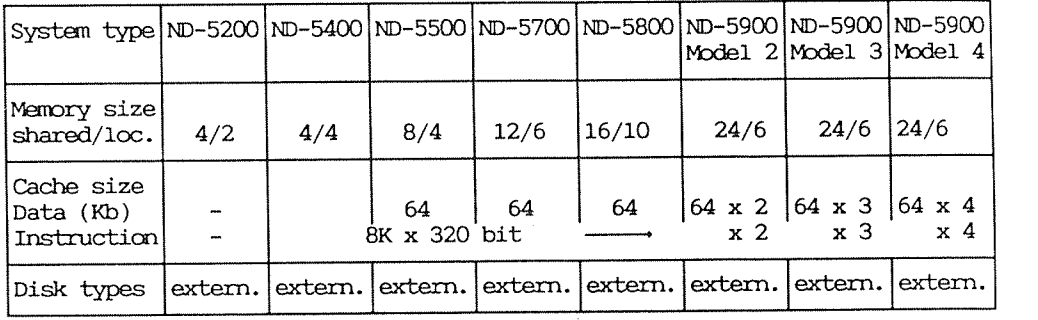

Upgrading possibilities: The following diagram illustrates the upgrading paths for the ND-SOOO series:

Upgrade path:

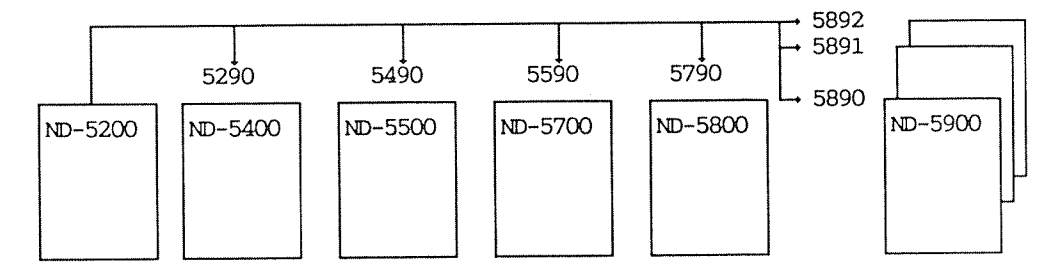

5290 MID—5400 CPU 'ND-120 with 4 Mb onboard memory Name label for ND~5400 Microprogram MIC-5400-xx-400:DATA 5490 ND—SSOO CPU Name label for ND-5500 Microprogram MIC-5500-xx-400:DATA 5590 NIB—5700 CPU ND—lZO/CX with <sup>6</sup> Mb onboard manory Name label for ND—57OO Microprogram MIC-5700-xx-400:DATA 5790 MID—5800 CPU Name label for ND-5800 Microprogram MIC-5800-xx-400:DATA 5890 NIB—5800 CPU Print for ACCP console (in backwiring) Name label for ND-5900 5891 ND~5800 CPU ' Print for ACCP console (in backwiring) Name label for ND-5900 model 3 5892 ND—SBOO CPU Print for ACCP console (in backwiring) Name label for ND-5900 model 4  $-MOTE -$ Remember to bring the "updating tool" for setting the CPU model in the<br>EEPROM in backwiring.

# 2.1.1 Upgrading from ND—5200 to ND-BAOO system

- . Change the ND-5000 CPU from CPU type 1 to CPU type 2.
- 0 Replace the ND—llO CPU with ND—lZO CPU:.
- $\bullet$  Use the updating tool to set the CPU model to 4.
- 0 Replace the ND—SOOO micncprogram with version l44xx. (Remember to change switch settings for memory limits for MPM port and local ND—lOO memory).

2.1.2 Upgrading from ND-5400 to ND-5500 system

- $\bullet$  Use the updating tool to set the CPU model to 5.
- <sup>0</sup> Replace the ND-SOOO microprogram with version l45xx.

### 2.1.3 Upgrading from ND—SSOO to ND—5700 system

- $\bullet$  Use the updating tool to set the CPU model to 7.
- <sup>0</sup> Replace the ND—EOOO microprogram with version 147m.
- <sup>0</sup> Replace the ND—llO/CX CPU with ND-lZO/CX—IMB. (Remember to change switch settings for memory limits for MPM port and local ND—lOO memory).

2.1.14 Upgrading from ND—5700 to ND-5800 system

- . Replace the ND-5000 CPU from CPU type 2 to CPU type 3.
- <sup>0</sup> Replace the ND—lZO/CX—ZVIB CPU with ND—lZO/CX—4MB CPU. (Remember to change switch settings for memory limits for MPM port and local 100 memory).
- $\bullet$  Use the updating tool to set the CPU model to 8.
- <sup>0</sup> Replace the ND—SOOO microprogram with version l48xx.

2.1.5 Upgrading from ND—5800 to ND-5900/2/3/14 system

- oInsertextraMJ—SOOOCPUtype3(l,Zor3extraCPUs).
- 0 Insert "SBIIEOQ console print" behind each extra ND—SOOO CPU.
- $\bullet$  Use the updating tool to (1) configure and (2) set the CPU model to 8 for the extra ND-5000 CPUs:

ND-5000 CPU 1, octobus station no. 70B ND-5000 CPU 2, octobus station no. 71B ND-5000 CPU 3, octobus station no. 72B ND-5000 CPU 4, octobus station no. 73B

2.1.6 Setting the ND-BOOO CPU model

The CPU model must be set when the ND-5000 CPU is upgraded or when the contents of the EEPROM in the MF backplain are cleared or lost.

Updating tool to be used on ND-BOUO Compact 'systems

Part no: 350156 Double Bus Contr. updating tool.

The special PRCMS are availableonly in this kit.

To set the CPU model, exchange these PROMs with the ones on the double bus controller:

PRCM version  $27/11 - 87$ pos. 163, lBJ, 16K and 18K

Updating tool to be used on ND~5000 large cabinet version

Part no: 350157 MF Bus Controller updating tool.

The special PRCMs are available only in this kit. To set the CPU model, exchange these PROMs with the ones on the MF bus controller,

PRCM version ll/ll ~87 pos. 18C, 200, 220 and 230 Use the command SET-CPU-MODEL to set the correct model.

### Example

MF bus - TEST AND MAINTENANCE PROGRAM - $=$  $\pm$  $\equiv$  $=$ INTERNAL VERSION for 5465 (5454)  $\equiv$  $=$ November 11, 1987  $=$  $=$ 

 $-$  \* INITIALIZING MF-BUS MEMORY \* -

BANK NOT PROPERLY INITIALIZED - NOT AVAILABLE

 $COMMENT -$ 

The MF bus will not be available when these PROMs are used. These PROMs are only to be used during initializion of the MF bus or setting the CPU model on ND-5000 CPUs. To set the CPU model, the command shown below must be used.

#### >SET-CPU-MODEL~

DANGER! YOU CAN DAMAGE YOUR SYSTEM PASSWORD: J % Slot position of the ND-5000 CPU SLOTNO: 64 % ND-5000 CPU model ref. list above.  $CPU:7J$ % Values 2, 4, 5, 7 or 8.

- WRITING TO NONVOLATILE MEMORY, PLEASE WAIT -NEW PASSWORD (Y/N):NJ

To verify that the CPU model is correct, the following command can be used:

>LIST-CONFIGURATION- $Slot$  no.: $64$ SLOT 06 : ND 5000 MODEL: 00B STATION NO: 000070B POWER FAIL DESTINATION: 000001B BROADCAST TYPE: 000000B SPEED: 000001B CPU MODEL: 000007B MASTER CONTROL REG : 000201B

LIMITS THAT DEFINE ACCESS AREAS FOR THIS SLOT

When the correct ND-5000 CPU model has been set, the normal PROMs must be inserted again on the MF bus controller to run the system.

WARNING -

If the updating tool is not available, you must not use the following commands in the MF maintenance program.

>INITIATE-EEPROM with slot number equal to the MF controller.

>CONFIGURATE-SLOT with slot number equal to the ND-5000 CPU and the configuration saved.

These two commands will destroy the CPU model setting for the ND-5000 CPU.

The octobus is a fast serial bus optimized for handling short messages. <sup>A</sup> maximum of <sup>62</sup> stations (processors) can be connected to one bus. The octobus is used in low-level operating systems to provide interprocess syncronization and exchange of configuration parameters during initiation. The octobus is also be used as the communication medium between system, components for debugging and maintenance.

The octobus is not Visible above the low—level operating system.

#### 3.1 Introduction to octobus hardware

The octobus can be divided into a global and a local octobus. Only a device connected to the global octobus may be MASTER of the octobus chain. All devices connected to the octobus chain are given a unique station number.

Definitions of octobus station numbezs:

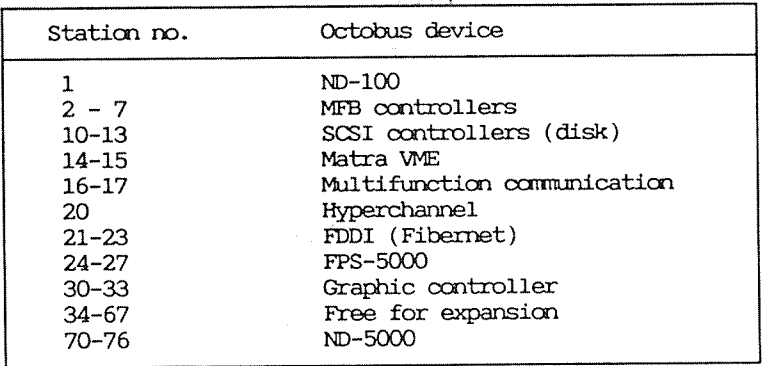

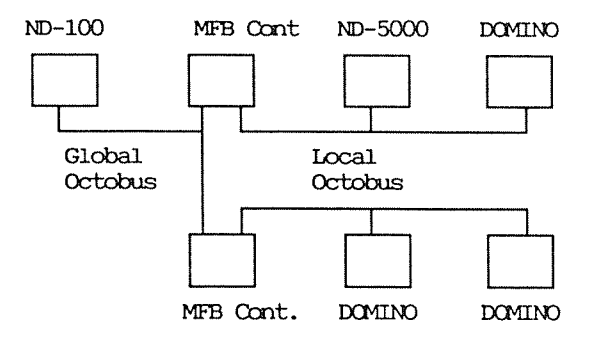

The global octobus consists of four differential signals, which are converted to TTL signals on the local octobus. The local octobus the following signals:

- $-$  XREQ
- $-$  XCLK
- $-$  XDAT
- XRFO

With the bus in a quiescent state, the three first lines are off, while, if MASTER is selected, the XRFO line pulses with a 15 usec. period. If XRFO is not pulsing, indicating that no MASTER is selected, the stations connected to the octobus, will automatically start to assign a MASTER. The one with lowest station number will end up as MASTER and start transmitting refresh signal (XRFO). When a MASTER is selected, the Octobus is ready to transfer messages between any of the stations connected to the bus. A transfer is initiated by a station when activating the XREO line. When the MASTER receives this request, it automatically starts to transmit clocks (XCLK) with the frequency specified for the Octobus (1 or 4 MHz). All requesting stations then start to transmit their messages into the octobus (XDAT). Each requesting station will go on transmitting until it receives a "1" while transmitting a "0" itself. Then it stops transmitting, waits until the current frame is finished and then starts all over. When a station gives up, its priority is incremented, so on the next try, the chances are increased for a successful transfer.

### 3.2 Octobus frame format

The signals transmitted on the octobus during one frame are <sup>a</sup> Start and Stop bit pluss 30 bits.

 $3130.\dots.27$  26 $\dots.21$  201918..13 12 $\dots.5$  4 3 2 1 0  $S$  Priority | Destination  $|C|$  B  $|$  Source | Information | Parity | Ack  $|S|$ Stop Start - Direction of transmission. Priority Content of "Lost Access Counter" Destination When B=O (Normal transmission), this field contains one of <sup>62</sup> staticn numbers (1—768). If B=l (Broadcast), this field contains one of six station types.  $C$  If  $C=1$ , the attached information is a control byte. If  $C=0$ , the information field contains pure data. B If B=1, all stations of the specified type will accept this message (Broadcast). If 8:0, only the station matching the destination number will accept the message. Source Station number of transmitting device. Information One byte of data Parity The number of "1"'s are counted and the two least significant bits of the count are attached to the end. Ack Acknowledge of the frame is returned from the destination device. Adm. DO : Timeout - 15 retries Ol : Successfully received 10 : Destination busy — 255 retries ll : If B=O Parity error - 15 retries If B=l Ambiguous response

# 3.3 Introduction to the protocol

The current protocol used on the octobus is protocol  $5$ .

There are four separate message streams on the octobus:

- 1. IDENT messages routed to IDENT ENTRIES. This message immediately activates a process in the destination station with correct working set.
- 2. KICK messages routed to HANDLER ENTRIES. This message immediately activates a process in the destination station. The destination process receives kick messages from all stations and has its own data structure to find the reason for activation.
- 3. MULTIBYTE messages routed to OCTOBUS MESSAGE DEVICES (OMD). This message immediately activate a process in the destination station. The destination process receives multibyte messages from all stations. Mainly used for initialization, debugging and maintenance.
- 4. EMERGENCY messages decoded by hardware or octobus driver.

# 3.3.1 Message format

The data sent/received has the following 16-bit format when sent on the octobus or read from the FIFO:

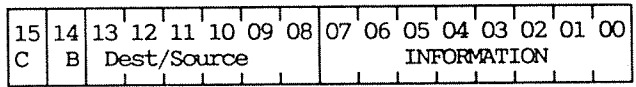

 $B=1$ 

Broadcast octobus frame to all stations with specified type.

The information field contains a command.  $C=1$ 

When sending a frame on the octobus, this field contains Dest/Source destination station number or broadcast type if B=1. When receiving a frame from octobus this field contains source station number.

> The Information field is decoded by the octobus driver as follows:

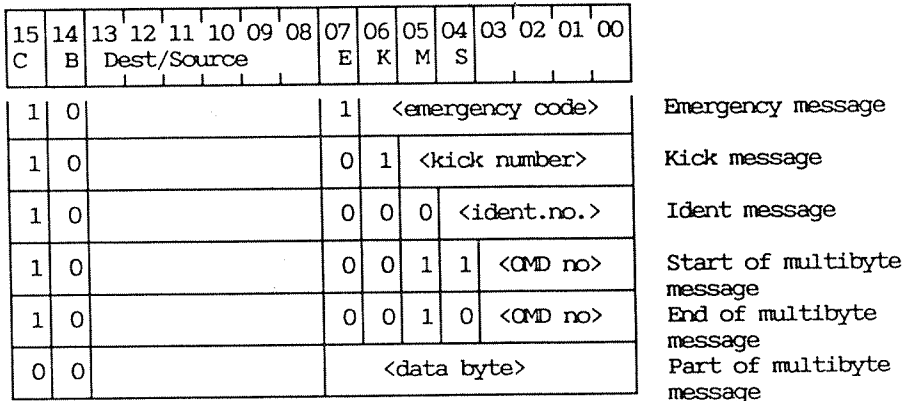

 $\mathbf E$ 

Emergency, only used for hardware messages, e.g. power fail, master clear, reset ACCP etc.

M

Kick, used as a kick or "wake-up" signal to a handler. Used to activate/terminate ND-5000.

Multibyte message. If S=1, means start of multibyte message. If S=0 means end of multibyte message. Used when loading control store or issuing ACCP commands on ND-5000.

**IDENT** Ident message activates a process in the destination station. It is used to interrupt the ND-100 from the ND-5000 CPU. The destination must be prepared for receiving IDENT messages from a specific station.

**KICK** Kick message activates a process in the destination station. A kick message can be received from all stations. Kick number 1 is used in the ND-5000 CPU to start scanning the execution queue.

**MULTIBYTE** Multibyte messages are routed to the specified OMD routine by the destination process. In the ND-5000 CPU, multibyte messages with OMD number 3 will be handled by the ACCess Processor. (ACCP).

3.4 Octobus hardware on ND5000 CPU

The ND-5000 CPU is connected to the local octobus in the MF crate.

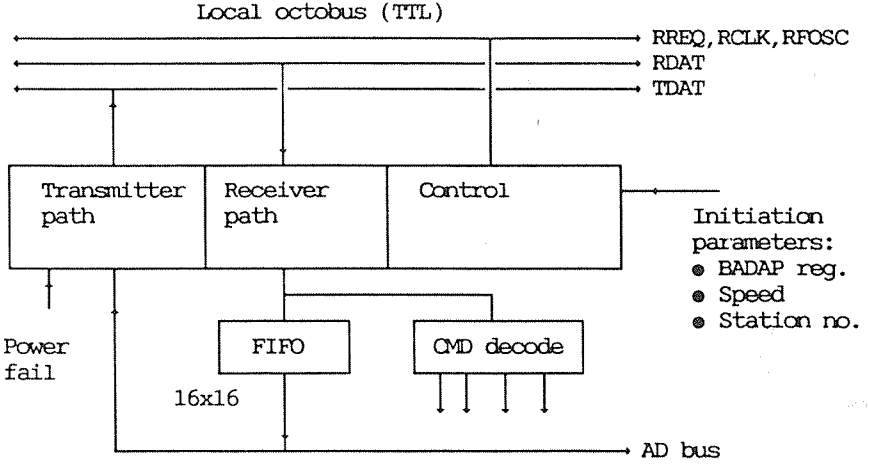

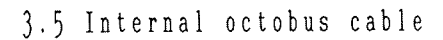

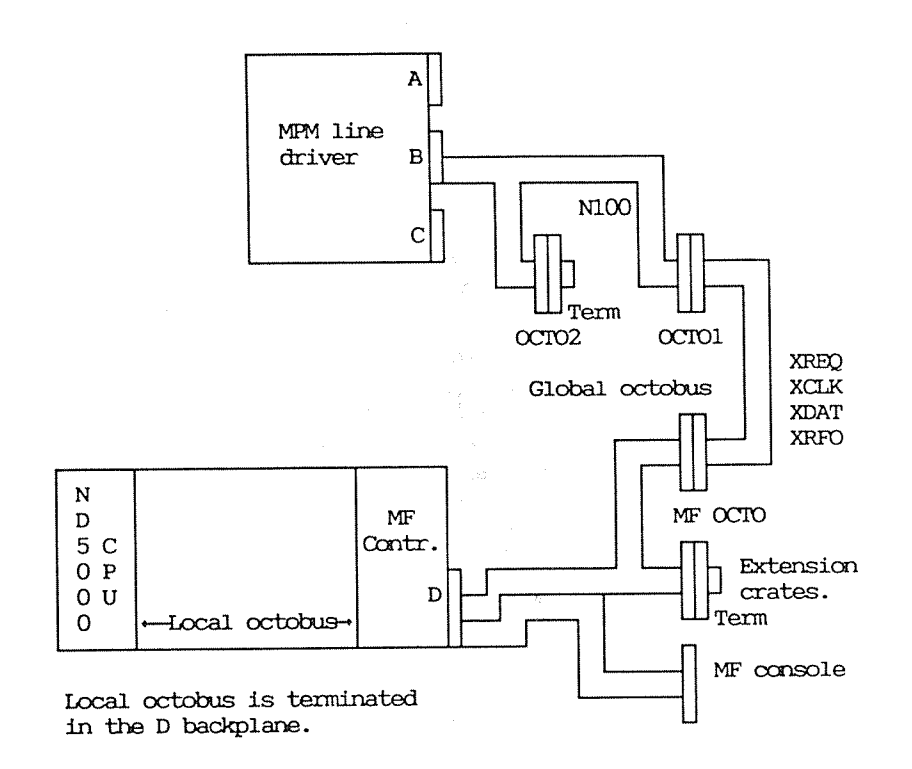

Also see the figure on the next page.

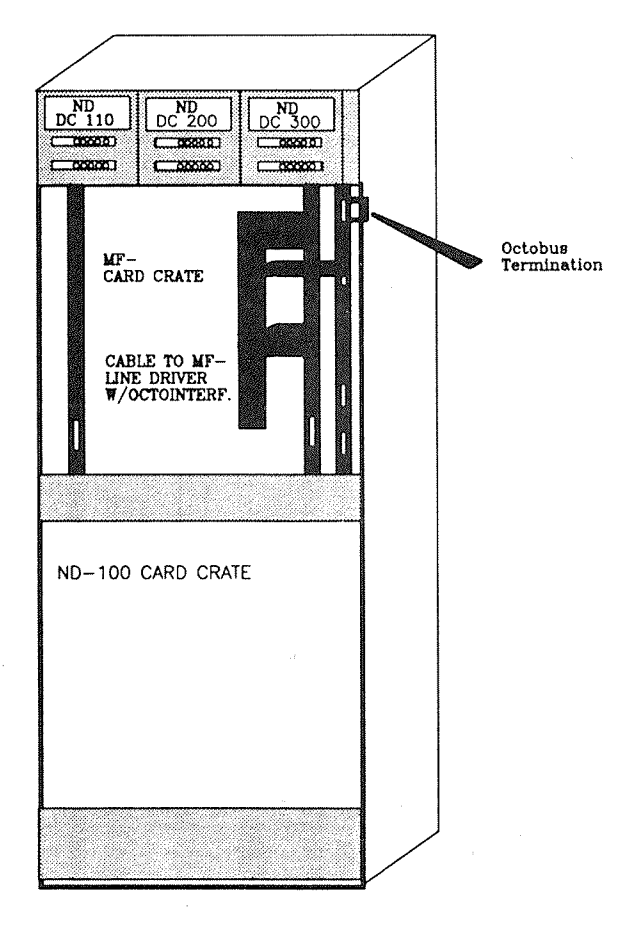

ND-5000, REAR VIEW

Figure 12. Octobus Cabling On ND-5000

During normal operation the ACCP takes care of the octobus communication between the ND-100 and the ND-5000. Additionally, it checks for errors like timeout, memory errors, power failure, etc.

When the microprogram is not running, the ACCP can be used to inspect the memory, control store, etc. To do this, a console must be connected as shown on the next page.

3.6.1 Connecting the ACCP console

When ECO level 4 on ACCP is done, the SAMSON Console print must be implemented to enable communication with the ACCP from a terminal.

The large cabinet - new type In the large cabinet, the ACCP console is connected to the plug card in the backwiring of the MF-crate, located on the rear side of the crate in the same position as the ND-5000 CPU.

Print 5235, Part no. 324195 "SAMSON console maxson"

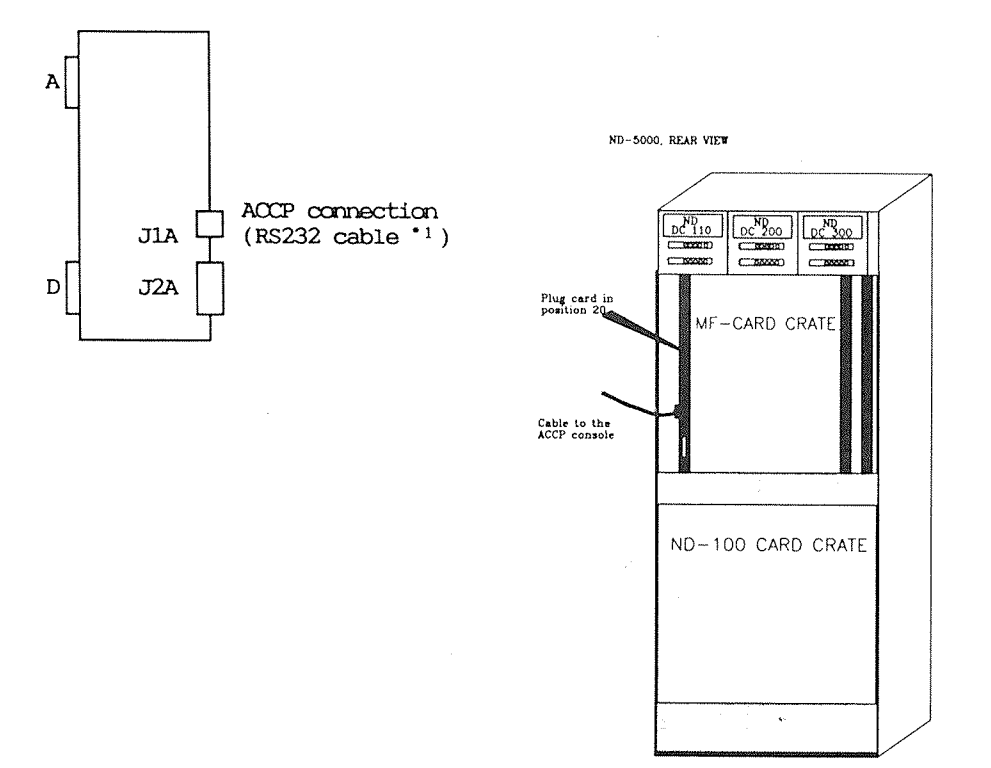

Figure 13. ACCP Console Connection on the Large Cabinet

'1) This cable will be delivered together with each new cabinet. Its part number is 325705 and it is registered in the MPS system as CABL-EXT 12/21/22xx DOMINO.

The large cabinet - first version

Some systems have been delivered in the first version of the large  $\overline{ND}$ -5000 cabinet. A special kit is prepared for this cabinet version (kit no.: 311002).

The Compact cabinet

In these cabinets the plug card for ND-5000 Compacts (print 5236) is mounted on the rear side of the MF crate. In the ND-5000 Compact cabinet, the ACCP console is connected to a plug card located in the middle on the right side of the cabinet.

Print 5236, Part no. 324196 "SAMSON console comson"

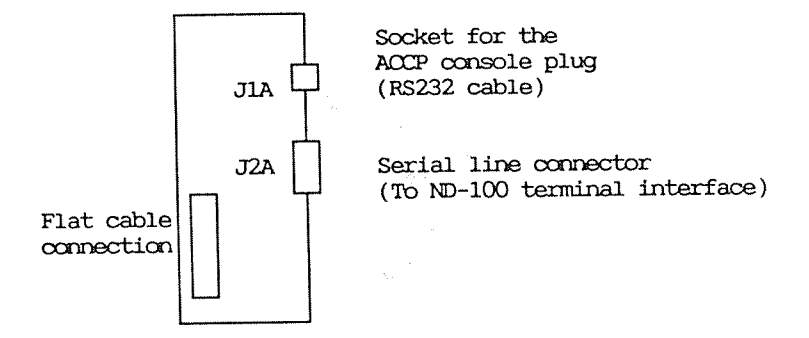

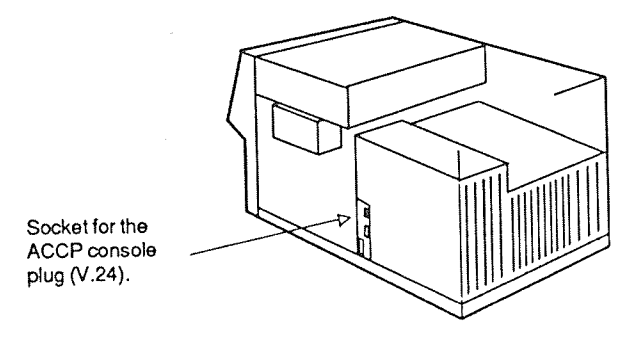

Figure 14. ACCP console Connection on ND-5000 Compact Cabinet

 $NOTE$  -

When ECO level 4 on ACCP is done, the ND-5000 console print has to implemented to enable communication with the ACCP from a terminal

> When you have connected the console, type  $\langle$  CTRL X $\rangle$  on the keyboard to perform a software RESET. The display will now look like this:

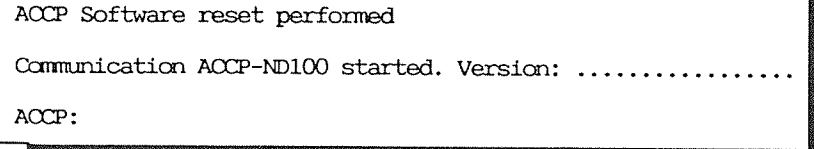

Typing HELP displays the commands available.

 $\hat{f}$ 

### 3.6.2 ND-5000 self-test

ND-5000 is equipped with a self-test feature that gives a go/nogo test of the CPU at power-up/Master Clear. The test is executed by the ACCP and no interaction with other processors is necessary to perform the test.

After power-up or after the ND-5000 CPU receives a master clear command via octobus, a self-test microprogram is loaded from ACCP PROMs and executed under control of the ACCP. This takes appr. 20 seconds, and the host (ND-100) must issue the ACCP command 'Read selftest status' every 2nd-5th second after a master clear until the ACCP answers the message. (When the ACCP executes self-tests, it does not answer octobus commands.) This command returns a 16-bit status word where the result of each test is reflected in a particular bit. If a test was successfully completed, the status bit is 0, otherwise 1. This means that all bits should be 0 when all parts of the self-test was OK.

If any part of of the self-test failed, the ACCP toggles the master reset signal to flash the red LED on the edge of the mother board. This means that the CPU is dead. The ACCP is still alivee, so to debug errors all the test systems may be used. Before this is done, the command RESET-CPU must be issued, or <CTRL X> typed on the console.

#### NOTE: -

The self test started at Master Clear is a short version taking approximately 20 seconds. The full self test must be started by the command RUN SELFTEST. This test takes approximately three minutes.

### Self test status

The self test status is <sup>a</sup> 16—bit word, where each bit refers to different test. If <sup>a</sup> bit is set, this test has failed.

Bit 15 has <sup>a</sup> special meanirg: If CPU type is 2, i.e. if the CPU model is ND-5400, ND-5500 or ND-5700, then this bit is set if the MF—bus controller has not been initialized with the proper CPU model.

The bits are allocated as follows:

Bit O: BUS test

- " l: MIR test
- " 2: CS test
- "3: START/STOP test
- "4: ARG test
- $\mathbf{H}$ 5: ALU test
- "6: REG test
- $"$ 7: TSB test
- $\mathbf{u}$ 8: INSTR.CACHE test
- "9: DATA CACHE test
- " 10: CONTROL CACHE test
- " ll: AAP
- " 12: —
- " l3: —-
- " l4: —
- " 15: CPU model not initialized in MF controller

### Self test Run

After a power fail or Master Clear, or when the ACCP command RUN-SHORT-SELFTEST is given, a self test is run in the ND-5000. If this self test fails, see the description on page 81

Tests the local RAM on the ACCP module.

Tests the microinstuction register on the

Tests some random locations on the control

Tests that the microprogram can be started

Loads control store with the next tests.

Tests ACEP communication, ADP and FBUS, true and false ALU operations, ALU status, Q register and FBUS shift, status and trap register, selectim of test objects, loop

The self test consists of the following subtests:

mother board.

store module.

and stopped.

Tests mini-arguments. Tests short arguments. Tests long arguments.

ACCP local RAM test

Bus test Tests the main buses on the CPU.

MIR test

Control store sample test

Start/stop microprogram test

A,MARG D,AIB test A,SARG D,AIB test A,LARG D,AIB test

loading control Store with self~test

ALU verify test

Register test

TSB test

Instruction CACHE test

Tests WRF registers, SRF registers, modus, HL, LL, L, P, <sup>B</sup> and <sup>R</sup> registers and MIC registers.

Tests TSB as memory and generates TSB entries.

counter and index counters.

Tests the instruction CAGE with walking zero, walking one, address in address. Tests the GTI and USED bits.

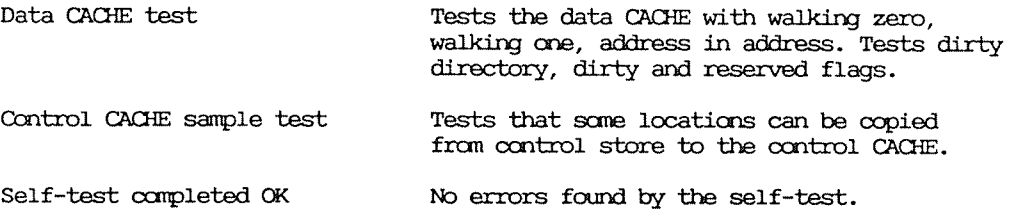

#### Other useful commands:

VALUE <convert number> HELP <command> LOOK-AT-CONTROL-STORE <CS address> LOOK-AT-MEMORY <address> LOOP-ON-NEXT-COMMAND <Suppress output text ?> MAIN-FORMAT <Base (hex, oct, dec)> READ-ACCP-STATUS READ-ECO-LEVELS RESET-CPU RUN-LONG-SELFTEST RUN-SHORT-SELFTEST SEND-KICK-OCTOBUS <DESTINATION><kick value (process)> SEND-MULTIBYTE-OCTOBUS <destination><subprocess><message> SEND-OCTOBUS <Data (16)> SET-CLOCK-SPEED <clock speed (slow, normal, fast)> SET-KICK-TIMEOUT <kick timeout (ms)> SET-SERIAL-LINE <enable ND-100-communication via serial line ?  $(y/n)$ START-MICROPROGRAM <CS address> STOP-MICROPROGRAM TEST-BUFFERS <ASR/AOB> TEST-BUSLOOP <test pattern> TEST-MEMORY <from address> <to address> TRACE-COMMUNICATION-DATA <trace communication data to console?  $(y/n)$ 

 $-$  NOTE  $-$ 

The command SET-CLOCK-SPEED will be allowed to modify the clock speed according to the CPU type and CPU model. The command TRACE-COMMUNICATION-DATA must be used with care. Time out can occure.

> See the ND-5000 Hardware Description (ND-05.020) for a further description of the ACCP commands.

Running memory test from the ACCP console

ACCP command: TEST-MEMORY <From address> <To address> The block size for 1Mb of memory is OFFFFFH

Example:

Test of the 2 first Mb of the memory:

ACCP: TEST-MEMORY From address: 0 To address: 1FFFFF

### Chapter 4 Hardware trace module

This chapter gives <sup>a</sup> short description of the use of the hardware trace module.

4.1 Trace module memory

The trace memory of the ND-5000 CPU is a 160 bits wide and 4K deep static RAM. It covers:

- The three most important buses: MIB, DB and AOP
- <sup>o</sup> The microprogram address
- 0 All "nanostate" identifiers
- The pipline WAIT signal
- 9 A wired spare signal
- <sup>a</sup> The signal TRIGD.

All these signals will be stored into the menory every micro or nanocycle for 4K cycles, depending on the pre—specified setup of the tracer.

The memory is accessible from microprogram, only for read, in five 32-bit partitions. The contents can be read consecutively from address zero after clearing the Trace Address Counter. One of the five read actions, read C-trace, increments the address counter. To locate the trigger on middle-trace mode, a signal TRIGD (triggered) is available in the C—trace word.

# 4.2 Software control of the trace module

The trace module is controlled by software running in the ND—lOO. A set of NDNBO functions are available:

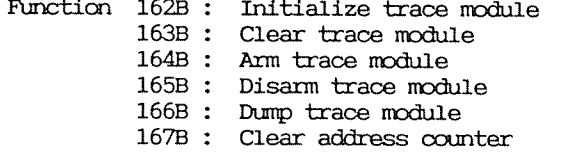

The ND-SOO/SOOO Monitor includes <sup>a</sup> set of commands to maintain the trace module on the ND—SOOO CPU.

INITIATE-TRACER

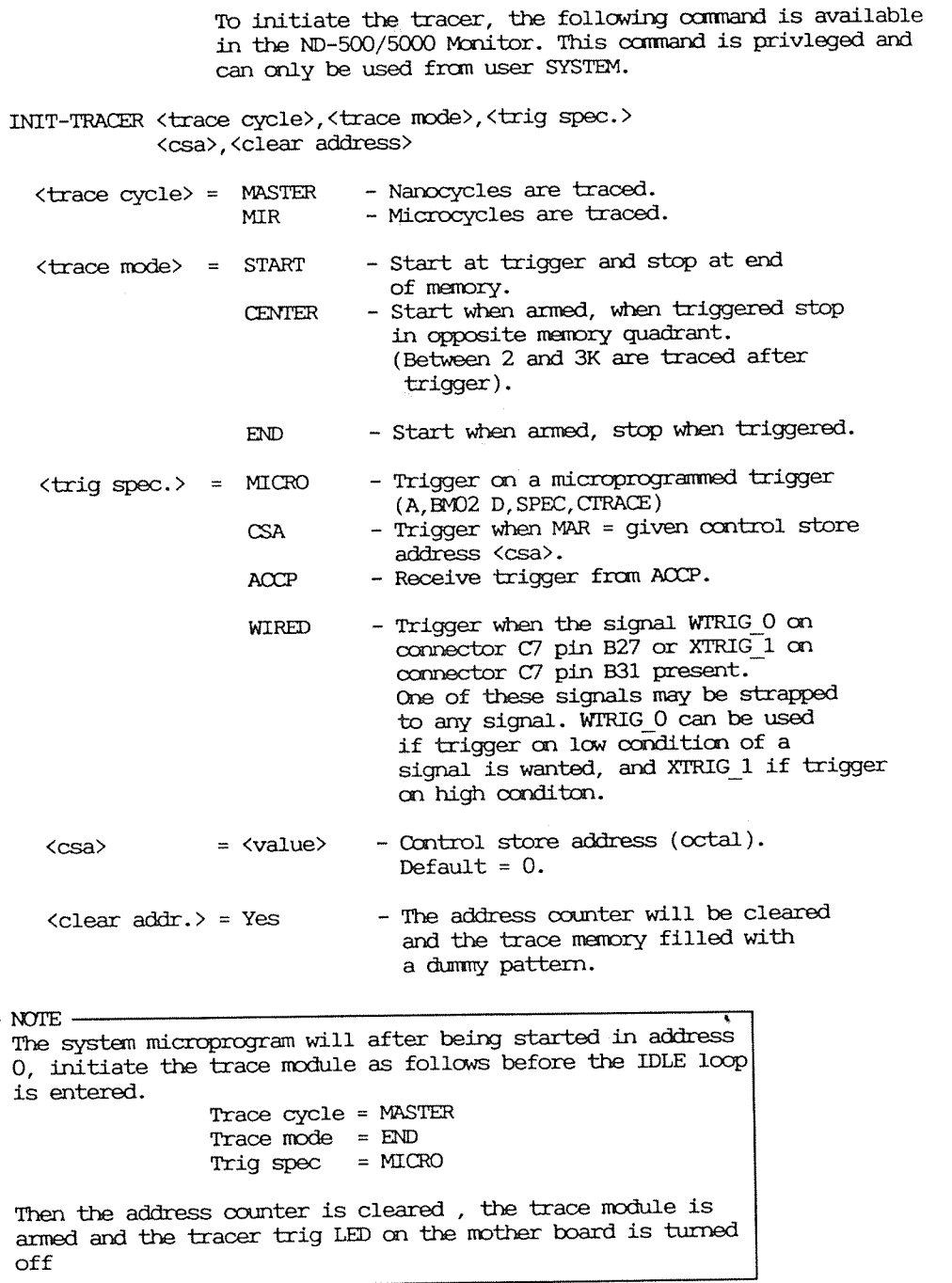

ARM—THE—TRACER

When this command is given, the tracer will be armed and the tracer trig LED on the mother board is turned off.

### DISARM-THE-TRACER

When this command is given, the tracer will be disarmed.

DUMP-TRACE-MEMORY

The trace memory contents are dumped from the ND—SOOO CPU, and examination is started from the trigger point. The terminal screen is filled with the content of the trace memory. See the EXAMINE-TRACE command.

### WRITE-TRACE-FILE

Write the trace data currently being examined to <sup>a</sup> file. The file may later be recovered for further study. Together with the trace data, information about the system, such as time and date, CPU number and ECO levels are stored.

WRITE-TRACE-FILE <file name><comment line>

<filename> <sup>=</sup> Any file name. Default file type is :TRAC.

 $\text{Comment line}$  = Any free text uo to 80 characters. The text should describe the error situation.

READ~TRACE-FILE

Recover trace data and information from file.
## EXAMINE-TBACE

Start examination of the current trace. The picture is positicned at the trigger.

The next page contains a sample of a trace investigation picture. It shows an END trace with CSA trigger on 1008. To navigate during trace examination, the following commands may be used:

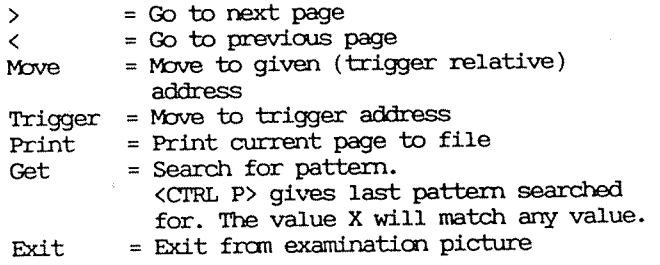

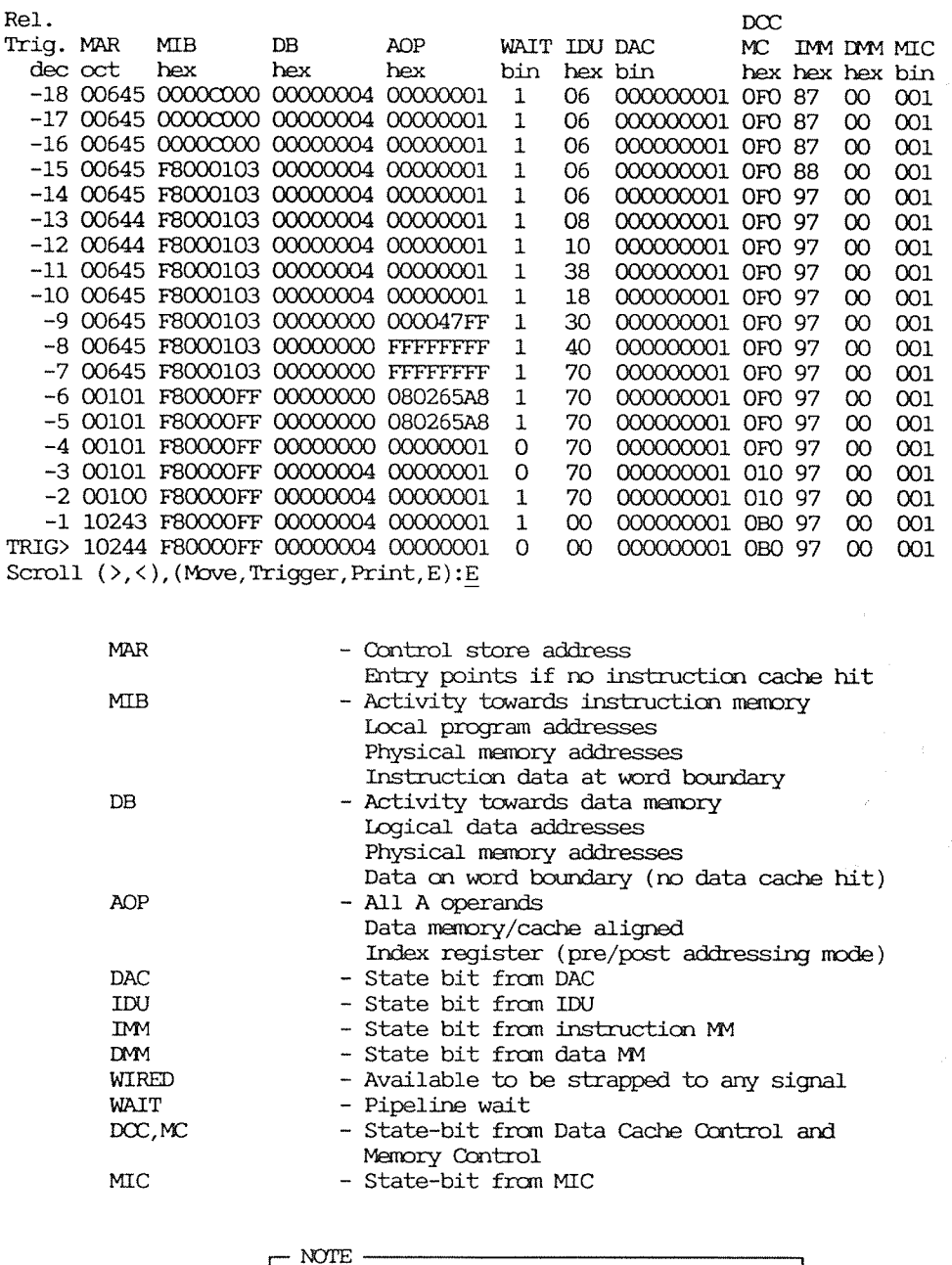

All bits in one trace word are sampled in the same cycle. You therefore have to think about the pipeline structure when analyzing a trace. MAR trace will normally be two cycles ahead of the others, which are largely traced on M-level.

Pipeline structure:

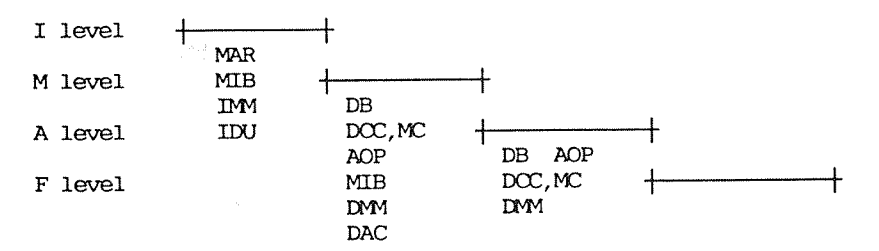

## 4.3 Dump of trace memory when an error situation has occurred

When an error situation occurres, the trace module may contain valid information. This is described in the ND-5000 error message chapter.

The procedure below can be used to dump the trace module and send it to the repair Senter with the defective ND-5000 CPU.

- 1. Enter the ND-500/5000 Monitor from user SYSTEM.
- 2. Dump the trace memory.

#### N5000: DUMP-TRACE-MEMORYJ

type Ed to go exit from the examine-trace picture.

3. Then write the trace dump to a file by using the command:

> N5000:WRITE-TRACE-FILEJ File name: "TRACE-DUMP". Comments: Prot.viol in PED4

- 4. Copy this file to a floppy diskette and send it with the defective ND-5000 CPU. In this example, the file name is TRACE-DUMP: TRAC.
- 5. Rearm the trace module.

#### N5000:ARM-TRACER-

A rearming of the trace module is required if only a dump of trace memory has been done. If the ND-5000 CPU has to be exchanged, this command is not required.

# 4.4 The ND-5000 trace module decoding tools

An ND-100 program has been made to investigate the trace dump file. The program is called ND5000-Trace module.

#### @N5000-TRACERJ

\*\*\*\* ND5000 Trace module DECEMBER 2, 1987 \*\*\*\* 

Command: HELPJ

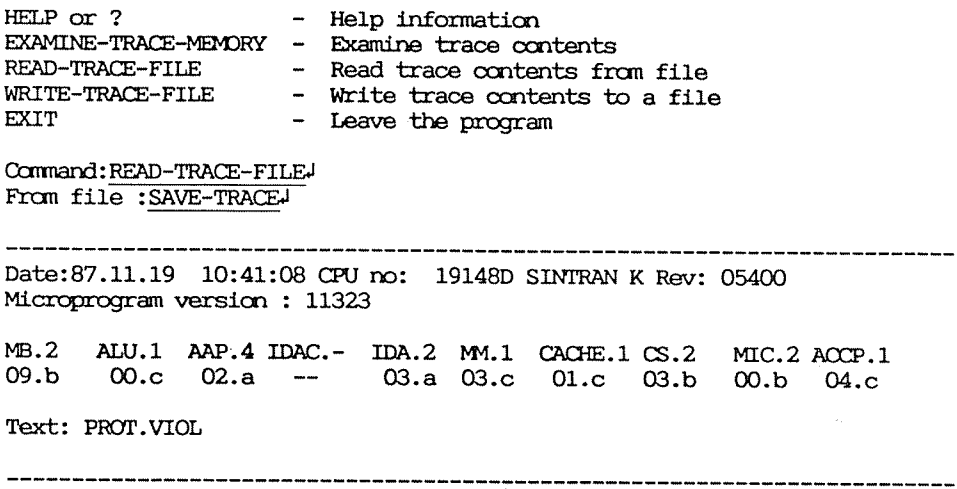

## Command: EXAMINE-TRACEJ

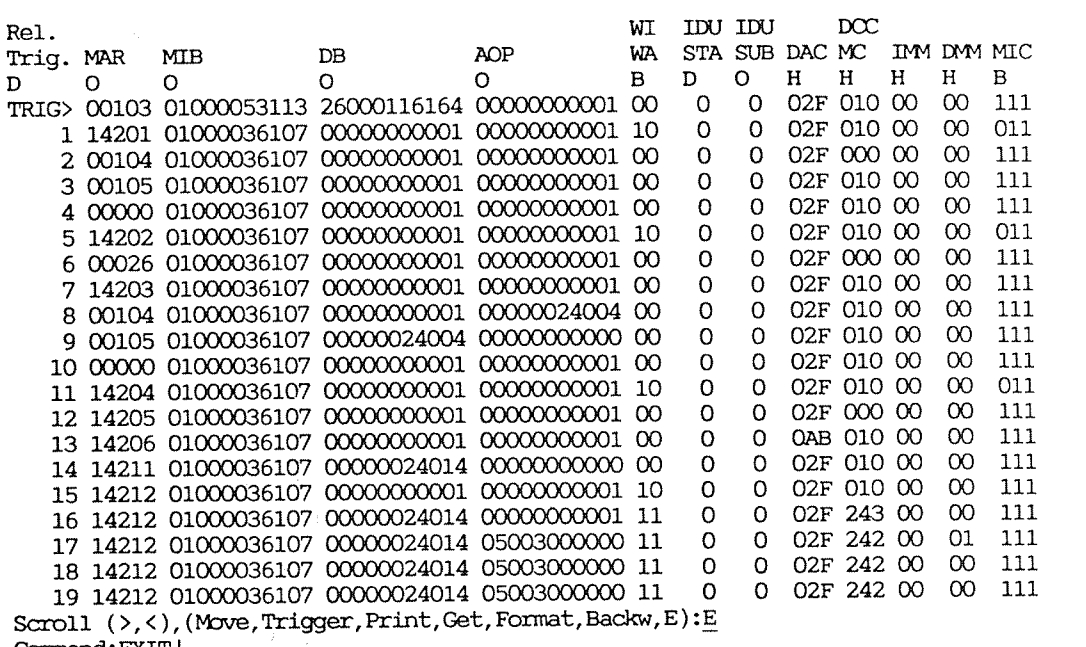

Command: EXITJ

 $\bar{\omega}$ 

 $\tilde{\textbf{z}}$ 

 $\sim$ 

#### Chapter 5 Maintenance

This chapter gives some hints and advice on different maintenance tasks.

### 5.1 Preventive maintenance

Make a habit of checking the fans and voltages each time you open the ND-5000 cabinet. Some parts collect a lot of dust, so regular cleaning is good preventive maintenance and increases system uptime.

## 5.2 Fans

Check that all fans are running.

Inspect the fans mounted on top of the cabinet to make sure that all of them are working.

The other fan trays are of the "plug-in" type which are disconnected from the AC mains when you take them out of the cabinet. All fans are of the same type and size. The best way to find out if an individual fan is working or not is to pull out the fan tray without first turning off the mains switch. As the fans will continue to rotate for a while after they have been disconnected, you will be able to see if one or more fans go markedly slower than the others. If so, they should be replaced.

The power supplies have their own fan tray, mounted under the power supplies on the back of the cabinet.

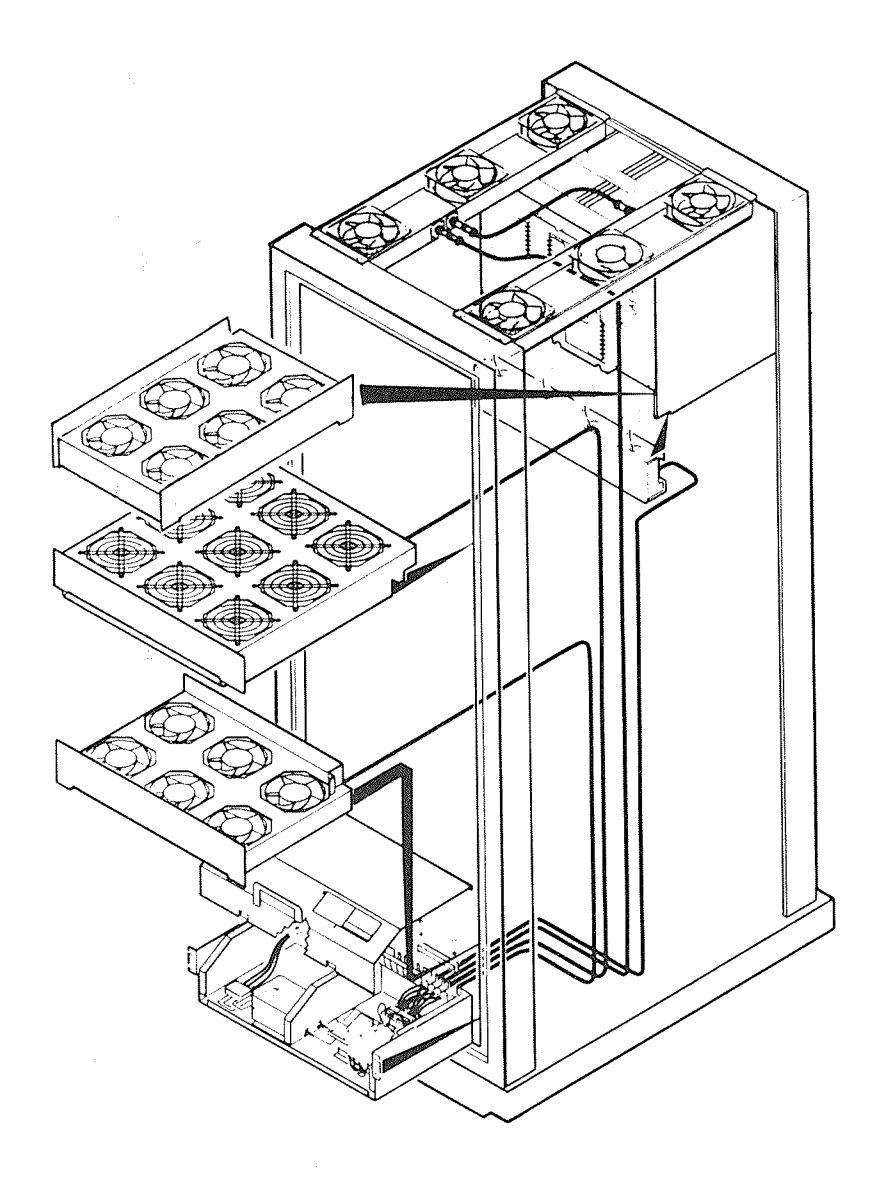

Figure 15. Fans

### 5.3 Voltages

Check the voltages when the system is fully configurated. Attach <sup>a</sup> voltmeter to the point the voltage should be checked, described below. Adjustments are made by turning the screws marked ADJ (adjustment) till the voltmeter shows the correct value. See sections 1.3 for details.

For MAXON the DCllO is "master" and DC200 is slave. That means:

THE VOLTAGE SHALL ONLY BE ADJUSTED ON DC 110, NOT ON DC 200.

The voltage should be checked at the place it is used. For the ND—SOOO system, the correct place for sensing the voltage is the 5000 CPU itself since this is the most critical module in the system.

For all systems, the voltage should be adjusted to 5.00 <sup>V</sup> on the ND~SOOO module. Attach the voltmeter to the pins belonging to the ECO strap field. See figure below.

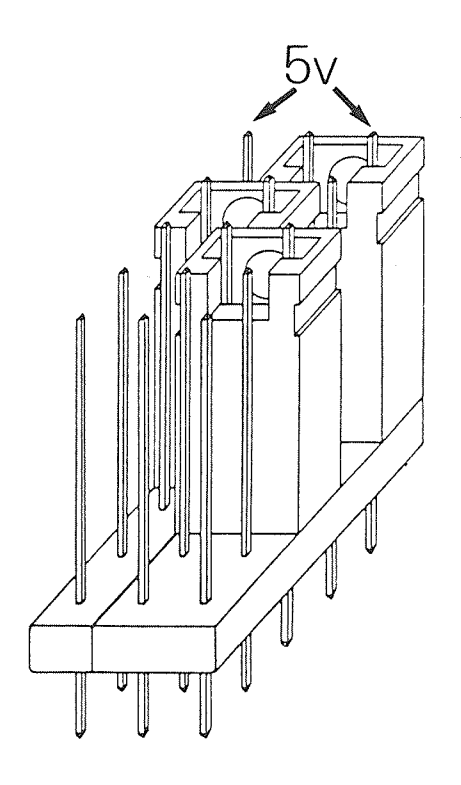

Figure 16. Checking the voltage

For the new cabinets MAXON and COMSON the voltages should be as follows:

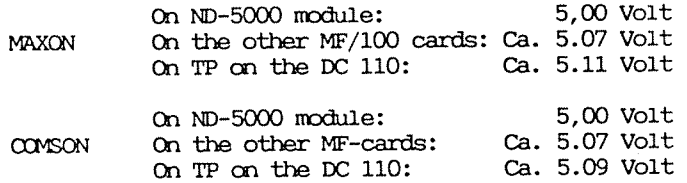

These numbers indicate the normal voltage drop in the system. If the values checked differ from these values, something could be wrong with the power distribution system.

Also for the first versions of the 5000 systems, the voltage on the ND-5000 module should be adjusted to 5,00 Volt. Adjust the 220 Amp power at the back of the cabinet, and sence the voltage over the ECO strap field on the ND-5000 module. The adjustment screw is found behind the powercontrol panel. By tipping this forward, the adjustment screw will be available. Normal voltage drop from the power to the ECO strap field is about 0,10 Volt. A voltage drop of more than  $0.15 - 0.20$  indicate that there could be something wrong in the power distribution system.

A battery pack is located inside the standby power supply DC300. The battery pack is a plug-in module, fastened by two screws behind the front plate on the right-hand side. If you suspect that the battery is flat, note that there is a 20 Amp fuse on the back of the battery module. This fuse will go if the battery plug is shorted by mistake. The battery is supposed to last for 4-5 years without any maintenance

The power modules themselves don't need any maintenance.

## $5.4$  LEDs

The LEDs are described in detail in chapter 8. On the mother board of the ND-5000 CPU, a yellow LED (number three, counting from the top) tells if the tracer has been triggered. The tracer consists of some memory and logic is reserved for supervising what is happening inside the CPU. If something goes wrong, all activity prior to this error condition will have been logged and stored in the trace module. It is extremly important to save this information for later use. This can be done as follows:

1. Copy the trace memory to the shared memory by giving the monitor command

#### DUMP-TRACE-MEMORY.

2. The trace data will also be displayed on your terminal, but you can exit from the screen picture and save this trace on a file by the command

#### WRITE-TRACE-FILEJ

3. Now you can do a regular floppy dump. Send the floppy, and a written description of what happened, the defective module to the repair center.

#### 5.5 ECO system

It is now possible to read the current ECO status of the module from the ACCP console or a terminal. This is done by typing READ-ECO-LEVELS in the ACCP command mode, or by typing VERSION in the ND-5000 monitor. See the example of the using this command in the chapter "Debugging commands in the ND-5000 monitor".

The VERSION command also gives additional information about the microprogram and so on. The ECO status may also be read from small paper labels on the module itself, as usual. New CPUs from stock also have their ECO level printed on the packaging.

All ECOs on the ND-5000 module will be carried out by the Central Repair Center. This is because of the compact layout of this unit and the need for special tools. But it is necessary to know how to find the current ECO level on the ND-5000 CPU.

Normally the ECO level is found on the paper label on the card edge of the mother board.

Example:

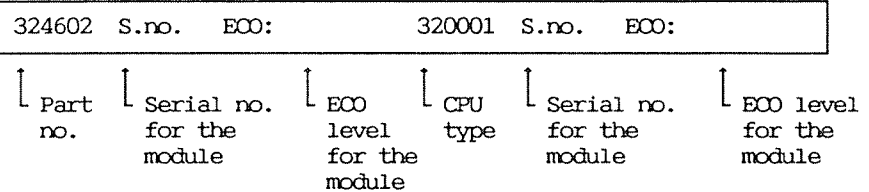

If the label is missing, it is necessary to determine the ECO level from the N5000:VERSION command display. DETERMINE CURRENT ECO LEVEL

The monitor command N5000: VERSION displays the version of the microprogram and the ECO number on each baby module and the mother board. This is possible because of a strap field and a print status PAL on each baby module that is coded to the current ECO level which can be read out by SW.

When we have found the current ECO numbers on each module in the ND-5000 CPU, we can determine the ECO level on the CPU by using the ECO register (See the Service Handbook). To use this correctly, we need to know the rules behind this register and the procedure to determine the ECO level on the CPU.

This procedure is shown with an example:

#### $STEP$  1:

ND-5000: VERSION

Subsystem part: 88. 2.18 REV.-JOO BETA. System part...: 88. 3. 1 Swapper.......: 88.03.04 Microprogram..: 11825 ACCP version..: 87.10.16A01

IDA.2 MMS.1 CS.2 CACHE.1 MIC.1 ACCP.1 Module: MB.2 ALU.1 AAP.4  $3<sub>b</sub>$  $2<sub>c</sub>$ **Ob** 7с  $2a$  $5a$  $3<sub>c</sub>$ 12a  $1c$  $ECD$  no:

> This output must be used together with the example of an ECO register on the next page.

 $\bar{z}$ 

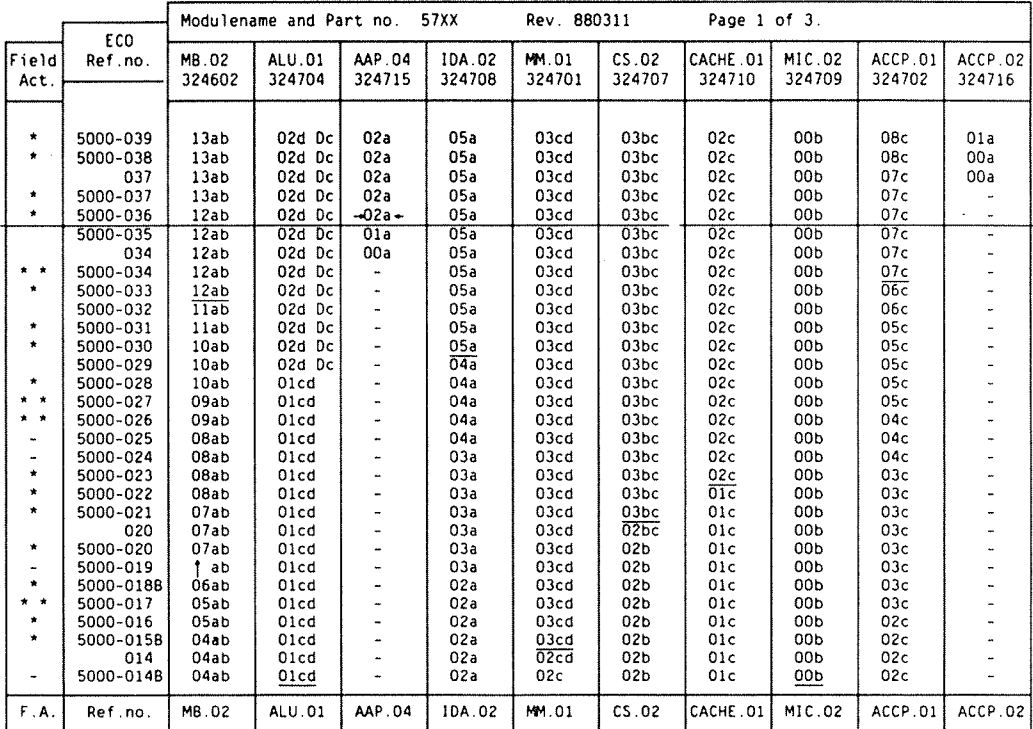

 $\sim 10^{-11}$ 

 $\bar{B}$ 

STEP 2: For each module, underline the first occurence of the current ECO number. Read from the bottom and upwards. Procedure: (Check that you are in the right column. Two different card layouts for the ACCP. In this example, the actual values will be: MB -033, ALU -028, AAP -036, IDA -029, MM -015B, CS -021, CACHE -023, MIC -014B, ACCP.01  $-034.$ 

STEP 3: Look for the uppermost underlined ECO number. (In this example AAP.04  $-036$ ) If there is an arrow is present on this line, it means this line is not legal and you have to use the one above. Underline this line. It defines the ECO level of the module.

STEP 4: For each module, compare the current ECO number with the number indicated under ECO level. Any mismatch here means you are running a combination of baby boards that are not tested against each other. The ND-5000 CPU should then be exchanged.

Procedure

036. Here, 12a is found in both places and this is legal. The ALU -028 must be checked against -036. (This is also legal, because there is only a dummy (D) on the C-print).

The MB, ECO no. -033 has to be checked against ECO level -

If you don't have the last ECO level on your module, pay attention to the field-action field. The star code means:

- No field action.
- \* If symptoms detected. The ECO is to be executed only when the specified symptoms occur.
- \*\* Must be done. The ECO must be executed by next P.M.
- \*\*\* Urgent! The ECO must be executed as soon as possible.

Unnecessary ECO level updating is waste of time and money, so please think twice before exchanging the module for ECO updating:

"Does the error really concern the ND-5000?"

Some general rules behind the ECO-register:

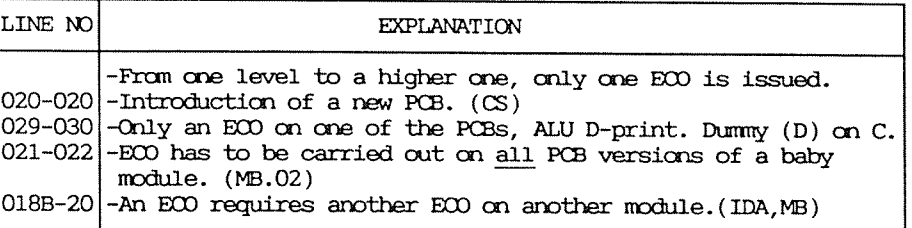

## 5.6 Substituting modules

Field service is to replace defective parts of the ND-5000 based on troubleshooting. Note that you must always replace the whole ND-5000 CPU. The reason is that special tools are needed to disassemble this module.

Before removing or replacing cards in the card racks, you must remember to turn off the power. This is done by turning the key switch on the operator panel OFF. When you have earthed yourself using the wrist strap, you can pull the relevant card out of the crate.

After having installed a new card, you must make sure that this one is working better by running the same software that failed before.

## 5.7 CPU transport box

CPUs are packed and stored in antistatic bags inside boxes specially desigmd for storage and transport. Inside this box there is an antistatic frame made of polystyrene. The box is marked with the CPU type, part number and ECO level. It is especially important that the CPU does not leave this packaging before it is to be installed in a computer.

```
- NOTE -
```
You must earth yourself to the cabinet before you touch the CPU card.

The defective CPU must be placed in the packaging together with trace-dump floppy and error messages and sent to the Central Repair Center.

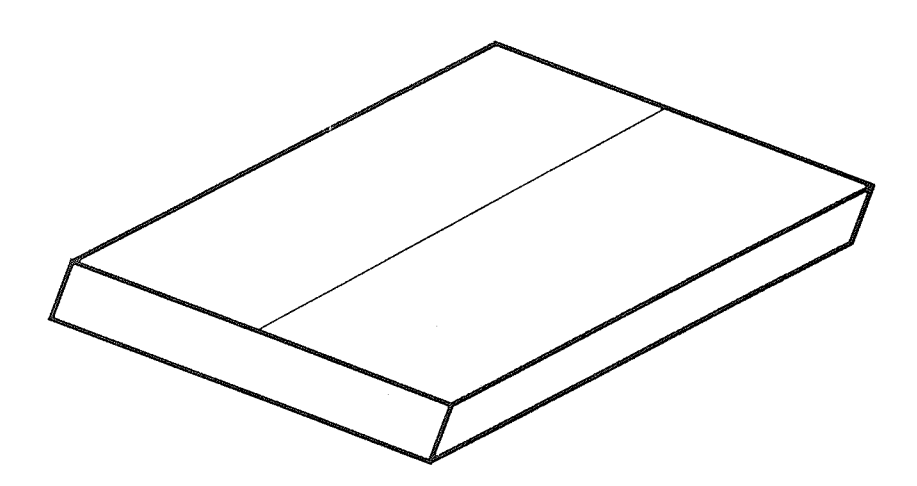

Figure 18. CPU Transport Box

## $6.1$  ND-100 error

This flowchart refers to the proper actions to take when SINTRAN enters different error conditions.

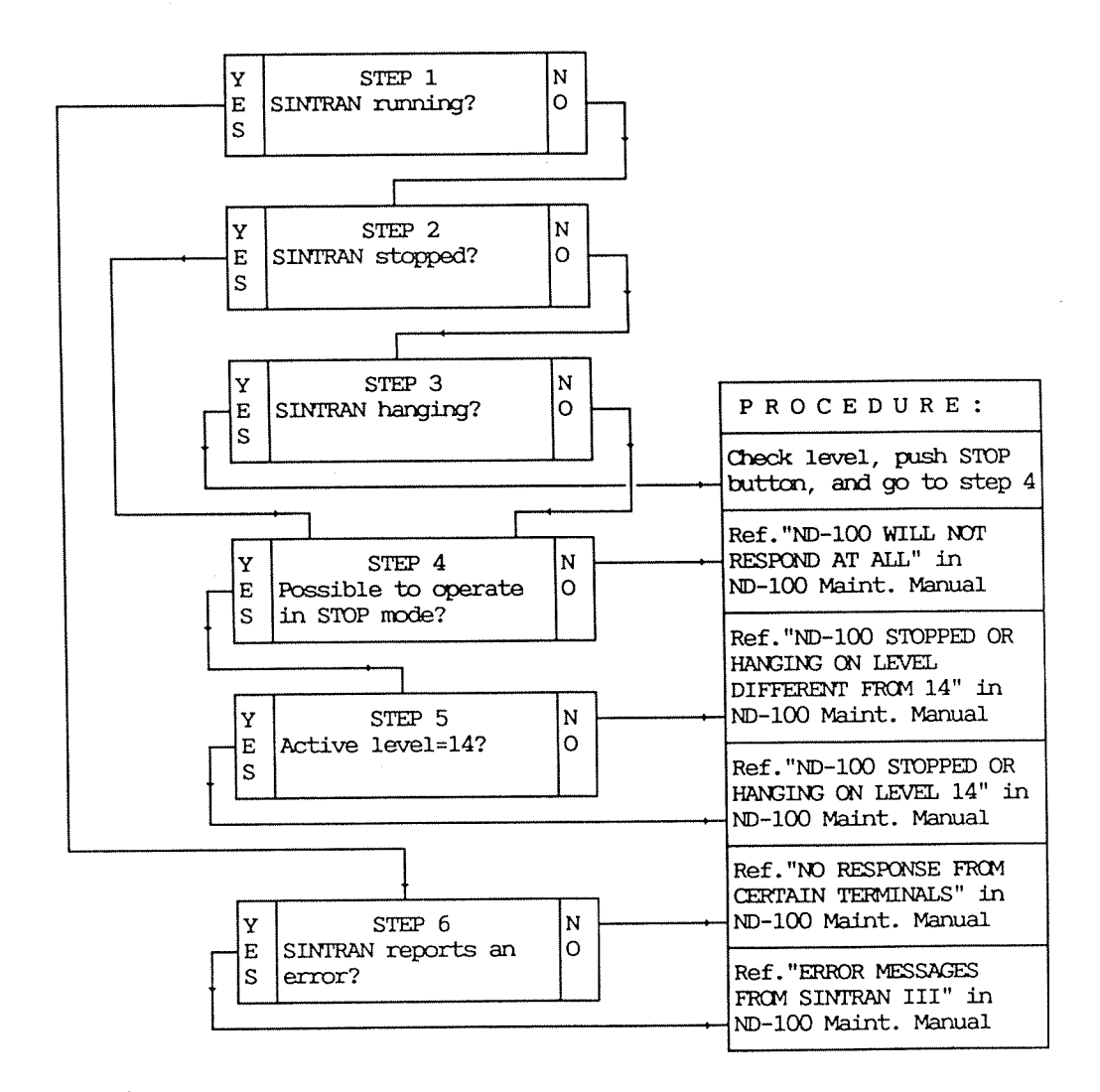

Figure 19. ND-100 Error Conditions

This section describes what happens during startup of the ND—SOOO and about possible errors that might occur.

## 6 .2.1 Loading of control store

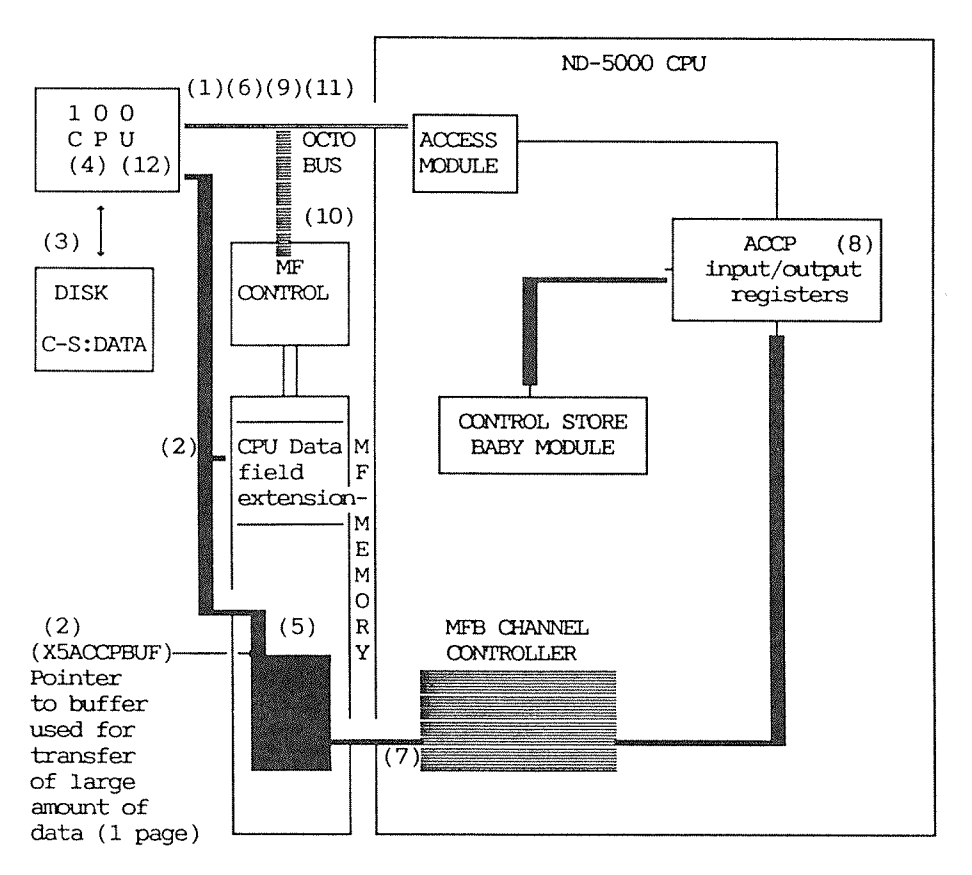

Numbers in parentheses refer to the different states in the flowchart diagram on the next two pages.

#### Sintran start-up

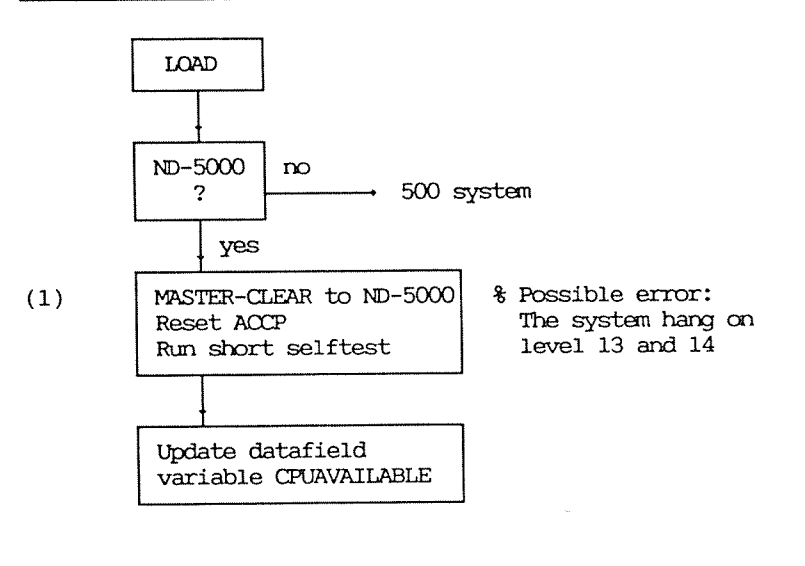

Entering the monitor

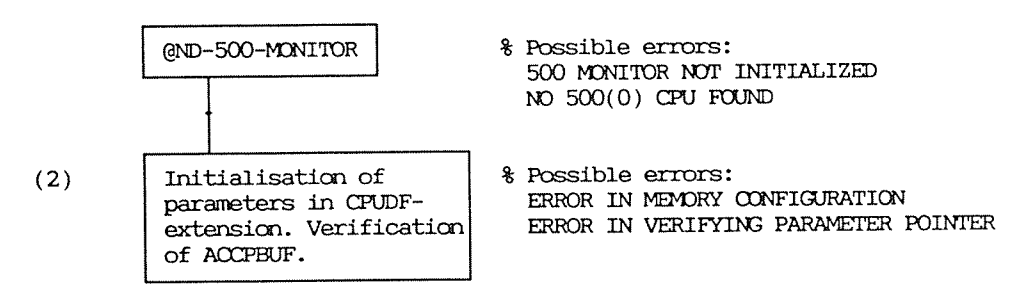

#### Loading Control Store

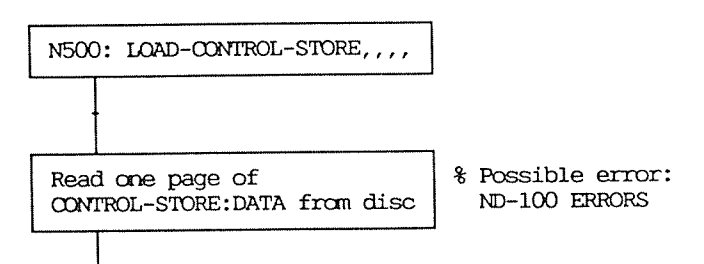

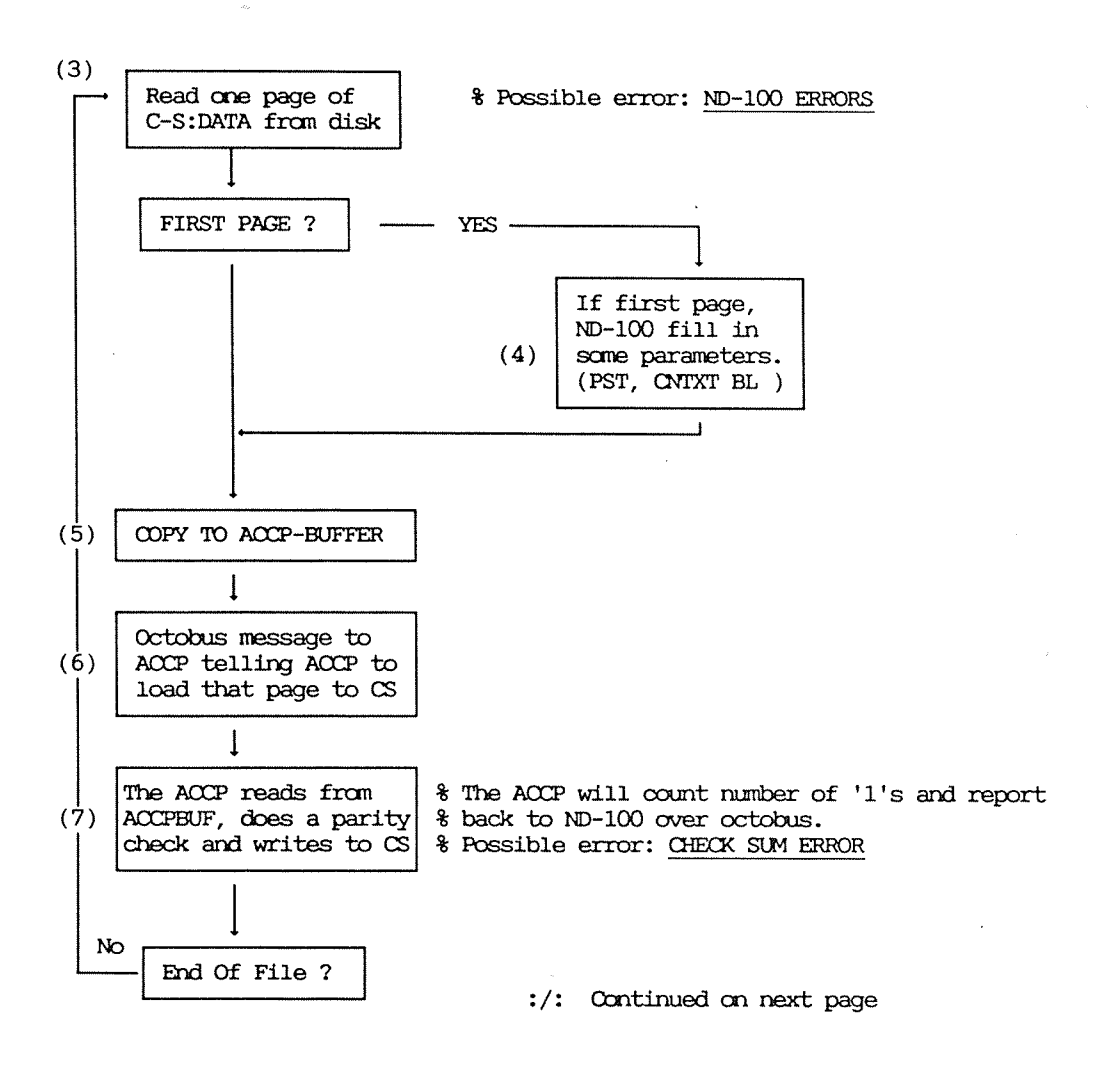

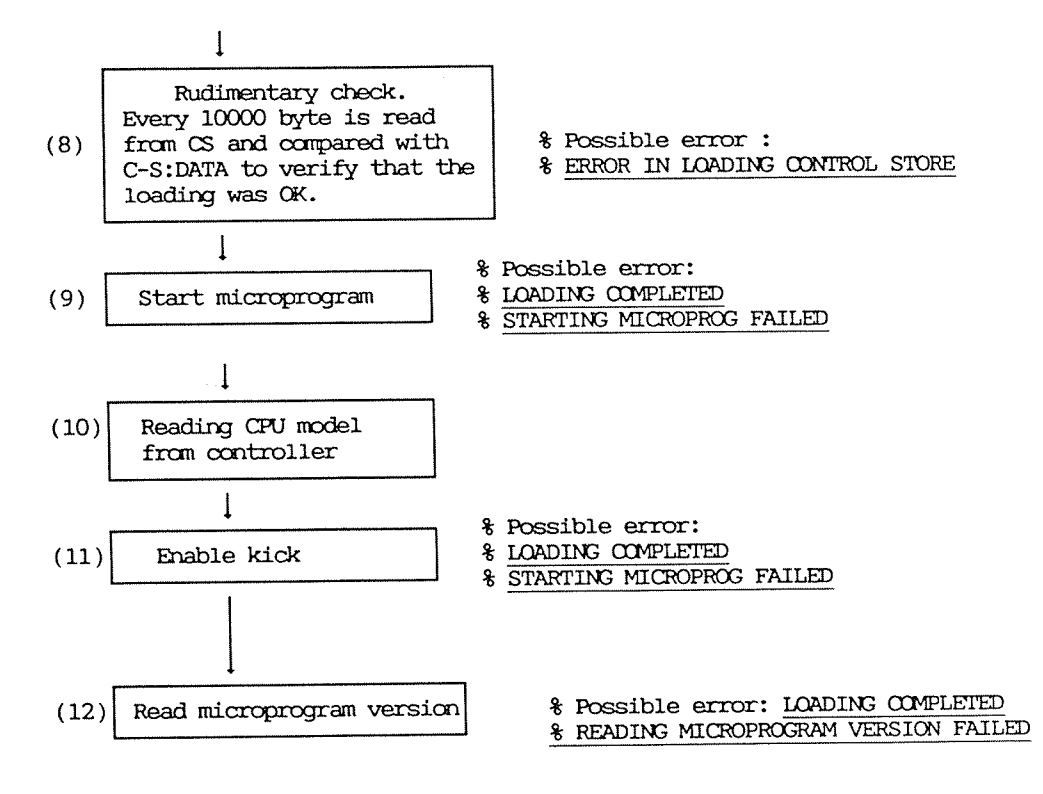

6.2.2 Different error messages that can occur during startup of  $ND-5000$ 

Attempt to start the ND-500 monitor didn't succeed

ND-100 HANG ON LEVEL 13 AND 14

Explanation If this happens during start-up of Sintran, the reason could be that the ND-100 can not access the ND-5000 via octobus. The reason for this could be the Master-grant chain is broken because any dummy plugs in the backwiring is missing. (On Compact, the CPU and DBC-controller are situated in the rightmost and leftmost position in the card rack.

Action Use an Ohm-meter for checking the Master-grant chain in the  $100 - \text{bus}.$ 

Explanation If the system hang on level 13 and 14 when enterring the monitor first time, the error could be caused by octobus problems.

Action Check the function of the octobus.

#### ND-500 MONITOR NOT INITIALIZED

The reason for this error could be OCTOBUS errors or error on the ACCP-module in the 5000-CPU. Wrong parameters in the MF-Bus configuration could also be the reason.

- Explanation During the SINTRAN start up procedure it finds out whether there is an ND-5000 or ND-500 present in the system by sending IOXs to the different interfaces via octobus. If one or more N5000s are found, Master Clear on N5000 and reset ACCP are performed on the identified CPUs. This Master Clear initiates a short N5000 CPU self-test. The lowest byte in CPUdf variable CPUAVAILABLE is updated according to the configuration. If no CPU is found, the user is denied access to ND-500-Monitor and an error message is given.
- Action Possible error could be on octobus. Connect a terminal to ACCP console and MF console. Verify the octobus communication by the MF console command

>LIST-OCTOBUS-STATION

Check that the station numbers are correct for the different slot positions.

If errors, check the octobus switches on MF line—driver and the MF-bus controller (double bus controller). (The octobus speed should be "0" for COMSON and MAXON, "2" for the large cabinet, first version). Also check for any loose

Check the ACCP function by running self-test from the ACCP console.

If octobus tests still fails, exchange the failing module.

Check the MF—bus configuration and parameters.

## ND-SOOO Se1f~test fails

BUS test failed 0000FFFFH Result: Expected: 12345678H Continue this test? (Y/N):

- NOTE -

If the self—test fails in the instruction or data CACHE tests, check that both the program and data CACHE enable switches are set in the ON position. Perform <sup>a</sup> software RESET by pressing <CIRL X>.

The self-test can be started by the following ACCP commands:

ACCP: RUN-SHORT-SELF-TESTJ

A short version of the selftest is started (approx. <sup>20</sup> sec).

ACCP: RUN-LONG-SELFTESTJ

or the ND—SOO/SOOO Monitor by the command:

ND-5000: RUN-SELFTESTJ

Start the full self—test of the ND-SOOO CPU. This test takes appr.three minutes, and in addition to the Master Clear self test it includes <sup>a</sup> thorough test of control store and cache.

#### ND-5000: MASTER-CLEARJ

Perform a master clear message via the Octobus to ND-5000 CPU and a short selftest is started.

 $-$  NOTE  $-$ 

When the self-test is finished, the control store must be reloaded self-test. The self-test destroys the control store.

If the self-test fails, the red indicator on the edge of the mother board starts flashing, and the following message appears on the error device:

23/10-13:04 ND-500/5000 CPU 1: process 1: (SYSTEM)TERMINAL-42 ND-5000 self-test failed in:  $5B...$  ALU test

This means that the the ALU test failed.

When the user enters the ND-500/5000 Monitor, he will get a message that self-test has failed.

ND-500/5000 MONITOR Version IO1 87. 9. 1 / 87. 9.17 ND-5000 self-test failed in: 5B...- ALU test N5000:

> The following command can be used to reset the the ND-5000 CPU:

ND-5000: RESET-CPU-

This performs a reset CPU message via the octobus to the ND-5000. The ACCP will be re-initiated. This command resets the ND-5000 CPU, and if the self-test failed restet the red indicator on the edge of the mother board.

- NOTE -

If the self-test failed and RESET-CPU has been performed a new self-test can be started either by the command MASTER-CLEAR or RUN-SELFTEST. If the self-test fails again the ND-5000 CPU must be changed.

In addition:

ND—SOO/SOOO MONITOR Version 101 87. 9. l / 87. 9.17 ND—SOOO selftest failed in: 178. . .—NSOOO:

Explanation After the execution of the self-test, the ACCP sends a multibyte message to the controller asking for the CPU type. Any mismatch between the the CPU model returned and the CPU type (possible types are CPU I, CPU II and CPU III) results in an error message mentioned above. If the ND—SOOO CPU doesn't receive any CPU model from the controller, caused by octobus communication problems, this is reported to the ACCP console.

Action Connect a terminal as ACCP console. This may give more information about the reason for the trouble.

Possible error messages from AOCP console could be:

MF-bus controller not found on octobus station 2-7.

Action (Check OCIOBUS communication.

MF—bus controller has incorrect CPU nodel setting.

**Action** - Check ECO level on the controller and the ND-5000 ACCP module. .

— Set correct CPU model.

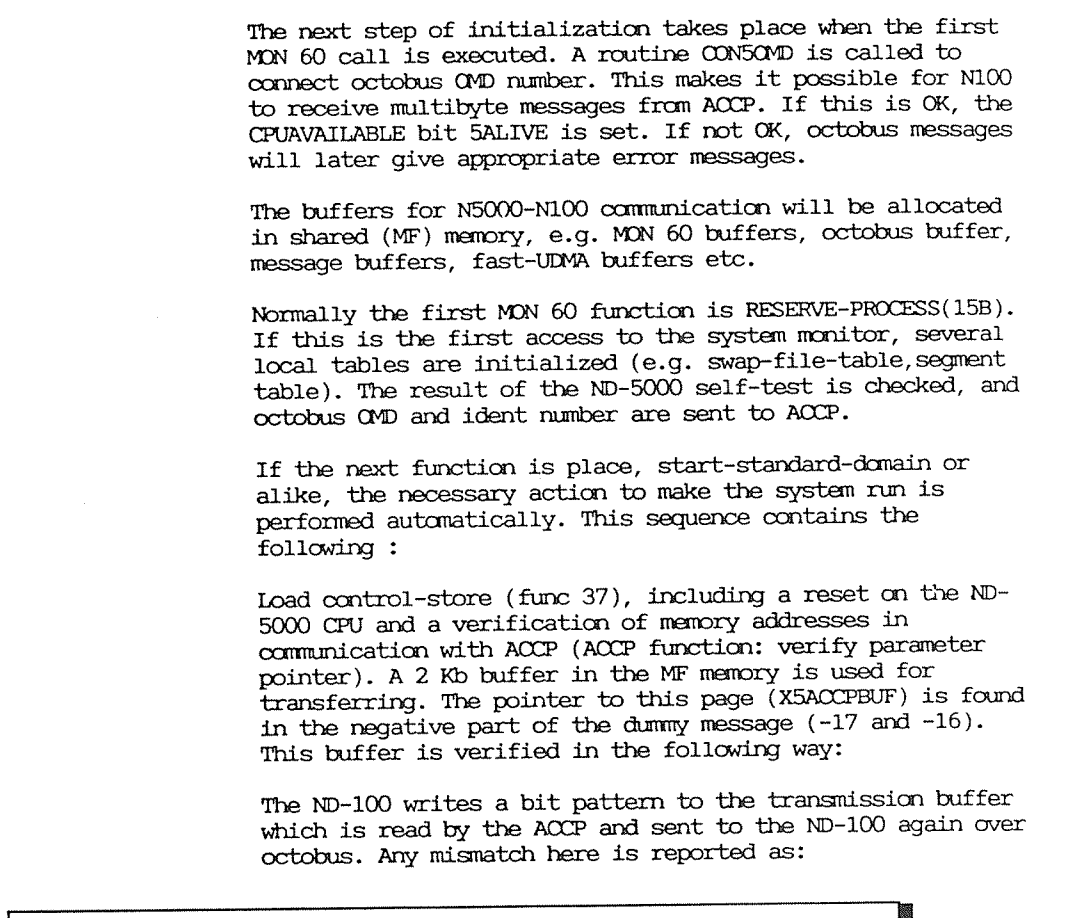

ERROR 2174 ERROR IN VERIFYING PARAMETER POINTER

Action (heck the memory configuration.

The next step in the control store loading procedure is to load the first page of CONTROL-STORE: DATA into the transmission buffer. Some system parameters are patched into this first page. Then this page is read by the ACCP and loaded into the ND-SOOO control store memory. Every <sup>10000</sup> byte comparison is performed on the CONTROL-STORE: DATA file and control store in the ND-5000. Errors here give:

#### **ERROR 2154** CHECK SUM ERROR

Run the long self-test from the ACCP console with the command: RUN-LONG-SELFTEST If it fails, replace the ND-5000 CPU.

After the Control Store has been loaded, the ND-100 reads some locations from the control store module to verify that CONTROL-STORE: DATA has been loaded correctly. The contents of these bytes is checked against the contents of the CONTROL-STORE: DATA file. Mismatch here gives:

#### ERROR IN LOADING CONTROL STORE

Explanation The control store memory is not loaded correctly.

Action

Replace the ND-5000 CPU.

Then the microprogram is started. The microprogram asks: "WHO AM I?"

If the wrong CPU model is set from the MF console and the correct microprogram is loaded:

- CPU I will run as a slow version of 5200.
- CPU II will run as 5400.
- CPU III will run as 5800

Action

If the correct microprogram version is used:

- Set the correct CPU model by using the updating tool.
- Perform the command: MASTER-CLEAR.
- Reload the control store.
- If correct CPU model is set on the controller:
- Copy the correct microprogram version to CONTROL-STORE: DATA.
- Reload Control Store.

The next step in the startup procedure is to enable for kicks on octobus. Then the ND-500 Monitor reads the microprogram version.

Action

Possible error message:

LOADING COMPLETED. READ MICROPROGRAM VERSION FAILED.

Bcplanatim The ND—lOO is not able to read the microprcgam version. The reason for this could be <sup>a</sup> wrong micro program version, Hardware fault on the 5000 module, or an error in commmicaticn between 100 — 5000.

Action Check and reload the microprogram. If it still fails, replace the 5000 CPU.

LOADING COMPLETED. FATAL SYSTEM ERROR. N500/5000 TIMEOUT.

Explanation If this error occurs during loading of control store, it could be caused by errors in CONTROL-STORE: DATA.

> The timeout error is explained under "N500/5000 TIMEOUT" in this troubleshooting chapter.

Action Priority:

- Copy <sup>a</sup> new microprogram version to CIDNI'ROL-S'IORE:DATA on disk.
- Exchange 5000 CPU.
- Run <sup>a</sup> memory test from ND—lOO.
- Test communication from ND-5000 to memory.
- Run memory test from MF console.

If the error is still not solved, look at the explanations of the message "NSOO/SOOO TIMEDUT" later in this trouble shooting chapter.

The next step in the start up procedure is to load and start the swapper. Errors that could occurs here are explained other places in this chapter, see page 89.

# 6.2.3 ND-SOOO Error Messages

## General

This section gives an overview of the different error messages from the ND-SOOO ocmputer.

You will also find an explanation of each error message and advice on trouble shooting procedures.

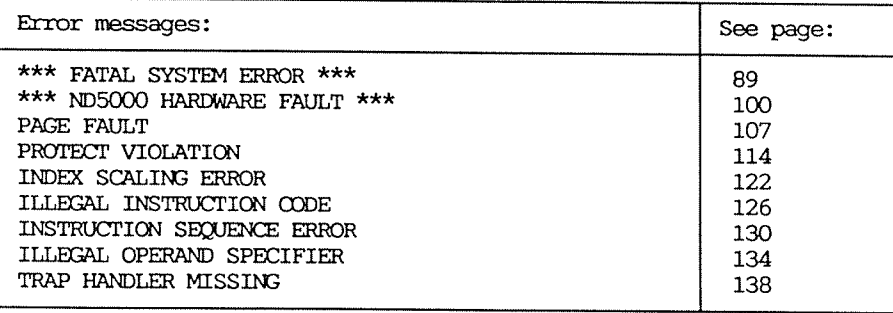

Table 9. Survey of ND—5000 Error Messages

## Fatal System Error Messages

A group of errors are fatal to the system. These errors are detected by the N500 driver, system monitor or Swapper. All processes running in the ND-5000 will be aborted.

The first line of the error message is always:

\*\*\* FATAL SYSTEM ERROR \*\*\*

Second line of the error message

ND-500/5000 timeout Timeout, impossible to terminate ND-500/5000 Fatal error from system monitor The swapper stopped Fatal error from swapper

## ND-500/5000 TIMEOUT

\*\*\* FATAL SYSTEM ERROR \*\*\* ND-500/5000 time-out

N100 SI'A'IUS 000000 N500 SI'A'I'US 000000 MAR 00000000000 MICRO P: 00000177777

> An Error message will in addition to the user error message be written on the error device:

20/08-12:35 ND-500/5000 CPU 1: process 1: (SYSTEM)TERMINAL-52<br>Error code: 2000B ND-500/5000 timeout

Explanation Two different situations can cause this error message:

- <sup>0</sup> The watchdog message (read microprogram version) has not been processed by the microprogram in the ND-SOOO CPU, or this is not indicated in the status of the message.
- <sup>a</sup> ND-lOO is unable to reserve the execution queue semaphore. This normally indicates that the microprogram has not released it in time, which is due to ND—SOOO hardware problems.
- 

### Action 1. If this problem occurs during normal runtime.

<sup>9</sup> Find the extended data field (See Appendix A):

Look at location x5sema.

If x55ema <sup>=</sup> 0: Look at the location x5proc. If x5proc <sup>=</sup> <sup>a</sup> process number, it means that neither ND—SOOO microprogram nor ND—lOO has reserved the execution queue and <sup>a</sup> process was executing macro code. Use the command LOOK—AT— HARDWARE to find the program counter and the process number.

#### N5000: LOOK-AT-HARDWAREJ

<sup>A</sup> list of registers is displayed. Look for SRFl? and the <sup>P</sup> register. The contents of SRF17 - <sup>l</sup> was the current process. The P register points to the instruction.

Restart the ND—SOOO, place the failing process, and look at the failing instruction using the P register. If  $x5proc =$ -l: The ND~SOOO microprogram is in the idle loop or has just left the idle loop to scan the execution queue, but not yet reserved it. In this case, the ND—SOOO CPU doesn't respond to any kicks (external traps).

Possible errors:

- ND-5000 CPU or microprogram
- MF memory

If x5sema =  $-1$ : Look at the location xprocNo. If xprocNo = 0: ND-100 has reserved the execution queue. If this is the case, there may be something wrong with:

- System monitor or the ND-500 driver

- ND-100 CPU or memory

If xprocNo =  $1$  to 4: The ND-5000 microprogram has reserved the execution queue. If this is the case, something may be wrong with:

- $-$  ND-5000 CPU
- System monitor or the ND500 driver
- MF memory.

. Take a Memtof dump of the situation.

- 2. If this problem occurs during start up of the ND-5000.
- See section 6.2 about error at startup

TIMEOUT, IMPOSSIBLE TO TERMINATE ND-500/5000

\*\*\* FATAL SYSTEM ERROR \*\*\* Timeout, impossible to terminate ND-500/5000

> An error message is written on the error device in addition to the user error message:

20/08-12:35 Nd-500/5000 CPU 1: process 1: (SYSTEM)TERMINAL-52 Timeout, impossible to terminate ND-500/5000

Explanation This error occurs when the ND-100 sends a terminate message to the ND-5000 CPU, and the ND-5000 doesn't respond within a certain time limit (at present, approx. 0.6 seconds).

Action

Same as for Timeout message.

FATAL ERROR FROM SYSTEM MONITOR

\*\*\* FATAL SYSTEM ERROR \*\*\* Fatal error from System Monitor Erroode: 30B

> An error message, in addition to the user error message, is written on the error device:

20/08-12:35 ND-500/5000 CPU 1: process 1: (SYSTEM)TERMINAL-52 Error code: 20148 Fatal error from Systan Monitor

> The complete error codes are in range <sup>23008</sup> to 23478. Only the displacanent above <sup>23008</sup> will be regarded as suboodes to Fatal error from System Monitor. See Fatal error from System Monitor in the appendix.

Calculate the complete error code:  $2300B + 30B = 2330B$ 

Explaination If this error occurs during startup of the ND-SOOO, it is because the system monitor detects something is wrong when initializing the swapper (loading Swapper or starting the swapper).

> However, if this error occurs during processing, the system monitor has found an error in the system tables.

Possible errors could be:

- . The system monitor has been corrupted
- 0 Error in memory configuration
- 0 Error in manory switch settings
- 0 other serious MF merory errors
- oOctolmserrors

- 
- Action e Restart the ND-5000 by a warm start or cold start.
	- $\bullet$  Check that the SWAPPER:PSEG and SWAPPER: DSEG files are OK.
	- <sup>9</sup> Check that the ND-5000 self—test runs OK.
	- $\bullet$  Exchange the ND-5000 CPU and see if the problen is solved. '

• Run test programs on ND-100:<br>Disc-tema, Memory, Instruction, Cache, Paging and<br>Octobus tests.
# THE SWAPPER STOPPED

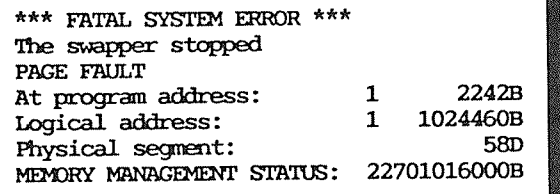

An error message, in addition to the user error message, is written on the error device:

20/08-12:35 ND-500/5000 CPU 1: process 1: (SYSTEM)TERMINAL-52 Error code: 2070B The swapper stopped

## Explanation

The ND-500 driver detects a fatal trap in the message buffer. If the current process is the swapper process (process No. 0), the trap is fatal for the system. The swapper is stopped and the error message written.

The reason for the stop is given in the third line of the error message and can be one of the error situations listed below:

- · Page fault (as in our example)
- · Protect violation
- · Hardware fault
- · Illegal instruction code
- · Illegal operand specifier
- Instruction sequence error
- Index scaling error

# STEP 1

The action depends on the error message:

#### PAGE FAULT:

- <sup>0</sup> Check that the internal hardware tracer has triggered. If so, clear the FERROR flag and dump trace memory to a file.
- $\bullet$  Proceed with step 2 to find the instruction that caused the error. Also see the page fault error message.

#### PROTECT VIOLATION:

- <sup>0</sup> Check that the internal hardware tracer has trigged. If so, clear the FEIRROR flag and dump trace memory to <sup>a</sup> file.
- 9 Proceed with step 2.

Also see the protect violation error message.

### HARDWARE FAULT:

- <sup>0</sup> Check that the internal hardware tracer has triggered. If so, clear the FERROR flag and dump trace memory to a file.
- 9 Proceed with step 2.

Also see the hardware fault error message.

## **ILLEGAL INSTRUCTION CODE.**

- <sup>0</sup> Check that the internal hardware tracer has triggered. If so, clear the FERROR flag and dump trace memory to a file.
- $\bullet$  Go to step 2 to find the instruction that caused the error.

Also see the illegal instruction-code error message.

### **ILLEGAL OPERAND SPECIFIER:**

- <sup>0</sup> Check that the internal hardnare tracer has triggered. If so, clear the FERROR flag and dump trace memory to a file.
- $\bullet$  Go to step 2 to find the instruction that caused the error.

Action

Also see the illegal operand specifier code error message.

### INSTRUCTION SEQUENCE ERROR:

- . Check that the internal hardware tracer has triggered. If so, clear the FERROR flag and dump trace memory to a file.
- Go to step 2 to find the instruction that caused the error.

Also see the instruction sequence error message.

#### INDEX SCALING ERROR:

- . Check that the internal hardware tracer has triggered. If so, clear the FERROR flag and dump trace memory to a file.
- See the index scaling error message.

# STEP 2

If you want to look at the instruction causing this error, you must first clear the FERROR flag. This flag is always set when FATAL SYSTEM ERRORS occur.

The flag is cleared like this:

**@LOOK-AT S3DPIT-READY** 4227/ mmmm mmmm-12/ YYYYYY **YYYYYY+13/ 2070 0.** 

Now you can use the LOOK-AT-REGISTER command on the swapper process from the ND-500-Monitor. Log in as user SYSTEM and do the following:

N500: ATTACH-PROCESS OJ N500: LOOK-AT-REGISTER PJ  $P$  : XXXXXXXXXXXXX/J XXXXXXXXXXX: <Failing instruction> P1 N500: EXIT.

FATAL ERROR FROM SWAPPER

\*\*\* FATAL SYSTEM ERROR \*\*\* Fatal error from swapper Error code : 31B

An error message, in addition to the user error message, is written on the error device:

20/08-12:35 ND-500/5000 CPU 1: process 1: (SYSTEM)TERMINAL-52 Error code: 2047B Fatal error from swapper This fatal error is detected by the swapper and reported to Explanation the driver. All processes running will be aborted. The error could be caused by almost anything: **.** SINTRAN III error · System monitor error · File system error • ND-5000 hardware error • Internal error in the swapper • ND-100 hardware error A list of sub-error codes is found in the appendix. Action . Record all ND-5000 activity when this error occurred: N5000: LIST-ACTIVE-SEGMENT -24 All active seqments for each process are printed out, even the swapper process. • Clear the FERROR flag by doing the following: **@LOOK-AT S3DPIT.** READY 4227/ mmmm XXXXXX+13/2020 07 • Take a dump of the swapper data segment by using the command DUMP-SWAPPER in the ND-500/5000 Monitor. See the chapter "Debugging commands in the ND-5000 Monitor".

> . Run test on the file system (File system investigator).

- . Run tests on ND-100 CPU and memory.
- Exchange the ND-5000 CPU and start the system to see if that solves the problem.
- If not, the dump should be investigated.

Hardware Fault

If <sup>a</sup> Hardware Fault trap condition is reported back to the ND—SOO/SOOO Monitor, the following error message is written:

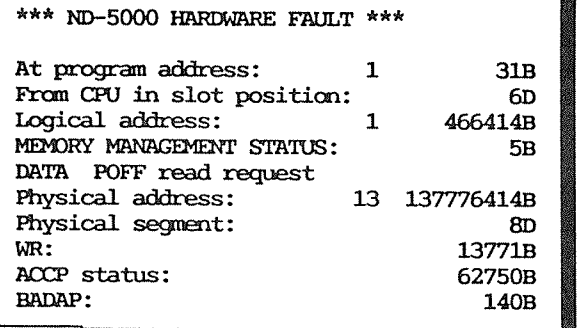

An error message, in addition to the user error message, is written on the error device:

20/08-12:35 ND-500/5000 CPU 1: process 1: (SYSTEM)TERMINAL-52 ND-500/5000 trap number: 51B at: 1000000031B ND-500/5000 Hardware fault

> An error message is also written on the console connected to the MF—bus controller:

\* MF BUS BUS ERROR (MEMORY CYCLE) – T I M E O U T – \* MAINT. STAT: 155022B ERR LOG 1: 3000B ERRLOG 2: 20046B ERRLOG 3: 44001B ERRLOG 4:0377B MASTER: 0006 SLAVE: 00000 ADDRESS: 37400B SYNDROM: 0000B Explanation

A hardware fault trap conditon occurs in following situations:

- Memory error - Index error in the Physical Segment Table

Memory error is detected by the BADAP gate array on the ND-5000 CPU and the ACCP will be interrupted to start the microprogram in the hardware fault routine.

A memory error could be one of two conditons:

- Memory timeout
- Memory parity error

When a hardware fault is caused by a memory error the program address, ACCP, MMS and BADAP status register are the most interesting parts of the error message. In case of a memory error during look up in the MMS tables, the WR register holds the physical page address used. The MMS status register will also have been locked. However, if a memory error occurs during the final read/write access, the MMS status will not have been locked, or the Logical address or WR register. In these registers, the following information can be found:

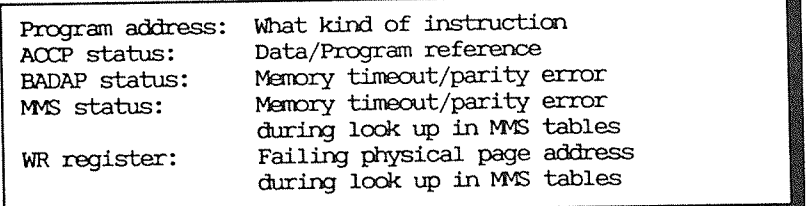

The slot number in the error message indicates in which slot position in the MF crate the trapping ND-5000 CPU is located.

In addition to the hardware fault error message, an error message will appears on the console connected to the MFB controller. The MFB controller will, when corrections are needed or if any memory error occurs in the MF bus bank, report this to the error station number, usually N100 via the octobus (MFB Contr. PROMS ver. C or later). This multibyte message will then be received by N100 and sent to the error logger (SINIRAN K WM500 or later versions). The error logger then writes an error message on the error device.

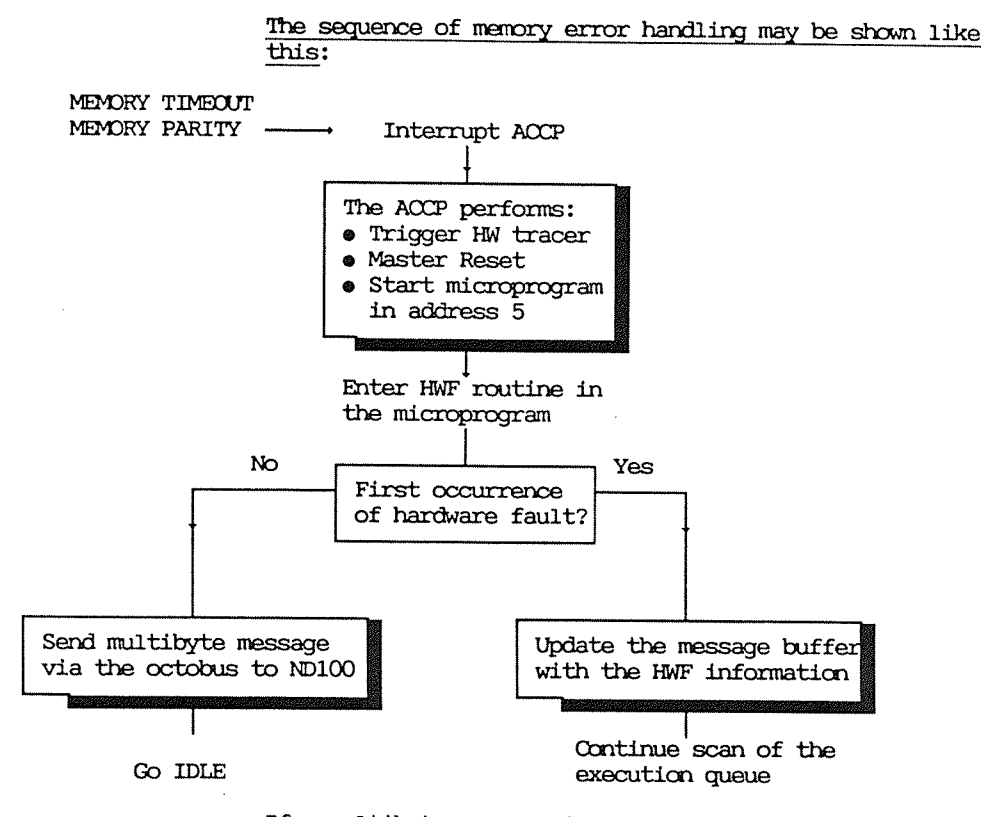

If a multibyte message is sent, the error message written on the error device has the following layout:

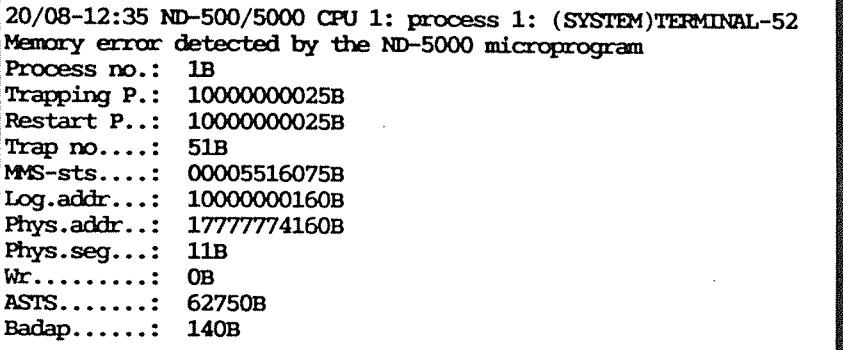

The error message appearing on the user terminal is as follows:

Memory error detected by the ND-5000 microprogram

Hardware fault situations detected by the MMS gate array:

- Index error in the Physical Segment Table

When this situation occurs the MMS status register and logical address are the interesting part of the error message.

Action

### In case of memory parity error:

. Bad memory board in the MF bus.

Look at the error message on the console connected to the MFB controller if any or check for any red indicators lighting on any of the memory boards in the MF bus. From the error message on the console, the slot number of the slave module indicates where in the MF crate the "bad" memory board is located. If any red indicators are lighting on this memory board, change this board.

. Data transfer error on the MF bus or the detection ciruit on the ND-5000 is bad.

In the case of a transfer error on the MF bus it's likely that there are other problems occurring in this MF bus as well.

However, the detection curcuit on ND5000 CPU may have failed. If so, change the ND-5000 CPU.

In case of memory timeout:

. To large physical address in the MF bus was supplied by the ND-5000 CPU.

This could be a hardware as well as a software problem. The link addresses in the message queue could be wrongly updated by the system monitor in SINTRAN. This link address to the next message is used by the microprogram to find the next message in the queue. The microprogram saves this address in the SRF. If this is a harware problem, then it will occur very often.

The swapper is also using physical addressing when accessing the physical segment table.

The hardware tracer will contain the physical address, it will tell whether the microprogram where scanning the message buffer or if the Swapper was active.

In case of TSB miss the memory management gate array looks the physical segment table to find the correct page. During this lookup, physical addresses are used based on the physical page addresses found in the PST. One of these page addresses may have been wrongly updated by the swapper or the system monitor. If so, the physical page address read from the PST and used in MMS can be found in the WR register in the error message.

If the WR contains a physical page address within the memory size of the MF bus, it's probably a hardware error on the ND-5000 CPU.

If the WR contains a physical page address outside the memory size of the MF bus, a hardware problem in the ND-5000 CPU may have been the reason why the physical page address in the PST has been wrongly updated by the swapper process earlier.

. Bad memory board in the MF bus.

By looking at the error message from the MFB controller. the slave slot number points out the memory module in the MF crate.

- NOTE

The internal hardware tracer will in the case of a hardware fault have been triggered by Master Reset from the ACCP. The trace memory must be dumped from the ND-500/5000 Monitor from user SYSTEM. The trace module contains valid information about the error situation. See the chapter ND-5000 Trace Module.

### Example

**GNDJ** ND-500/5000 MONITOR Version I REV.-IO1 N5000: BM2J

\*\*\* ND5000 HARDWARE FAULT \*\*\*

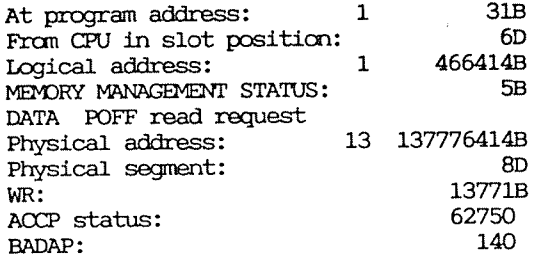

## N5000:

In this case, N500-MESSAGE can be used to decode this message further if nessesary. If so, start N500-MESSAGE on another terminal from user SYSTEM.

#### @ND500-MESSAGE

\*\*\* ND 500X - MESSAGE DECODER pre.21.08.87\*\*\* 

Status on CPU type..: 5800 CPU number..: 16408

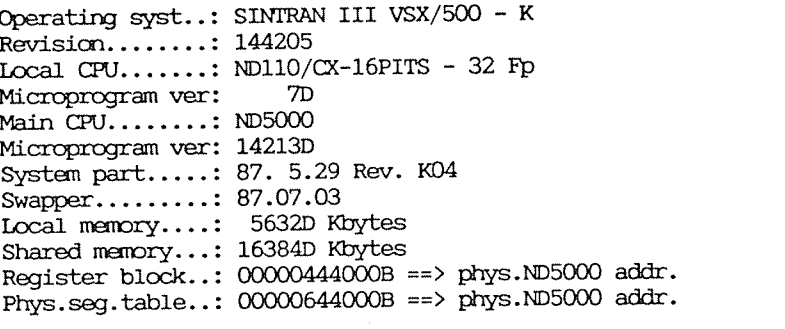

>>READJ

Give process number. (-1=SW):14

Link......: 177777B

Dump of message buffer for process: 1 CPU in slot position: 6D

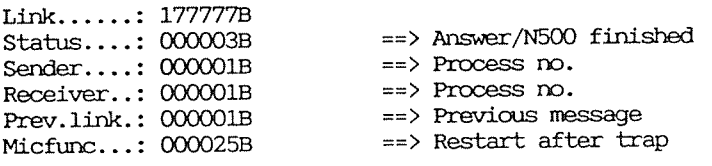

\*\* TRAP MESSAGE......: Hardware fault on data channel

```
Trapping P.......: 01000000031B
Restart P........: 01000000031B
Trap number......: 051B ==> 41DLogical address..: 01000466414B
MMS Status reg...: 00000000005B
                   No trap indicated in MMSTS!!
                   POFF read request
Physical address.: 13137776414B >>13884 Kbyte
                              Phys.page: 154368
Phys.segment no..: 0000108
Physical page—WR.: 0137718
ACCP status(ASTS): 0627508
BADAP status.....: 140B   ==> Memory timeout
General buffer pointer. .: 054 0320008
```
Page Fault

If <sup>a</sup> Page Fault trap condition is reported back to the ND— SOO—NDNI'I'OR the following error message is written:

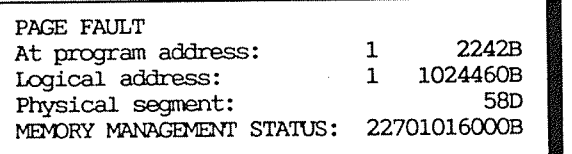

Explanatim; When <sup>a</sup> PAGE FAULT is issued by <sup>a</sup> process, the process is set to idle and the swapper is started to handle the page fault.

The swapper checks whether the logical page number (bits 26 11 from the logical address) is greater than or equal to the number of pages in the segment.

If that is the case, then it depends on whether or not the process that issued the page fault trap has <sup>a</sup> local trap handler to take care of a programmed trap conditon when further action is going to be taken.

If <sup>a</sup> local trap handler for programme<sup>d</sup> trap conditions exist and is locally enabled, the swapper set the progrmme<sup>d</sup> trap bit in the 8T1 register for the trapping process. This causes a programmed trap condition when the process is restarted.

In this case the error code written into the context block for the process and can be read by the process by using the monitor call GERROOD.

The message appearing on the user terminal usually has the following layout:

PROGRAMMED TRAP

The process will continue after handling this trap condition.

If the process is mt locally enabled for programmed trap, the error message is issued by the ND-500 Monitor. The process is not restarted and the error message below appears on the user terminal:

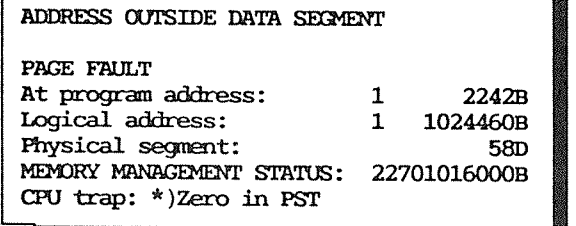

\*)This message depends on trap type.

or

 $\mathbf{r}$ 

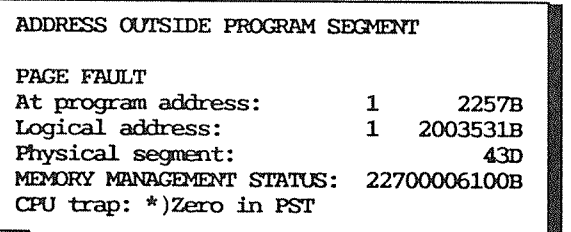

\*)This message depends on trap type.

The following can be read from the error message above:

<sup>A</sup> page fault trap conditim has occured at program address 1'2257B from, ND—SOOO CPU when reference to logical program address 1'20035318 was attempted. The logical page number (20035318 / 40008) <sup>4008</sup> was outside the program segment. The physical segment number used for accessing the program segment was 43D.

To examine the program at the failing address, do the following:

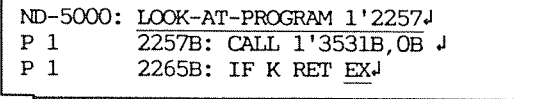

Now we can see that the correct logical program address should be 1'35318. This is an access to the first logical page on the program segment. In this case, it is an ND—SOOO CPU error.

Action

1. If the trap has been reported to the monitor as example above, then:

- The internal hardware trace module can only be dumped to a file if the error message is a fatal system error and the swapper stopped because of a page fault. In other cases, the internal tracer does not contain any valid information.
- . Write down or get a hardcopy of the error message.
- . Make a hardcopy dump of the area around the failing program address. From failing program address - 200B up to the failing program address. A terminal with a hardcopy printer may be used for this purpose. If another terminal has to be used, then after logging in and entering the ND-500/5000 Monitor, the ATTACH-PROCESS command can be used to connect to the failing process. Then the following procedure can be used:

N500:LOOK-AT-PROGRAM <program address-200B>J Px xxxxxxxxB: <instruction> +

Px xxxxxxxB: <instruction causing the trap>J Px xxxxxxxxB:<instruction> EXITJ

. Then dump the following registers for the failing process:

N500: LOOK-AT-REGISTERJ  $\mathbf{P}$ L  $\downarrow$  2000000000000  $\downarrow$  $\mathbf{R}$ : xxxxxxxxxxxxB  $\downarrow$  $\mathbf{B}$  $11: noo000000000B$ 12 : xxxxxxxxxxxxB  $J$ 

- $13:00000000000B$ <sup>1</sup>
- I4 : XXXXXXXXXXB EXITJ
- . Use the commands LOOK-AT-DATA or LOOK-AT-RELATIVE to the B, R or index register to get the indirect address (if  $any)$ .
- . Copy the trace file to a floppy if a dump has been taken.
- Exchange the ND-5000 CPU with a new one and put the failing ND-5000 CPU into the specially designed box, together with the floppy containing the trace dump and a hardcopy of the error message and the information described above.
- . Run the same program on the new ND-5000 CPU to see if the problem has been solved.
- 2. If the process has handled the trap condition locally in the process, a less detailed error description is written.

To investigate further may be rather complicated, but a procedure to follow is described below. The main purpose is to provoke the same trap condition to be reported to, and decoded by, the ND-500/5000 Monitor.

If the failing program is a FORTRAN program, then local handling of the trap condition in the program may be omitted by the following prosedure:

If the error message is PROGRAMED TRAP. you should rerun the program with programmed trap disabled:

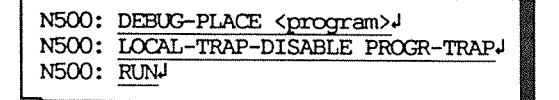

Now, one of the error messages mentioned above should appear, like:

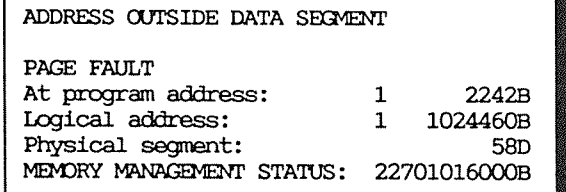

If you want to look at the instruction that caused the error, you can do the following:

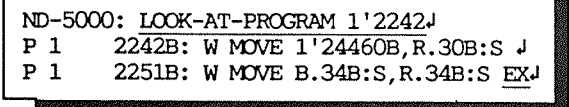

When we compare the failing logical data address in the error message above with the logical data address in the instruction, one bit has been added in the error message  $(bit 18).$ 

If the program initializes its own local trap handlers, which is very common for most of the subsystems like NOTIS, PED, SIBAS etc., then getting more details about the trap conditions can be complicated.

Usually the local trap handlers are set up in one of the first subroutines in the program.

Take <sup>a</sup> debug place on the failing program.

Find the start address of the program, and look at the program from the start address and search for the first call to a subroutine.

Put <sup>a</sup> break point just after this call. Start the program. The program then stops at the breakpoint. Now disable the local trap handler and reset the breakpoint and cmtinue the process. When the trap condition occurs, the trap is reported to the ND—SOO/SOOO Monitor.

#### $-$  NOTE  $-$

Products like NOTIS, PED, LED, LINKAGE-LOADER, LINKER and other editors which usess file as segment and need to expand their segment, the process <sup>a</sup> PROGRAM-TRAP locally enabled.

Example

@ND ND-500/5000 MONITOR Version I REV.-IO1 N500: TEST 4

\*\*\* 1987-03-10 08:36:48 ND-500 TRAP: (7635B) PROGRAMMED TRAP AT ADDRESS 1000000045B

N500: DEBUG-PLACE TEST J N500: LOCAL-TRAP-DISABLE ALL J  $N500:$  RUN  $J$ 

ADDRESS OUTSIDE DATA SECMENT

PAGE FAULT At program address:  $\mathbf{1}$ 2237B Logical address:  $\mathbf{1}$ 40000074B Physical segment: 69D MEMORY MANAGEMENT STATUS: 26707217000B

N500: WHOW

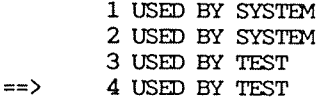

The failing process is process 4.

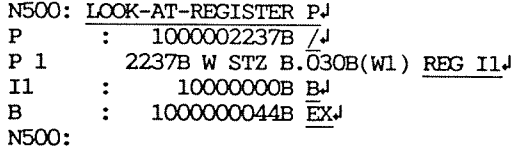

The effective address in the instruction is:

 $B +30 + (11*4)$  $1'44+30B+(10000000B*4)$ 1000000044B+30B+40000000B

Eff. address: 1040000074B

This logical address is too big. Compare the logical address calculated with the logical address found in the message buffer.

In this example register I1 has been wrongly updated earlier in the program.

 $-$  NOTE  $-$ 

If the logical address found in the message buffer is not<br>equal to the effective address, the error is probably caused<br>by a hardware fault. You should then suspect the ND-5000 CPU.

Protect Violation

If a Protect Violation trap condition is reported back to the ND—SOO/SOOO Monitor, the following error message is written:

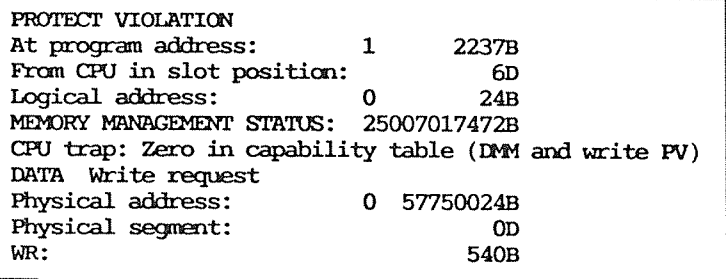

An error message will in addition to the user error message, is written on the error device:

20/08-12:35 ND-500/5000 CPU 1: process 1: (SYSTEM)TERMINAL-52 ND—500/5000 trap mnber: 443 at: 10000022378 ND—SOO/SOOO Protect ' Violation

Explanation When trying to access <sup>a</sup> non—existing logical segment in the domain for <sup>a</sup> process, <sup>a</sup> protect violation trap condition occurs.

> If writing to <sup>a</sup> logical segment is attempted without having the write—permitted bit set in the capability for this logical segment, a protect violation trap condition occurs.

> If ALT prefix is used in accessing a logical segment on one domain from another is attempted without the parameter access bit set in the capability for this logical segment.

The program address in the error message points to the instruction that caused the error.

- NOTE -

<sup>A</sup> protect violation trap condition can be provoked by <sup>a</sup> hardware error on the ND-5000 CPU, as well as an error in the program. If this program has run through without any error before, it is probably <sup>a</sup> hardware fault on the ND-SOOO CPU.

Usually the protect violation trap has <sup>a</sup> local trap handler routine in the program which will be started when the trap condition occurs. Most user defined trap handlers don't handle this trap condition in the same way. The error message displayed is normally not detailed enough to be used for debugging purposes.

To be able to debug the error, you must make the program stop at the point where the error occurs. The procedure below can be used for programs written in FORTRAN.

N5000:LOCAL-TRAP-DISABLE PROT-VIOLATIONJ NSOOO: RUNJ

The local trap handler to take care of the protect violation trap condition is not started. If this trap condition occurs now, the trap is reported to the ND-500/5000 Monitor and the error message above is written. In addition, the microprogram triggers the internal hardvare tracer. The tracer contains valid information about the trap condition.

From the error message below we can read:

A Protect violation has occurred at program address 1'2237B from the ND-5000 CPU in MF crate position 6. The protect violation trap occurred on a data write access to logical segment number 0, address 24B (logical address 0'24B). The contents of WR register, in case of protect violation, is the physical page address to the process segment.

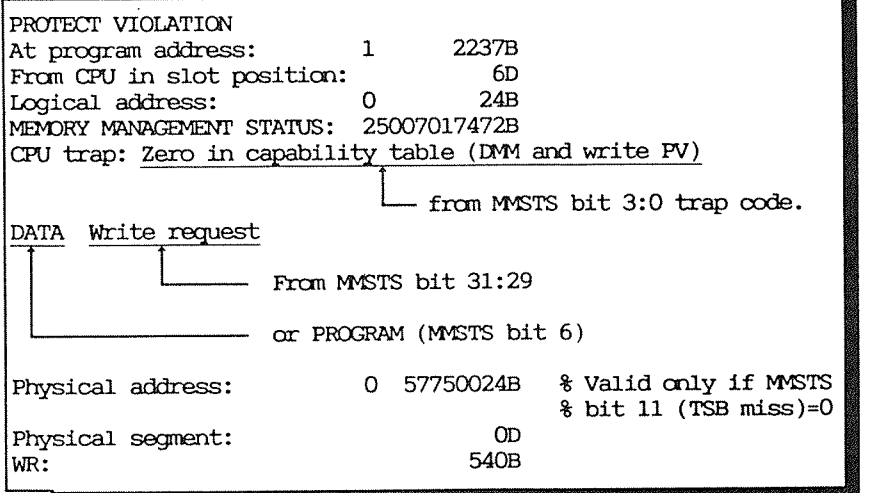

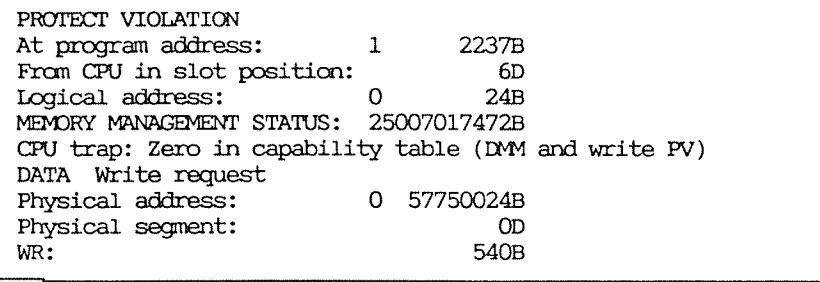

Action

- 1. If the trap has been reported to the monitor as in the example above:
	- . Dump the internal hardware trace module to a file. See the chapter "ND-5000 Trace Module".
	- . Write down or get a hardcopy of the error message.
	- . Make a hardcopy dump of the area around the failing program address. From failing program address - 200B up to the failing program address. A terminal with a hardcopy printer may be used for this purpose. If another terminal must be used then after logging in and entering the ND-500/5000 Monitor, the ATTACH-PROCESS command can be used to connect to the failing process. Then the following procedure can be used:

N500:LOOK-AT-PROGRAM <program address-200B>J Px xxxxxxxxxB: <instruction>

Px xxxxxxxxB:<instruction causing the trap> Px xxxxxxxxB: <instruction> EXIT+

• Then dump the following registers for the failing process:

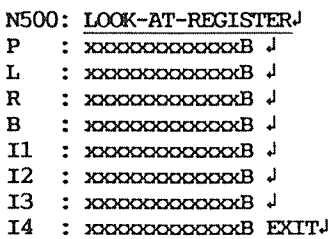

 $\ddot{\phantom{0}}$ 

- . Use the commands LOOK-AT-DATA or LOOK-AT-RELATIV to B register to get the indirect address if any.
- . Copy the trace file to a floppy.
- Exchange the ND-5000 CPU with a new one and put the failing ND-5000 CPU into the box, together with the floppy with the trace dump and a hardcopy of the error message and information described above. The slot position from the error message can be used to locate the failing ND-5000 CPU in the MF crate, in case there is an ND-5900 system with more than one ND-5000 CPU.
- . Run the same program on the new ND-5000 CPU to see if the problem has been solved.
- 2. If the process has handled the trap condition locally in the process a less detailed error description is written.

To investigate further can be rather complicated, but a procedure to follow is described below.

The main purpose is to provoke the same trap condition to be reported to, and decoded by the ND-500/5000 Monitor.

If the failing program is a FORTRAN program then local handling of the trap condition in the program may be omitted by the following procedure:

N5000:DEBUG-PLACE <failing program>J N5000: LOCAL-TRAP-DISABLE PROT-VIOLATIONJ N5000: RUN-

When the protect violation trap condition occurs, it is be reported to the ND-500/5000 Monitor as described above. The internal hardware tracer will also have triggered.

However, if the program initializes its own local trap handlers, which is very common for most subsystems like NOTIS, PED, SIBAS etc. then getting more details about the trap condition can be complicated.

Usually the local traphandlers are set up in one of the first subroutines in the program.

Debug place the failing program.

Find the start address of the program, and look at the program from the start address and search for the first call to a subroutine.

Put a break point just after this call. Start the program. The program then stops at the breakpoint. Now disable the local trap handler, reset the breakpoint and continue the process. When the trap condition occurs the trap is reported to the ND-500/5000 Monitor and the internal tracer will triqqer.

The action to be taken is the same as in point 1.

3. If the process is an RT program or has been started as a standard domain directly from SINTRAN and not from the ND-500/5000 Monitor, only an error message is written on the error device.

The internal hardware tracer will have been triggered.

20/08-12:35 ND-500/5000 CPU 1: process 1: (SYSTEM)TERMINAL-52 ND-500/5000 trap number: 44B at: 1000002237B ND-500/5000 Protect Violation

If further investigation is needed:

The following information can be found from the error message:

Protect violation on the program or data channel? MF crate position? What is the logical address? What is the MMS status? What is the program address?

#### If Protect Violation on the data channel:

- . Check the MMSTS register in the error message. If the capability is zero then proceed. If it is Write or Alt Protect Violation then the capability may be set wrongly by SINTRAN.
- Check what kind of addressing mode is used.
- Get the contents of the registers involved:

**B-register** R-register Pre-index register Post-index register

If indirect addressing, get the contents of the location holding the indirect address.

• Compare the failing logical address in the error message with the calculated address in the instruction. There may be some differences in bits 27-31. If there is more than one operand in the instruction, the failing address can be compared with every operand to see which one is

failing.

<sup>o</sup> If there is <sup>a</sup> mismatch between the calculated address and the logical address in the error message, then it is a hardware fault on the ND-5000 CPU. However, if the addresses are equal the location or register used in the address calculation has been wrongly updated earlier in the program. It could still be a hardware fault on the ND—SOOO CPU.

# If Protect Violation on the program channel:

Get the failing process and the instruction causing the error.

If the instructicn is one of the following:

-CALL  $-$ CALLG —JLMPG ~60  $-$ RET $x$ —IF<cond>OO

the calling or jump address is wrongly calculated. If RETx instruction, the return address on the local stack may be wrong.

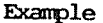

@ND ND-500/5000 Monitor version I REV.I01 N5000: TEST J

\*\*\* 1986-03-10 08:36:48 ND-500 TRAP: (7644B) PROTECT VIOLATION AT ADDRESS 1000000037B

--- EXCEPTION STATISTICS

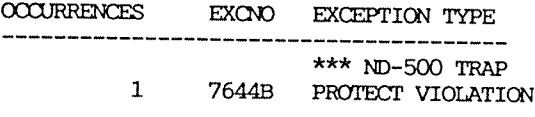

\*\*\* JOB ABORTED \*\*\*

N5000: DEBUG-PLACE TEST J N5000: LOCAL-TRAP-DISABLE PROTECT-VIOLATION-N5000: RUNJ

PROTECT VIOLATION At program address:  $37B$ 1 From CPU in slot position: 6D Logical address: 3 5400B MEMORY MANAGEMENT STATUS: 25007017472B CPU trap: Zero in capability table (DMM and write PV) DATA Write request Physical address: 0 57755400B Physical segment: **OD** WR: 540B

N5000: LOOK-AT-PROGRAM 1'37J  $37B: D1 =: IND(B.024B)$  REG B.  $P1$  $\mathbf{B}$  $\hat{\cdot}$ 1000000004B EXJ

Now you can calculate the effective address to the location where the indirect address is stored:

B+24B=1'4+24=1'30

Get the indirect address:

N5000: LOOK-AT-DATA 1'30 4  $D_1$  $30B:$ 1000005400B EXJ

In this case, the indirect address is:

1'5400B

Now you can compare the indirect address with the logical address found in the message buffer:

Logical address: 03000005400B Indirect address:01000005400B In the logical address in the message buffer, bit  $28$  is set.

The logical address in this case has been incorrectly calculated in the ND-5000 CPU.

 $\bar{q}_0$ 

Index Scaling Error

If an Index Scaling Error trap condition is reported back to the ND—SOO/SOOO Monitor, the following error message is written:

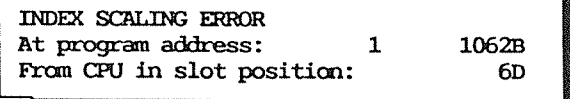

An error message, in addition to the user error message, is written on the error device. This error message also appears when this process is an RT program or standard domain started up directly from SINITRAN.

20/08-12:35 ND-500/5000 CPU 1: process 1: (SYSTEM)TERMINAL-52 ND—SOO/SOOO trap umber: 403 at: 10000010623 ND-500/5000 Index Scaling error

Explanation In post—index addressing mode, one of the index registers contains the post—index:

Ifl:=B.ZOB(R2)

In this instruction INDEX REGISTER  $2(12)$  contains the index.

The scaling of the post-index depends on the data type of the instruction. In the instruction above, the effective address (Ea) is calculated like this:

 $Ea=(B)+disp+(R2)*p$ 

p is the scaling factor to be used.

This overview shows the relation between the data type and p:

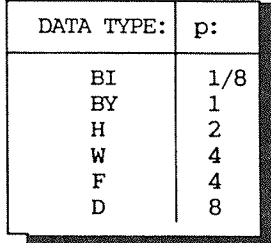

The contents of the l post—index register could be positive or negative.

If after scaling with the correct scaling factor, the result exceeds 32 bits, an INDEX SCALING ERROR trap is generated.

If this trap condition is not handled by <sup>a</sup> local traphandler in the process, the internal Hw tracer will trigger.

- Action 1. If the trap has been reported to the monitor as in the example above:
	- <sup>o</sup> Dump the internal haxfiware trace module to <sup>a</sup> file. See the chapter

"ND—5000 Trace Module".

- 0 Write down or get <sup>a</sup> hardcopyof the error message.
- $\bullet$  Make a hardcopy dump of the area around the failing program address. From failing program address - 200B up to the failing program address. A terminal with a hardcopy printer may be used for this purpose. If another terminal must be used, then after logging in and entering the ND—SOO/SOOO Monitor, the ATTAGi-PROCESS command can be used to connect to the failing process. Then the following procedure can be used:

N500:LOOK-AT-PROGRAM <program address-200B>J Px xxxxxxxxB: <instruction> +

Px xxxxxxxxB: <instruction causing the trap>J Px mxxxxxxxxB: <instruction> EXITJ

<sup>0</sup> Then dump the follcwing registers for the failing process:

N500: LOOK-AT-REGISTERJ

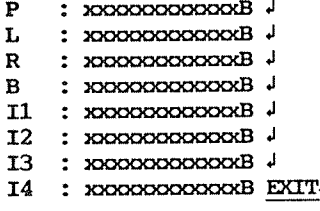

- <sup>0</sup> Use the commands LOOK—AT—DATA or m—AT—RELATIVE to <sup>B</sup> register to get the indirect address (if any).
- <sup>0</sup> Copy the trace file to <sup>a</sup> floppy.
- $\bullet$  Exchange the ND-5000 CPU with a new one and put the failing ND-5000 CPU into the box, together with the floppy with the trace dump and a hardcopy of the error message and the information described above. The slot position from the error message can be used to locate the failing ND-5000 CPU in the MF crate in case there is an ND-5900 system with more than one ND-5000 CPU.
- . Run the same program on the new ND-5000 CPU to see if the problem has been solved.
- 2. If the process has handled the trap condition locally in the process, a less detailed error description is written.

To investigate further can be rather complicated, but a procedure to follow is described below.

The main purpose is to provoke the same trap condition to be reported to, and decoded by the ND-500/5000 Monitor.

If the failing program is a FORTRAN program, then local handling of the trap condition in the program may be omitted by the following procedure:

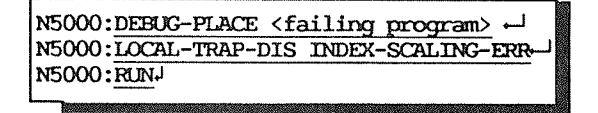

When the index scaling error trap condition occurs, it is reported to the ND-500/5000 Monitor as described above. The internal hardware tracer will also have triggered.

However if the program initializes its own local traphandlers, which is very common for most subsystems like NOTIS, PED, SIBAS etc. then getting more details about the trap can be complicated.

Usually the local traphandlers are set up in one of the first subroutines in the program.

Debug place the failing program.

Find the start address of the program, and look at the program from the start address and search for the first call to a subroutine.

Put a break point just after this call. Start the program. The program then stops at the breakpoint. Now disable the local trap handler, reset the breakpoint and continue the process. When the trap condition occurs, the trap is reported to the ND-500/5000 Monitor and the internal tracer triggered.

The action to be taken is the same as in point 1.

3. If the process is an RT program or has been started as a standard domain direct from SINTRAN and not from the ND-500/5000 Monitor only an error message is written on the error device. The internal hardware tracer will have been triggered.

20/08-12:35 ND-500/5000 CPU 1: process 1: (SYSTEM)TERMINAL-52 ND-500/5000 trap number: 40B at: 1000001062B ND-500/5000 Index Scaling error

Example

The following error message may occurs:

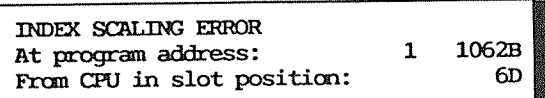

. Use the LOOK-AT-PROGRAM command to get the instruction.

N500: LOOK-AT-PROGRAM 1'10624 1062B:W MOVE B.034B:S, B.124B(W1) EX +  $P_1$ 

• Use the LOOK-AT-REGISTER command to find the post-index register. If the contents of this register are OK, the error condition is caused by a hardware error.

N500: LOOK-AT-REGISTER I1 ~  $: 17200000000B EX I1$ 

The data type is word  $(W)$ , so the contents of Il must be multiplied by 4. That means shifting two positions to the left.

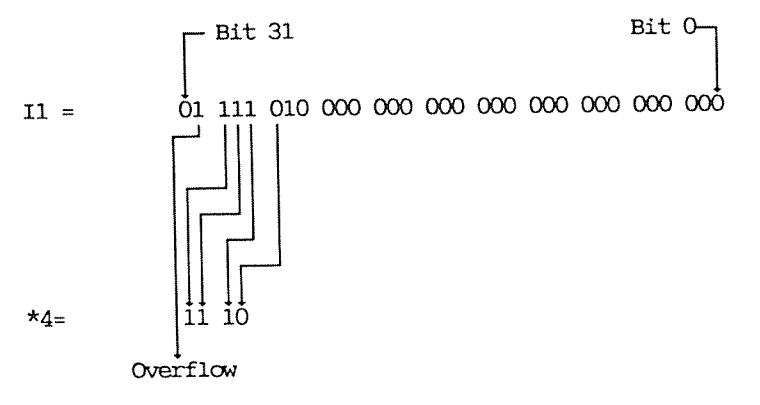

Exceeding 32 bits in the index causes INDEX SCALING ERROR

# Illegal instruction code

If a Illegal Instruction Code trap condition is reported back to the ND-500-MONITOR the following error message is written:

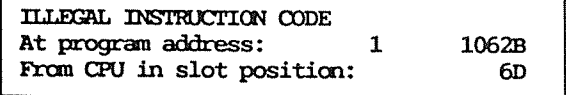

An error message will in addition to the user error message be written on the error device. This error message will also appears when this process is an RT program or standard domain started up directly from SINTRAN.

command can be used to connect to the failing process.

20/08-12:35 ND-500/5000 CPU 1: process 1: (SYSTEM)TERMINAL-52 ND-500/5000 trap number: 41B at: 1000001062B ND-500/5000 Illegal **Instruction Code** 

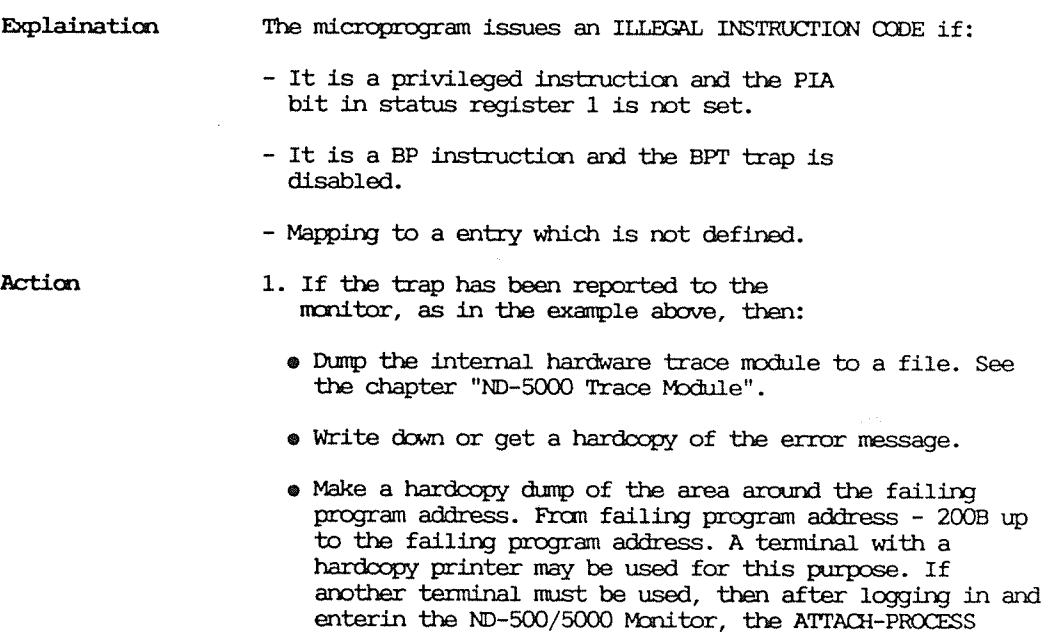

Then the following procedure can be used:

N500:LOOK-AT-PROGRAM <program\_address-200B> + Px xxxxxxxxB: <instruction -

Px xxxxxxxxB: <instruction causing the trap>J Px xxxxxxxxB: <instruction> EXIT+

. Then dump the following registers for the failing process:

N500: LOOK-AT-REGISTER.

 $\ddot{\phantom{0}}$ 

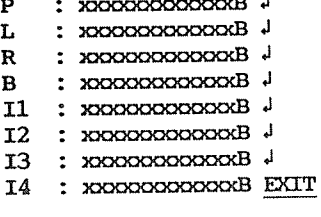

- Copy the trace file to a floppy.
- Exchange the ND-5000 CPU with a new one and put the failing ND-5000 CPU into the box, together with the floppy with the trace dump and a hardcopy of the error message and the information described above. The slot position from the error message can be used to locate the failing ND-5000 CPU in the MF crate in case there is an ND-5900 system with more than one ND-5000 CPU.

لسم

. Run the same program on the new ND-5000 CPU to see if the problem is solved.

If the ND-5000 CPU exchange does not solve the problem, then it may be the data way from the memory to the ND-5000 CPU that is the problem.

The failing module could then be:

- A memory board
- MFB controller
- Double bus controller (if ND-5000 Compact)
- Disk corruption
- 2. If the process has handled the trap condition locally in the process, a less detailed error description is written.

To investigate further may be rather complicated, but a procedure to follow is described below.

The main purpose is to provoke the same trap condition to be reported to, and decoded by, the ND-500/5000 Monitor.

If the failing program is a FORTRAN program, then local handling of the trap condition in the program may be omitted by the following procedure:

N5000:DEBUG-PLACE <failing program> ~ N5000: LOCAL-TRAP-DISAB ILLEGAL-INSTR-COD N5000: RUN ~

When the illegal instruction code trap condition occurs it will be reported to the ND-500/5000 Monitor as described above. The internal hardware tracer will also have triggered.

However, if the program initializes its own local trap handlers, which is very common for most of the subsystems like NOTIS, PED, SIBAS etc., then getting more details about the trap condition can be complicated.

Usually the local trap handlers are set up in one of the first subroutines in the program.

Debug place the failing program.

Find the start address of the program, and look at the program from the start address and search for the first call to a subroutine.

Put a break point just after this call. Start the program. The program then stops at the breakpoint. Now disable the local trap handler, reset the breakpoint and continue the process. When the trap condition occurs the trap is reported to the ND-500/5000 Monitor and the internal tracer triggered.

The action to be taken is the same as in point 1.

3. If the process is a RT program or has been started as a standard domain direct from SINTRAN and not from the ND-500/5000 Monitor, only an error message is written on the error device. The internal hardware tracer will have been triggered.

20/08-12:35 ND-500/5000 CPU 1: process 1: (SYSTEM)TERMINAL-52 ND-500/5000 trap number: 41B at: 1000001062B ND-500/5000 Illegal **Instruction Code** 

## Example

The following error message may occur:

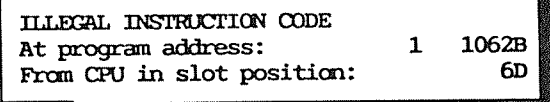

Use the LOOK-AT-PROGRAM command to get the instruction.

N500: LOOK-AT-PROGRAM 1'1062 - $1062B:OB$  EX  $\rightarrow$  $P_1$ 

In this case, the program address has been wrongly calculated. It is probably a hardware fault on the ND-5000 CPU.

Instruction sequence error

If an Instruction sequence error trap condition is reported back to the ND-500-MONITOR, the following error message is written:

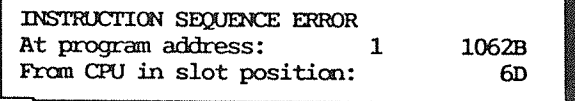

An error message, in addition to the user error message, is written on the error device. This error message also appears when this process is an RT program or standard domain started directly from SINTRAN.

20/08-12:35 ND-500/5000 CPU 1: process 1: (SYSTEM)TERMINAL-52 ND-500/5000 trap number: 43B at: 1000001062B ND-500/5000 Instruction Sequence Error

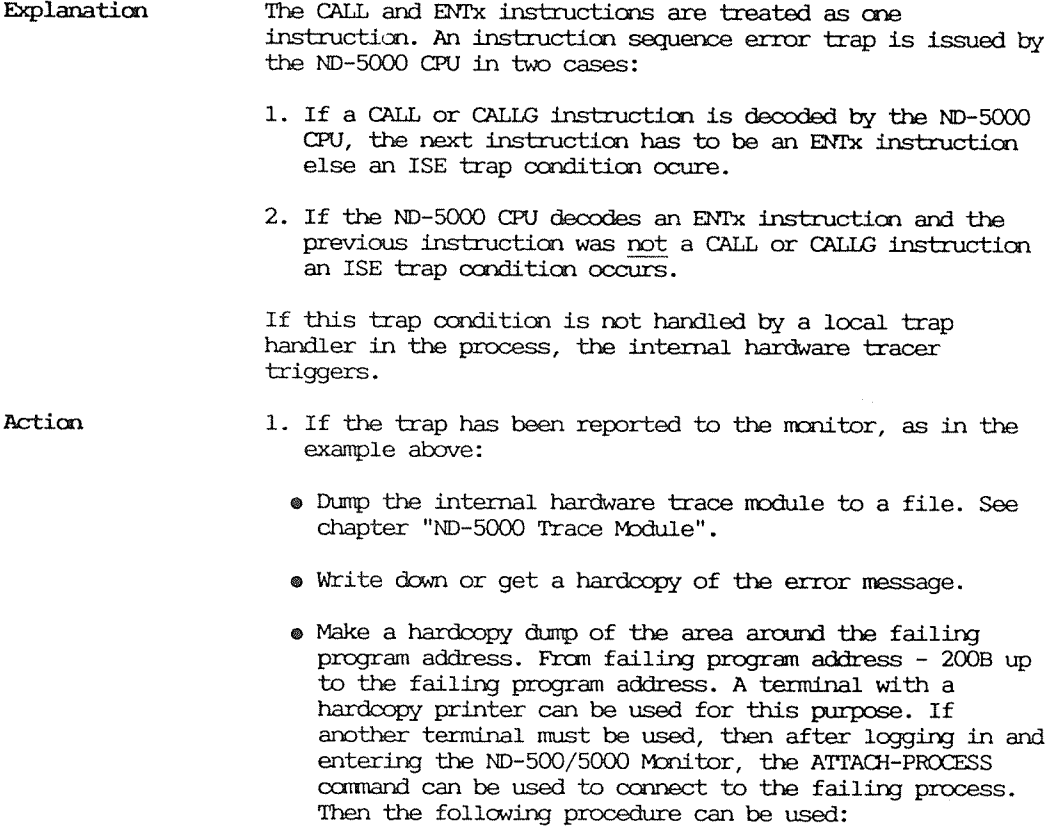
```
N500:LOOK-AT-PROGRAM <program address-200B>J
 Px xxxxxxxxB: <instruction>
 Px xxxxxxxxB: <instruction causing the trap>J
 Px ROODDOOXB: <instruction> EXIT
. Then dump the following registers for the failing
  process:
  N500: LOOK-AT-REGISTERJ
     \pm 20000000000000 \pmP
  L
      \downarrow 2000000000000 \downarrowR
  \mathbf{B}\pm xxxxxxxxxxxxB \downarrow11 : x00000000000B13: x \times 2000000000000BI4 : XXXXXXXXXXXB EXIT.
. Use the command LOOK-AT-DATA or LOOK-AT-RELATIVE to B
```
register to get the indirect address (if any).

- . Copy the trace file to a floppy.
- Exchange the ND-5000 CPU with a new one and put the failing ND-5000 CPU into the box, together with the floppy with the trace dump and a hardcopy of the error message and the information described above. The slot position from the error message can be used to locate the failing ND-5000 CPU in the MF crate, in case there is an ND-5900 system with more than one ND-5000 CPU.
- . Run the same program on the new ND-5000 CPU to see whether the problem has been solved.

2. If the process has handled the trap condition locally in the process, a less detailed error description is written.

To investigate further may be rather complicated, but a procedure to follow is described below.

The main purpose is to provoke the same trap condition to be reported to, and decoded by, the ND-500/5000 Monitor.

If the failing program is <sup>a</sup> FORTRAN program then local handling of the trap condition in the program may be omitted by the following procedure:

NSOOO:DEBUG-PLACE <failing program>J<br>NSOOO:LOCAL-TRAP-DISAB INSTR-SEQUENC-ERRJ N5000: RUNJ

When the instruction sequence error trap ocnditicn occurs it is reported to the ND-SOO/SOOO Monitor as described above. The internal hardware tracer will also have triggered.

However if the program initializes its own local trap handlers, which is very common for most subsystems like NOTIS, PED, LED, etc. then getting more details about the trap condition can be complicated.

Usually the local trap handlers are set up in one of the first subroutines in the program.

Debug place the failing program.

Find the start address of the program, and look at the program from the start address and search for the first call to a subroutine.

Put <sup>a</sup> break point just after this call. Start the program. The program then stops at the breakpoint. Now disable the local trap handler, reset the breakpoint and continue the process. When the trap condition occurs the trap is reported to the ND-SOO/SOOO Monitor and the internal tracer triggered.

The action to be taken is the same as in point 1.

3. If the process is a RT program or has been started as a standard dcmain direct from SINI'RAN and not fron the ND—SOO/SOOO Monitor only an error message is will be written on the error device. The internal harware tracer will have been triggered.

20/08—12:35 ND—SOO/SOOO CPU 1: process 1: (WWW—52 ND~500/5000 trap number: 438 at: 10000010628 ND-SOO/SOOO Instruction Sequence Error

Example The following error message may occur:

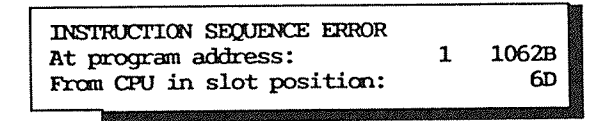

Use the IDOK—AT—PROGRAM command to get the instruction.

N500: LOOK—AT—PROGRAM 1'1062J  $P_1$ 1062B:CALL 1'20020B,0B 1'20020/J  $P_1$ 20020B:Wl=:R.20B EXJ

Instruction in address 1'2U320 should be an ENI'X.

### Illegal Operand Specifier

If a Illegal Operand Specifier trap condition is reported back to the ND-500-MONITOR the following error message is written:

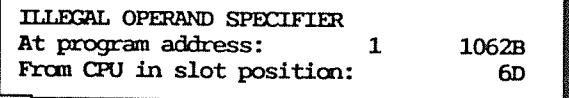

An error message, in addition to the user error message, is written on the error device. This error message also appears when this process is a RT program or standard domain started directly from SINTRAN.

20/08-12:35 ND-500/5000 CPU 1: process 1: (SYSTEM)TERMINAL-52 ND-500/5000 trap number: 42B at: 1000001062B ND-500/5000 Illegal Operand Specifier

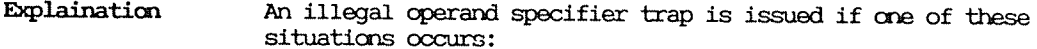

- Constant operands as destination
- ALT prefix on routine argument
- Type conflict between instruction and operands
- non-constant number of arguments to CALL and polynomial instructions
- If Register or constant operands in TSET and RDUS instructions

Action

- 1. If the trap has been reported to the monitor, as in the example above:
	- . Dump the internal hardware trace module to a file. See the chapter "ND-5000 Trace Module".
	- . Write down or get a hardcopy of the error message.
- . Make a hardcopy dump of the area around the failing program address. From failing program address - 200B up to the failing program address. A terminal with a hardcopy printer can be used for this purpose. If another terminal must be used, then after logging in procedure and entering the ND-500/5000 Monitor, the ATTACH-PROCESS command can be used to connect to the failing process. Then the following procedure can be used:

N500:LOOK-AT-PROGRAM <program address-200B>+  $Px$  xxxxxxxxxB:  $\langle$ instruction $\rangle$   $\downarrow$ l. Px xxxxxxxxxB: <instruction causing the trap> Px xxxxxxxxB: <instruction> EXITJ . Then dump the following registers for the failing process: N500: LOOK-AT-REGISTERJ  $\mathbf{P}$ 

L  $\pm$  20000000000000  $\cdot$  $\mathbf{R}$  $\pm$  xxxxxxxxxxxxB  $\downarrow$  $\mathbf{B}$  $11 : XXXXXXXXXXXXB$  $12 : 20000000000B +$  $13:$  xxxxxxxxxxB<sup> $\downarrow$ </sup> 14 : XXXXXXXXXXXB EXIT!

- . Copy the trace file to a floppy.
- . Exchange the ND-5000 CPU with a new one and put the failing ND-5000 CPU into the box, together with the floppy with the trace dump and a hardcopy of the error message and the information described above. The slot position from the error message can be used to locate the failing ND-5000 CPU in the MF crate, in case there is an ND-5900 system with more than one ND-5000 CPU.
- . Run the same program on the new ND-5000 CPU to see if the problem is solved. If changing the ND-5000 CPU does not solve the problem, it might be something wrong with the data way to the ND-5000 CPU.

The failing module could then be:

- A memory board

- MFB controller
- Double bus controller (if ND-5000 Compact)
- Disk corruption
- 2. If the process has handled the trap condition locally in the process a less detailed error description is written.

To investigate further may be rather complicated, but a procedure to follow is described below.

The main purpose is to provoke the same trap condition to be reported to, and decoded by, the ND-500/5000 Monitor.

If the failing program is a FORTRAN program, then local handling of the trap condition in the program may be omitted by the following prosedure:

```
N5000:DEBUG-PLACE <failing program>J
N5000:LOCAL-TRAP-DISAB ILLECAL-OPER-SPEC-
N5000: RUNJ
```
When the illegal operand specifier trap condition occurs it is reported to the ND-500/5000 Monitor as described above. The internal hardware tracer also triggered.

However if the program initializes its own local trap handlers, which is very common for most subsystems like NOTIS, PED, SIBAS etc. then getting more details about the trap condition can be complicated.

Usually the local trap handlers are set up in one of the first subroutines in the program.

Debug place the failing program.

Find the start address of the program, and look at the program from the start address and search for the first call to a subroutine.

Put a break point just after this call. Start the program. The program then stops at the breakpoint. Now disable the local trap handler, and reset the breakpoint, and continue the process. When the trap condition occurs, the trap is reported to the ND-500/5000 Monitor and the internal tracer triggers..

The action to be taken is the same as in point 1.

3. If the process is a RT program or has been started as a standard domain direct from SINTRAN and not from the ND-500/5000 Monitor, only an error message is written on the error device. The internal harware tracer will have been triggered.

20/08-12:35 ND-500/5000 CPU 1: process 1: (SYSTEM)TERMINAL-52 ND-500/5000 trap number: 42B at: 1000001062B ND-500/5000 Illegal Operand Specifier

Example The following error message may occurs:

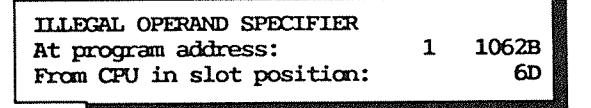

Use the LOOK-AT-PROGRAM command to get the instruction.

N500: LOOK—AT—PROGRAM 1'1062J  $P_1$ 1062B:W MOVE B.20, +200B EXJ

In this situation, an attempt to write into <sup>a</sup> constant is done. This could be a program error or the program address has been wrongly calculated. It is probably a hardware fault on the ND—SOOO CPU, if the program has run OK before.

Trap handler missing

If <sup>a</sup> Trap handler Missing trap condition is reported back to the ND-500/5000 Monitor, the following error message is written:

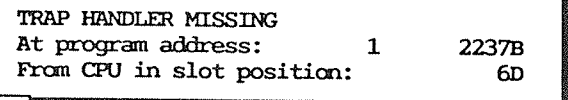

An error message, in addition to the user error message, is written on the error device. This error message also appears when this process is a RT program or standard domain started directly from SINTRAN.

20/08-12:35 ND-500/5000 CPU 1: process 1: (SYSTEM)TERMINAL-52 ND-500/5000 trap mumber: 45B at: 1000001062B ND-500/5000 Trap handler missing

Explanation The Trap Handler Address register (THA) points to the base of an array of <sup>64</sup> elements (32 bits) in the data memory. This register is normally initiated in the register block together with <sup>P</sup> and PS registers when placing of the program.

> Each element contains the start address of a trap hardler routine in the program memory.

The Nth element of this array must hold the start address of the trap routine to handle the Nth trap condition.

If the contents of the THA register + Trap  $N*4 = 0$ , the microprogram issues <sup>a</sup> trap handler missing nessage to the NDSOO/SOOO Monitor. Trap <sup>N</sup> is in the range 9-36D. (See N500~ Reference Manual. (ND—05.009)

If the location pointed to by the Nth element does not contain an ENIT instruction, the microprogram issue a trap handler missing trap message to the ND—SOO/SOOO Monitor.

To be able to access this array, the Nth must be locally enabled. The Nth bit in OTE1 or OTE2 must be set. If not, the traps no. 9-29 are ignored or, for traps no. 30—36, the microprogram reports the traps to the ND-500/5000 Monitor.

Traps no. 30—36 are always taken care of, either by <sup>a</sup> local traps handler or by the ND—500/5000 Monitor.

Traps no. 37-41 are fatal, and are alway reported directly to the ND-100.

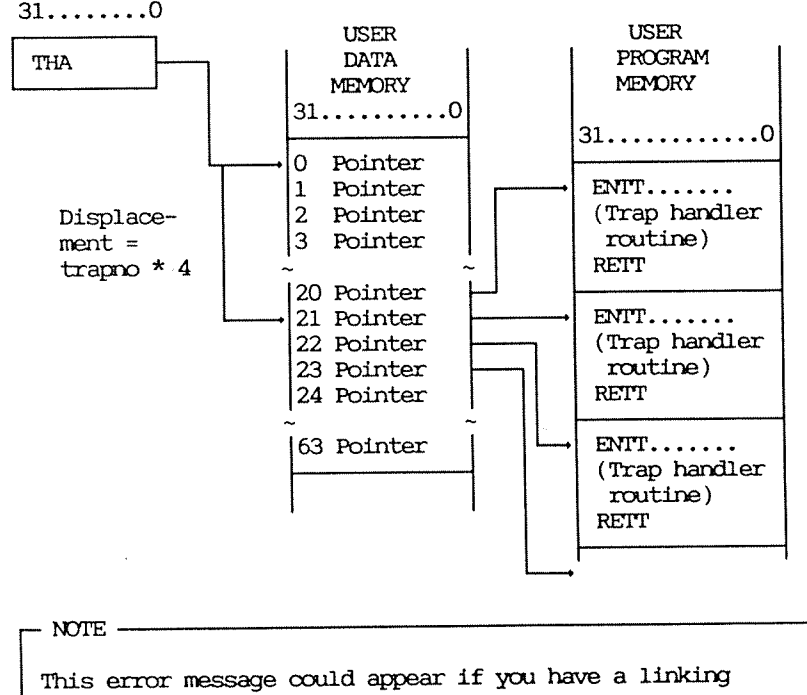

problem on your domain.

Normally the trap handler vector table and the trap handler stack are located behind the system stack. If the program attempts to use more space than is on the system stack, the trap handler vector can be overwritten. So, when a trap condition occurs and the trap is going to be handled by the process itself a trap handler missing trap may occur depending on the value in the trap handler vector entry.

The trap leading to trap handler missing can be found in the message buffer location 62B (relative byte address to the link location).

Action

- 1. If the trap has been reported to the monitor as in the example above:
	- . Dump the internal hardware trace module to a file. See the chapter "ND-5000 Trace Module"
	- . Write down or get a hardcopy of the error message.
	- . Has this program run through before without this error, and without re-linking modifying?

### If YES:

- . Use the N500/5000 message decoder to look at the message buffer for this process. Write damn which trap has lead to trap handler missing. The rest of the information in the message buffer belongs to this trap.
- $\bullet$  Re-link the domain with the Linkage Loader and rerun the program. If the domain is linked to library segments and these library segments are replaced with new revisions this trap may occur.
- If the problem is still present:
	- Reload the library segments used by this process and re link the program.
		- If the problem is still present:
	- . Exchange the ND-5000 CPU with a new one and put the failing ND—SOOO CPU into the box, together with the floppy with the trace dump and a hardcopy of the error message and the information described above. The slot position from the error message can be used to locate the failing ND-5000 CPU in the MF crate, in case there is an MID—5900 system with more than one ND-SOOO CPU.
	- . Run the same program on the new ND-5000 CPU to see if the problem has been solved.

If the problem is still present:

The trace dump should be investigated.

#### If m:

- There could be a program error or linking problem.
- . Try to re-link the domain with the Linkage Loader. Rerun the program. If the domain is linked to library segments, and these library segments are replaced with new revisions, this trap may occur.

If the problem is still present:

Reload the library segments used by this process and re link the program.

If the problem is still present:

 $\bullet$  There is something wrong with the program. If the program overwrites the trap vector table, which is located behind the system stack, this error situation may occur.

2. If the process is an RT program or has been started as a standard domain direct from SINIRAN and not from the ND—SOO/SOOO Monitor, only an error message is written on the error device. The internal hardware tracer will have been triggered.

20/08-12:35 ND-500/5000 CPU 1: process 1: (SYSTEM)TERMINAL-52 ND—SOO/SOOO trap mtber: <sup>458</sup> at: <sup>10000022378</sup> ND—SOO/SOOO Trap Handler Missing

- Dump the internal hardware trace module to <sup>a</sup> file. See the chapter "ND—5000 Trace Module".
- <sup>0</sup> Write down or get <sup>a</sup> hardcopy of the error message.
- <sup>0</sup> Has this program run through before without this error, and without re—linking or modifying?

If YES:

 $\bullet$  Re-link the domain with the Linkage Loader and rerun the program. If the domain is linked to library segments and these library segments are replaced with new revisions this trap may occur.

If the problem is still present:

 $\bullet$  Reload the library segments used by this process and relink the program.

If the problem is still present:

- $\bullet$  Exchange the ND-5000 CPU with a new one and put the failing ND~5000 CPU into the box, together with the floppy with the trace dump and a hardcopy of the error message and the information described above.
- . Run the same program on the new ND-5000 CPU to see if the problem has been solved.

If the problem is still present:

<sup>0</sup> The trace dump should be investigated.

If M):

- There could be a program error or linking problem.
- $\bullet$  Try to re-link the domain with the Linkage Loader. Rerun the program. If the danain is linked to library segments, and these library segments are replaced with new revisions, this trap may occur.

If the problem is still present:

Reload the library segments used by this process and re link the program.

If the problem is still present:

. There is something wrong with the program. If the program overwrites the trap vector table which is located behind the system stack, this error situation may occur.

Some useful debugging commands in the ND-5000 Monitor Chapter 7

All these commands are described in detail in the manual:

ND-60.136 ND-500 LOADER/MONITOR

Before any debugging commands are used, the program must be moved into the user's virtual memory. This is done by the commands:

PLACE-DOMAIN OF DEBUG-PLACE

If patches to the program segment are to be done, DEBUG-PLACE must be used.

N5000:DEBUG-PLACE <domain name>J

By using the LOOK-AT commands, it is possible to display and modify registers and locations in program and data memory.

An address in the current domain is specified as:

<segment no><segment relative address>

### 7.1 LOOK-AT-PROGRAM

· LOOK-AT-PROGRAM <address>, <domain>

Displays and modifies program memory or program segments. The display is started at the specified address.

If domain is specified, the program segment file is displayed and may be modified (default:PSEG).

## $7.2$   $LOOK-AT-DATA$

· LOOK-AT-DATA <address>,<domain>

This command is similar to LOOK-AT-PROGRAM, except the data memory or data segment is involved.

### $7.3$  LOOK-AT-FILE

• LOOK-AT-FILE <address>, <file name>

This command is similar to LOOK-AT-PROGRAM and LOOK-AT-DATA, except the segment file name can be :PSEG, or :DSEG or any file. The patches are done directly on the file. This command should be used if patching on the segment file is required.

 $7.4$  LOOK-AT-STACK

### **@ LOOK-AT-STACK**

Displays the current local data field. This is the memory area pointed to by the current B-register, and contains the subroutine call information. The subcommands PREV and NEXT can be used to display previous stack or next stack.

7.5 LOOK-AT-RELATIVE

• LOOK-AT-RELATIVE <relative to>

Starts listing of data memory relative to the contents of the R-register, B-register, I1-register I2-register, I3register, I4-register, or an absolute address.

· LOOK-AT-REGISTER <register name>

Displays the specified register in the context block for this process. If  $\rightarrow$  is typed, the next register is displayed. Registers identified as MIC are used by the microprogram.

### $7.7$   $LOOK-AT-SRF$

**DOK-AT-SRF <SRF address>** 

Examines location from the specified address in the Scratch Register File (4 K x 32-bit memory) on the ND-5000 CPU. See "Allocation of SRF register" in the Appendix.

### 7.8 LOOK-AT-RESIDENT-MEMORY

### · LOOK-AT-RESIDENT-MEMORY <address>

Examines physical location in shared memory from the specified address. Address 0 is the start of shared memory. This command is privileged and can only be done from user SYSTEM.

## 7.9 LIST-ACTIVE-SEGMENT

· LIST-ACTIVE-SEGMENT <process number>

#### ND-5000:LIST-ACTIV-SEGMENT Process number  $\leftarrow$

1B: (N5000-MAINT-MAN)TERMINAL-55 Process no.: 54B: (N5000-MAINT-MAN)TERMINAL-55 Phys seq: Process seg: 7B: (PACK-TWO:DOMAIN-USER)LINKAGE-LOAD-HOO:PSEG Instr.seg 26B: Phys seg: 62B: (PACK-TWO:DOMAIN-USER)LINKAGE-LOAD-HOO:DSEG Data seg 26B: Phys seg:

> If process number is -2 then all segments for all processes are displayed. This can only be done from user SYSTEM.

# 7.10 Set breakpoints

 $\bullet$  BREAK <address>, <count>

Sets <sup>a</sup> breakpoint at the specified address. If <sup>a</sup> positive number is specified for the count argument, the breakpoint is passed (count-1) times before reaction.

When the breakpoint is reached, the execution is terminated.

A break point instruction (BP) is written in to the specified address in program memory, and breakpoint trap condition is enabled in MTE register.

0 RESET—BREAKS <break number>

Resets the specified breakpoint. if no parametezs are given, all bmeakpoints are reset.

### 7.11 Address trace

<sup>o</sup> TRACE <address>,<data type>

Whenever the location at the specified address is modified during program execution, the new value is displayed. This command uses the LL and HL registers located in the IDU.

NOTE 'Ihis cmmand enables for Address Trap Write (ATW). When this command is used, the ND-5000 CPU will be slowed down (Slowl) during execution of this process as long as Address TRaps are enabled.

<sup>o</sup> GUARD <address>,<data Wpe>,<1imitl>,<limit2>

If no limits are given, any modification of the location specified causes <sup>a</sup> guard violation error and the program is terminated.

If one or two limits are specified, the value of the specified location is checked against this range. If the value is outside this range, there is <sup>a</sup> conditional guard violation and the program is terminated.

This command uses the LL and HL registers located in the IDU.

NOTE-

This cannand enables for Address Trap Write (BTW). Wham this cannand is used, the ND-5000 CPU will be slowed down (Slowl) during execution of this process as long as Address TRaps are enabled.

<sup>o</sup> WIT—ADDRESS <prog.address>,<data address>,<type>

Sets <sup>a</sup> breakpoint in the specified program address. When the execution reaches this breakpoint, the specified data address and its contents are written to the output device.

7.12 Reset all debuggings activity

### 0 RESET—DEERE

Clears the results of all previously used ocmnands.

### 7.13 Trap handling

. ENABLED-TRAPS

Lists the contents of the OTE (Own Trap Enable) register of the current domain and the MI'E (Mother Trap Enable) register.

<sup>o</sup> LOCAL—TRAP—DISABLE (trap oondition>

Clears the bit in the OTE register corresponding to the specified trap condition, thereby disabling the trap handling for that trap condition.

If ALL is specified, all traps are locally disabled. The OTB register is cleared.

# 7.14 Program execution control

o RUN

Restarts the program from the beginning.

 $\bullet$  CONTINUE

Restarts program execution at the current program counter.

0 STEP <step start>,<execution start>,<oount>

Single—step. If no parameter is given, the instruction pointed to by the program counter is disassembled and shown on the output device. By typing  $-1$  this instruction is executed.

# 7.15 Display error messages from monitor calls

### <sup>o</sup> ALHU'GATIC-EIRROR—MFSSAGE

Autcmatioally writes errors caused by monitor calls to the ocmmmicatim device.

### 7.16 Resident place

#### **@ RESIDENT-PLACE <domain name>**

Places the domain permanently in memory. The command is used to avoid swapping and can only be done by user SYSTEM.

7.17 List ECO level and version of basic ND-5000 hardware/software

· VERSION

Prints out the version of:

- Current active subsystem
	- (background part of the monitor)
- System part of the monitor
- Swapper
- Microprogram
- ACCP program
- ECO level on every "baby" module on the ND-5000 CPU.

ND-5000: VERSION ~

SUBSYSTEM PART: 87. 9. 1 REV.-IO1 SYSTEM PART...: 87. 9.17 SWAPPER.......:  $REV.-I03$ MICROPROGRAM..: 11323 ACCP VERSION..: 87.11.27 EO

Module: MB.2 ALU.1 AAP.4 IDA.2 MMS.1 CS.2 CACHE.1 MIC.1 ACCP.1  $2<sub>b</sub>$ 0d  $5<sub>c</sub>$  $3<sub>b</sub>$  $ECD$  no: 12a  $2c$  $2a$ 5a  $30<sub>c</sub>$ 

From the microprogram version, the following may be decoded:

zzxyy:  $YY = Microprogram$  revision level  $(0-99)$ .  $x = ND-5000$  CPU model 0 - ND-5200 |- Microcoded Floatin-point arithmetic  $1 - ND - 5400$  $2 - ND - 5500$ SINTRAN K - WM 400  $3 - \text{ND} - 5700$  $4 - \text{ND} - 5800$ - Microcoded Floating-point arithmetic  $5 - \text{ND} - 5200$  $6 - \text{ND} - 5400$ SINTRAN K - WM 500  $7 - \text{ND} - 5500$  $8 - ND-5700$  $9 - ND - 5800$ zz = 11 - Microprogram for ND-5000 CPU for SINTRAN K WM400/500 using AAP4

7.18 List memory configuration

#### $\bullet$  MEMORY-CONFIGURATION

Lists the memory omfiguraticn specified in the ND-SOOO system

Example Mamory configuration of an ND-5000 system with 16 Mbyte shared memory and 5.5 Mbyte of local ND-100 memory.

ND-5000: MEMORY-CONFIGURATION  $\leftarrow$ 

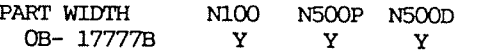

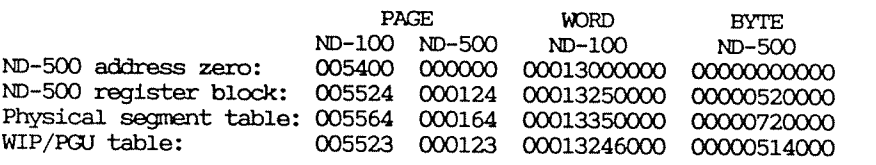

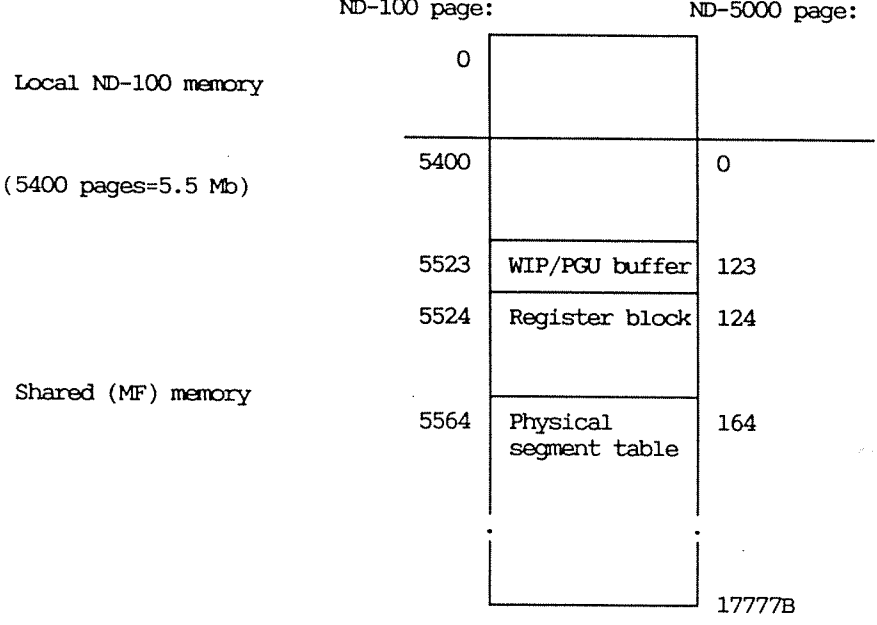

# 7.19 Forced stop of the ND-5000

### $STOP-ND-500$

Stops the ND-5000 and logs out all users. This command should only be used if a stop is required, and must be used from user SYSTEM. If someone attempts to start an ND-5000 process after this command, a "warm start" of the ND-5000 is issued.

# 7.20 Dump of the Swapper datasegments

#### . DUMP-SWAPPER <file name>

The swapper data segments are dumped to a file. This dump may be investigated later by the command INSPECT-DUMP. The command is restricted to user SYSTEM, and is intended to be used after a fatal error from the swapper. If so, the FERROR flag must be reset before the command is given. The FERROR flag is reset by giving two commands: DEBUG-SWAPPER ON followed by DEBUG-SWAPPER OFF.

7.21 Dump all hardware registers

· LOOK-AT-HARDWARE <hardware register>

ND-5000: LOOK-AT-HARDWARE Register name: HELP

**MMS MIC**  $\ensuremath{\text{IDU}}$ IAC **DAC SPEC** 

ND-5000: LOOK-AT-HARDWARE Register name

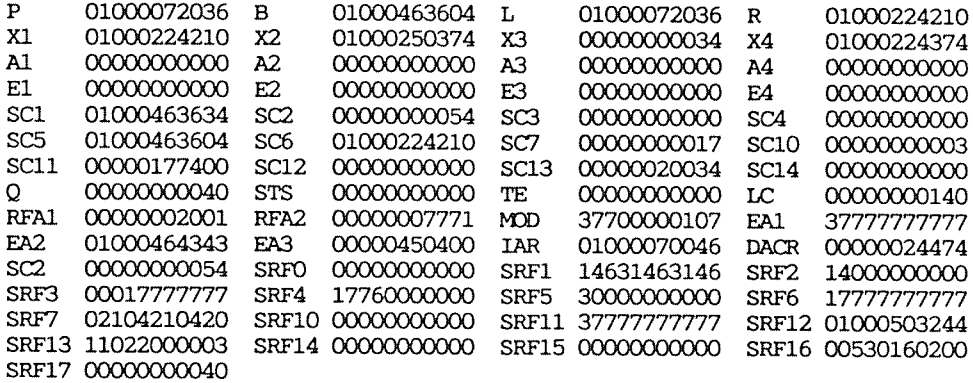

Stops the microprogram and stores it in the hardware register dump routine. This command is privileged and must be done from user SYSTEM. All processes in the ND-5000 must be logged out. After this command has been issued, the microprogram must be started in address 0, and the swapper must be started.

152

# 7.22 Operations against the control store

### @ LOOK-AT-CONTROL-STORE <address>

Used to examine and modify the ND-5000 microprogram.

. COMPARE-CONTROLSTORE <file name>, <start address>, <no. of words>, <max no of fault>

This command compares the content of the Control Store with the file CONTROL-STORE: DATA. Any mismathes found will be reported.

Sintran patches only on the first page, so the failing CSA addresses should be between address 0 and 177B. The Service Handbook shows the failing addresses and the bit pattern.

If mismatch on any other locations, change the CPU.

Do remember that the long selftest does a complete test of the Control Store.

Note that this command doesn't function with ND-500/5000 monitor with versions lower than J03.

N5000: COMPARE-CONTROL-

FILE:

FILE:

FILE:

File name:  $-$ Start address: ~ Number of words: Max number of faults: ~

INEQUALITY FOUND AT: 000003:

INEQUALITY FOUND AT: 000023:

INEQUALITY FOUND AT: 000024:

INEQUALITY FOUND AT: 000025:

CONT.STORE: 040000 000001 157016 100030 0000000 000000 000000 044000 040000 000001 157016 100030 0000000 000000 000010 000000 FILE:

INEQUALITY FOUND AT: 000020: CONT.STORE: 040000 000001 157001 060020 0000000 000000 000002 120000 040000 000001 157001 060020 0000000 000000 000000 004000 FILE:

INEQUALITY FOUND AT: 000021: CONT.STORE: 040000 000001 157001 060020 0000000 000000 000000 000164

040000 000001 157001 060020 0000000 000000 000000 000002

FILE:

INEQUALITY FOUND AT: 000022:

CONT.STORE: 040000 000001 157001 050022 0000000 000020 000000 020000

CONT.STORE: 040000 000001 157001 060020 0000000 000020 000000 104414

CONT.STORE: 040000 000001 157001 060020 000000 000020 000000 000001

040000 000001 157001 060030 0000000 000000 000000 000003

040000 000001 157001 050022 0000000 000020 000000 000200

040000 000001 157001 060020 0000000 000020 000000 020020

CONT.STORE: 040000 000001 157001 060030 0000000 000000 000000 000123

NOTE! Note that some locations are patched by Sintran.

FILE: 040000 000001 157001 060020 0000000 000020 000000 000000

INEQUALITY FOUND AT: 000026:  $\begin{array}{lll} \text{CONT}.\text{STOP:} & 040000 & 000001 & 157001 & 060020 & 0000000 & 000000 & 000000 & 104000 \\ \text{FILE:} & 040000 & 000001 & 157001 & 060020 & 0000000 & 000000 & 000000 & 020000 \\ \end{array}$ 040000 000001 157001 060020 0000000 000000 000000 020000

INEQUALITY FOUND AT: 000027:

CDNT.S'IORE: 040000 000001 157541 060020 0000000 000000 000020 104000 040000 000001 157541 060020 0000000 000000 000010 000000

NOTE This command doesn't function with ND-500/5000 monitor version I.

<sup>o</sup> MICRO-ADDRESS <address>

starts execution of the ND—SOOO nucroprogram at the specified address.

### 7.23 Reset ND-5000 CPU

- e RESET-CPU
	- The octobus message RESET-CPU is sent to the ACCP and a Master Clear on the ND-5000 CPU is performed.
	- The FERROR flag is cleared.
- The microprogram is stopped and an echo test run on the octobus between the ND-100 and the ACCP.
- The memory configuration is tested by sending the address of the ACCP buffer located in the multiport memory to the ACCP and verifying that the system monitor and ACCP "agrees" on the location of the buffer.

This command brings the ND-5000 out of a "hangup" situation.

- **MASTER-CLEAR** 
	- The octobus emergency message MASTER CLEAR is sent to the ACCP. A Master Clear is performed on the ND-5000 CPU and a short self-test is started. The self-test status is read and verfied.
	- The FERROR flag is cleared
	- The microprogram is stopped and an echo test run on the octobus between the ND-100 and the ACCP.
	- The memory configuration is tested by sending the address of the ACCP buffer located in the multiport memory to the ACCP and verifying that the system monitor and the ACCP "agree" on the location of the buffer.

This command brings the ND-5000 out of a "hangup" situation. After this command has been issued, the control store must be loaded.

**@ RUN-SELFTEST** 

starts the long self-test on the ND-5000 CPU. The comand is privileged and all processes must be logged out of the ND-5000. A long version of the self-test takes approximately three minutes.

This command does not function on SINTRAN K - WM406.

. Internal Trace Module maintenance commands.

INIT-TRACER ARM-TRACER

155

NOTE

NOTE

**NOTE** 

DISAW~TRACEZR DUMP-TRACE-MEMORY CLEAR~TRACE-MB'DRY CLEAR-TRACE-ADDRESS EXAMINE-TRACE READ-TRACE-FILE WRITE-TRACE-FILE

See the chapter about the trace module for further details.

## 7.214 Set cache mode

<sup>o</sup> CAGiE~mDE <program cache mode),<data cache mode)

ND-5000: CACHE-MODE-Program cache mode: «J Data cache mode: 4

Default value is NORMAI-WICO.

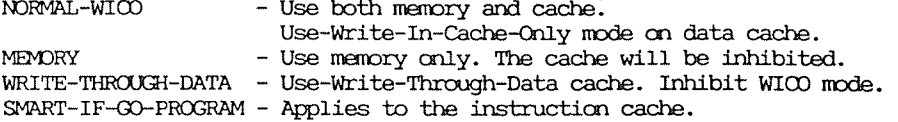

7.25 Attach another process

<sup>o</sup> ATTAGi—PROCESS <process number»

 $<$ process number is the number of the process with which communication is wanted. Default is the current process connected to the terminal.

The commands LOOK-AT and RUN are routed to the specified process. The process should not be connected to any other terminals. The command is used for debugging purposes, attaching to the swapper process.

This chapter describes the test and utility programs for the ND-5000.

# 8.1 ND-5000 TEST MICROPROGRAMS

SEMICS is a collection of test microprograms for ND-5000 and runs under TPE (Test Program Environment monitor). SEMICS runs under the operating system as a background program.

These tests are grouped in "test systems", each consisting of one or more microtests (max. 256). The purpose of SEMICS is to detect errors in the ND-5000 CPU. The commands are made as similar as possible to the commands for test microprograms for the ND-500 (TEMICS).

### 8.1.1 Definitions

Test system is a collection of 1-256 tests. A test system is started by the command 'RUN'.

Test is the smallest unit visible to the user. A test is started by the command TEST.

Subtest is a part of the test (some tests consist of several subtests), and is invisible to the user.

# 8.1.2 Switches on the cache

SEMICS is able to detect whether or not the cache module is present. When running microtests using the cache or demanding cache present, the switches for both data and instruction caches should be in the ON position. Be sure this is the case before starting cache-dependent microtests.

8.1.3 Loading and starting SEMICS

SEMICS is delivered on two floppy disks.

- 1. Floppy disk 250247-XX-OlD with:
	- $-$  TPE<br>monitor  $\,$
	- SEMICS overlay files
	- Extended error information
- 2. Floppy disk 250247-XX-02D with the collection of the microtests.

You can run the microtests in two different ways:

1. From the floppy

2. From the harddisc

In both cases you must load the TPE monitor and the SEMICS overlay files to the hard disk.

If you want extended error information, the microtests must also be run from the hard disk. The PD sheets describe how to perform the loading.

Starting the TPE monitor

First you must start the monitor:

- 1. Log in as user SYSTEM.
- 2. Type the following:

 $@(ND5000 - SEMICS) TPE-MON-100 - : PROG \nightharpoonup$ 

When the TPE monitor has started, it identifies itself with this heading:

TPE Monitor, ND-100 / ND-110 - Version: 1m - yyyy-mm-dd

The TPE monitor is now ready to accept your commands.

### Starting SEMICS

When the TPE monitor is running, you can load the testprogram:

>Load (ND5000-SEMICS) SEMICS +

The test program identifies itself, and the program commands are available.

NOTE

#### If you are running the microtests from the floppy disk:

When you have entered the floppy disk with microtests (250247-XX-02D), you must specify directory and user names when you run the first test.

Example:

 $TPE>RUN$   $\rightarrow$ Test system: (250247-XX-02D:FLOPPY-USER)<Test name> -

# 8.1.4 Using SEMICS

This section describes how to use SEMICS.

### Prepare for testing

The first step in a normal test sequence is to put the configuration dependent parameters into the program and reserve some memory. This is done with the command:

>INVESTIGATE-AND-RESERVE

This command investigates the system by reading some system parameters. After this, you are asked whether or not to reserve memory for test purposes.

Test numbering

Each test system contains one or more tests (max. 256). These tests are numbered from 1 to  $\langle n \rangle$ , where  $\langle n \rangle$  is the number of the last test in the test system.

### Initial parameter values

SEMICS uses several parameters to control the testing. Some of these parameters must be set according to the hardware configuration of the system. The command

### >INVESTIGATE-AND-RESERVE

finds the ND-5000 configuration and updates the corresponding parameters.

NOTE: The ECO fields must be strapped correctly.

The system parameters found by the >INVESTIGATE-AND-RESERVE command can be suppressed at any time by using the >SET-PARAMETER command.

Accessing files through SEMICS

SEMICS runs as a background program from user SYSTEM, all files are normally owned by user SYSTEM. This applies to files accessed through commands in the TPE monitor (i.e. all commands listed by >MONITOR-HELP command).

For instance, if you are using the TPE monitor command SET-PRINTER-FILE with a file name without the user/directory prefix, the file is searched for under user SYSTEM.

When using some SEMICS commands that require a file name as a parameter, please note that:

- 1. Files accessed through SEMICS commands WITHOUT the user/directory prefix are searched for under the user SEMICS is taken from. This is usually user ND5000-SEMICS.
- 2. Files accessed through TPE commands such as MODE are searched for under user SYSTEM.

### Running microtests

The microtests are divided into test systems. Each test system consists of one or more tests. Each test can be executed with one, two, three or four different types of input data. When running a test, several repetitions can be executed for each input type. Different sets of input are used in each repetition.

The input types and the number of repetitions for a test are defined and described on the file :TEST.

The tests can be run in one of three modes :

- 1. All tests in all test systems, in sequence COMMAND : COMPLETE-RUN.
- 2. All tests in one test system COMMAND: RUN.
- 3. One test in one test-system COMMAND : TEST.

You are asked if you want to interrupt the execution when a test fails. If you answer YES, or you the press the ESCAPE key when a test is running, you are asked about the next action.

The next action can be :

- REPETITION: Continue execution on the next repetition.
- INPUT-TYPE: Continue execution on the next input type. co.
- TEST-ABORT: Abort execution of the current test. Continue on the next test if it is defined.
- ABORT: Abort the execution of the microtests.
- DUMP: Dump the last input/output parameter values.

The parameter ERRMAX indicates how many errors can occur in a test before it aborts.

ERRMAX can be changed with the command SET-PARAMETER.

### Error in memory configuration

When reserving memory or investigating the system, MON 60 (ND-5000 monitor call) can result in the error message ERROR IN MEMORY CONFIGURATION. When this happens, the reason is often an inconsistency between the memory configuration information given to the ND-5000 background monitor and the real physical memory configuration (including switch settings). In some cases there could of course, also be a real hardware-problem on the boards involved.

When you get the message ERROR IN MEMORY CONFIGURATION. try the following hints:

a. Restart the ND-5000 Monitor and give the command:

ND-5000: MEMORY-CONFIGURATION ~

A list of parameters is displayed. Compare these parameters with your PHYSICAL local memory size and multiport size. Make sure the parameter values and hardware-switch values are consistent.

b. Update the parameters using the command:

ND-5000: DEFINE-MEMORY-CONFIGURATION ~

(Remember to update the HENT-MODE file with these values as well.)

c. Reload SEMICS and use the command

>LIST-PARAMETERS

to check the current test parameters. Update the values by giving the command

>SET-PARAMETER

and start specifying the parameters you want. (Remember that you must now manually set ALL your test parameters with the command >SET-PARAMETER before testing).

# 8.1.5 Logging errors

If you detect any errors on the CPU when running SEMICS, you must return the CPU to the Norsk Data repair center. Include a file containing the error messages from SEMICS where the errors were detected. This file is called LOG-FILE: SYMB.

Output from SEMICS can be assembled on the file by using the TPE commands:

>SET-PRINTER-FILE >SET-PRINTER-MODE

The following example illustrates how to direct output from SEMICS to the terminal and to the file LOG-FILE: SYMB at the same time.

>SET-PRINTER-FILE LOG-FILE: SYMB

>SET-PRINTER-MODE DUPLICATED

This section describes the test macroprograms for ND-5000.

### 8.2.1 DESMODUR

The ND—SOO/ND—SOOO verification system is designed to verify and deck the ND—SOO and ND—SOOO instructions and operation. Three types of tests are performed:

- 0 Bootstrap: only limited aspects of an instruction or operation are tested.
- $\bullet$  Full: this is intended to be a test of the hardware and of the microcode used in the instruction or operation.
- $\bullet$  Microcode: this is mainly to check the microcode. It is assumed that the hardware used in the instruction or operation works correctly.

The test run starts by executing simple instructions. These instructions are then used for more complex tests. However, the first simple instructions must themselves be tested, and this is done by <sup>a</sup> test module called bootstrap.

Instructions are executed, and status registers and memory cells affected by the instruction or operation are compared against expected data. If they match, the instruction or operation is assumed to work correctly and the test proceeds. If any error is detected, all relevant error information is saved and can be displayed upon request.

A Warning The verification system is intended mainly to verify the logical functions of the macroinstruction set. It verifies that the macroinstmctions executed logically correct and give the correct status and result. It is not <sup>a</sup> specific hardware—design test.

> Because of the extensive testing, it is possible the verification test will discover marginal or hard hardware errors with no connection to the instruction currently being tested. Hardware errors may occur in the test result/parameter setup, or in the checking afterwards. This may lead to confusing error information, and it will be necessary to check what really caused the error message.

The verification test will NOT test the different instructions under all conditions, such as:

- · Page fault
- · TSB miss
- · Cache-miss
- PXING

Therefore, an instruction tested by the verification test may fail in another program, where some of the external conditions are different.

How to get started

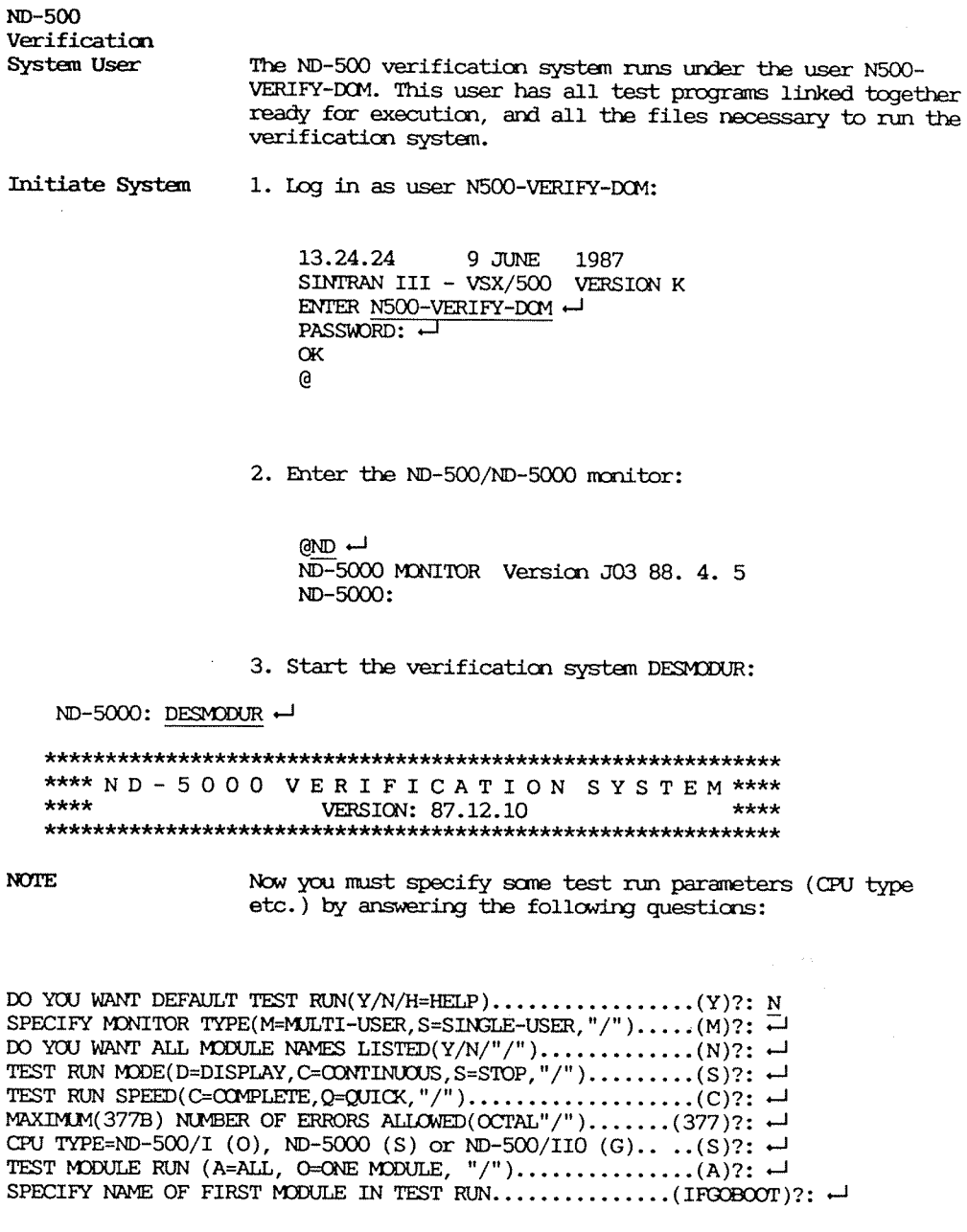

 $\hat{\boldsymbol{\epsilon}}$
**NOTE** Default values of directives can be specified by  $\rightarrow$ . The default directive is shown on the right in parentheses. The "/" character can be used to correct any incorrect directive <sup>g</sup>iven. It deletes all directives <sup>g</sup>iven and restarts the request sequence.

> Numerical input must be ended with  $\leftarrow$  . Non-numerical input  $m$ ust not be ended with  $-$ , but the module name must be ended with  $\overline{\phantom{a}}$ . If an improper directive is given, an error message is printed and the request is repeated.

Paranaters II) '10] WP DEEMT TEST RUN (Y/N/H=HELP) .............(Y)?:

Default test run means that default test run parameters will be used by the verification system and the test run initiated.

E (HELP) gives <sup>a</sup> list of the default directives:

Default test run is: **DIDENTITIOR TYPE:** M=MULTI-USER M=MULTI-USER TEST RUN MODE:<br>
TEST MONTE FIN'<br>
A=ALL MODULES TEST MODULE RUN:<br>
TEST NODULE RUN:<br>
C=COMPLETE TEST TEST RUN SPEED: C=CLW<br>MAXIMUM NUMBER OF FRRORS ALLOWED: 377B MAXIMUM NUMBER OF ERRORS ALLOWED: 377B<br>
CENT TYPE: G=ND-500 CPU TYPE:

SPECIFY MONITOR TYPE(M=MULTI-USER, S=SINGLE-USER, "/")..(M) ?:

Incorrect monitor type causes error messages to be printed which are not relevant to the instruction or operation being tested.

DO YOU WANT ALL MODULE NAMES LISTED(Y/N/"/")..........(N)?:

Y (YES) Lists the test modules in the system:

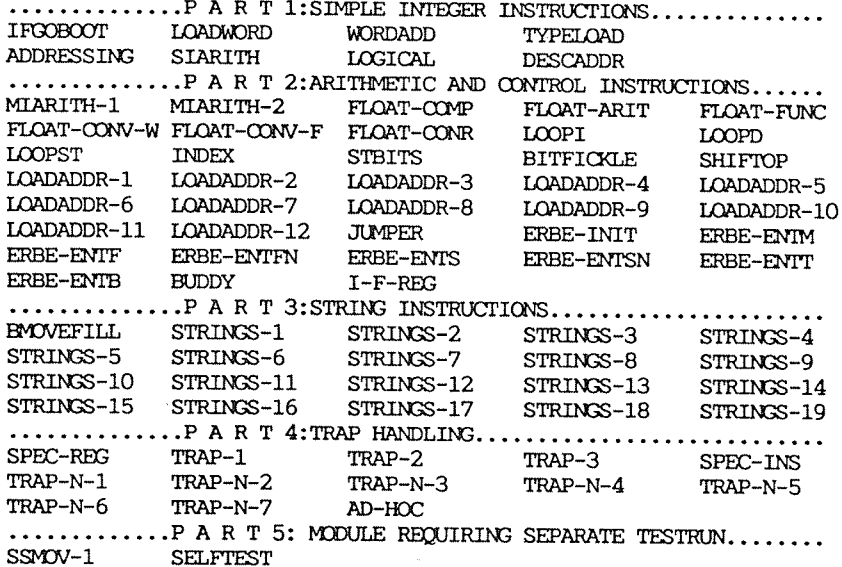

## TEST RIN-MODE(D=DISPLAY, C=CONTINUOUS, S=STOP, "/").......(S)?

 $\underline{D}$  (DISPLAY): In this mode, no error checking and handling are done. Apart from those modules testing string instructions, all test modules eject this mode, i.e. they act as if no testing is to be performed. Modules testing string instructions display the entire test conditions for the first string instruction in the module. Then, control is given to the operator.

C (CONTINUOUS): If an error is detected during the test run, a brief error message is printed. Then, the test run is automatically resumed.

S (STOP): If an error is detected during the test run, an extensive error message is printed. Then, control is given to the operator, and he can now use the test run commands.

TEST RUN SPEED(C=COMPLETE, Q=QUICK, "/").....................(C)?

C (COMPLETE): The testprogram uses a complete set of test conditions during the testrun, i.e., the instruction or operation is thoroughly tested.

Q (QUICK): The test program uses a quick set of test conditions during the test run, i.e. the instruction or operation is not thoroughly tested. Apart from those modules testing string instructions, all test modules ignore the test run speed and always execute with a complete set of test conditions.

MAXIMUM(377B) NUMBER OF ERRORS ALLOWED(OCTAL"/").....(377)?:

Total number of errors accepted during the test run. If exceeded, the test run is aborted and a message is printed on the terminal.

CPU TYPE=ND-500(G), ND-5000(S) or ND-5000 w/ 570 FP(X)..(G)?:

Selects the CPU type to get correct data and results for testing.

TEST MODULE RUN (A=ALL, O=ONE MODULE, "/")...........(A)?:

A:All test modules are executed in sequence.

0:0ne test module are executed in loop mode.

SPECIFY NAME OF FIRST MODULE IN TEST RUN........(IFGOBOOT)?

This is the first module in the testrun. The entire module name must be given. Abbreviations are not recognized. The verification system places the specified module and starts execution.

Messages that occur during a test run

Test modules are placed and executed in sequence, starting and ending with the modules specified by the operator. Execution of test modules continues as long as no errors are detected. When an error occurs, the test run prints information about the error. At this point the test run may stop or it may continue, depending on the value of the test run parameters:

TEST RUN-MODE(D=DISPLAY, C=CONTINUOUS, S=STOP, "/").......(S)?:MAXIMUM(377B)

If the test run stops, the operator can use the test run commands to display additional error information given by the test program. He may continue execution of the test program or restart the current test module. He can continue in the current module as long as the maximum number of errors is not exceeded or the end of the module reached. In these cases, he can only restart the module. He can place and start the next test module in the test run by typing RESUME-MACRO.

#### Logging errors

When an error has occurred, it is important to collect as much information about it as possible. This can be done by checking registers, etc.:

- . Create a file where you specify all the commands and parameters you want to use. Use the file as an input file in a mode job.
- Dump the output onto a file.

The example below shows how to log error information on a file called LOG-FILE: SYMB.

@MODE <input file>, LOG-FILE: SYMB ~

When you send the defective module to the ND Repair Center, include a hardcopy of the log file.

### 8.2.2 FLOTILJE

This section describe the program FLOPILJE and explains how to use it.

#### General

FLUTILJE is <sup>a</sup> verification program for the floating instruction set.

There are also other verification programs used for this purpose (SUPER and LIBTEST), but they have some weak points:

- oOnlyalimitedsetoftestdatacanbeused
- <sup>0</sup> Only parts of the addressing facilities of the ND~ SOO/ND—SOOO instruction set is used
- <sup>0</sup> It is difficult to implement execution of instructions in <sup>a</sup> controlled environnent, such as:

Cache miss/hit TSB miss/hit Page faults/restarting Word aligning PXINS etc.

 $\bullet$  Lack of testing with CONSTANTS. Because these will become a part of the instruction code, these operands will be routed through other parts of the hardware, and will, therefore test other parts of the system

The purpose of FLOTILJE is to fill this gap in the testing of the floating instruction set.

What FLOTILJE can do

- . Generate RANDOM test data no check on legal values.
- . Use instructions with a wide spectrum of addressing modes, including CONSTANTS.
- <sup>o</sup> Execute instructions in the following situations:

Cache hit/miss Dump dirty cache TSB hit/miss Page faults

<sup>0</sup> Put operands in odd addresses (WORD CROSSIME)

- . Depending on the : LOW ADDRESS xxxxB command in the load file, one of the operands will cross the page limits and generate PXING.
- For each instruction type, it checks that the same data set gives the same result and status bits (ST1) for all addressing modes. (Because of the random generation of data, it is difficult to have an exact facit result. Instead, an expected result and status are made, using only register operands, and it checks that both result and status are the same for all addressing modes.)
- . In some instructions (SIN, COS, ASIN, ACOS, ATAN, ATAN2 and SQRT), the results should lay between certain limits, and it is checked that they do.

Options before test run starting

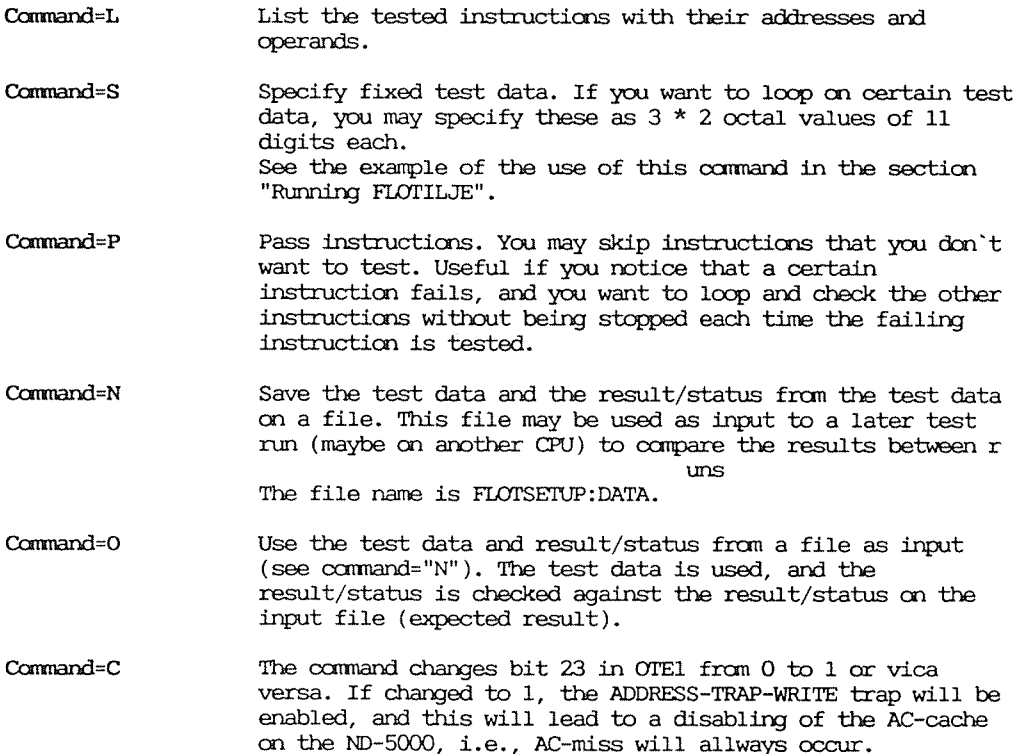

## Options if error is discovered

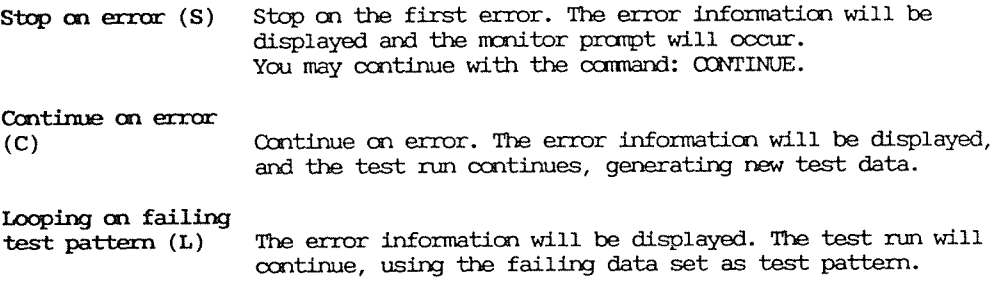

## Options for environment

The "HIT-TEST-FACTOR" parameter can be set from 0 to 4:

- $\bullet$  0 = The operands in the data memory will allways be in the cache.
- $\bullet$  1 = The operands will first be tested with CACHE HIT, then with CACHE MISS.
- $\bullet$  2 = The operands will be tested with CACHE HIT, CACHE MISS and DUMP-DIRTY on cache.
- $\bullet$  3 = The operands will be tested with CACHE HIT, CACHE MISS, DUMP-DIRTY on cache and MISS in TSB.
- $\bullet$  4 = The operands will be tested with CACHE HIT, CACHE MISS, DUMP-DIRTY on cache, MISS in TSB and PAGEFAULT.

Running FLOTILJE

This section shows an example of how to run FLOTILJE using default parameters.

ENTER:ND5000-USER-TEST PASSWORD:

 $QND +$ 

ND-5000/5000 MONITOR Version J03 88. 4.15 / 88. 4. 5 ND-5000: D-PLA FLOTILJE ~

ND-5000: RUN ~

FLOTILJE - FLOATING TEST (DHB 87.11.06)  $= 1$  $=$  $=$  $=$  $=$  $=$  $=$  $=$ USE "H" FOR HELP ON COMMANDS AND "E" FOR EXPLANATION.  $=$  $=$ == NOW! ALSO POSSIBLE TO RUN ON ND 500/2 MACHINES; USE "F" COMMAND ! == COMMAND  $(A, C, D, E, F, H, L, N, O, P, R, S)$  /R/ :-RUN/LIST TESTED INSTR./SPECIFY TESTDATA/PASS INSTRUCTION (R/L/S/P) /R/:-STOP / CONTINUE / LOOP ON FOUND ERROR PATTERN  $(S/C/L)$  /S/: $\leftarrow$ WILL GENERATE RANDOM TEST DATA, STOPS ON ERROR. GIVE HIT TEST FACTOR  $(0-10)$  DEF = 9 : $-1$ HOW MANY LOOPS SHOULD BE DONE (DEC) (0=FOREVER) :  $\leftarrow$ NUMBER OF INSTRUCTIONS TESTED : 2592D \*  $10D = 34430D$ LOOPING ; HITTESTFACTOR : OD LOOPING ; HITTESTFACTOR : 1D LOOPING ; HITTESTFACTOR : 2D LOOPING ; HITTESTFACTOR : 3D

Logging errors

You can log errors to a file by using the GMODE command in SINTRAN. The startup procedure and the parameters must, of course, be specified on the input file. How to log errors to the file LOG-FILE: SYMB, is illustrated below:

@MODE <input file>, LOG-FILE: SYMB ~

# 8.2.3 PIPELINE EXERCISER

This section describes the Pipeline Exerciser and explains how to run it.

### General

The pipeline exerciser consists of four different fragments:

Fragment <sup>1</sup> uses simple macroinstructions, executed in <sup>a</sup> way that creates predefined pipeline situations.

Fragment <sup>2</sup> exercises different addressing modes in different pipeline situations.

Fragment <sup>3</sup> tests instructions before and after exceptions (trap situations are used).

Fragment <sup>4</sup> combines <sup>a</sup> set of "heavy" instructions and address nodes.

How to run the test

Log into the user ND5000-PIPELINE, start the ND-5000 Monitor, and enter the following commands:

ND-5000: PIPELINE-EXERC ~

------------- PIPELINE EXERCISER-----------------

- COMMENT-You must define two parameters before the Pipeline Exerciser can start: TEST RUN MODE: E: If an error occurs, an error message is printed out. B: If an error occurs, the program stops and you can examine registers.

LOOP COUNTER : Total number of loops in a test run.

TEST RUN MODE (E=ERROR-MESSAGE, B=BREAK POINT, "/"........ (E)?-TOTAL NUMBER OF LOOPS IN TEST RUN (OCTAL, "/")............ (1)?"7  $\leftarrow$ 

- COMMENT-During the test run, the program counts the number of loops, in this case 7 (oct).

\*\*\*\*\*\*\*\*\*\*\*\*\*\*\*\*\* END OF TEST RUN \*\*\*\*\*\*\*\*\*\*\*\*\*\*\*\*\*\*\*

ND-5000:

Logging errors

You can log errors to a file by using the GMODE command in SINTRAN. The startup procedure and the parameters must, of course, be specified on the input file. How to log errors to the file LOG-FILE: SYMB, is shown below:

@MODE <input file>, LOG-FILE: SYMB ~

## 8.2.A MMS TEST

The memory management (MMS) test program is a stand-alone test program. It is designed to test the different operations performed by the memory managemen<sup>t</sup> system, and the microcode.

Its basic task is to provoke trap situations in MMS. These are:

- 0 Protect violation
- Page—fault
- <sup>o</sup> Index—error (a type of hardware fault), on both data and program MS.
- <sup>0</sup> Instruction sequence error (tested in conjunction with nmltidomain calls)

To create these traps, the program modifies both the Domain Information Tables (DIT) and the Physical Segment Table (PST) during execution. The traps arising are handled locally, and different tests to evaluate the trap are performed.

Since the MVS test creates fatal traps by altering contents in PST and DIT, it is important that no other program can access the actual table entries. Therefore, fixing of pages used by the test, must be done before starting. (MMS-TEST: MACR will do this.)

In the present version, it's necessary to know the start address of PST (i.e. PSTP). Use the comand

#### MEMORY-CONFIGURATION

to get this, and give it as an input parameter to the program. You must be <sup>a</sup> privileged user to do that.

If errors are detected, error information is printed to the terminal if specified.

Files

MMS-TEST-1: xxx is the main program.

- <sup>a</sup> WS-TET—s / NMS-TEST—3:m are program code placed on segments 2 and 3. This code is accessed from the main program, after the segment's capability or mapping tables have been altered. Access to code on one of these segments causes the wanted trap oonditim.
- MMS-TEST:MODE, links and loads the three programs to the domain MMS-TEST.

MMS-FIX:MACR, is a macro for preparing the test for run. It places the program, and fixes the wanted pages into memory. Before giving the command RUN, you must make yourself a privileged user (this macro must be started from user SYSTEM). This is done by patching the PIA bit into the domain info table for domain 0.

The MMS test is separated into different fragments, classified by the type of trap.

Running the MMS test

Starting the MMS test:

1. Log onto user SYSTEM.

2. Start the ND-500/5000 monitor.

3. Type the command (N500-MMS-TEST)MMS-FIX.

This causes a :MACR file to be executed, which performs several patches, a MEMORY-CONFIGURATION command, and a LOOK-AT-REGISTER PS command.

When you see the ND-5000: prompt, you must enter the command "LOOK-AT-PHYSICAL-SECMENT 310 x, where x is the last digit of the PS register. You must change this location to a "1", as shown in the example below.

 $-$  NOTE  $-$ 

After entering the RUN command, you are asked for the value of the pointer to the physical segment table. This value appeared in the output from the MEMORY-COMMAND. Since the screen is cleared when you enter the RUN command, you must take note of this number prior to giving the RUN command.

 $MN$   $-1$ ND-500/5000 MONITOR Version J03 88. 4.15 / 88. 4. 5 ND-5000: (N5000-MMS-TEST)MMS-FIX -N500: D-PLACE (N-MMS) MMS-TEST N500: LOOK-AT-REG ST1 ST1  $\cdot$ OB PER ST1 OB 2  $\ddot{\bullet}$ ST<sub>2</sub>  $\ddot{\cdot}$ OB.

N500: FIX-S-S 1 P 0 217777B

N500: FIX-S-S 1 D 0 133777B

N500: FIX-S-S 2 P 10000000B 10007777B

N500: FIX-S-S 2 D 10000000B 10007777B

N500: FIX-S-S 3 P 10000000B 10007777B

N500: FIX-S-S 3 D 10000000B 10007777B

N500: MEM

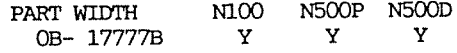

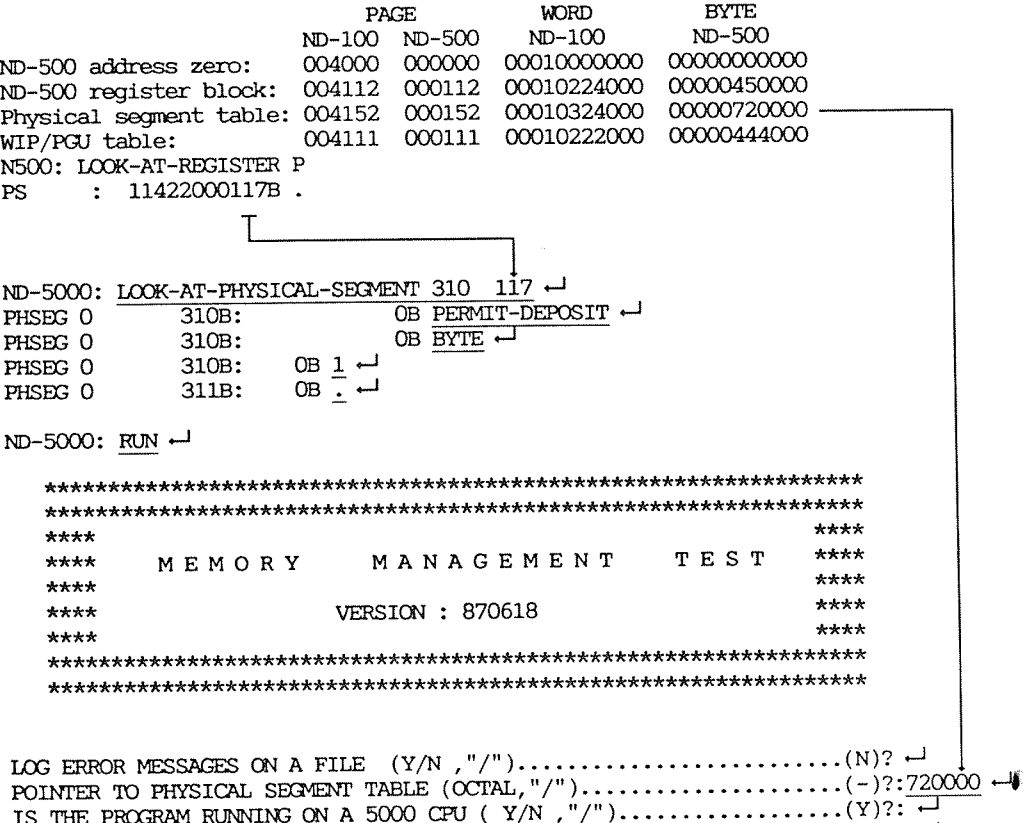

FRACMENT 12 IS RUNNING -- LOOP NUMBER : 000000000000B

\*\*\*\*\*\*\*\*\*

\*\*\*\*\*\*\*\*\* END OF TEST RUN

 $ND-5000:$   $ex$   $\leftarrow$ 

## Logging errors

To save reported error messages, you can do the following:

@MODE <input file>, <err-mess-file>J

where <input file> is a mode file starting the test with default parameters set, and <err-mess-file> is an output file storing the error printouts. The only thing you should remember is that you must set the privileged intructions allowed first.

## 8.2.5 PAGE FAULT EXERCISER

The Page Fault Exerciser is a macro-written test program that supplies test instructions running in <sup>a</sup> page-fault environment. The Page Fault Exerciser test runs test sequences in which instructions deliberately overlap page boundaries. This is done to insure that the hardware handles the page fault correctly. The best way to become familiar with the test is to start it, and then give the INFORMATION ccnmand.

#### First the swap file selection

You must first decide whether you want to use the current swap file for swapping or directly use DSEG as original segment. Using the standard swap file is much faster for starting and exiting, but steals about 3000D pages of the available swapping space. The DSEG option does not take any swap file ressources, but whenever you leave the program, the swapper writes the 29 segments back to the DSEG, which takes about 1 minute

Two mode-files are available for changing the swapping path, logged under PAGE-FAULT—TEST:

a<u>mode USE-SWAP-FILE:Mode,</u> —

and

 $\theta$ Mode USE-DSEG-FILE:Mode,,

The default installation option is USE-DSEG-FILE. You can change it whenever you want, by running one of the two mode files, providing nobody is using PF exerciser at the same time.

The second step is to become privileged. You must logg in as user SYSTEM, and prepare the following macro, or type the following commands directly at the console:

N5000: PLACE (PAGE-FAULT-TEST)PF-EXERCISER-N5000: LOOK-AT-REGISTER PS

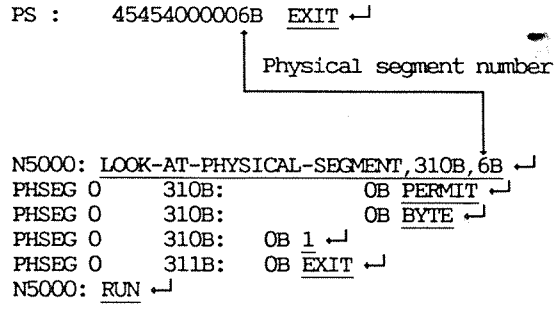

Precautions

They are quite obvious: Since you will be running as a privileged process, you are allowed to execute any instruction for the system. Always remember to check the SWAP-FILE size before running the program. There should be at least 3000 pages available for other processes, unless you want to run alone. If you get the message

NO MORE AVAILABLE SWAPPING SPACE

try to place the domain using DSEG files as swapping files.

Session example

Since you are running under TPE control, you can change your terminal type, print the date, display the program status, or even prepare some mode files for later use. Here is one example:

(Logged under user SYSTEM) G) G) @ND-500-MONITORJ (Macro doing all the patches) N500: PF-ExerciserJ

TPE Monitor, ND-500 - Prerelease: A03 - 1987-02-10

PAGE-FAULT Exerciser for ND-500/5000 - Version A03 - 1987-12.20

-INFO- The command INFORMATION gives you a full program description.

Number of data segment used for the test routines : 29 You are running on an ND-5000 CPU.

Data patterns initialization.wait... - Seament 30 Finished.

The command HELP gives you the full list of available commands

TPE>PROGRAM-STATUS.

TPE PROGRAM STATUS: 1987.11.30 12:45:11

TPE version.......................... A03 - 1987.02.10 (Prerelease) Console device.....................: 36D / 44B Printer device/mode...............: 36D / 44B / normal Stop on full page..................: Off Test program file name............: PF-Exerciser-A03

Data segments available...........: 2D:30D Data segments used for test........: 2D:30D Program segments used for  $test.\ldots:\ 2D:30D$ Data pattern number...............: 1 Data pattern regeneration count....: 50000 Histogram function is turned.......: Off

TPE>RUN-ALL-TESTSJ

Sequential run is started at 1987.11.30 12:52:05 - Program segment 30 -COMMENT-Counting from 2 to 30D

Sequential run finished. Data pattern verification. Wait... - Segment 30

 $\rightarrow$ 

Finished.

-COMMENT-No error

Randcm run is started at 1987.11.30 14.05.43 Test ooxmter: 50000

**COMMENT-**

Immts every 100D loops

Data pattern verification. Wait... — Segment 30 Finished -COMMENT-No error '

\*\*\* Data patterns regeneration with next pattern number : 2

Data pattern initialization. Wait... - Segment 30 Finished. Test oomter: 12500

COMMENT-Here I pressed the ESCAPE key

Run aborted by ESCAPE at 1987.11.30 16:11:54 Number of executed test sequences : 12576

== ESCAPE ==

TPE>SERVICE-pROGRAMJ

PF-Serv>LOOK-AT-ESCAPE-REGISTERJ Register name: Ed

P 02000000011J L 01000142751 . J

PF-Serv>LOOK-AT-PROGRAM J Address: 2'11

02000000011: PCTSB + 02000000013: DCTSB + 02000000015: RETD . J

 $\ensuremath{\mathsf{PF-}Server}\xspace\text{-}\mathrm{DATA-PATTERN}$  J

-COMMENT-Always verify memory before exiting

Data pattern verification. Wait...

— Segment 30

-COMMENT<br>No error detected

Finished. PF—Sexv>EXIT J 'I'PE>EIXIT J

#### Error reporting

Most of the traps are enabled during the RUN. (If a failure leads to a trap, it is reported and the RUN is aborted). Some information is displayed, and the SERVICE-PROGRAM can be used for further investigations if needed. However, the program or whole system may crash, making it impossible to report errors. If this happens, a potential probleme exists in the computer.

#### The error message

When a trap is detected and reported to the test program, information is written to the selected printer device:

- . Where the trap occurred: either in the test sequence presently active, or in the main program loop (the loop which extracts the test routine parameters from the table where they are defined and which activates it).
- The test table index (can be used later to reproduce the error.)
- The trap number and name.
- The program address (P register) when the trap occurred.

You are asked if you want more information. If your answer is YES, the following is also printed:

- The expected instruction/adressing/operand type, from the table.
- . The disassembled failing instruction found in program memory.
- Some registers dumped from the trap stack: P, B.aux, L, B. R. II, I2, I3, I4.

Example 2:

If you forgot to patch the physical segment to become privileged, this happens after a few seconds:

\*\*\* ERROR, Trap has been detected in test sequence : + Test table index.... : 00032D + Trap number/name.... : 33 Illegal instruction code  $\ddot{}$ + Program address..... : 02000000011B  $+$ + Base address  $(B)$ .... : 000000000000B  $\ddot{+}$ Do you want more information (YES or NO): YES  $\downarrow$ TRAP definition: 33 Illegal instruction code CURRENTLY USED TEST TABLE: Test routine address....: 02000000010B  $Test$  instruction.......:  $CTSB$ Addressing modes........: Not applicable, Not applicable, Not applicable Data type..............: Not applicable Base address B register.: 02000000000B FAILURE INFORMATION:

Instruction failing.....: PCTSB

Privileged instruction!

-COMMENTI-

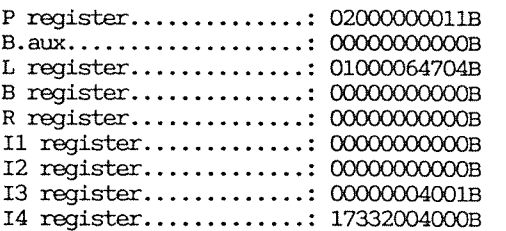

Do you want to continue the test run (YES or NO): NO 4

TPE>

REMEMBER: These messages will appear only if the local trap handlers are enabled (default when starting). See the comands >DISABLE-LOCAL-TRAPS and >ENABLE-LOCAL-TRAPS)

Example 1:

..oTPE>RUN—AIL-TESTS J Sequential run is started at 1987.10.30 10:12:05 — Program segment 30 Sequential run finished. Data pattern verification. Wait. . . - Segment 30 Finished. -COMMENT<br>No error Randan run is started at 1987.11.30 11.05.43 Test counter: 50000 Data pattern verification. Wait. . . — Segment 30 Finished. -COMMENT<br>No error \*\*\* Data patterns regeneration with next pattern number : <sup>2</sup> Data pattern initialization. Wait. .. — Segment 30 Finished Test counter: 12500 \*\*\* ERROR, Trap has been detected in test sequence : \_\_\_\_\_\_\_\_\_ +Testtab1e index. : 00182D <sup>+</sup> +Trap rumba/mane... : <sup>36</sup> Protect violation <sup>+</sup> +Pzegramaddress ..... :330002237648 <sup>+</sup> + Base address (8).... :05000033776B <sup>+</sup> Do you want more informations (YES or NO): YES  $\downarrow$ TRAP definition: 36 Protect violation CURRENTLY USED TEST TABLE: Test routine address....: 330002237638 Test instruction.......: DIV4 Addressing modes........: Local Indirect, local Indirect, Descriptor Data type................. Double Base address B register.: 05000033776B

FAILURE INFORMATION:

Instruction failing..... : DIV4

Pregister............: 33000223764B -COMMENT-

Test routine addr. + size of ENTD, OK.

 $B.aux \ldots \ldots \ldots \ldots \ldots \ldots \ldots \ldots \, 000000000000$ L register..............: 01000064704B B register..............: 05000033776B

-COMMENT<br>Base address B, OK.

Rregister..............: 00000000000B 11 register.............: 000000045008 12 register............. : 000022300008 I3 register............. : 000000040018 I4 register............. : 173320040008

Do you want to continue the test run (YES or NO): NO  $\downarrow$ 

TPE>SERVICE-PROGRAM .

PF–Serv>VERIFY–DATA–PATTERNS J

Data patterns verification. Wait. . . — Segment 5 Address Expected value Found value Data type<br>0500034206 24572425424 00000000000 Source operand data 0500034206 24572425424 00000000000 I

**COMMENT-**

A source pointer area has been over written. This should never happen, and it means something is wrong.

.... . . . . Finished .

## 8.2.6 FLOATING POINT TEST

#### General

FLOAT-TEST is a diagnostic program designed to test four arithmetic boards on ND-500/2, and ND-5000 computers. All instructions tested are simulated in software, i.e. the expected result computation does not use the external arithmetic on the ND-500/5000 computers. Following the computation of the expected result the actual instruction is executed, producing the actual result. The two results (i.e. the expected and actual results) are now compared and, in the case of unequal results, the program flags the error by giving an error message. Note, however, that only the execution of the instruction (i.e. the computation of the actual result) uses external arithmetic on the ND-500/5000.

### Getting started

In addition to the program files, FLOAT-TEST contains a data file called FUNCTEST-DATA: DATA. This data file contains a set of carefully selected operands and precomputed expected results.

To run FLOAT-TEST, do the following:

1. Log in as user FLOAT-TEST

SINIRAN will respond with the following:

13.23.59 6 OCTOBER 1987 SINTRAN III - VSX/500 VERSION K ENTER FLOAT-TEST PASSWORD:-OK G.

2. Now, enter the ND-500/5000 monitor:

 $\sin \Box$ ND-5000 MONITOR Version XXX ND-5000:

3. Activate FLOAT-TEST by typing:

ND-5000: FLOAT-TEST +

TPE Monitor, ND-5000 - Prerelease: XXXXX

----FLOAT-TEST ------ floating hardware diagnostics ---

The command HELP gives you the full list of available commands TPE>

#### Running FLOAT-TEST

The command FUNCTION-TEST is used whenever the user wants to perform a comprehensive hardware test. The command is recommended for field testing and runs continuously until the ESCAPE key is pressed. in the first two passes FUNCTION-TEST uses input data from the file FUNCTEST-DATA: DATA. This file contains, in addition to operands, precomputed expected results. Consequently, these passes will be very fast, and will flag severe hardware problems. From the third pass on, FUNCTION-TEST generates data using random number algorithms. System time is used to generate the random numbers.

The command is given as:

TPE> FUNCTION-TEST ~

The program responds by displaying the "Pass Count" number, i.e. the current pass number, and the "Test Number." The "Test Number" gives the number of the currently executing test.

All detected errors are sent to the error log (i.e. the terminal or a file), which is set to the terminal by default.

At the end of every pass, the program displays the number of completed passes and the total number of errors found during the current function test.

#### Logging errors

It is possible to log errors to the terminal, to a file, or to both the terminal and a file. The SET-ERROR-LOG command is used for this purpose.

The command is given as:

TPE>SET-ERROR-LOG ~ Log Type  $\leftarrow$  Term / Disk / Both / None >: Term  $\leftarrow$ 

If the "Disk" or "Both" option is chosen, the program prompts for the error log file name.

Error Log File: FUNCTEST-ERROR: DATA +

Note that the error log file is not an ASCII file and should, preceding be opened using the program only. The error patterns has pattern numbers starting from 1000. Each failing data is logged along with the nine immediately preceding patterns (if as many as nine patterns exist). Each failing data creates one pattern in the error log file.

## Reading the error log file

The procedure for reading and examining the error results is as follows: Take a directory listing (i.e. LIST-PATTERN-DIRECTORY) of the error log file you have chosen. The number of pattern entries will be equal to the number of errors that occurred during the last run. Read the desired pattern into memory using the READ-PATTERN-INTO-MEMORY command. Look at the header using the EDIT command. This will tell you the test number. Examine the buffer using the SHOW-PATTERN-IN-MEMORY command. It is also possible to run the buffer to regenerate the error. If required, change the formats for integer and real variables and examine the buffer again.

### Miscellaneous

FLOAT-TEST also gives the user the flexibility of executing specific tests. The RUN command computes the simulated results and performs a hardware test on the data existing in the memory buffer. If the memory buffer is not initialized. or if no pattern is read from the specified file, RUN will give the following message:

No valid data in the buffer...

The RUN command displays the test number of the currently executing test. In the case of errors, appropriate error messages are displayed.

> Test number .... **XXXD**

If a test ends without errors, the program prompt is redisplayed.

For further information on FLOAT-TEST, see the FLOAT-TEST User Guide.

### 8.2.7 OCTOBUS

The Octobus Test Program runs stand—alone in the ND~lOO, controlled by the 'I'PE monitor. The program must be downloaded from a floppy. Its basic functions are:

- <sup>0</sup> Test the octobus controller in the ND—lOO line driver.
- <sup>c</sup> Find the octobus omfiguratim.

Octobus test commands

The ocmnands available for the user are:

- <sup>c</sup> SET—FARMERS <1oop> <abort> (suppress) <error report level)
- $_{\tiny{\textcircled{\tiny{B}}}}$  LIST-HARDWARE-CONFIGURATION
- <sup>o</sup> RUN (test sequenoe>

### SET-PARAMETERS

The user can set parameters that decide the behavior of the RUN command. The parameters are listed below, and their default values are shown in parentheses.

- <sup>a</sup> Loop mode (NO)
- 0 Abort mode (Yes)
- <sup>0</sup> After how many errors (10)
- <sup>o</sup> Suppress error nessages (No)

The user can also specify the appearance of the error messages. This is done by answering 'Yes' to the question 'Define error reporting level'. The following questions must then be answered (default values in parentheses):

- 0 Controller number (Yes) The number of the failing octobus controller.
- 0 Hardware device number (Yes) The hardware device number for the failing octobus controller.
- <sup>0</sup> Type of error (Yes) Specify what is wrong.
- <sup>0</sup> Error information (Yes) This information depends on the type of error. It may be register contents, or found and expected values.
- Decoding of status (Yes) Decoding of register contents shown under 'Error information'.

## LIST-HARDWARE-CONFIGURATION

This oonmand finds present cctobus controllers, and all the octobus stations present for each controller. These stations may be the MF bus controller, the ACCP and/or the DOMINO nodules. before returning to TPE, <sup>a</sup> configuration table is shown. This table consists of, from left to right:

- <sup>a</sup> Octobus commoner number
- 9 Octobus hardware device number
- <sup>9</sup> Receive ident code (level 13)
- <sup>e</sup> Transmit idait code (level 13)
- <sup>o</sup> The octobus controller's station number
- 19 Stations seen by the octobus controller

Using this command, you can run all tests (default), only one test or <sup>a</sup> sequence of tests. The available tests are:

- 1. Check transmit receive loop
- 2. Loop all possible patterns
- 3. Check receive FIFO length

#### Test 1:

The controller sends one byte to itself. The transmit and receive parts are tested.

Test 2:

The controller sends all possible bit patterns to itself and compares the transmitted and received patterns to check if the controller is able to transmit and receive all possible bit patterns.

Test 3:

The controller sends several bytes to itself, and detect when the receive FIFO is full. The size of the receive FIFO is checked.

The program always tests the following items, without user intervention.

- · Status registers
- Interrupt and ident codes
- The combination RFT (Ready For Transfer), IE (Interrupt Enabled) and ID (Interrupt Detected)

#### Logging errors

If you should detect any errors on the CPU and decide to return the CPU to the ND repair center, please include a file containing the error messages from the Octobus test where the errors were detected.

Output from the octobus test can be assembled on a file by using the TPE commands :

>SET-PRINTER-FILE >SET-PRINTER-MODE

The following example illustrates how to direct output from The Octobus test to the terminal and to the file LOG-FILE: SYMB at the same time.

>SET-PRINTER-FILE LOG-FILE: SYMB >SET-PRINTER-MODE DUPLICATED

### 8.3 VERIFICATION PROGRAMS

This section describes the verification programs for ND— 5000.

## 8.3.1 SUPER

This section describes SUPER and how to run it.

### Test description

This test verifies that the ND—SOOO CPU calculates correctly. The SUPER test uses input from several files.

The test verifies the Floating Arithnetic and the Slice.

The SUPER source files can also be used as input files to the FORTRAN compiler to verify the compilation.

## Running SUPER

The results are canpared against <sup>a</sup> control—copy file. If the result is correct, "0K" is written after every printout. In case of an incorrect result, "ERR" and the actual and expected result are written.

The results are printed out as octal numbers (22 digits).

 $ENTER NDSOOO-SUPERTEST$   $\rightarrow$ PASSWORD: -OK  $\theta$ nd  $\overline{\phantom{a}}$ ND-SOO/SOOO MONITOR Version 100 (preliminary) 87. 6.16 / 87. 9.17 ND-5000: RUN-SUPER  $-$ SPECIFY FIRST SUPER TESTRUN..(ETHYL, HEXAT, BR-60)..(ETHYL)?ETHYL-SPECIFY CPU TYPE.  $(S = ND-5000, X = ND-5000, W/570, FP)$ ..(S)?S N500: <sup>m</sup> \*\*\*\*\*\*\*~k\*\*\*\*\*~k\*\*\*\*\*\*\*\*\*\*\*-k\*\*\*\*\*\*~k\*~k N500:  $CC *$  SUPER TEST RUN E T H Y L  $*$  $N500: CC *$  RUNNING ON ND-5000 \* N500: (I: \*\*\*~k\*\*\*\*\*\*\*\*\*\*\*\*\*\*\*\*~k\*-k~k\*~k~k\*\*\*\*\*\*\*\* N500: PLACE SUPER N500: RUN THE POINT GROUP OF THE MOLECULE IS ...CN<br>THE ORDER OF THE PRINCIPAL AXIS IS ... 2 THE ORDER OF THE PRINCIPAL AXIS IS ... NUMBER OF SUBGROUPS : 2 NUMBER OF SUBGROUPS : 2 ITERATION Ml: 2, TOTAL ENERGY : —78.36878 14071627464210377072508 OK ITERATION NO.: 3, TOTAL ENERGY : - -77.92968 1407157337755332721463B OK ITERATION NO.: 4, TOTAL ENERGY : - 77.94551 1407157440624367307073B OK ITERATION ML: 5, TOTAL ENERGY : —77.94641 14071574443701672234318 OK ITERATION NO.: 6, TOTAL ENERGY : -77.94647 1407157444604203305325B OK ITERATION NO.: 7, TOTAL ENERGY : -77.94648 1407157444620103310474B OK ITERATION NO.: 8, TOTAL ENERGY : - 77.94648 1407157444621160511455B OK STOP 0 N500: TIME—USED

Time and date: 10.43.14 14 October 1987 Entered ND—SOO/SOOO at 10.38.26 14 October 1987 Total time logged on ND-500/5000 monitor:............... ND—SOO/SOOO CPU time used in last run: .................. ND—lOO CPU time used by ND-SOO/SOOO process in last run: rTotal ND—SOO/SOOO CPU time used: ........................ Total ND-100 CPU time used by ND-500/5000 process:...... Total ND-100 CPU time used:.............................. 4 min 16.3 s<br>
1.3 s<br>
1.3 s<br>
1.3 s<br>
3.4 s  $\begin{array}{ccc} \cdot & \circ & \circ & \circ & \circ \end{array}$ 

N500: PLACE SUPER

N500: RUN

THE POINT GROUP OF THE MOLECULE IS ... CN<br>THE OBDER OF THE PRINCIPAL AXIS IS ... 2 THE ORDER OF THE PRINCIPAL AXIS IS  $\ldots$ NUMBER OF SUBGROUPS: 2

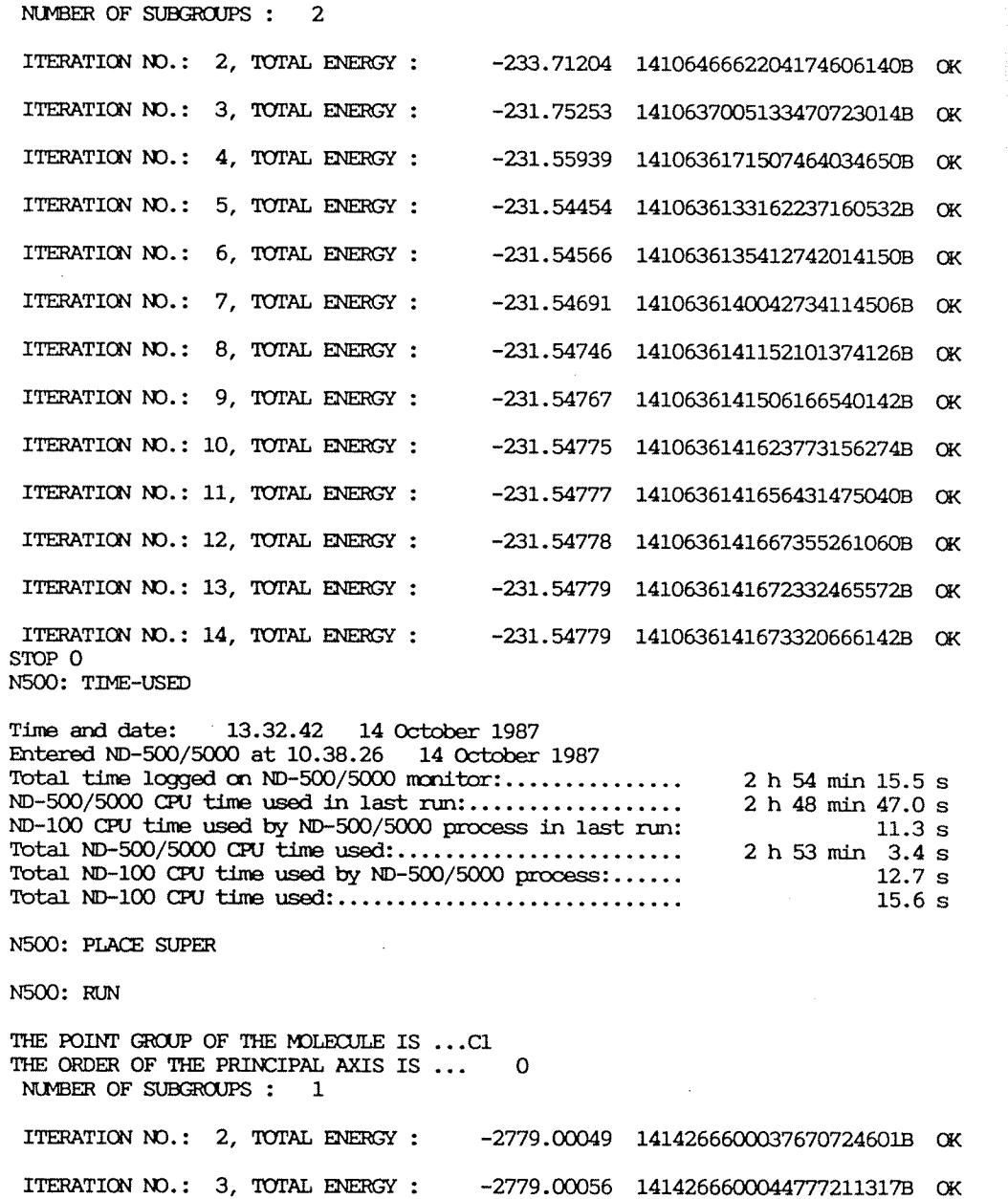

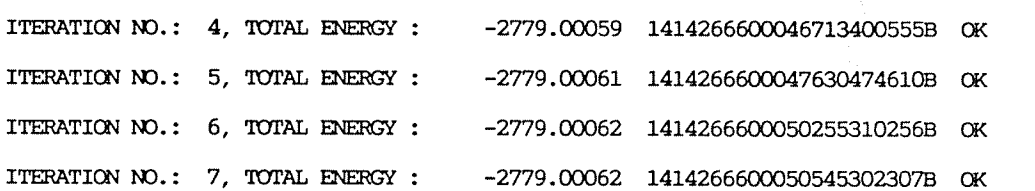

 $\langle \Delta \phi \rangle$ 

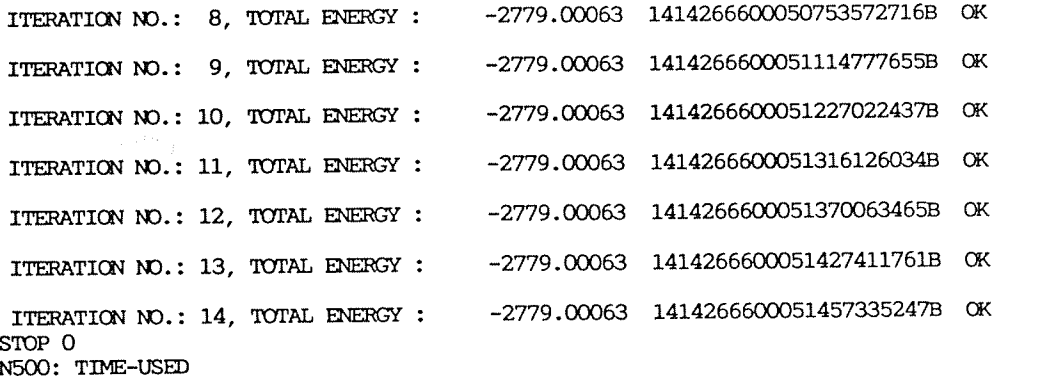

Time and date: 14.53.50 16 October 1987 Entered ND-500/5000 at 10.38.26 14 October 1987 'Ibtal time logged on ND—SOO/SOOO monitor: ............... <sup>52</sup> <sup>h</sup> <sup>15</sup> min 24.5 <sup>s</sup> ND~500/5000CPUtimeusedin1astnm: .................. 49h16min 2.9s ND-lOO CPU time used by ND—SOO/SOOO process in last run: 24.0 <sup>s</sup> TotalND—SOO/SOOOCPUtimeused: ........................ 52h 9min6.38 Total ND-lOO CPU time used by ND-500/5000 process: ...... 36.7 <sup>s</sup> 'Ibtal ND—1OO CPU time used: ............................. 40.4 <sup>s</sup>

 $ND-5000$ : EXIT  $\leftarrow$ 

Logging errors

If you need to save the test output on a disk file, do the following:

- 1. Log in as user TELEFIX. Type TELEFIX  $\rightarrow$  to start TELEFIX-LOCAL.
- 2. Type the following ocnmands:

 $COMNET$ ,  $\overline{\phantom{0}}$ OPEN-LOG-FILE SUPER  $\leftarrow$ MANUAL-MODE ~

The effect of these three commands is to connect you to <sup>a</sup> virtual terminal, and all traffic on this terminal will be in the file SUPER:LOGS.

- 3. Press the <ESCAPE> key, and log in as user SYSTEM.
- 4. Type the commands described earlier to start the ND-5000 monitor and SUPER. When the test is finished, log out.
- 5. Type CTRL @ to return to TELEFIX. You can now exit from TEZLEFIX, or type LOG—ANALYZER to look at the log file.

# 8.3.2 SIBAS test

The SIBAS test is a FORTRAN program, named SIBBIG, which exercises various SIBAS functions. It is used to verify that the SOLO and TUTTI instructions are functioning properly.

To run the test without using TELEFIX:

- 1. Log in as user SYSTEM
- 2. Type MODE (SIBAS-TEST) INIT-SIBAS: MODE,  $\rightarrow$  to initialize the files
- 3. Then type  $\underline{ND}$   $\rightarrow$  to start the ND-5000 Monitor
- 4. Type SIBBIG  $-1$  to start the test program
- The following output appears on the screen:

================================= ==== SIBAS-TEST ==== =================================

This program SIBBIG loops and finds, deletes, modifies persons, jobs and connected reports.

> THE PROGRAM TERMINATES AND CLOSES THE DATABASE IF YOU TYPE B !

You must then answer the following questions:

GIVE MAX-TIME IN MINUTES: NN  $\leftarrow$ SIBAS SYSTEM NO(0-23):  $1 +$ REMOTE LINE NO(  $0-4$ ):  $0 \leftarrow$ REDUCED PRINTOUT=  $0/$  FULL = 1:  $0 \leftarrow$ DATABASE FORDB OPENED AT 7 50 6 11 2 3 1987 ERASED O RECORDS FROM PERSON ERASED 251 RECORDS FROM JOB REALM JOBB FILLED UP STORED 1208 REXDRDS INTO JOB 486 RECORDS STORED AT 35 27 8 11 2 3 1987 DATABASE FORDB CLOSED AT 38 27 8 11 2 3 1987 DATABASE FORDB OPENED AT 47 36 8 11 2 3 1987 REALM PERSON OPENED MODIFIED 486 PERSONS AT 10 12 9 11 2 3 1987 DATABASE FORDB CLOSED AT 11 12 9 11 2 3 1987 IVDDIFIED 486 PERSONS AT 20 53 9 11 2 3 1987 DATABASE FORDB CLOSED AT 21 53 9 11 2 3 1987 IVDDIFIED 486 PERSONS AT 0 50 10 11 2 3 1987 DATABASE FORDB CLOSED AT 2 50 10 11 2 3 1987 NDDIFIED 486 PERSONS AT 6 59 37 12 2 3 1987 DATABASE FORDB CLOSED AT 8 59 37 12 2 3 1987 MAX TIME REAGiED! ! ! NUVIBER OF SOPDB= 119 SCLDB= 119 NLNBER OF SRRLM= 120 SFRLM= 1 NLMBER OF STORE: 2181 SGET <sup>=</sup> 114814 NUVIBER OF SMDFY= 57348 SRASE= 251 NLMBER OF SRFSM= 118 SRNSM= 57348 NUMBER OF SRNIS= 57348 SFEBL= 118 NUMBER OF SFTCH 118 TOTAL = 290003 PREXSRAM STOPPED AT 7 1 38 12 2 3 1987 PROGRAM STARTED AT 850 611 231987

You can then type EXIT  $\leftarrow$  to leave the ND-500 Monitor.

Logging errors

If you need to save the test output on a disk file, do the following:

- 1. Log in as user TELEFIX. Type TELEFIX  $\rightarrow$  start TELEFIX-LOCAL.
- 2. Type the following commands:

 $COMNET, -$ OPEN-LOG-FILE SIBAS + MANUAL-MODE-

The effect of these three commands is to connect you to a virtual terminal, and all traffic on this terminal will be in the file SIBAS:LOGS.

- 3. Press the <ESCAPE> key, and log in as user SYSTEM.
- 4. Type the commands described earlier to start the ND-5000 monitor and SIBBIG. When the test is finished, log out.
- 5. Type CTRL @ to return to TELEFIX. You can now exit from TELEFIX, or type LOG-ANALYZER to look at the log file.
# 8.3.3 CXTEST

CXTEST is a COBOL program that tests BCD arithmetic.

CXTEST requires approximately five minutes to run. To run it, log in as user N500-USER-TEST, and enter the following commands:

 $\theta$ nd  $\overline{\phantom{0}}$ ND-500/5000 MONITOR Version 100 (preliminary) 87. 6.16 / 87. 9. 1 ND-5000: CXTEST  $\leftarrow$ b'DDIFIED FOR ND-SOOCX FS-TSNS 7/4-86 NORSK DATA TEST PROGRAM CHECKING ADD/MULTIPLY DIVIDE AND SUBTRACT IN FOLLOWING FORMATS: DISPLAY ,  $COMP-1(=\text{BINARY})$  AND  $OMP-3$  (=BCD). THE LOOPS START WITH NEGATIVE NUMBERS THAT ARE STEPPED TO POSITIVE NUMBERS MULTIPLY/ DIVIDE IS BY 2 FOR EASY CHECKING THE PROGRAM ENDS BY RUNNING MOVE AND IF-TEST USING CHARACTER STRINGS. NOTE! THE PROGRAM WILL ABORT AFTER ILLEGAL INSTRUCTION IF YOUR COMPUTER HAS NO COMM. INSTRUCTION SET! START DATE: 870923 AT 1438 O'CLOCK MILTIPLY TEST STARTED DIVIDE TEST STARTED SUBTRACI' TEST STARTED TEST MOVE AND IF-STATEMENT STARTED ND—SOOO:

Logging errors

If you need to save the output from this test on a disk file, follow the directions given at the end of the section on the SIEAS test, but specify USER as the log file instead of SIBAS.

# 8.3.4 INVERSE-MATRIX, WHETSTONE, DHRYSTONE and LACOURT Tests

These tests are FORTRAN number crunchers, which can fail on certain types of faulty hardware.

The Inverse Matrix test requires approximately twenty minutes to run. The Lacourt test requires approximately three minutes to run. The Whetstone and Dhrystone tests each require less than one minute.

To run each of these tests, log in as user ND5000-USER-TEST, and enter the following commands:

 $QND$   $\rightarrow$ ND-500/5000 MONITOR Version IOO (preliminary) 87. 6.16 / 87. 9. 1 ND-5000: MATRIX -NO. OF LOOPS BEFORE BREAK: 20 ~ LOOP IF FAILS PR. 1000 FADDS GREATER THAN:  $\leftarrow$ RELATIVE PRECISION =  $.100000000000000-09$ .19549851684598D-12 ITERATION 1000 PRECISION OF MATRIX = 2000 PRECISION OF MATRIX = .48272985080155D-12 ITERATION 3000 PRECISION OF MATRIX = .72126665662958D-12 ITERATION 4000 PRECISION OF MATRIX = .80071571595397D-12 ITERATION FREETSION OF MATRIX =<br>5000 PRECISION OF MATRIX =<br>7000 PRECISION OF MATRIX =<br>8000 PRECISION OF MATRIX = ITERATION .93555013471641D-12 .11567864831814D-11 ITERATION .12109209190925D-11 ITERATION ITERATION .11433552182628D-11 ITERATION 9000 PRECISION OF MATRIX = .10520891512486D-11 ITERATION 10000 PRECISION OF MATRIX = .103997919324727D-12<br>
ITERATION 11000 PRECISION OF MATRIX = .85242659051339D-12<br>
ITERATION 12000 PRECISION OF MATRIX = .90775583786997D-12 ITERATION 13000 PRECISION OF MATRIX = .10523613832210D-11 ITERATION 13000 PRECISION OF MATRIX = .105230138322100-11<br>
ITERATION 14000 PRECISION OF MATRIX = .117554668556770-11<br>
ITERATION 15000 PRECISION OF MATRIX = .129833431483830-11<br>
ITERATION 17000 PRECISION OF MATRIX = .156803 END OF RUN

```
ND-5000: WHETSTONE
  3125.0 WHETSTONE KIPS
ND-5000: DHRYSTONE-
*****************
-- Start Timer --
*****************
****************
-- Stop Timer --
****************
Dhrystone time for 100000 passes = 15This computer benchmarks at 6553 dhrystones/second
```
ND-5000: LACOURT BEGINNING OF JOB TEST1 START ONLY RETURN END STOP ONLY RETURN END START TRANSFER A BUFFER 1 2 3 4 5 6 7 8 9 10<br>11 12 13 14 15 16 17 18 19 20<br>21 22 23 24 25 26 27 28 29 30 START MOMEMIUM  $-.194922409058E+02$ STOP MOMEMIUM END OF JOB TEST3 8.68 SECONDS 16.08 SECONDS 12.92 SECONDS 13.90 SECONDS ND-5000: EX -

Logging errors

If you need to save the output from these tests to a disc file, follow the directions given at the end of the section on CXTEST.

## $8.3.5$  LIBTEST

LIBTEST is a program designed to test the mathematical library functions, but is also relevant as a verification program for the hardware. The functions are tested against their inverse function, using the fact that  $SIN(ASIN(X))=X$ ,  $SQRT(X) * SQRT(X) = X$ ,  $EXP(LOG(X)) = X$ , etc.

The function being tested is listed in column F in the output. The inverse function is in column G. The INTERVAL and STEP columns specify the values for which the functions are tested.

The maximum value of the errors found appears in the MAX ERROR column. The value of X for which this value occurred is in the CORR. X column.

The value in the ERROR RMS column is the mean root square calculated for all of the errors on X values.

The rightmost column is the execution time for the function. in microseconds. Note that this value will be different each time the test is executed. The total execution time for this test is less than one minute.

To run LIBTEST, log in as user N500-USER-TEST and enter the following commands:

 $QND$   $\rightarrow$  $\overline{\text{ND}}$ -500/5000 MONITOR Version IOO (preliminary) 87. 6.16 / 87. 9. 1 ND-5000: LIBTEST ------ SINGLE PRECISION------

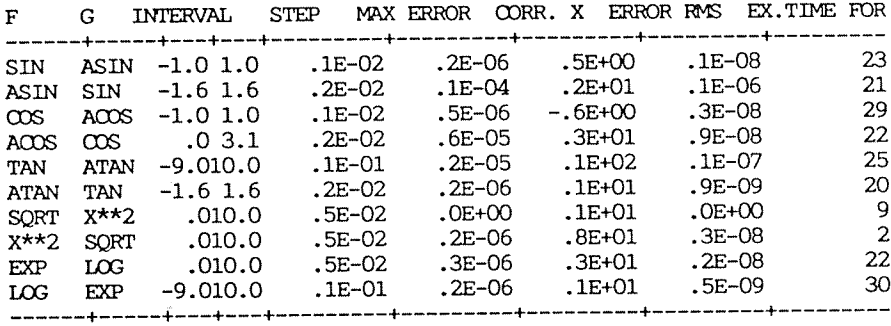

------ DOUBLE PRECISION------

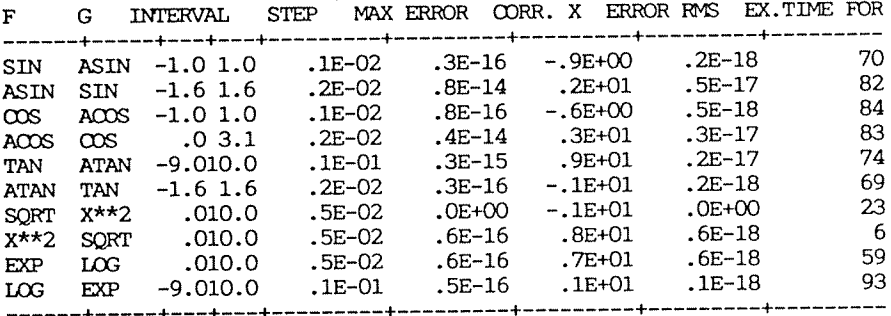

ND-5000: EX -

Logging errors

If you need to save the output from these tests on a disk file, follow the directions given at the end of the section on CXTEST.

## 8.4 UTILITY PROGRAMS

This section describes the utility programs for ND—SOOO.

## 8.4.1 N500X-MESSAGE

Since error messages from the ND-5000 Monitor (using also S III WISOO) have been revised to be more ocmplete, this program is no longer as useful as before on the ND—SOO disk test pack.

#### Program description

When using this utility program, you can read and decode the message buffer for <sup>a</sup> given ND-SOOO process. Each message buffer contains  $145B$  (101D) 16-bits entries. The first seven (0-6) of these are the message header, and these locations are always decoded.

Entry <sup>6</sup> contains the function (MICPUNC) to perform and entry <sup>2</sup> contains the STATUS. Depending on the contents of these two locations, the rest of the message is either decoded or written as octal 16—bits values. The program has <sup>a</sup> set of oarmands:

#### >>EXIT

Closes the file and exits the program.

#### >>HELP

Prints <sup>a</sup> list of the ocnmands.

>>LIST-EXECUTION-QUEUE

Lists the execution queue.

#### )>OCI'AL—DLMP

Prints the message buffer as octal values, except for the message header.

#### >>READ—MF£SAGE:

Deoodes the specified message buffer. If there is no trap or monitor call, the program prints the message as octal values.

#### > >SAVE-MESSAGE

Saves the specified message buffer to the file SAVE~ MESSAGE: DATA.

#### >>WHO

Lists the users currently logged in on the ND-SOOO.

The file SAVE-MESSAGE: DATA is not closed before the command EXIT is performed. Several message buffers can, therefore, be saved on the file.

#### Running N500X-MESSAGE

ENTER SYSTEM ~ PASSWORD:.... **OK** @N5OOX-MESSAGE

#### \*\*\* ND 500X - MESSAGE DECODER pre.. 20.05 \*\*\*

Status on CPU type..: 5200 CPU number..: 6155

Operating syst.: SINTRAN III VSX/500 - K Revision......: 105000 Local CPU......:  $ND110/CX-16PITS - 32 Fp$ Mic.program ver:  $11D$ Main CPU.......: ND5000 Mic.program ver: 13213D System part....: 87. 9.17 Rev. KO5 Swapper.......: 87.07.03 Local memory...: 4096D Kbytes. Shared memory..: 16384D Kbytes. Register block.: 00000444000B ==> phys.ND5000 addr. Phys.Seg.Table.: 00000644000B == > phys.ND5000 addr.

 $>$ READ $\leftarrow$ Give process number.  $(-1=SW):8$ 

Dump of message buffer for process: 8

Link......: 177777B Link......: 177777B ==> Answer/N500 finished Status....: 000003B Sender....: 000010B  $\Rightarrow$  Process no.  $\Rightarrow$  Process no. Receiver..: 000010B Prev.link.: 000001B ==> Previous message ==> Start ND500/Trap or mon.call Micfunc...: 000023B

\*\* TRAP MESSAGE.....: Instruction Sequence Error

Trapping P.......: 01000065610B Restart P.......: 01000065610B Trap number......:  $043B == 35D$ General buffer pointer..: 040 050000B

 $>>$ EX  $\leftarrow$ --> Exit 8.4.2 Test functions in ND-5000/MF FIRMWARE

# 8,5 MF-Bus test and maintenance program

All the registers on the Port module, the RAM module and the Controller module are programmed from the MFB Test and Maintenance Program. This program appears at the console terminal, which can be connected to the controller module.

# 8.5 <sup>1</sup> Connecting the console terminal to the controller

Large cabinet: <sup>A</sup> console can be connected to the WEB controller via the plugboard (Print 5234) located in the backplane in the rear side of the controller.

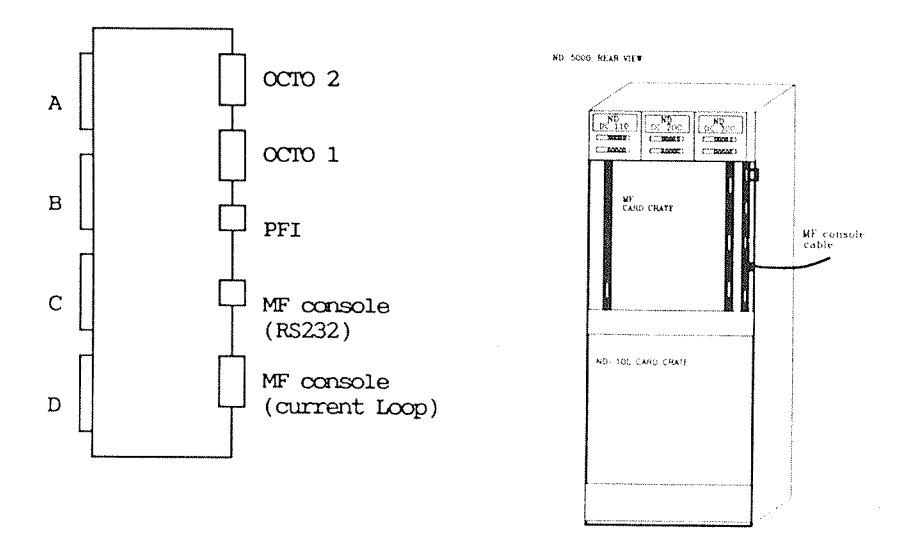

Figure 20. Connecting the MF Console on the Large Cabinet

"Old" cabinet: <sup>A</sup> console can be connected to the MFB controller via the plug panel marked CONS.

Compact cabinet: The console is connected to socket 2E on plugboard <sup>1</sup> (324904) in crate position 18, and the Telefix cable is ccrmected to socket 3E.

> Console switch U38 switches the console to master console or MF console.

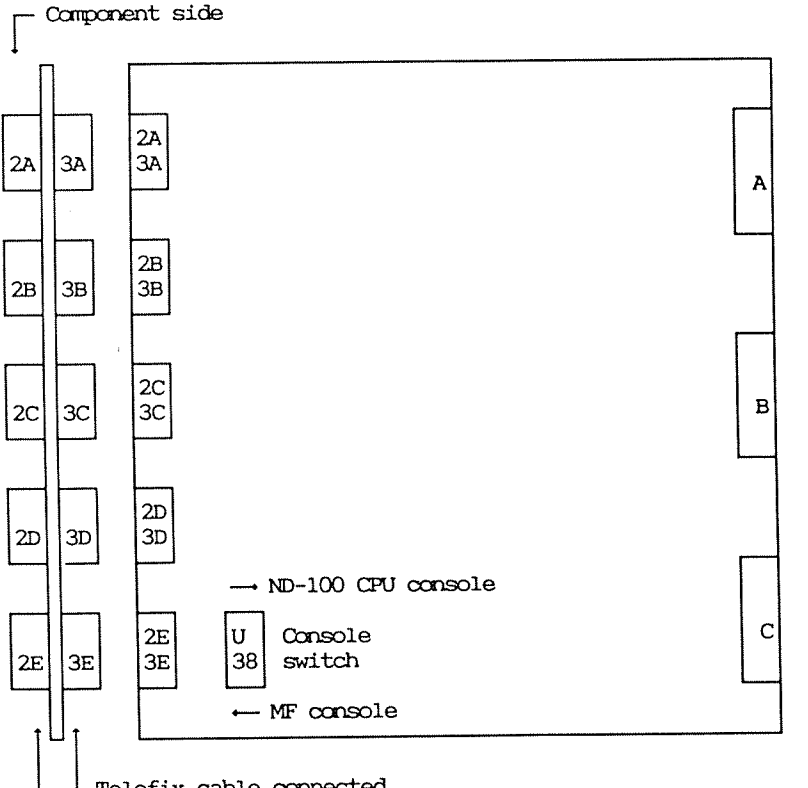

L Telefix cable connected Console cable connected

**Contact Contact Contact Contact Contact Contact Contact Contact Contact Contact Contact Contact Contact Contact** 

Figure 21. Connecting the MF Console on the Compact Cabinet

See details for switch settings on the plugboard in the chapter "Switches and indicators".

# 8.5.2 Description of the most useful commands

This section briefly describes some of the most important commands. For further information, see the manual:

MPM 5 Technical Description - ND-10.004

These commands will be described:

- **INITIATE-EEPROM**
- @ CONFIGURATE-SLOT
- · LIST-CONFIGURATION
- **@ TEST-MEMORY**
- SYNDROME-TEST
- **@ AUTOINITIATE-BANK**
- **& LIST-OCTOBUS-STATION**
- OCTOBUS-SELFTEST
- OCTOBUS-FACILITIES
	- ACCESS-OCT-REG <function> <value>
	- **· LIST-SUBPROC-TABLE**
	- · OCT-CONTROL-FUNCTION <function> <retry>
	- OCT-TRANSMIT-STATUS
	- @ OCTOBUS-DRIVER <function>
	- READ-OCTOBUS-RECEIVE
	- $\bullet$  TRANSMIT-OCTOBUS <destination> <C(0/1)> <B(0/1)>  $\langle$  no of bytes  $(5 \text{ max.})$   $\langle$  byte  $1$   $\rangle$  .....  $\langle$  byte  $5$   $\rangle$

 $-$  NOTE  $-$ Two of the commands described in this section must NOT be used unless you are going to update the ND-5000 CPU: INITIATE-EEPROM CONFIGURATE-SLOT (for the CPU) You need a special tool for this updating: Partno. 350156 For DBC: For MF-contr: Partno. 350157 See description on page 36

## INTATE-EEPROM

Parameter: Slot number

Date (Year, Month, Day (YYMMDD))

Old contents will be lost - continue?(Yes/No)

CONFIGURATE-SLOT

Parameter: Slot number

With this command, it is possible to configur the MFB system. See the example on page 220.

#### LIST-CONFIGURATION

Parameter: Slot number

Lists the contents of a specified slot in the bank. See the example on page 227.

TEST-MEMORY

Parameters: Start Block (128 Kbyte)

Number of blocks

Number of runs

Suppress error report? (Yes/N0)

Performs <sup>a</sup> statical pattern test on the MFB memory.

>TEST-MEMORY + Start-blk  $(128 \text{ kb})$ :0  $\rightarrow$ No. of blk: $\underline{40}$   $\overline{\phantom{0}}$ No. of  $rm:1$   $\leftarrow$ Suppress.  $err.$  report: yes  $-1$ 

SYNDROME-TEST:

Tests the logic circuitry used to detect errors in memory.

>SYNDRCM<CR> .\_J  $SLOT$   $03$  1-BIT CORRECTION - OK -2—BIT DETECTION - OK -

## AUTOINITIATE—BANK

After this command, the bank is automatically initiated with parameters found in the EEPRCM.

The MFB is now ready for normal operation and the entered parameters are stored in the EEPROM in the backwiring.

The following ommands are octobus ocmnands:

- <sup>o</sup> LIST-OCTOBUS—STATION
- $\bullet$  OCTOBUS-SELFTEST
- $\bullet$  OCTOBUS-FACILITIES
	- $\bullet$  ACCESS-CCT-REG <function> <value>
	- <sup>o</sup> LIST—SUBPROC—TABLE
	- $\circ$  OCT-CONTROL-FUNCTION <function> <retry>
	- $\bullet$  OCT-TRANSMIT-STATUS
	- <sup>o</sup> OCIOBUS—DRIVER <function>
	- <sup>o</sup> WWW—RECEIVE
	- $\bullet$  TRANSMIT-OCTOBUS <destination> <C(0/1)> <B(0/1)>  $\langle$ no. of bytes (5 max)>  $\langle$  byte 1> .....  $\langle$  byte 5>

#### LIST-OCTOBUS-STATION

Lists showing the octobus stations presen<sup>t</sup> in this ring.

#### OCTOBUS-SELFTEST

The octobus controller sends different bit patterns to itself on the octobus. The patterns transnitted and received are compared.

The transmit and receive parts are tested. No interrupt check.

ACCESS-OCT-REG

The user has direct access to the octobus registers. The functions are:

- $0$  Read receive data
- $1 Not used$
- 2 Read receive status
- $3$  Write receive control
- $4 Not used$
- 5 Write transmit data
- $6$  Read transmit status
- 7 Write transmit control

#### OCT-CONTROL-FUNCTION

The user can write the controller's receive- and transmitcontrol register, without knowing the format of these registers. In this way, the command operates on a higher level than ACCESS-OCT-REG. The following functions exist:

- $0$  Read all mode
- $1$  Clear receiver
- $2$  Clear transmitter
- 3 Clear transmit FIFO
- $4$  Remove master
- 5 Set number of retries on transmit

OCT-TRANSMIT-STATUS

Gives the user the contents of the transmit status register.

#### OCTOBUS-DRIVER

Gives the user access to the Octobus 680XX driver. The following functions are defined:

- 1 Send multibytes
- 2 Broadcast multibytes
- 3 Send kick
- $4$  Send ident
- 5 Send emergency (Not implemented)
- Read transmit status
- 7 Connect kick
- Connect ident
- O<br>7 8 9 -<br>0
- Access octobus registers (Not implemented)

Verifies that the transmit and receive parts, the octobus driver and the interrupts work correctly. For further details about the different functions, see the Octobus Driver Programming Guide (written by DVT — 15. Oct. 1986).

## LIST-SUBPROC-TABLE

The message(s) received at <sup>a</sup> specified CMD number.

#### READ-OCTOBUS-RECEIVE

Gives one byte from the receive FIFO (Info), together with the transmitter (Source) and the status (Status). Following status may be given:

OOO - The byte read is valid data. 002 - The byte read is not valid data.

Verifies that the receive part of the controller works correctly. Bypass as the octobus driver.

Before using this command, you must disable interrupt on channel 6 by the command DISABLE-INTERRUPT (channel  $no.$ ). The interrupt is enabled by the command ENABLE-INTERRUPT (channel no.>.

#### TRANSMlT-OCTOBUS

The user can transmit bytes on the octobus. Verifies that the transmit part of the controller works correctly. Bypass as the octobus driver.

Transmit and receive messages on the Octobus

Examples:

1. Communication with use of octobus driver: Verify that the transmit and receive parts of the octobus controller, and the octobus driver (software and interrupts), work correctly.

To send a multibyte message on octobus:

(8BUS)@OCTOBUS-DRIVER Function:  $1 -$ Destination :< Dest station no> ~ Ond: <br/> Oest OMD no  $(0-15)$ >  $-1$ Own and :< Own  $QMD$  no  $(0-15)$ Msg content (text string) : Hello world ~  $-$  Ok - Msg id: 00000400001B  $(BBUS)$ 

To receive a multibyte message on Octobus:

```
(8BUS)@OCTOBUS-DRIVER
Function: 9 -Qmd: X^{\perp} \leftarrowAction : \overline{\phantom{a}}Flag: \rightarrowBuffer size :70 \rightarrow- OK -(8BUS) @LIST-SUBPROC-TABLE -
```
 $Qmcl: X \leftarrow$ 

```
Om<sub>d</sub>OXSource AA Message size 011
HELLO-WORLD
Qmd:-1 \leftarrow(BBUS)@
```
Before any message can be received, an CMD must be connected. If you want the octobus controller to send a multibyte message to itself, the commands must be done in following order: 1. OCTOBUS-DRIVER 9  $(Connect$   $QMD$   $no.$   $X)$ 

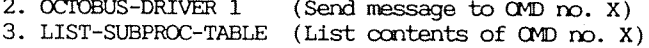

2. Canmmicatim with bypass of the octobus driver: Verify that the transmit and receive parts of the octobus controller work correctly.

To send bytes on the octobus:

(BBUS)@TRANSMIT—OCIOBUS <sup>A</sup> Destination: <Dest station no> +J  $C(0/1):0 B(0/1):\overline{0} \leftarrow$ No of bytes  $(5 \text{ max}):3 \leftarrow$ Byte 1: < value of byte  $1$   $\rightarrow$ Byte 2:  $\overline{\text{value of byte 2}}$   $\overline{\text{+}}$ Byte  $3:\overline{\text{value of byte 3}}\rightarrow\textcolor{red}{\rightarrow}$ (8BUS)@

To read the octobus receive FIFO:

 $>$ DISABLE-INTERRUPT 6  $\leftarrow$ >OCTOBUS-FACILITIES ~  $(BBUS)$ @READ-OCTOBUS-RECEIVE  $\leftarrow$ Source <source station number> Info <value of first byte in receive fifo> Status <000/002 — valid data/not valid data>  $(8BUS)$ @EXIT  $>$ ENABLE-INTERRUPT 6  $-$ 

Before any message can be received, the interrupt on channel <sup>6</sup> must be disabled. If you want the octobus controller to send bytes to itself, the commands must be done in following order:

1. DISABLE—INFERRUPI' (Disable interrupt on channel 6)

2. TRANSMIT—OCIOBUS (Send maximum <sup>5</sup> bytes)

- 3. READ—OCTOBUS-RECEIVE (Read one byte from FIFO)
- 4. ENABLE-INTERRUPT (Enable interrupt on channel 6)

8.5.3 Example of configuring <sup>a</sup> MF system

This section describes how to oonfigur <sup>a</sup> MF system:

- 1. Configur <sup>a</sup> system by: Setting the switches on the memory cards in the ND—lOO card crate. Configur the MF system by using the command CONFIGURATE-SLOT.
- 2. Upgrading the system by installing an ND-120/CX-4Mb and neocnfigur the upgraded system.
- 3. (hacking the configuration by using the ocmnand LIST— QDNFIGURATION.

Configurating <sup>a</sup> ND-SOOO system

The basic configuration in the example is:

ND—SOOO ND—llO/CX <sup>2</sup> <sup>x</sup> <sup>2</sup> Mb local ND~lOO memory Ethernet controller (512 Kb) 16 Mb shared memory

1. Set the switches in the ND—lOO card crate as shown below:

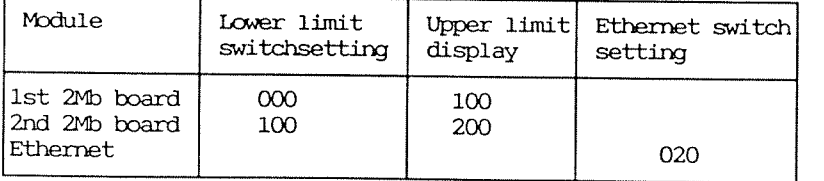

Configur the MF system by using the command CONFIGURATE-SLOT.

 $>$ CONFIGURATE-SLOT  $~\rightarrow$ MODULES IN THIS BANK SLOT <sup>01</sup> : MF-BUS CONTROLLER STANDARD SLOT <sup>02</sup> : PORT TWIN l6—BIT (PRINT 5155) SLOT O3 : DYNAMIC RAM — 4 MB SLOT 04 : DYNAMIC RAM - 4 MB SLOT 05 : DYNAMIC RAM - 4 MB SLOT O6 : DYNAMIC RAM — 4 MB SLOT 20 : ND-SOOO NOBEL: OOB Slot no:01  $-$ SLOT <sup>01</sup> : MF-BUS CONTROLLER STANDARD TIMEOUT(2-40 MIC. SEC.):6  $-$ MAINT CONTROL REG. (RETURN=DEFAULT): $\leftarrow$ ERROR INVESTIGATOR ON? :  $N$   $\rightarrow$ REPORT 1-BIT ERRORS  $? : N \rightarrow$ NEW BAUD RATE  $? : N \leftarrow$ - WRITING TO NONVOLATILE MEMORY, PLEASE WAIT - $Stotro: 02$   $\rightarrow$  $SLOT$  02 : TWIN 16 BIT PORT (PRINT 5155) EXPLAIN PORT PARAMETERS : YES  $\leftarrow$ Memory areas are opened for access by giving LOWER and UPPER LIMITS. LOWER LIMIT <= area < UPPER LIMIT Several non-overlapping areas are allowed. START ADDRESS is the first physical address in the MFB memory. LIMITS and START ADDRESS are in modules of 128 KB (0=0B, 1=400000B,  $2=1000000B, ..., n=n*400000B).$ DATA LENGTH is 16 or 32 bits. INTERLEAVE TYPE is  $0$ ,  $2$ ,  $4$  or  $8$ . LOWER LIMIT:  $44 \leftarrow$ UPPER LIMIT:  $\overline{244}$   $\leftarrow$ COMMENT:  $\text{LOWER LIMIT} = \text{PRIVATE 100-MEMORY (KB)}$ 128 UPPER LIMIT = AMOUNT OF MFB MEMORY (KB) + LL 128 ACCESS (LOCAL=1, GLOBAL=2, BOTH=3):1  $\leftarrow$ COMMENT: Local means only within the bank. Global means outside the bank. NDRE LIMITS (YES/m):N<CR> COMMENT: If holes inside the memory are wanted, add more limits. oontinued——-—-——-—-

-continued-START ADDRESS (PORT BASE): ~ DATALENGTH  $(16, 32):16$ COMMENT: The datalength tells if it is a 32-bit source or a 16-bit source connected to the port. INTERLEAVE TYPE (0, 2, 4, 8):2  $\leftarrow$ INTERLEAVE PORT NUMBER  $(0-3)$ : COMMENT: The interleave port number refers to bit 2 and bit 3 in the PORT CONTROL REGISTER. REQUEST DELAY (10, 30, 40, 60):40  $\leftarrow$ COMMENT: The request delay refers to bit 4 and bit 5 in PORT CONTROL REGISTER. Default=40nS BUFFERED WRITE (Y/N): YES ~ COMMENT: Buffered write means that, when doing a write cycle, data ready is returned as soon as the data is latched into the port, but before the MFB cycle is finished. MASTER CONTROL REGISTER(CR=DEF.): ~ COMMENT: Refer to the MASTER CONTROL REGISTER. SAVE (YES/NO): YES  $\leftarrow$ - WRITING TO NON-VOLATILE MEMORY, PLEASE WAIT - $Stotmo:03$   $\leftarrow$ 03 : DYNAMIC RAM - 4 MB **SLOT** LOWER LIMIT (256 KBYTE INCREMENT (OCTAL)): ~ RAM CONTROL REG.: ~ - LOADING PARAMETERS TO BOARD, PLEASE WAIT -SAVE(YES/NO):YES ~ COMMENT: NO = Configuration parameters are stored only in the registers on this module. YES= Configuration parameters are also saved in the non-volatile memory in the backplane. - WRITING TO NON-VOLATILE MEMORY, PLEASE WAIT -Slot  $\text{no:}04$   $\leftarrow$ **SLOT** 04 : DYNAMIC RAM - 4 MB LOWER LIMIT (256 KBYTE INCREMENT (OCTAL)):20 -RAM CONTROL REG.:  $\leftarrow$ - LOADING PARAMETERS TO BOARD, PLEASE WAIT -SAVE(YES/NO): YES ~ - WRITING TO NON-VOLATILE MEMORY, PLEASE WAIT -

Slot no:05  $\rightarrow$  $SLOT = 05 : DYNAMIC RAM - 4 MB$ LOWER LIMIT (256 KBYTE INCREMENT (OCTAL)):40  $\leftarrow$ RAM CONTROL REG.:  $-1$ - LOADING PARAMETERS TO BOARD, PLEASE WAIT - $SAVE(YES/NO):YES$  ,  $-$  WRITING TO NON–VOLATILE MEMORY, PLEASE WAIT  $\sim$ Slot no: $\frac{06}{06}$   $\frac{1}{06}$ O6 : DYNAMIC RAM - 4 MB LOWER LIMIT (256 KBYTE INCREMENT (OCTAL)):60  $\leftarrow$ RAM CDNI'ROL REE.:<CR) - LOADING PARAMETERS TO BOARD, PLEASE WAIT - $SAVE(YES/NO):YES$   $\rightarrow$ - WRITING TO NON-VOLATILE MEMORY, PLEASE WAIT -- WARNING -You need a special tool (part no. 350157) when configuring the CPU.  $\frac{\text{Slotno:20}}{\text{SLOT}}$  ... 8101' 20 : ND 5000 NDDEIL: 00B OCTOBUS STATION NO :  $70 - 1$ COMMENT: STATION NO: TYPE OF STATION:  $\frac{1}{2}$  7 ND—lOO MF bus controller 10—13 SCSI cmtzollers (disk) 14—15 Matra VME 16-17 Multifunction communication 20 Hyperchannel 21—23 FDDI (Fibernet) 24—27 FPS—5000 30—33 Graphic controller 34—67 Free for expansion 70—76 ND—SOOO POWER FAIL DESTINATION (CR gives default=1):  $-1$ REC. BROADCAST TYPE (CR gives default=0):  $\leftarrow$ - LOADING PARAMETERS TO BOARD, PLEASE WAIT - $SAVE(YES/NO):YES$   $\leftarrow$ — WRITING TO mN—VOLATILE MENDRY, PLEASE WAIT —  $SAVE(Y/N):Y \leftarrow$ WRITING TO NON-VOLATILE MEMORY - PLEASE WAIT- READY  $>$ AUIOINITIATE-BANK  $\leftarrow$ 

Use the ND-SOOO Monitor ocnmand MEN—CLNFI to check the complete memory configuration:

 $ND-5000: MEM-CONFI \rightarrow$ 

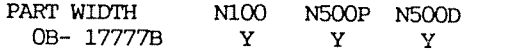

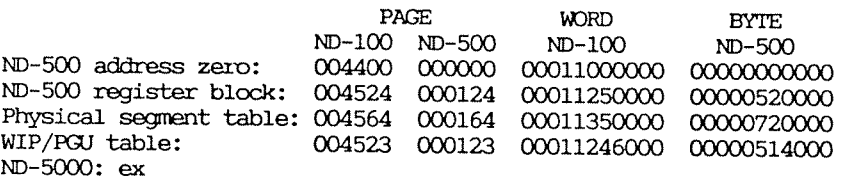

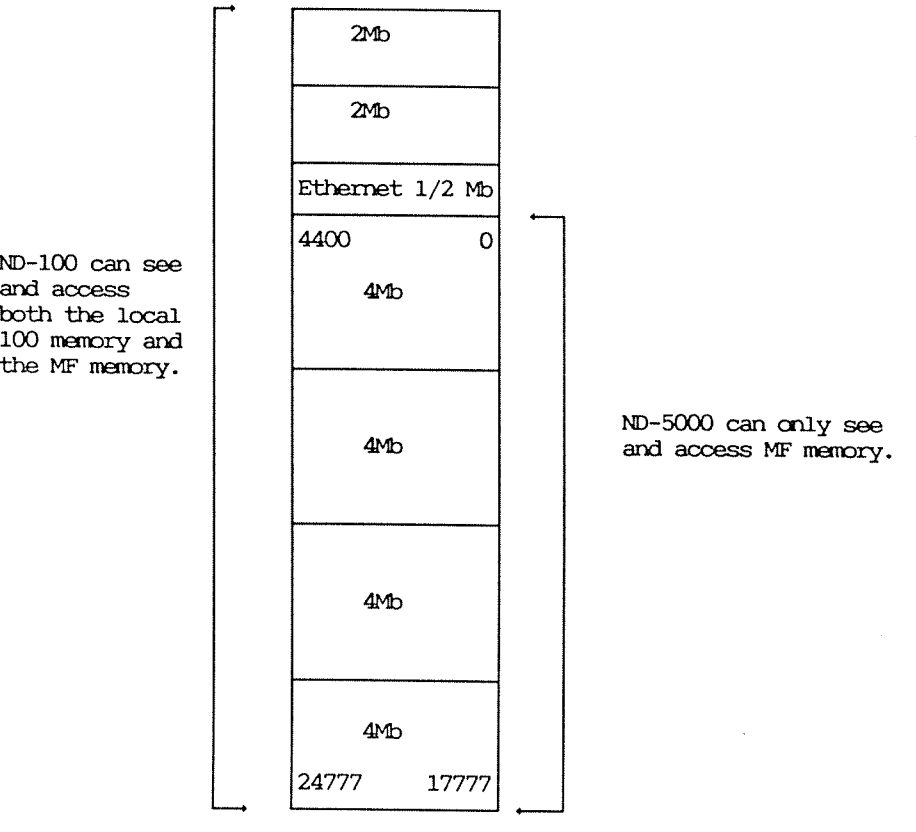

# Upgrading <sup>a</sup> MF-system

Replace the ND-110/CX with an ND-120/CX -  $4Mb$ . The  $4Mb$ memory on the ND-120/CX board makes it necoessary to change the switch settings in the ND-100 card crate and to reconfigur the MF system.

Change the switch settings on the memory cards in the ND-100 card crate to the values shown in the table below:

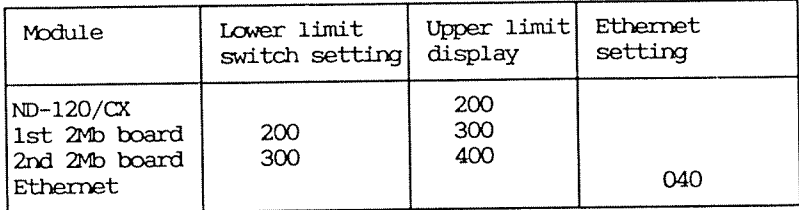

Configur the MF system, using the command CONFIGURATE-SLOT. It is only necessary to configur the port module after the upgrading.

>CONFIGURATE-SLOT MODULES IN THIS BANK 01 : MF-BUS CONTROLLER STANDARD **SLOT** SLOT 02 : PORT TWIN 16-BIT (PRINT 5155) 03 : DYNAMIC RAM - 4 MB SLOT **SLOT** 04 : DYNAMIC RAM - 4 MB 05 : DYNAMIC RAM - 4 MB **SLOT** 06 : DYNAMIC RAM - 4 MB SLOT **SLOT** 20 : ND-5000 MODEL: 00B Slotno:  $02 -$ **SLOT** 02 : TWIN 16-BIT PORT (PRINT 5155) EXPLAIN PORT PARAMETERS : YES  $\leftarrow$ Memory areas are opened for access by giving LOWER and UPPER LIMITS. LOWER LIMIT <= area < UPPER LIMIT Several non-overlapping areas are allowed. START ADDRESS is the first physical address in the MFB memory. LIMITS and START ADDRESS are in modules of 128 KB (0=0B, 1=400000B,  $2=1000000B,..., n=n*400000B)$ . DATA LENGTH is 16 or 32 bits. INTERLEAVE TYPE is 0, 2, 4 or 8. LOWER LIMIT:104  $\rightarrow$ UPPER LIMIT:  $\overline{304}$   $\rightarrow$ ACCESS (LOCAL=1, GLOBAL=2, BOTH=3):1  $\rightarrow$ MORE LIMITS  $(YES/NO):N -$ START ADDRESS (PORT BASE): ~ DATALENGTH  $(16, 32):16$ INTERLEAVE TYPE (0,  $\overline{2}$ , 4, 8):2  $\leftarrow$ INTERLEAVE PORT NUMBER (0-3): REQUEST DELAY (10, 30, 40, 60):40  $\leftarrow$ BUFFERED WRITE (Y/N):YES -MASTER CONTROL REGISTER(CR=DEF.): SAVE  $(YES/NO):YES$ - WRITING TO NON-VOLATILE MEMORY, PLEASE WAIT -

Verifying the upgraded MF-configuration

Verify the "new" oonfiguratim by using the command LIST— GJNFIGURATION :

 $>$ LIST-CONFIGURATION  $\leftarrow$ Slot no:  $\frac{1}{ } \leftarrow$  $SLOT$   $-01$  : MF-BUS CONTROLLER STANDARD MAINTENANCE CONTR. REG: 000415B TIMEXIJT ON MFB-BUS : 000006 BAUD RATE ON console : 009600 Slot no:  $2\frac{1}{2}$ <br>SLOT 02  $\overline{O}$ 2 : TWIN 16-BIT PORT (PRINT 5155) PORT START ADDRESS : COOOODB PORT CONTROL REGISTER : 000041B MASTER CONTROL REGISTER : 000125B LIMITS THAT DEFINE ACCESS AREAS FOR THE PORT. LON LIMIT <sup>2</sup> 0001048 HIGH LIMIT : 0003048 LOCALSlot no:  $3 -$ SLOT 03: DYNAMICRAM - 4 MB IONLIMITOFRAM :OOOOOOB RAM CONTROLREGISTER : OOOOODB Slot no:  $4 -$ SLOT 04 : DYNAMIC RAM - 4 MB LOW LIMIT OF RAM : 000020B RAM CONTROL REGISTER : 000000B Slot no:  $5 - 4$ 8101' 05 : DYNAMIC RAM - 4 MB LOW LIMIT OF RAM : 000040B RAM CONTROL REGISTER : 000000B Slot no:  $6 -$ SLOT 06 : DYNAMIC RAM - 4 MB LOW LIMIT OF RAM : 000060B RAM CONTROL REGISTER : 000000B Slot no:  $20 -$ SLOT 20 : ND 5000 MODEL: 00B STATION NO : 000070B POWER FAIL DESTINATION : 000001B BROADCAST TYPE : 000000B SPEED :  $000000B$ CPU b/DDEL : 000004B MASTER CONTROL REGISTER: 000201B LIMITS THAT DEFINE ACCESS AREAS FOR THIS SLOT.

Use the ND-5000 Monitor command MEM-CONFI to check the carplete memory configuration:

ND-SOOO: MEM—OONFI «J

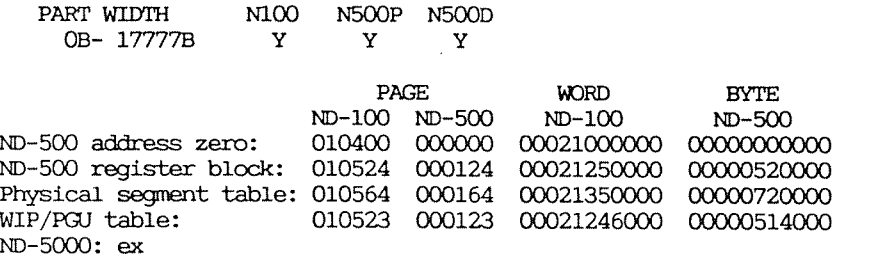

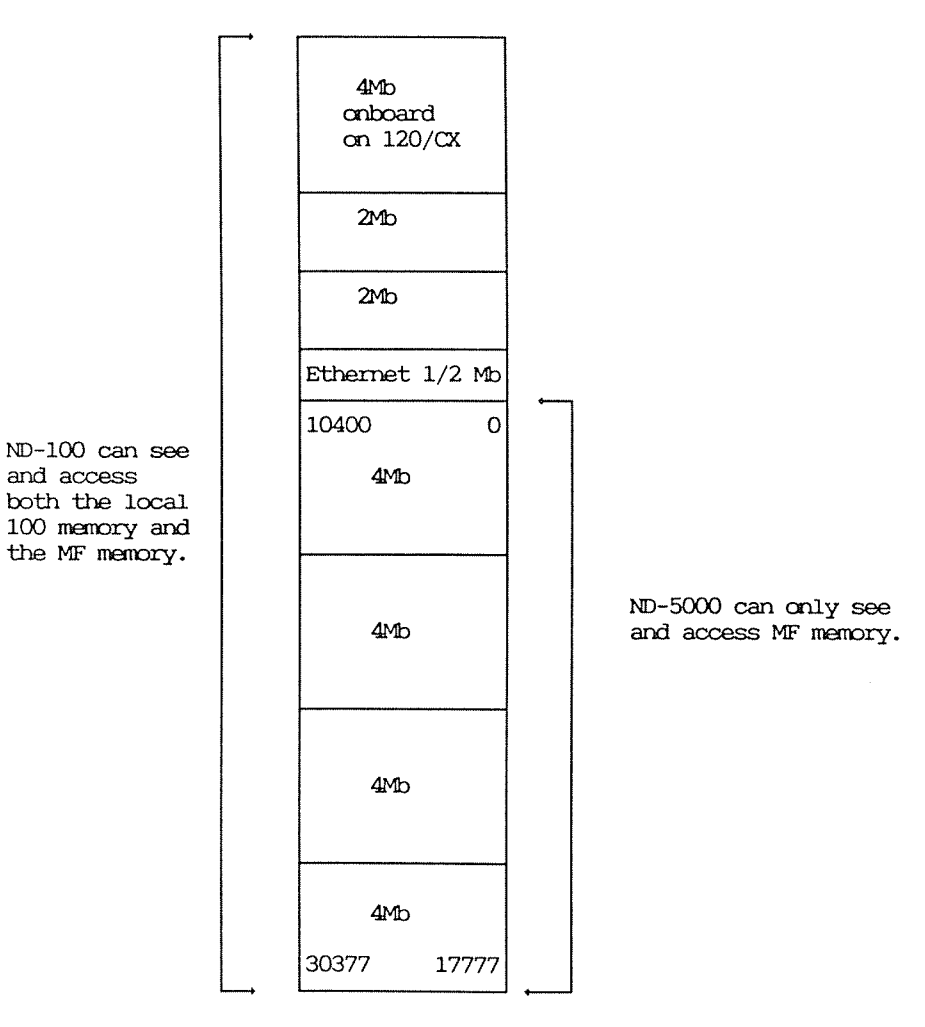

This chapter describes the LEDs and switches on the ND-5000 cards. For ND-100 cards, see the ND-100 Hardware Maintenance Manual (ND-30.008) or the Service Handbook.

Plugboard no. 1 (5904)

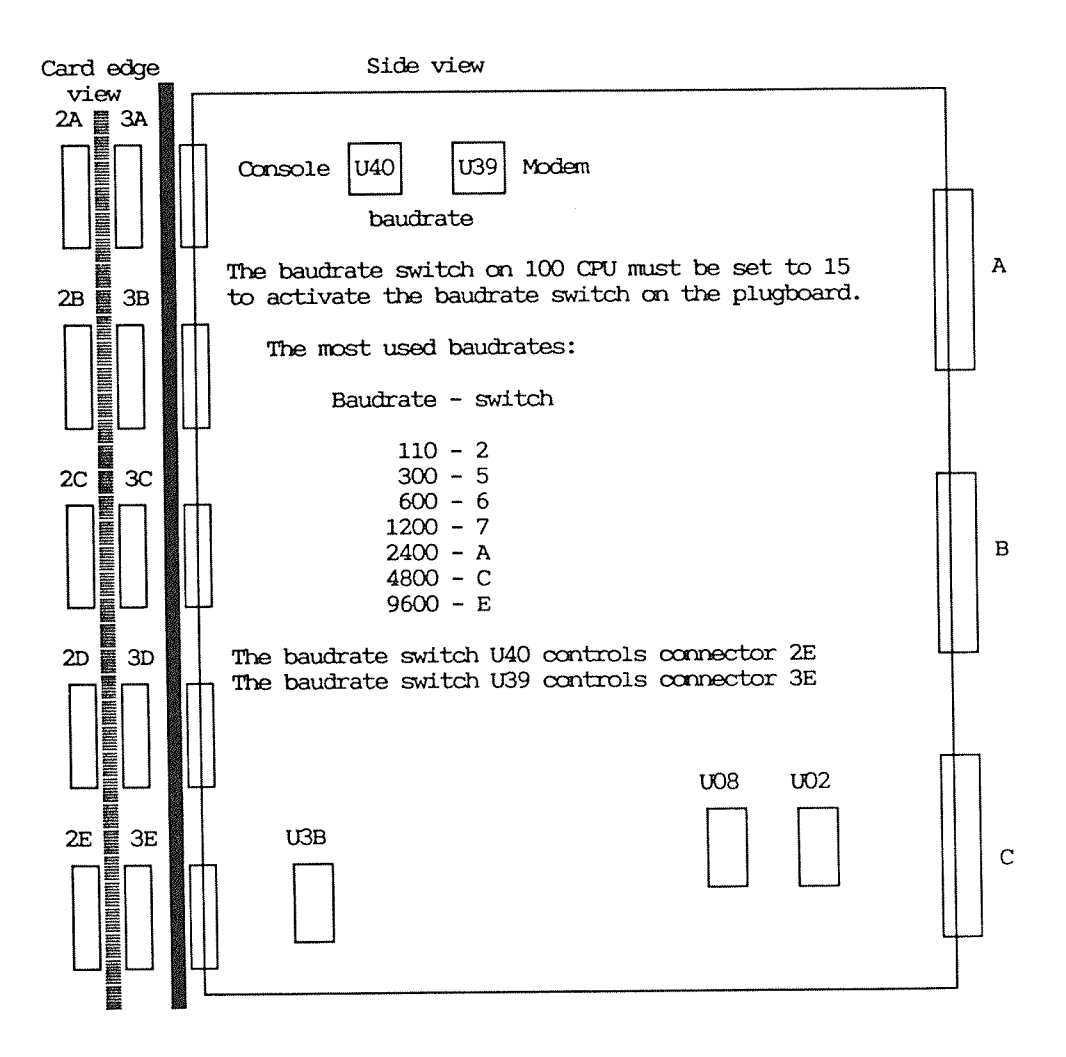

Figure 22. Switches on plugboard 1 (5904)

Switch setting on the plugboand

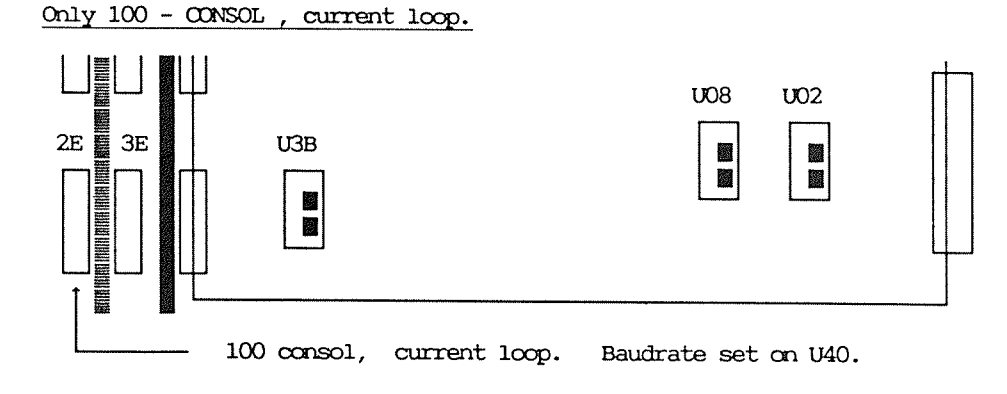

Figure 23. Switchsetting on plugboard <sup>l</sup> for ND—lOO console

#### Only MF - consol Current loop.

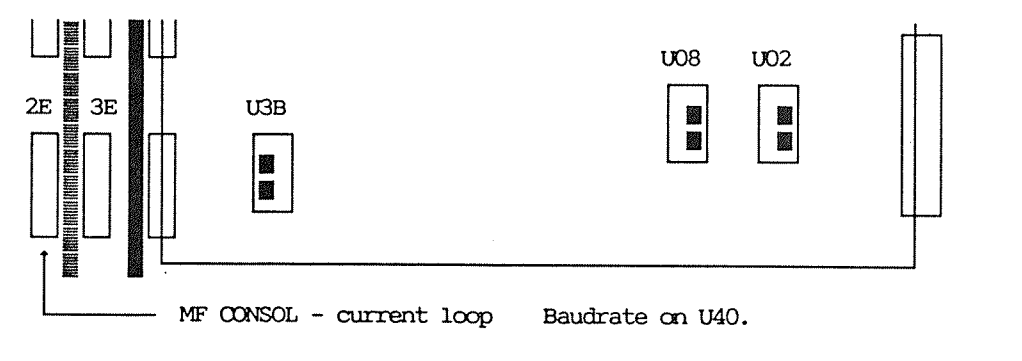

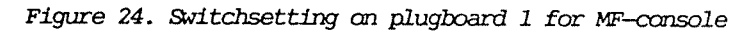

#### Both  $100 -$  CONSOL and  $MF - CONSOL$

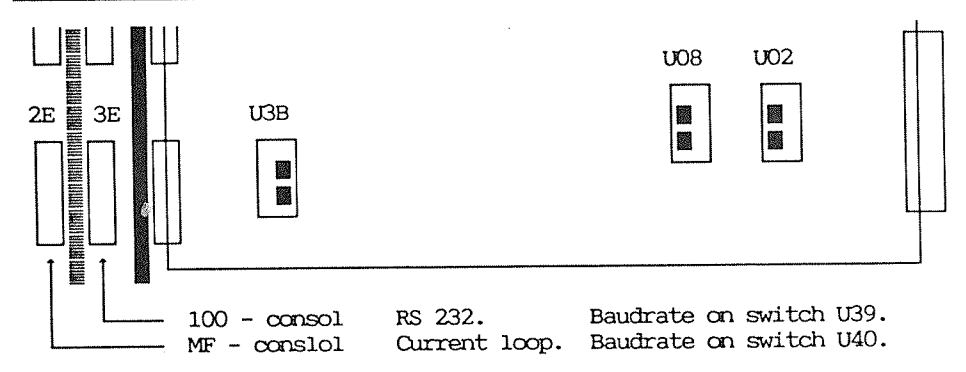

Figure 25. Switchsetting on plugboard 1 for ND-100 console and MF-console

 $NOTE -$ Please NOTE that the ND-100 consol is RS 232

8ŷ.

The Mother board (5502)

```
0 Yellow LED:
OCR): Octobus activity.
0 GreenLED:
MACRO.
a Yellow LED:
Lights when the tracer is triggered.
  Red LED
o GreenLED:
ECMIR.
\bullet Yellow LED: AMODE = ACCP mode.
0 RedLEID :
              Flashes each time the ACCP receives information via
              the octobus. It flash as rapidly when the control store
              is beeing loaded
              Lights when the CPU executes the macroprogram.
               MERR = Mamry enter, normally OFF.
              Lights when the microprogram is running.
              Lights when the ACCP has control of the CPU, i.e.
              during bootstrapping etc.
           MR = Master Reset.
              Lights at power-up reset or when Master Clear is
              received. Turned OFF by AACP during initialization.
              If self—test failed, this LED flashes until RESET—CPU
              is performed. The LED may also be turned OFF by
               typing CTRL-X (ACCP software reset) on the ACCP console.
```
Figure 26. Mother board (5502

The MPM Line Driver

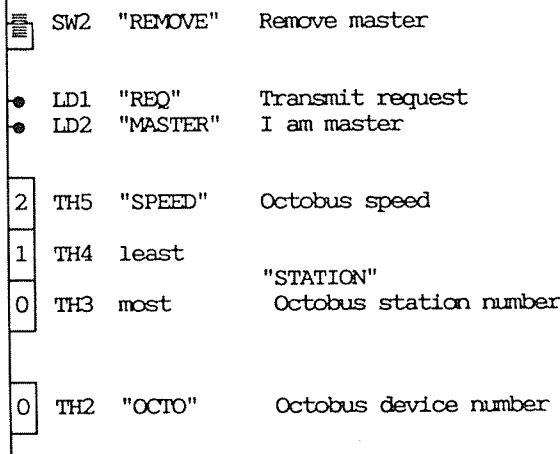

## Figure 27. The MPM Line Driver

Setting of octobus device number:

Thumbwheel TH2 "OCTO" uses only four of its 16 positions to set the device number.

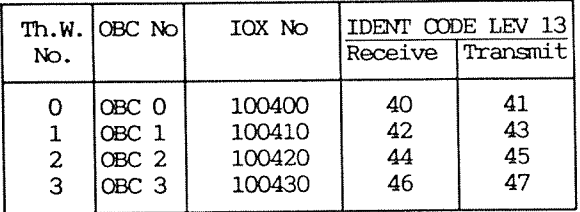

Setting of octobus station number:

Octobus station number for the ND-100 is defined to be number 1. Devices connected to the global octobus should be given station numbers from l—l'7B.

The station number is set by two thumbwheels. Thm1bwheels THB and TH4 "STATION" use eight of their positions each for setting the station number. The setting of the station number should be in octal, with the least digit on TH4 and most on THB.

#### Setting of octobus speed:

The thmnbwheel THS "SPEED" uses only four of its position for setting the speed of the octobus.

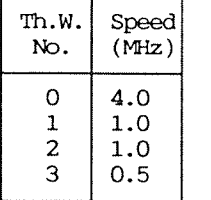

Normal speed setting is 4 Mhz.

 $-$  NOTE  $-$ 

In the first version of the ND-5000 cabinet, the octobus speed should be set to 1 Mhz. Remember to set the same octobus speed on the MF controller.

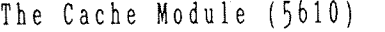

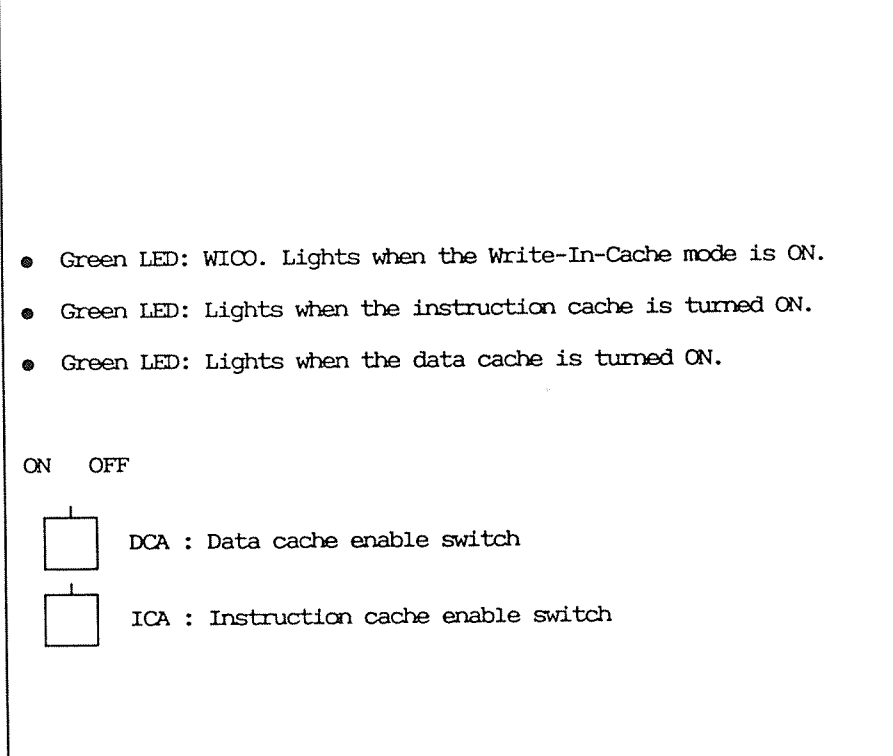

Figure 28. The Cache Module (5610)

The MFB Bus Port (5152/5155)

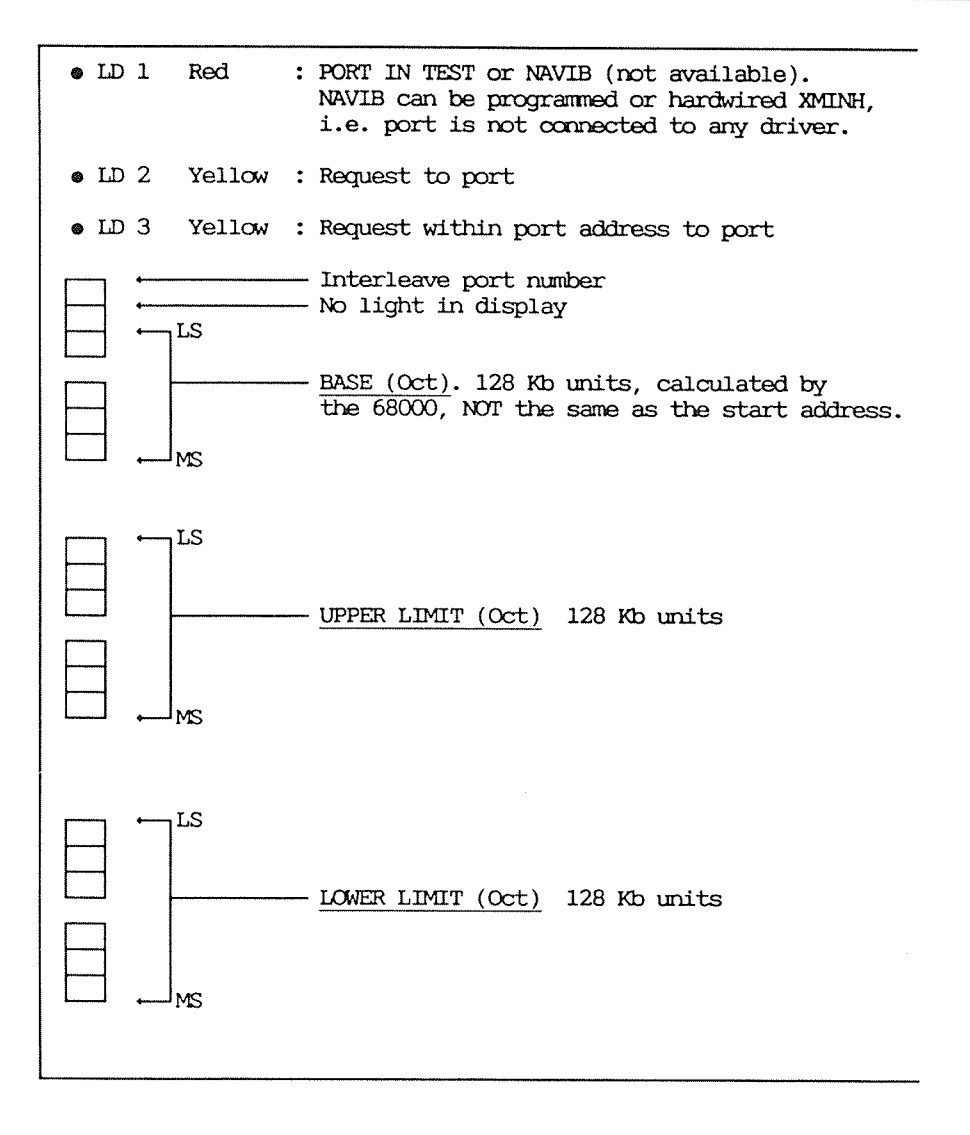

Figure 29. fine MFE Bus Port (5152/5155)

# The Dynamic RAM (5A62)

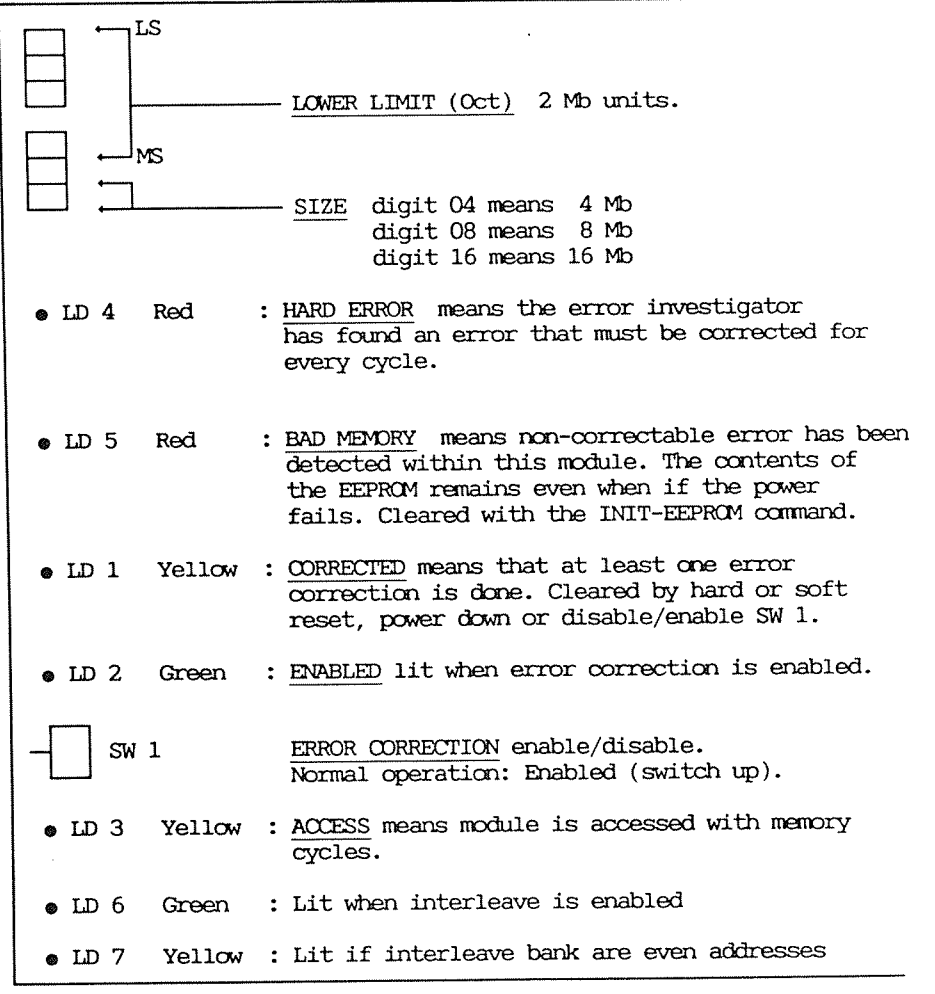

Figure 30. The Dynamic RAM (5462)

# The Dynamic RAM (5411)

 $\langle \varphi \rangle$ 

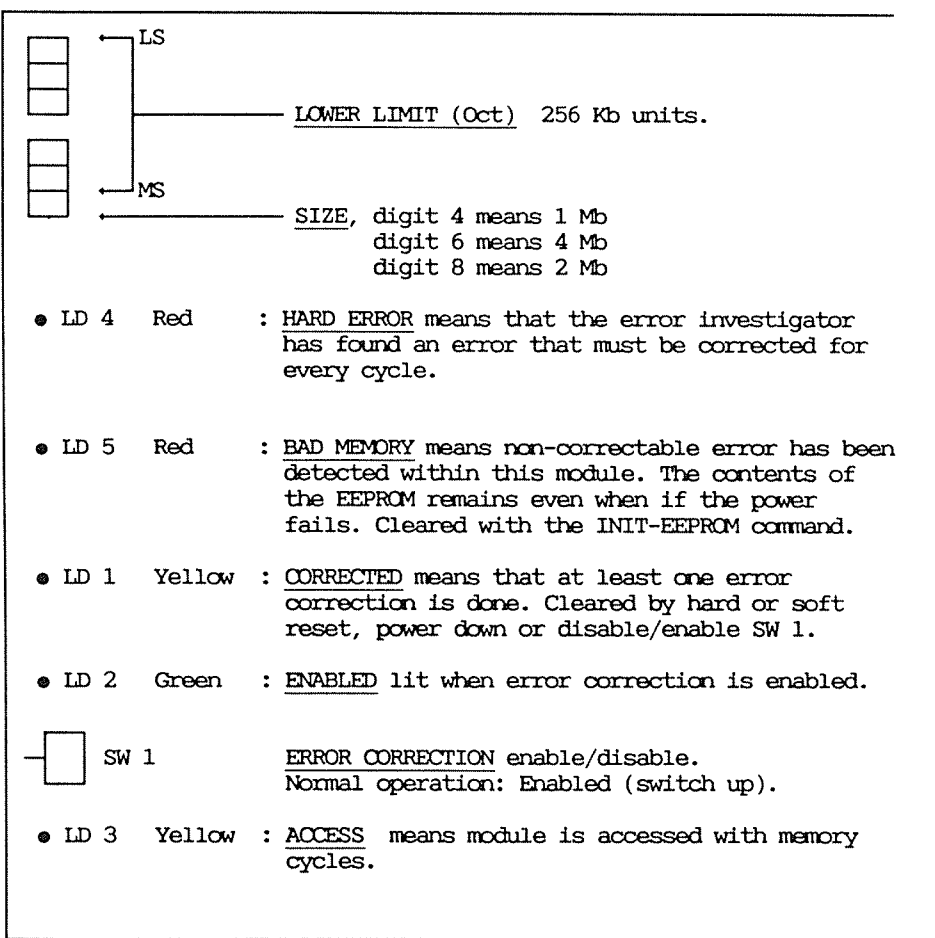

Figure 31. The Dynamic RAM (5411)

 $\ddot{\phantom{a}}$
# The MFB Controller (5151)

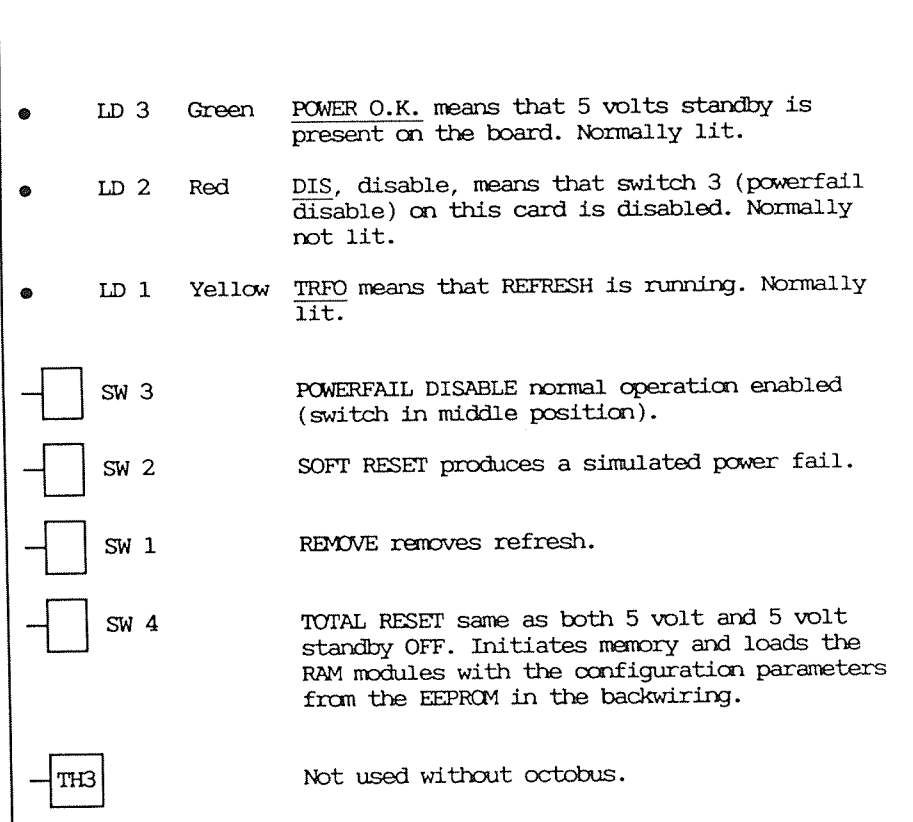

Figure 32. The MFB Controller (5151)

The MFB Controller (5156)

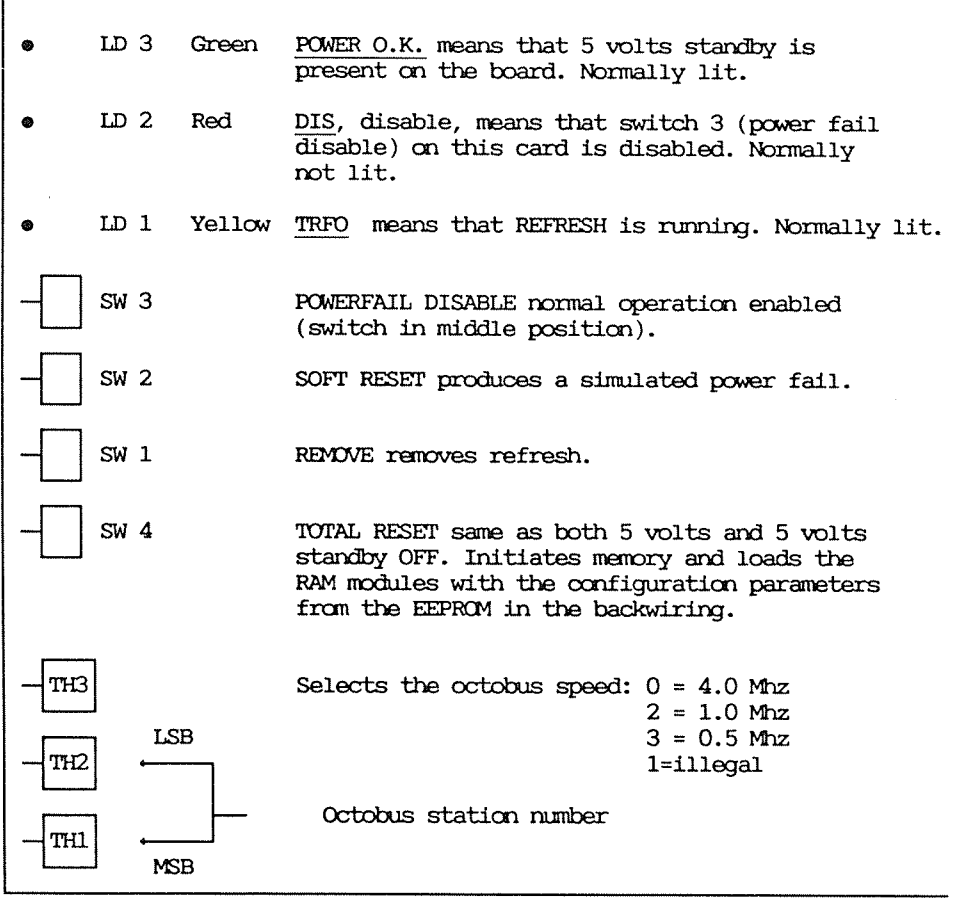

Figure 33. The MFB Controller (5156)

NOTE: TH3 must be set to 2 in the first version cabinet and set to 0 in the new cabinet type.

The MFB Controller (5454)

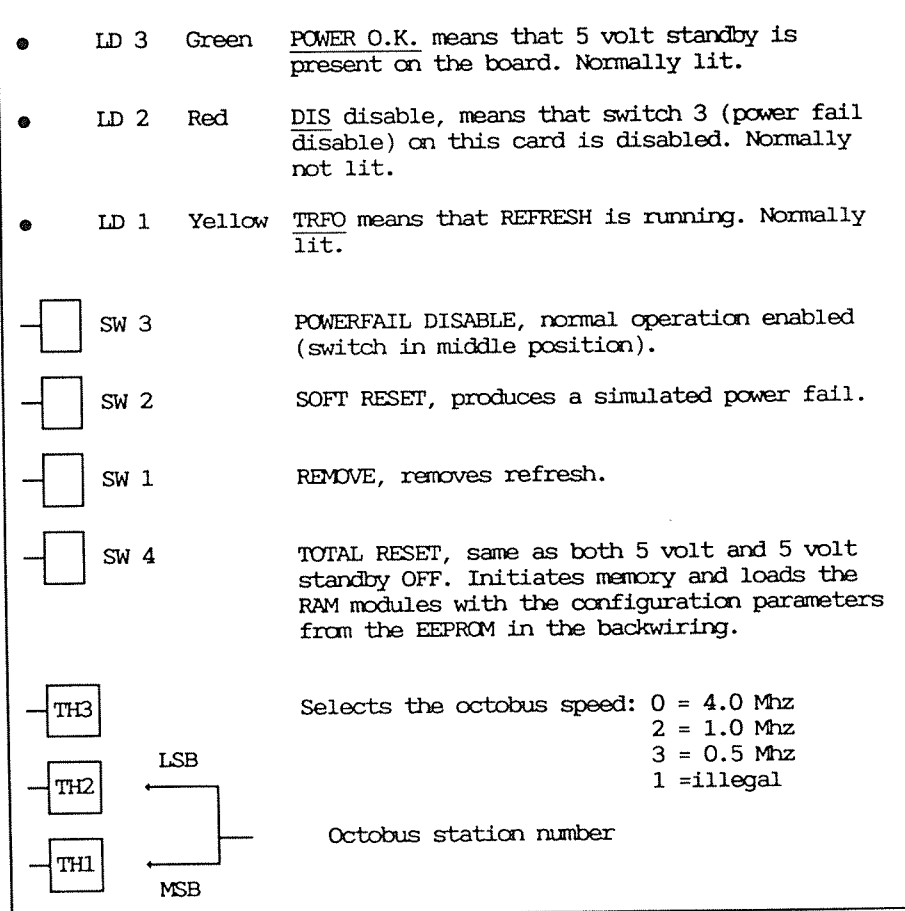

Figure 34. The MFB Controller (5454)

NOTE: TH3 must be set to 2 in the first version cabinet and set to 0 in the new cabinet type.

The MFB Controller (5465)

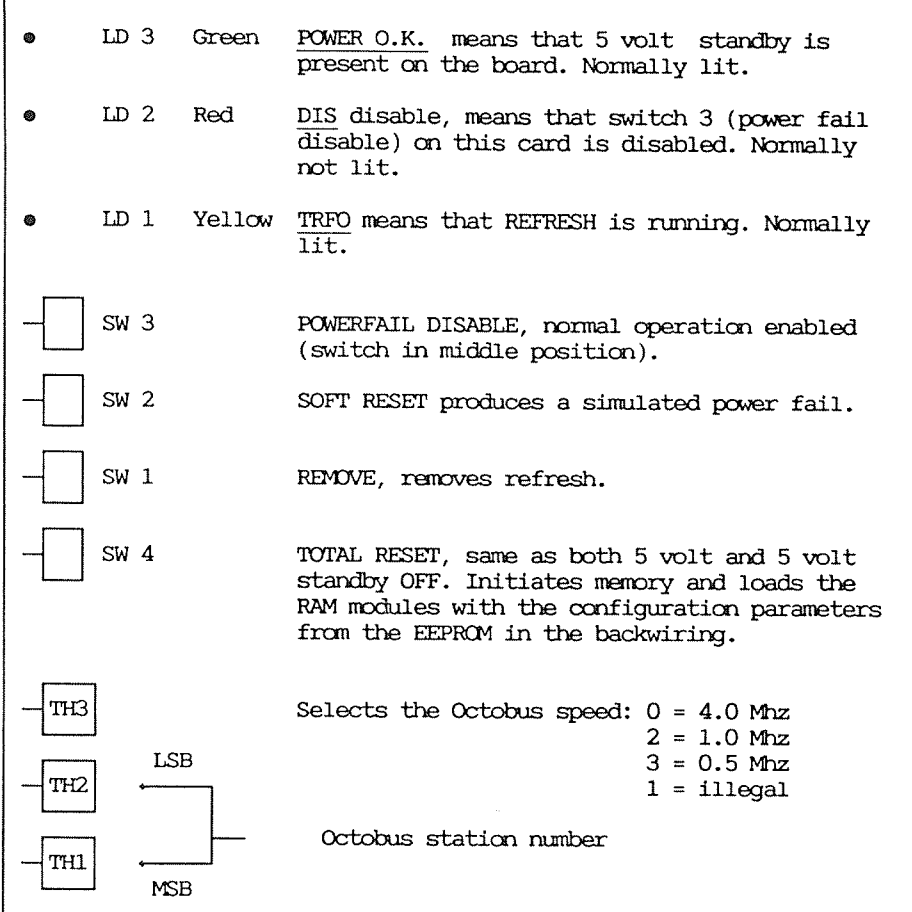

Figure 35. Ihe MFB Controller (5465)

NOTE: TH3 must be set to 2 in the first version cabinet and set to 0 in the new cabinet type.

r

The Double Bus Controller

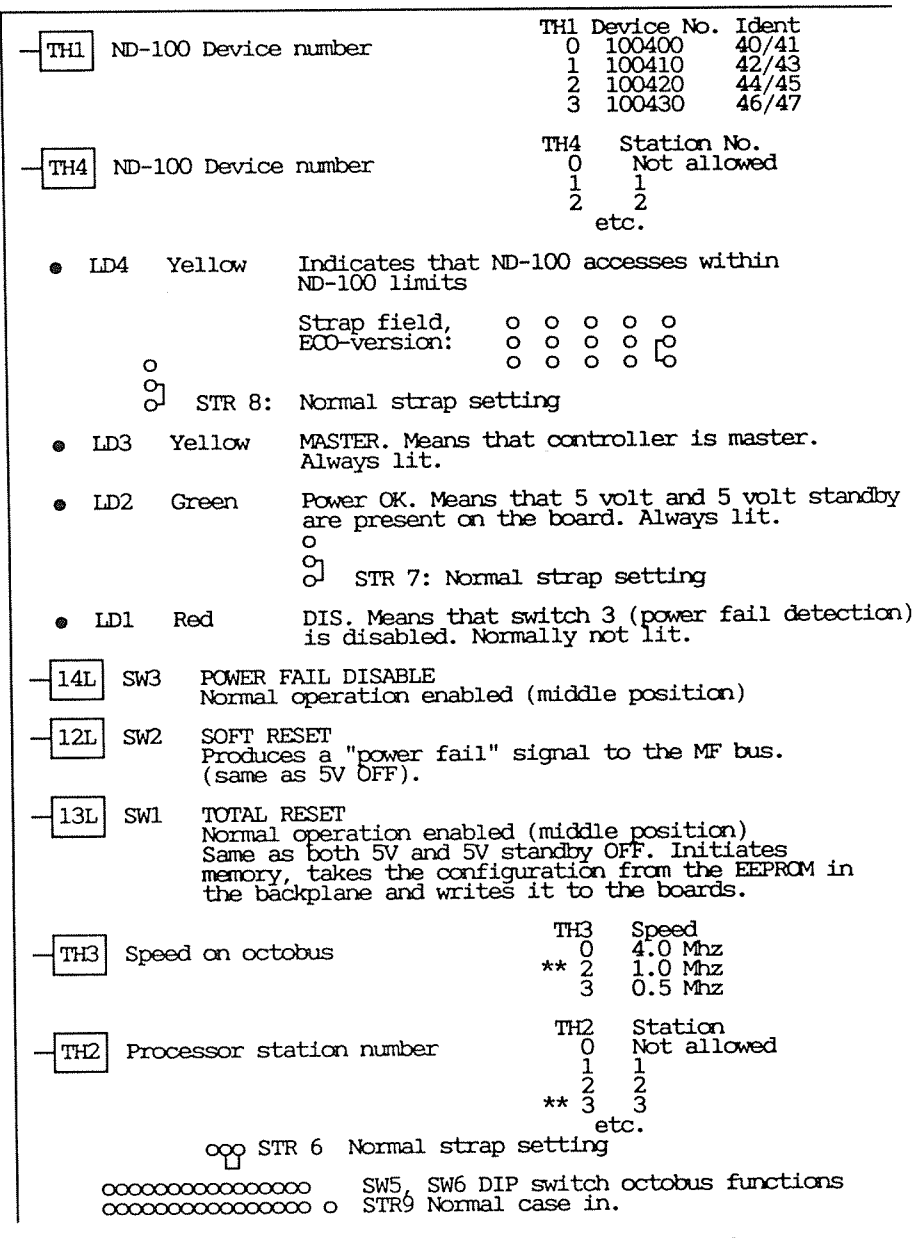

Figure 36. The Double Bus Controller

#### Appendix <sup>A</sup>

#### A.1 Context block (Register block)

The context block is saved and loaded frun physical ND—SOOO memory. The current executing process number  $*$  400B is used as index in the context-block save area to access the correct context block. Some are connected to a domain and are updated in the domain information table by all instructions affecting these registers. Thus, it is not necessary to save these registers when changing process numbers. The registers are loaded before execution is started. Registers enclosed by parenteses are not saved in or loaded from the context block when changing to a new process. They are loaded from the domain information table before execution is started.

A pointer to the start of the context block is patched in location OFFSET (address 20) in the microprogram when loading the control store. The physical address of the context (register) block can also be found by the command LIST-MEMORY-CONFIG in the ND5000 Monitor. The command LOOK-AT-RESIDENT from user SYSTEM can be used to look at physical nultiport memory. The context block (register block) is 4008 bytes. The first block is always dummy. The process number should be used to find the correct block.

The address of current block can be calculated as follows:

Start Of Register Block+400B+Process No\*400B

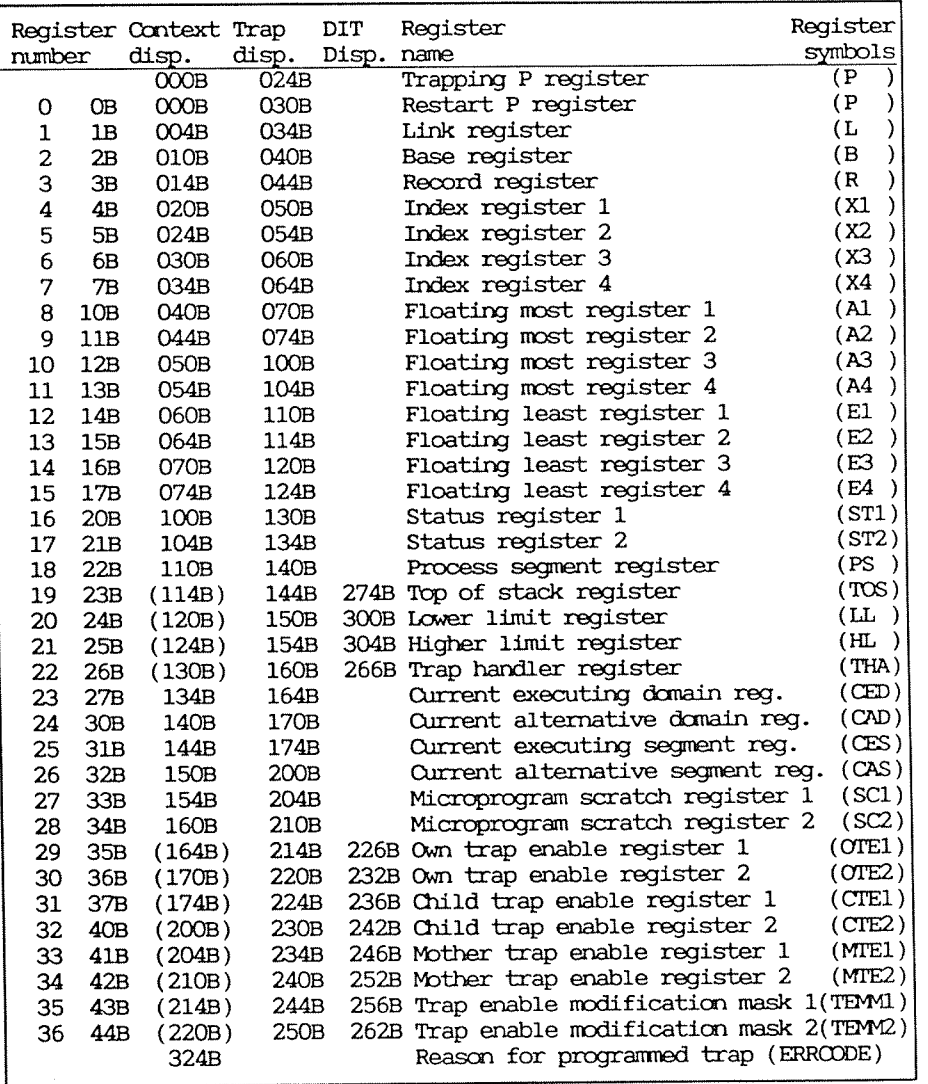

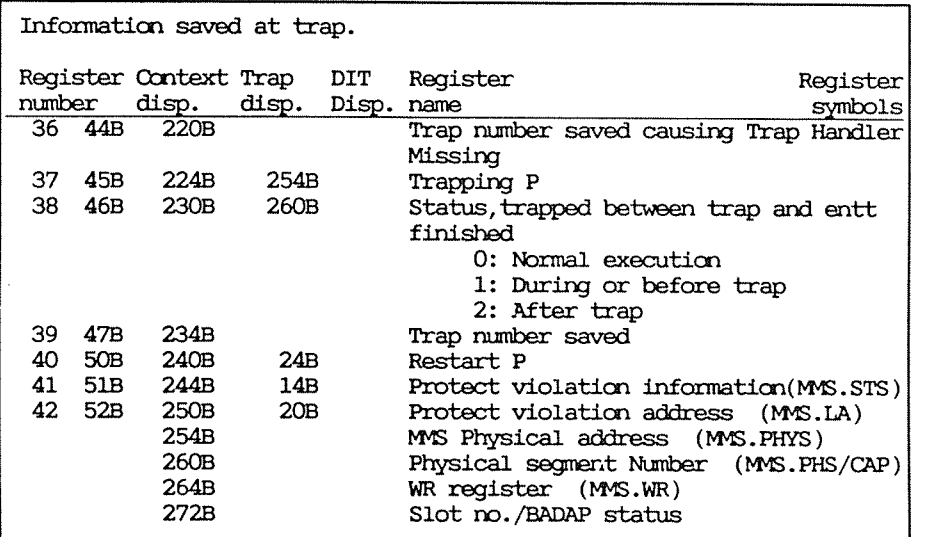

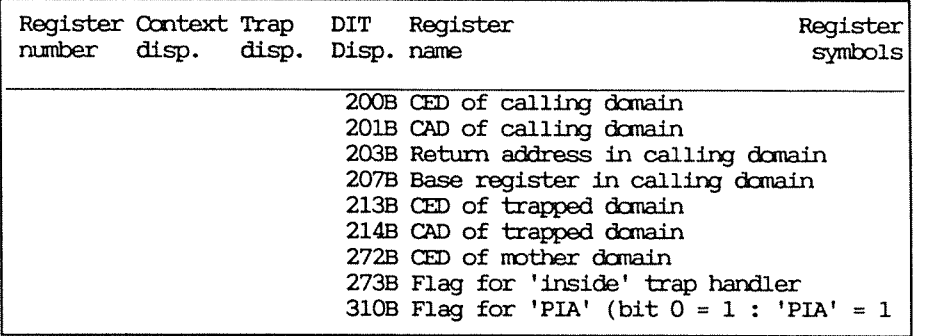

A.2 Allocation of registers in the Scratch Register File

The size of the hardware scratch register file (SRF) is 4K  $\mathrm{x}$   $_{\circ}$ 32 bits. The SRF can be looked at with the ommarxi:

DOOK—AT—SRF <address> address within SRF 0—40008

Initialization of the different registers in the SRF is done during startup of the microprogram. 7

 $\sim$ 

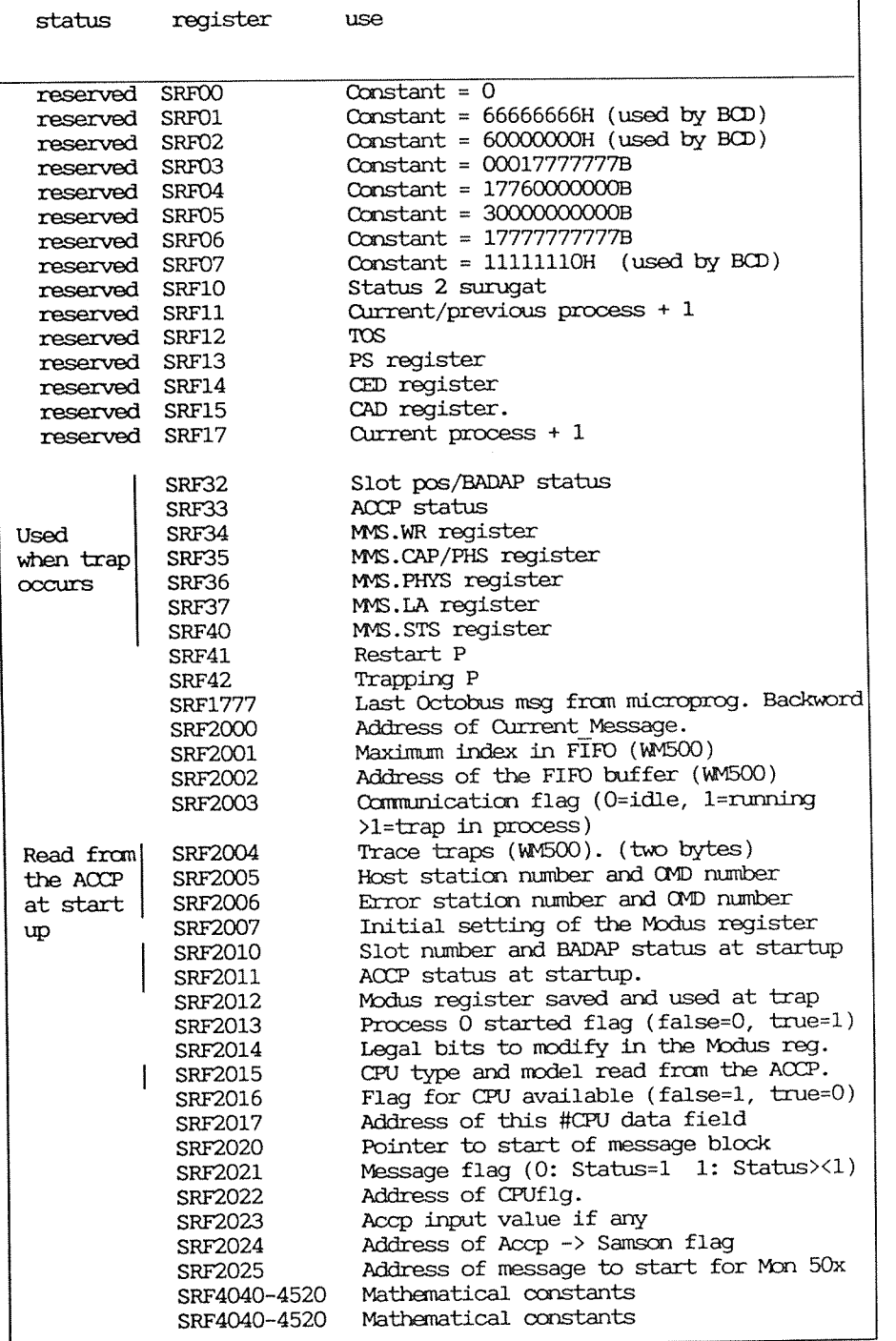

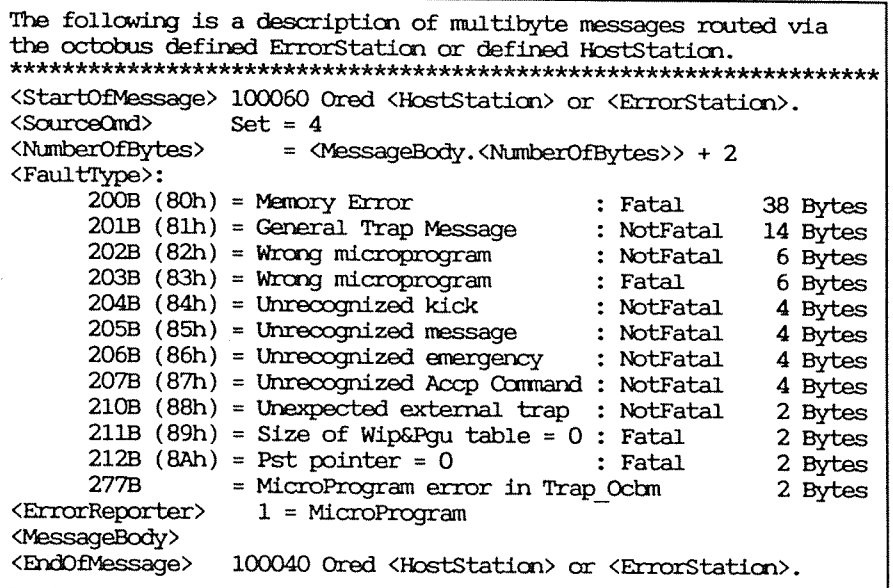

Contents of the different messages sent as a octo-bus message.

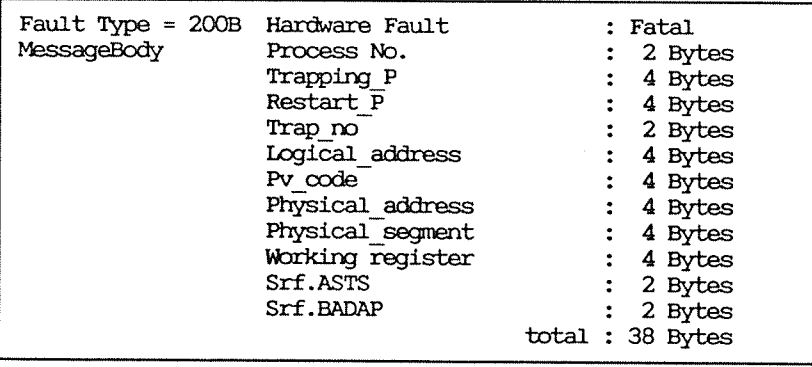

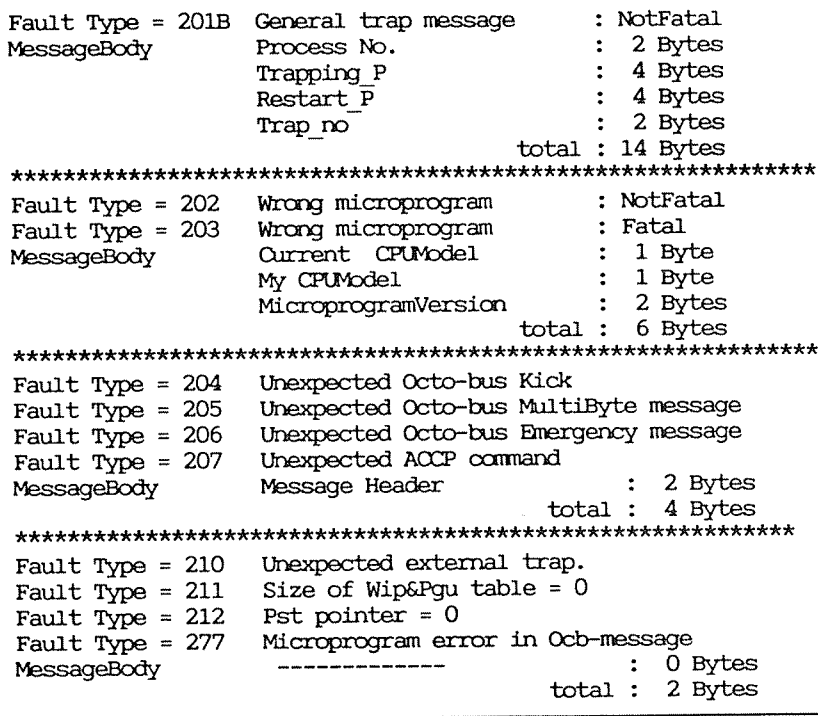

The system parameters are used for returning multi byte message via Octo-bus to HostStation or ErrorStation at hardware fault. Also used for delivering messages of other exceptions to HostStation or ErrorStation. Detailed message description is given above.

# A.3 Commands received by ACCP on the Octobus

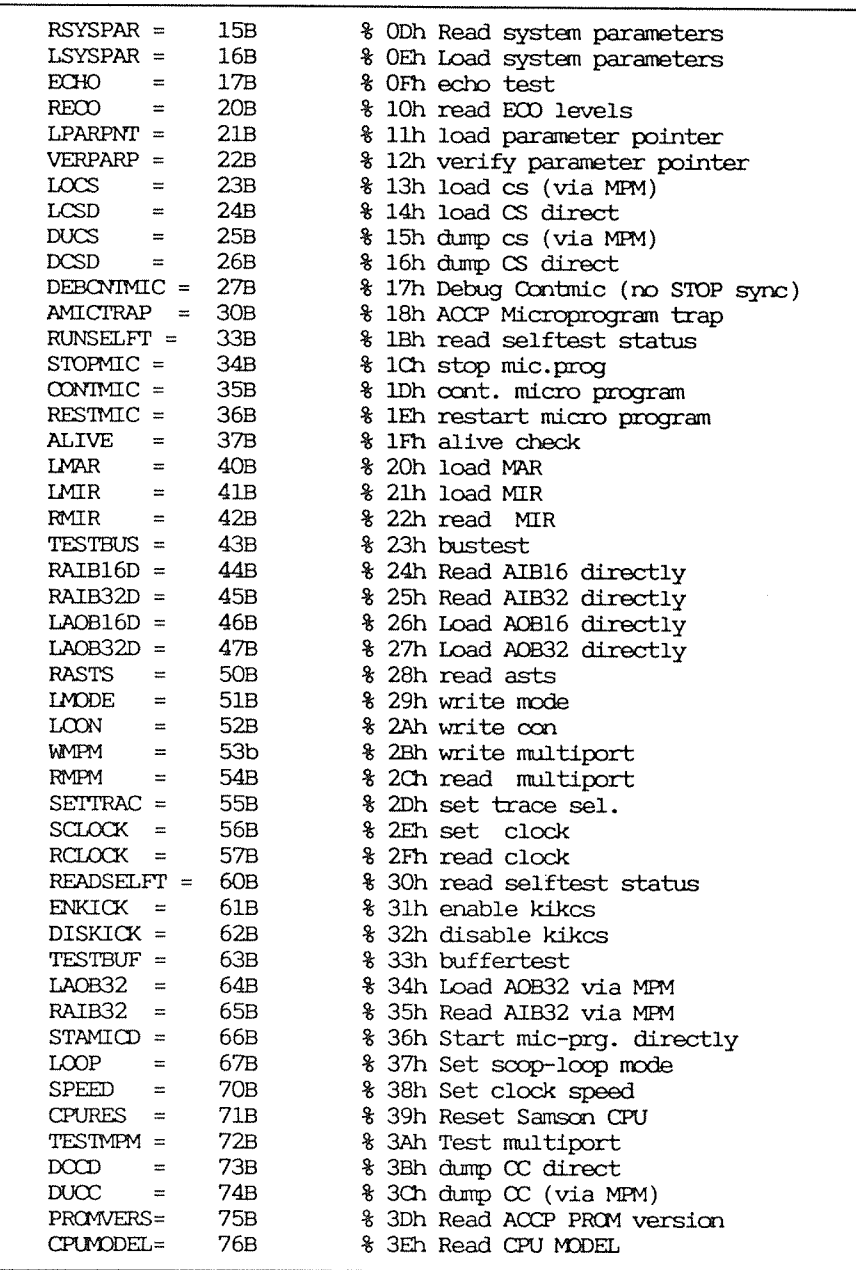

 $\sim$ 

ACCP-initiated messages to ND-100:<br>HWfault =  $200B$   $\frac{1}{8}$  SAMS  $%$  SAMSON hardware fault Emergency messages (C-bit (bit 15) set), detected by hardware:<br> $ARES = 361B$   $\frac{1}{6}$  241h Reset ACCP  $ARES = 361B$   $\frac{1241n}{12416}$  Reset ACCP 362B % 242h Continue <sup>m</sup> 3638 % 243h Stop Am? 364B & 244h Terminate ACCP  $ACDNT =$ ASTOP = 3  $ACONT = 362$ <br> $ASTOP = 362$ <br> $TERM = 364$ 

# A.4ND100/ND5000 communication

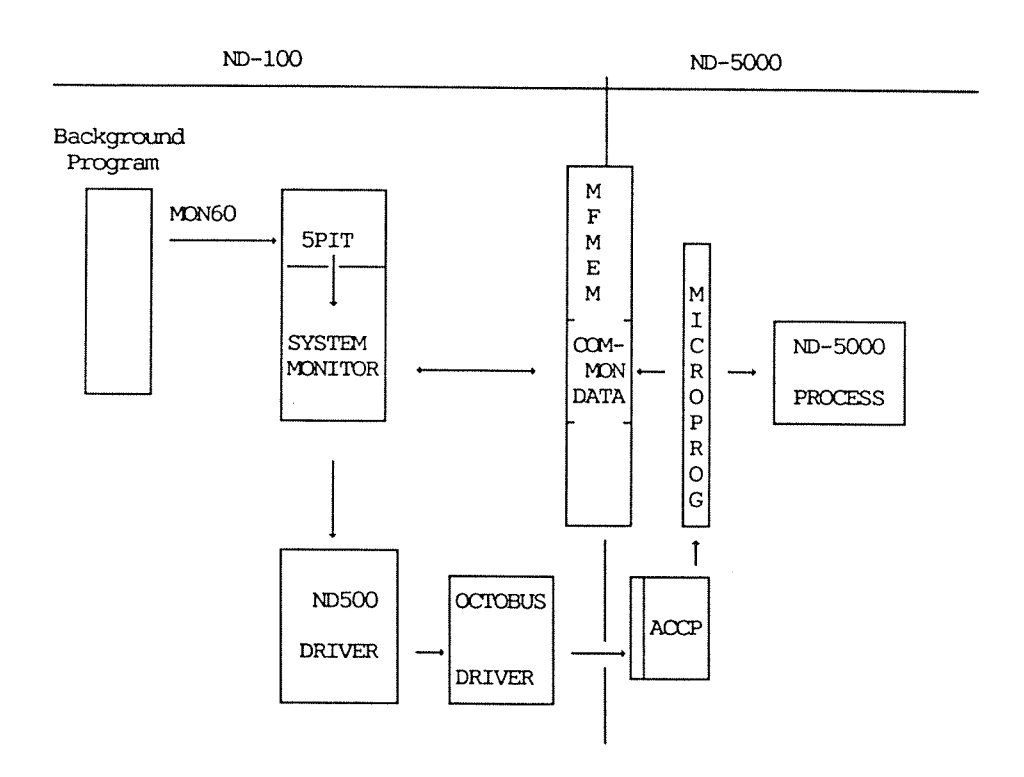

- <sup>o</sup> Octobus and memory are used for canmmicatim and synchronization.
- <sup>0</sup> Cam data (like message buffers) are placed in shared (MF) memory.

### A.51nitializion of the ND—SOOO microprogram

The microprogram is loaded into the control store and started when the ND-SOOO is initialized. After going through some initialization, the microprogram enters the IDLE loop.

The initialization of the ND-SOOO means clearing the data and instruction caches and T88, setting the floating, BC!) and integer ccnstant registers, and resetting trap enable and the status registers.

The CPU type and model settings are checked and the internal trace module is imitated and armed. The call/enter flag is also initiated. Then the microprogram sets the current process number (Df.x5proc) to -1 before the IDLE loop is entered.

The communication between the ND-100 and ND-5000 is built on a message block, residing in shared menory. Before <sup>a</sup> message is activated in the ND—SOOO CPU the message block is initiated depending on the cperatim to be carried out. When the ND-5000 microprogram is activated the execution queue is scanned to find the first message block with status equal to 1. When such a message is found, a routine in the microprogram is entered according to function specified in the message block.

The microprogram then uses the block to return messages back to the ND—lOO. The microprogram begins to scan the execution queue from the IDLE

loop if  $Df.x5act = 0$  in the extended data field, or if an octobus kick is received.

When the loading of controlstore is finished, the microprogram is started in address 0. The microprogram will then enter the Init Samson routine as described below.

The microprogram may also be started from address 16B or 17B (MICRO—START <sup>16</sup> or 17). The microprogram will then enter the Init From17 routine.

If the microprogram is started from address 16B, the internal tracer will trig.

This feature may be used incase of timeout and the internal tracer has not trigged and the microprogram is looping.

If the internal tracer has trigged the microprogram incase of timeout can be started in address 17b.

A.6 Extended CPU data field for SINTRAN K wM—Aod

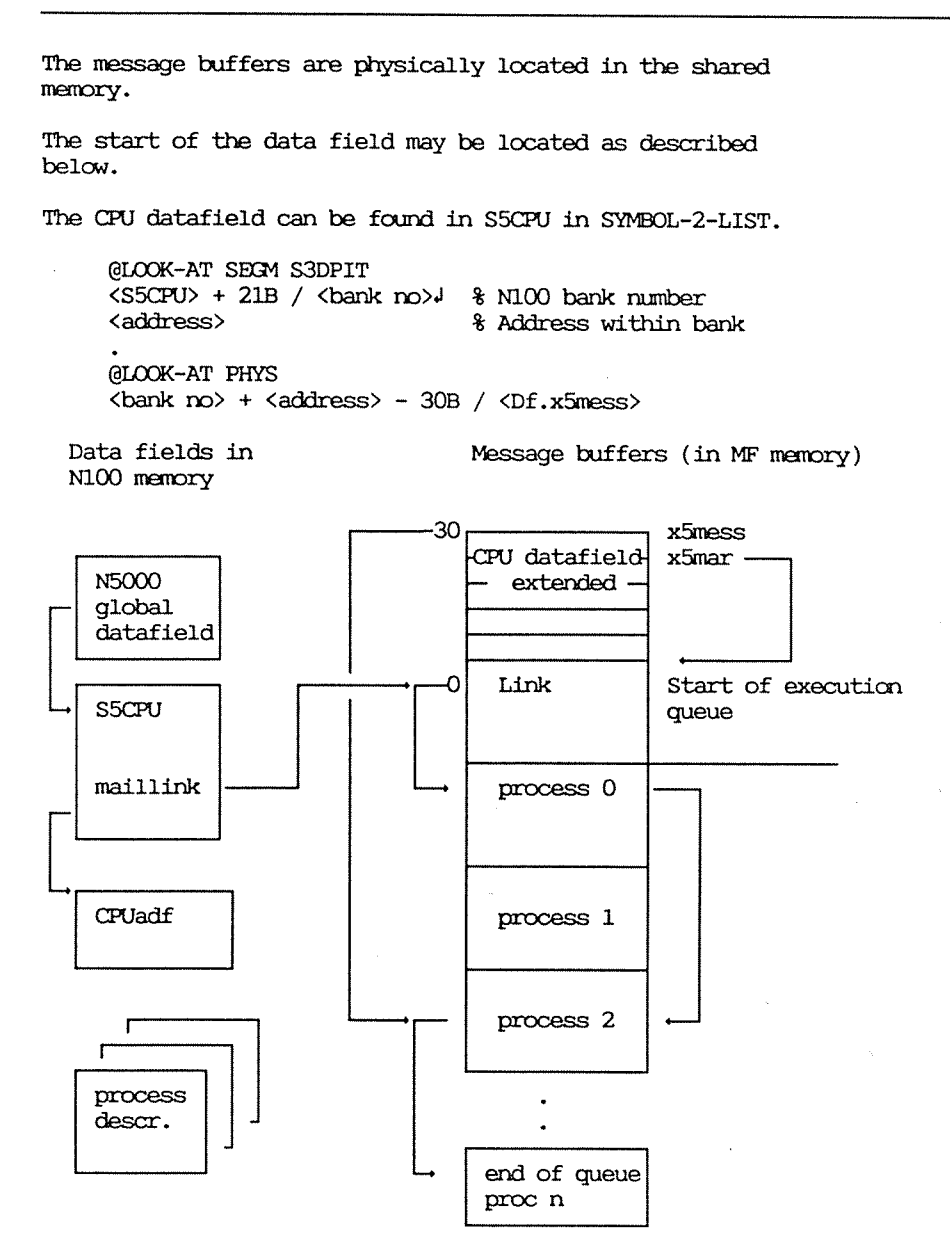

### Appendix <sup>A</sup> <sup>255</sup>

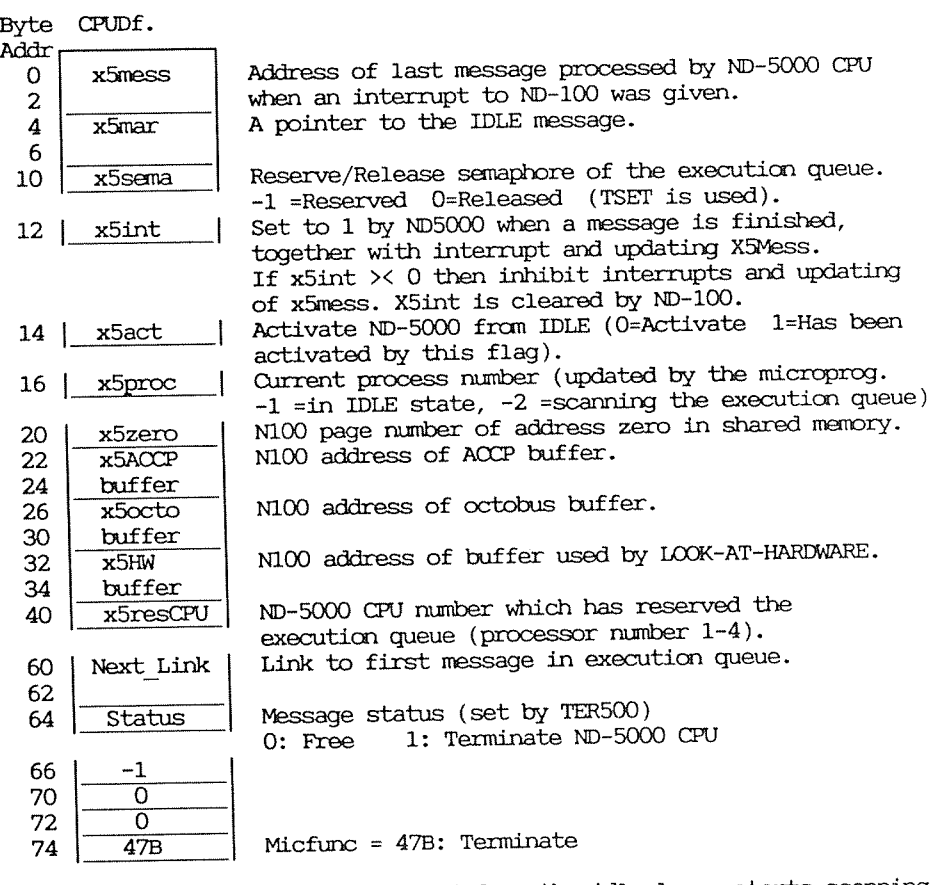

The ND-SOOO CPU will when activated from the idle loop, starts scanning the execution queue pointed to by CPUDf.x5mar. A location (START\_MESS address 26) in the ND—SOOO microprogram points to x5mar location in the extended CPU data field. The START MESS location is patched during loading of the oontrol store. When the ND-5000 CPU is in IDLE state CPUDf.x5proc is -1. When the ND-5000 CPU is activated the CPUDf.x5proc is set to -2 until <sup>a</sup> <sup>l</sup> in status of <sup>a</sup> message in the execution queue is found. Then CPUDf.x5proc is set equa<sup>l</sup> to the RECEIVER process number. If the end of queue is found the ND-SOOO CR} goes idle and —1 is written into CPUDf.x5proc.

Each time the ND-5000 CPU is finnished handling a message, the CPUDf.x5int location decides whether or not the ND—SOOO CPU is going to <sup>g</sup>ive an interrupt (lev.13) via the octobus (ident msg) to the ND-lOO. If CPUDf.XSint <sup>=</sup> <sup>O</sup> the ND—lOO will be interrupted on level <sup>13</sup> and CPUDf.x5int is set equa<sup>l</sup> to l. The address of current message block is written into CPUDf.x5mess. If CPUDf.x5int >< 0 then an interrupt is not issued from the ND-5000 CPU, and the CPUDf.x5mess location is not updated.

A.7 ND-5000 microprogram communication flowchart for Sintran K

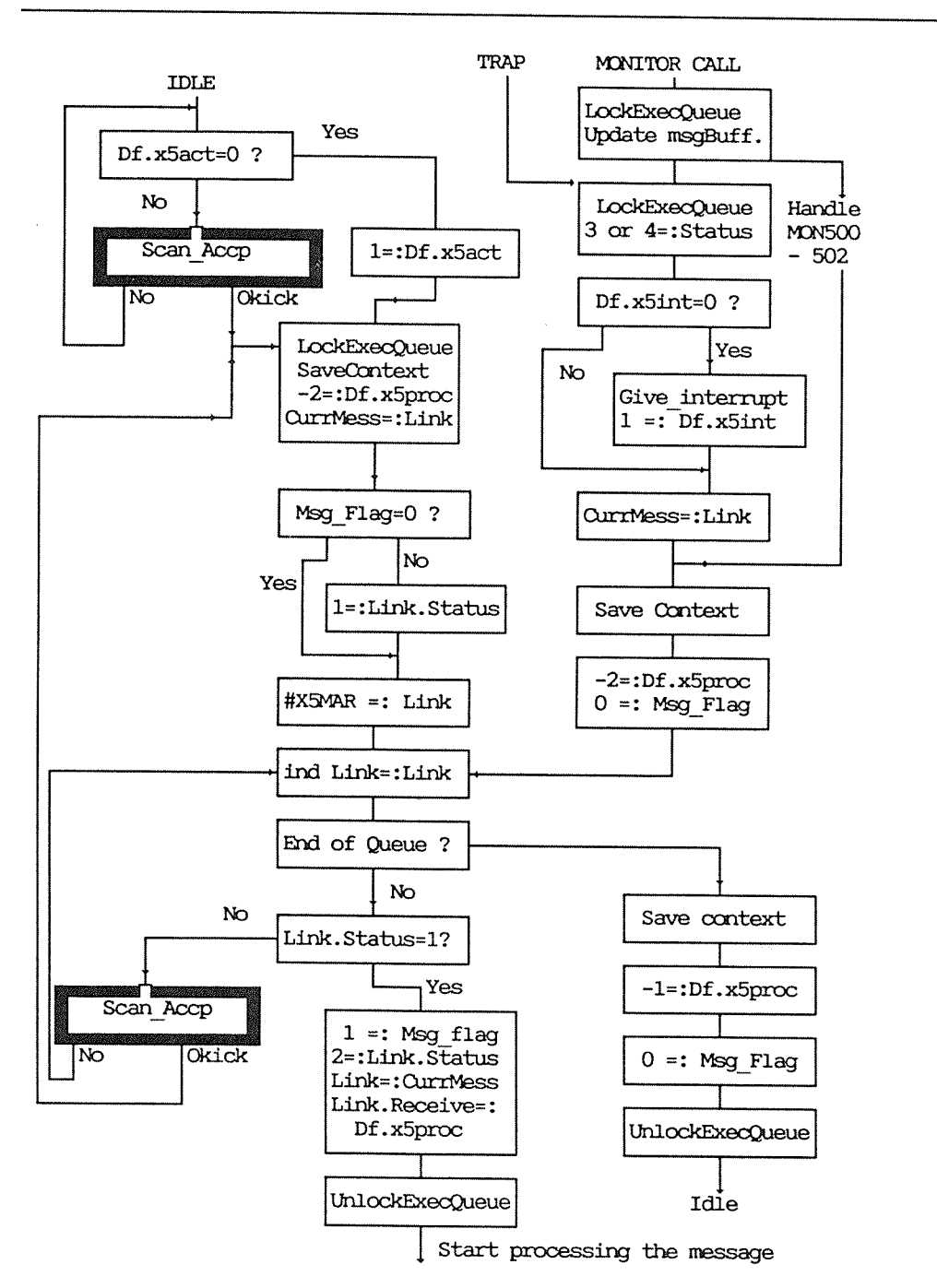

# A.8 The message buffer (mail box) description for Sintran K WM-406

Each block contains a header and a data part. The header consists of six 16 bit words describing the message. The data part consists of a function value and a number of parameters depending on the operation to be carried out. The size of each message buffer is 256 bytes.

Locating the message buffer and process description:

- The ND100 memory bank may be found in 5MBBA address 4644 on seament S3DPIT. @LOOK-AT SEGM S3DPIT 4644/ <br/>bank no>
- Get reserved process decription address from RT description for the shadow process in ND100 (BAKxx). @LIST-RT-DESCRIPTION BAKxx
- @LOOK-AT SEGM S3DPIT <RT descr. address+7>/ <address of current message buffer inside the bank>
- @LOOK-AT PHYS  $\{\$ {bank no + address\} / 177777\} % Link address 177777 % Status З

 $\ddot{\phantom{0}}$ 

Byte addr.

 $\sim$ 

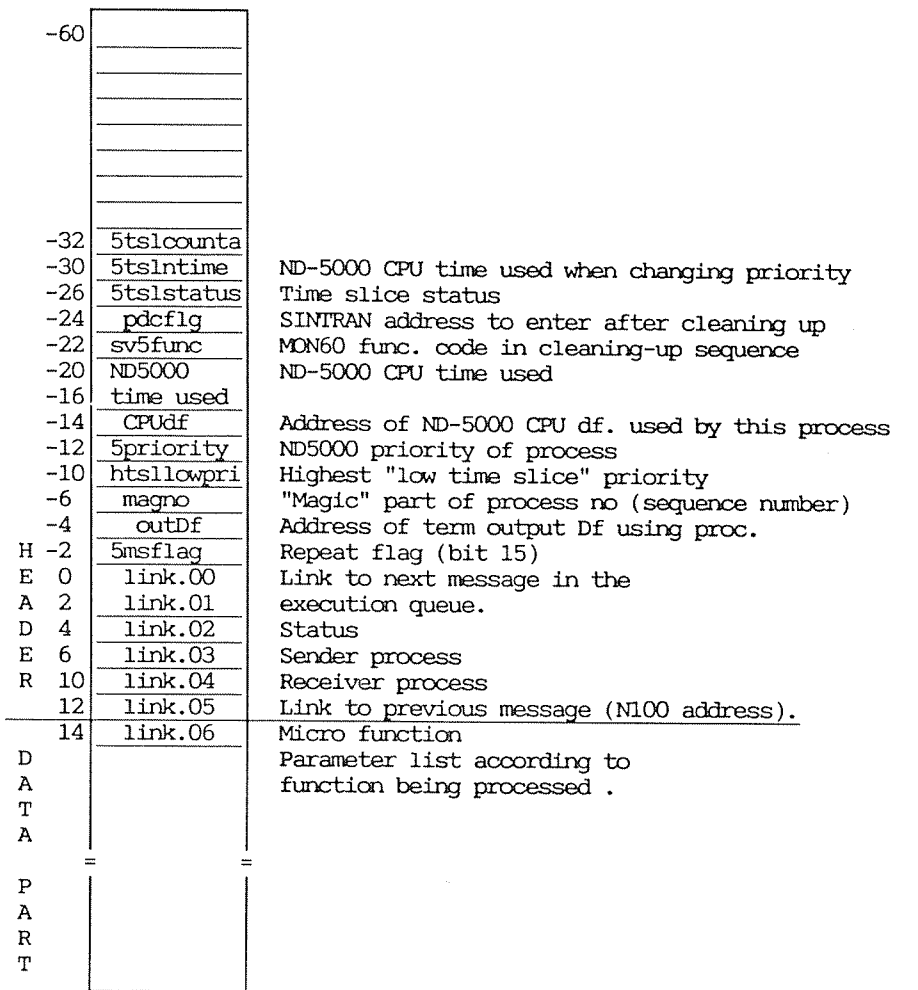

#### Next link :

The two first words of the block hold the start address of the next block. If the start address of the next block is equal to -1, this means end of link. The link address is a byte address.

#### Status of the block :

Status gives information about the message currently being processed.

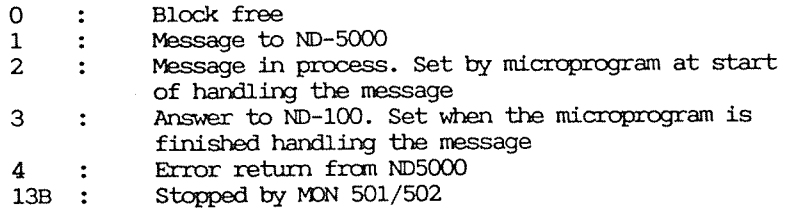

#### Sender :

Sender process number. Owner of the message block.

#### Receiver :

Receiver is the ND—SOOO process number to receive the block.

#### Previous link :

Link to previous message buffer in the execution queue. This is an ND—lOO physical address within the bank.

#### The data part :

Each message between the ND—lOO and the ND—SOOO contains <sup>a</sup> data part. The first word of the data part defines the function to be performed. The different functions require different numbers of parameters to be involved in the data part of the link.

# A.9 Micro function description

Value( oct) Function

 $\sim$ 

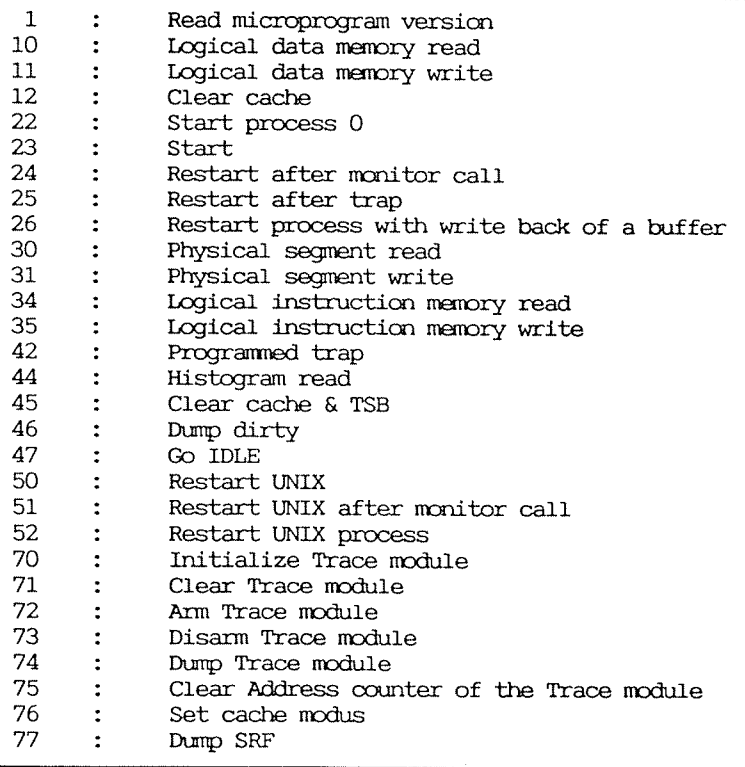

### A.10 ACCP status register

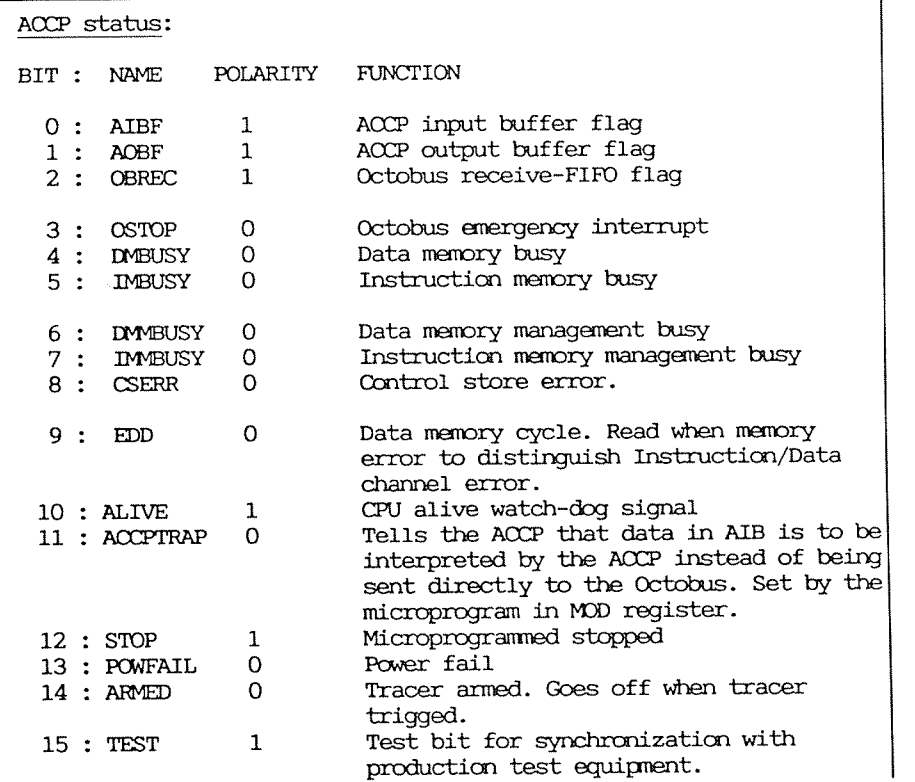

### A.11 BADAP status register

BADAP status register:  $0: n.u$ 1 : Not available or inhibit, i.e. the MF bus 2 : Timeout, a non bus request timeout n.u<br>Parity error on the MF bus Bus error, <sup>a</sup> bus timeout Bus fatal error  $3-4$  : ) 1 2 4 5 6 7<br>5 6 7<br>5 6 7

# A.12 Memory management status register

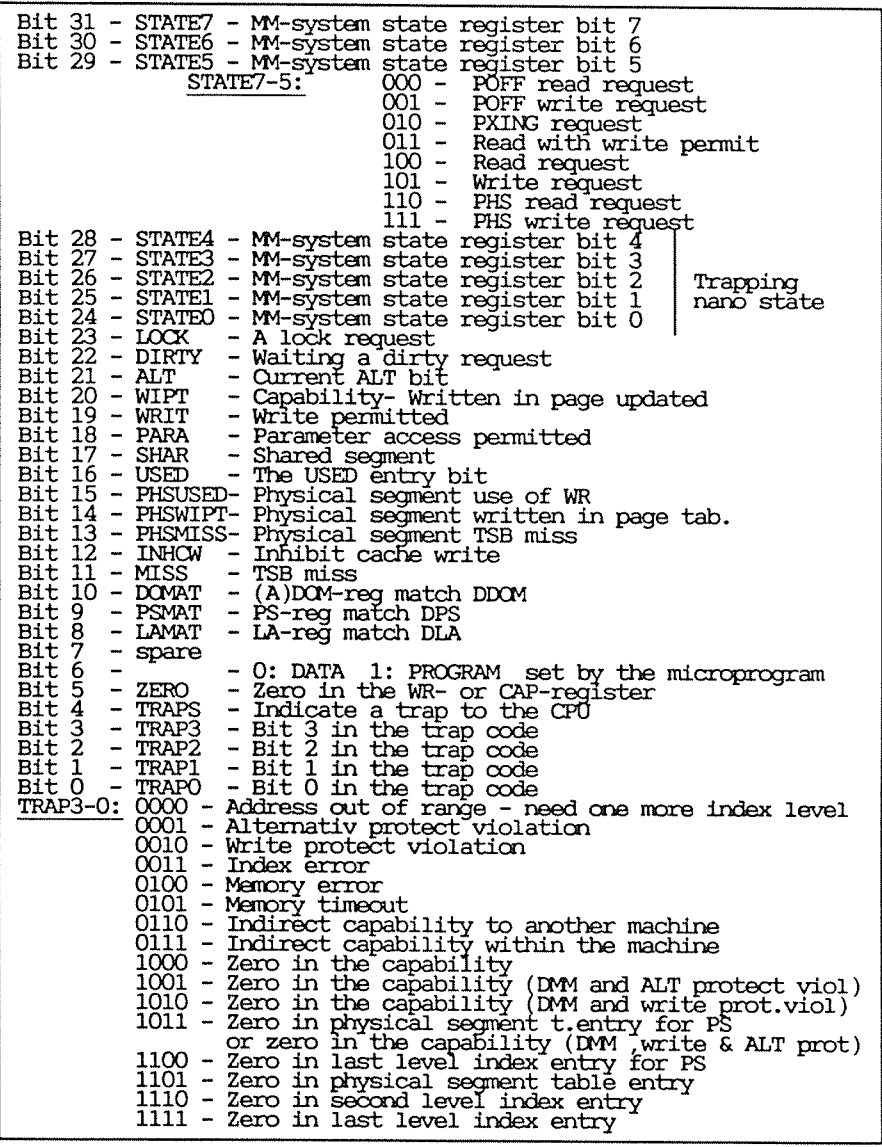

The STATE(7:0) will keep the state number leading to trap.

# A.13 Error codes from monitor calls

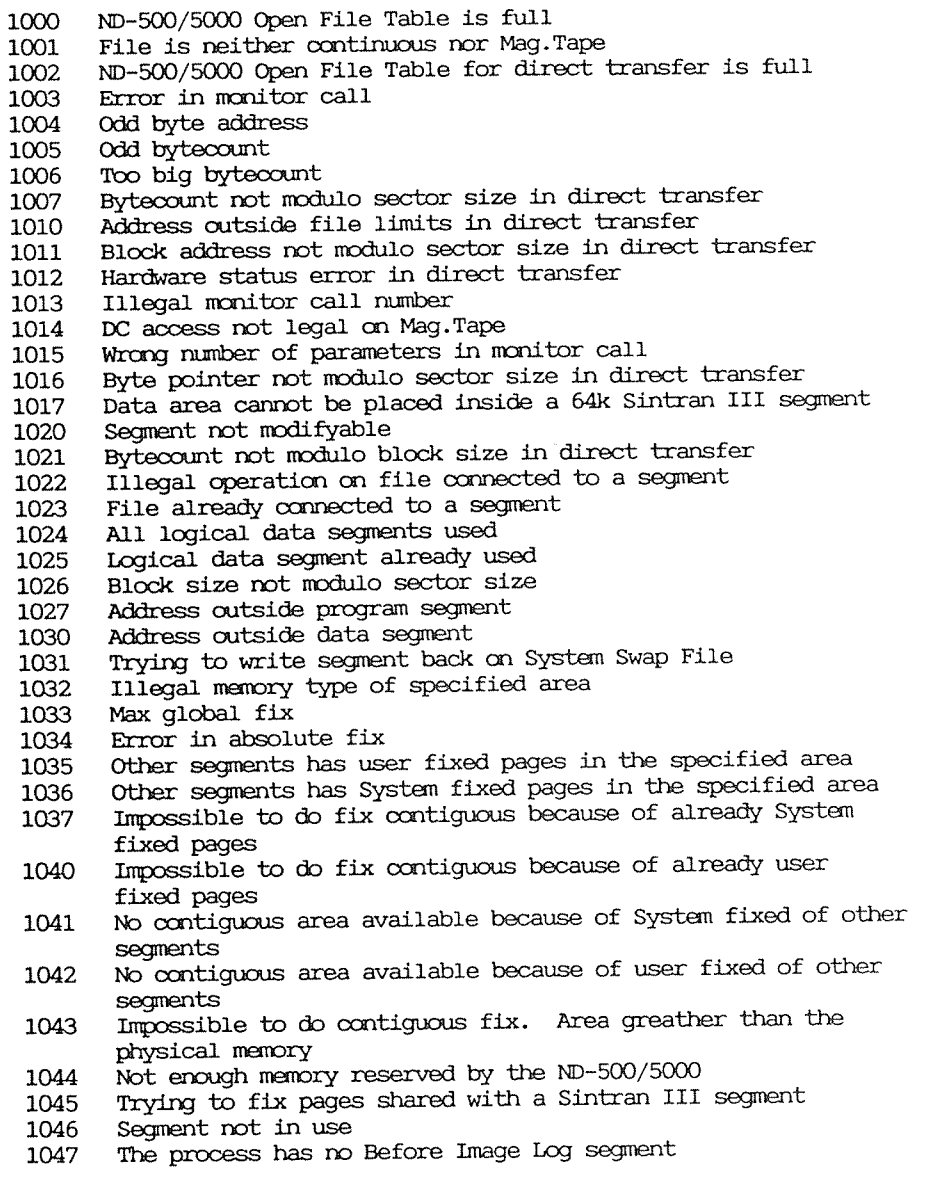

- 1050 No Swap~File part available
- 1051 Swapping space not available
- 1052 No free physical segment
- 1053 Segment not modifyable
- 1054 Illegal process number
- 1055 Swap device error
- 1056 Priviliged monitor call
- 1057 Illegal logical segment number
- 1060 No such process
- 1061 Illegal address
- 1062 Swapper in use on another CPU
- 1063 Table for attach segments is full
- 1064 Attach segment name not found
- 1065 Sintran IV segment error

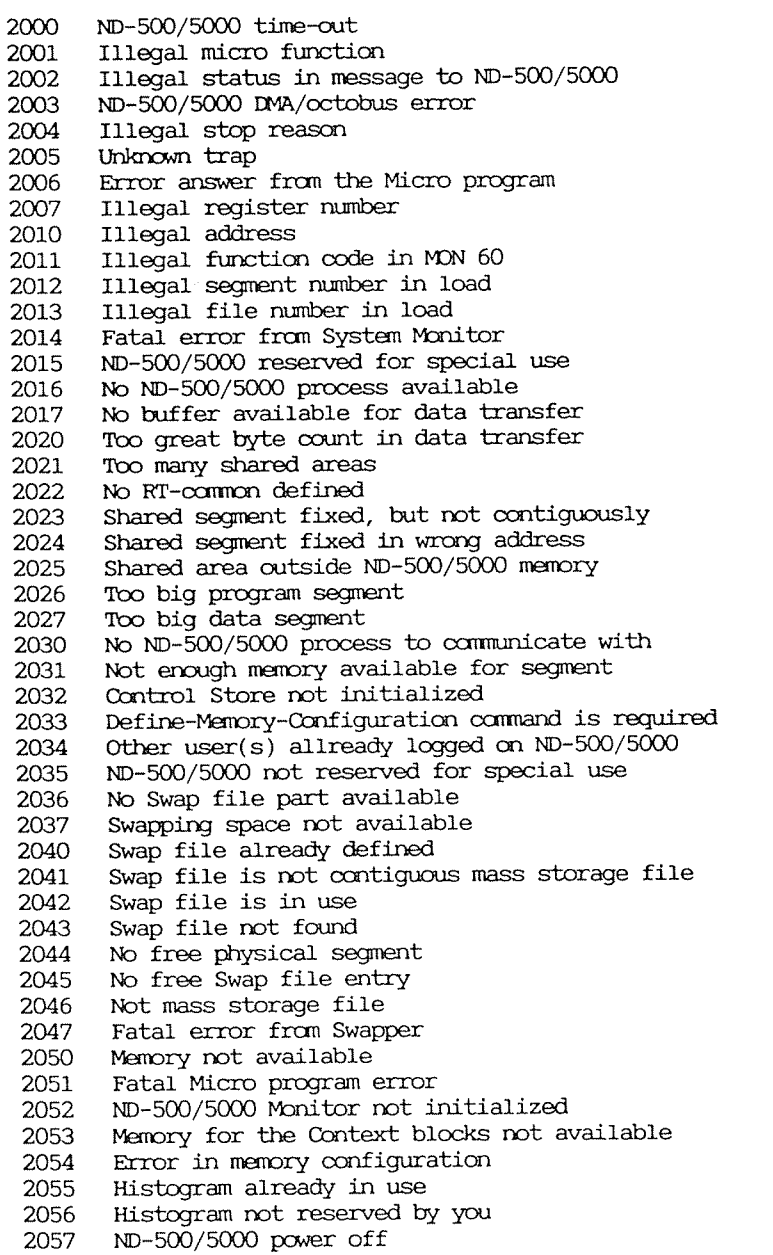

 $\sim 10^{11}$ 

 $\sim 10^{11}$ 

2060 2061 2062 2063 2064 2065 2066 2067 2070 2071 2072 2075 2076 2077 2100 2101 2102 2103 2104 2105 2106 2107 2110 2111 2112 2113 2114 2115 2116 2117 2120 2121 2122 2123 2124 2125 2126 2127 2130 2134 2135 2136 2137 2140 2141 2142 ND—SOO interface error ND—SOO/SOOO stopped ND-SOO/SOOO power fail ND-SOO/SOOO power fail has occured ND-SOO/SOOO power up Illegal locigal segment type Swapper must be loaded Illegal physical segment The Swapper stopped Timeout, impossible to terminate ND-500/5000 Micro program break reached No menory available for ND-SOO/SOOO buffers Segment not nodifyable Illegal logical segment number Not required access to the segment Function not implemented Name already used Error in loading control Store Too many fixed memory parts Mass storage transfer error in swapping Too many Sintran III/ND—500/5000 segments to fix Error in Standard donain Standard donain table is full Standard domain in use Ambiguous Standard donain No such Standard domain RT-common specified in domain, but RT-common does not exist in system Error in linking to RT-common xx segment fixed in wrong physical address Memory error detected by the ND-5000 Micro program ND-5000 Control Store error detected by the ACCP No memory is reserved for the ND-500/5000 Memory area not available for ND-500/5000 segment xx trying to link to <sup>a</sup> demand segment in Sintran III RT-common not contiguous The actual segment size does not fit the segment size specified in the domain entry hb nenory available for Sintran III segment in ND-500/5000/Sintran III shared memory area Function not allowed when in "debug—swapper" node "Debug—swapper" is done from another process Not enough memory reserved by the ND—SOO/SOOO Trying to fix inside <sup>a</sup> Sintran III shared area Gannand not allowed fnon RT Illegal process number Not allowed in Resident—place No such process ND—SOO/SOOO user break

- 2143 Filesystem call not allowed on renote opened files
- 2144 User called fatal stop
- 2145 Trying to place an empty segment

# A.15 Error codes returned from the ACCP processor

(ACCP command status have reserved error numbers 2146-2164)

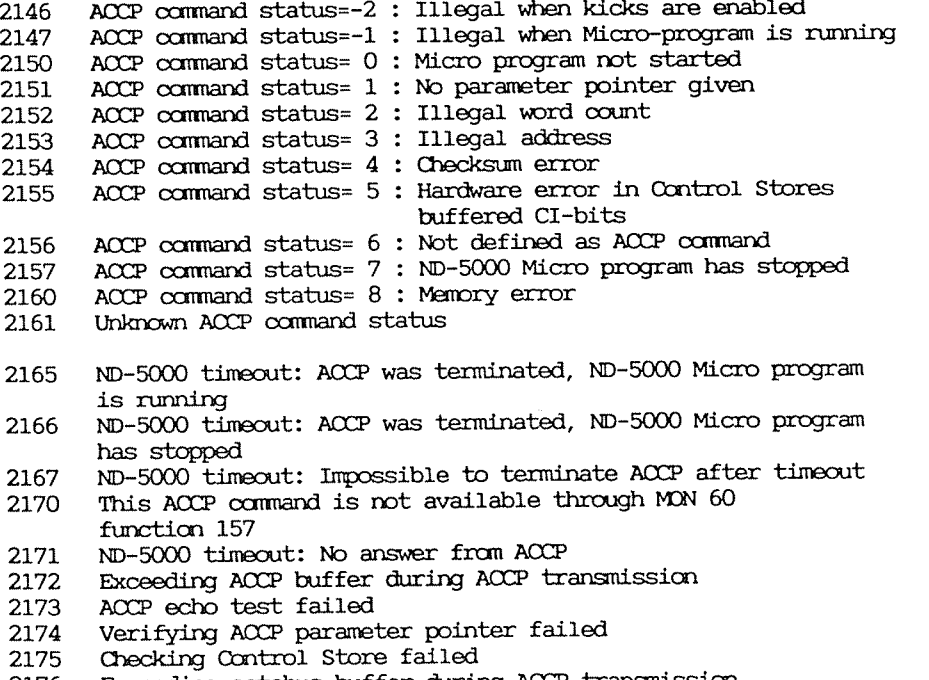

Emceeding octobus buffer during ACCP transnissim

ND-SOOO selftest failed

 $\sim 40\%$ 

(Octobus errors have reserved error rmmbers 2200-2277)

- 2200 Interrupt level not supported by octobus driver or not called from correct level
- 2201 Octobus unit number outside range
- 2202 Octobus unit number not present
- 2203 No octobus message device (omd) is free
- 2204 No ident entry is free for connection to specific staticn
- 2205 Ident entry outside range
- 2206 No single—byte message in octobus message device (cmd) input queue
- 2207 No multi—byte message in octobus message device (cmd) input queue
- 2210 Nil message body pointer
- 2211 No buffer is available for sending multi-byte message
- 2212 Output buffer for sending single—byte message/kick is full
- 2213 'Doo snail receive buffer defixed during connection with and  $($  cn  $\alpha$  for  $\mathsf{mc68xx}$  $)$
- 2214 0nd not prepared for receiving multi—byte message ( only for NC68xx)
- 2215 No more place to allocate received buffer (only for m68xx)
- 2216 Error in transmit queue link operation
- 2217 Transmit error: Already tried to send the message <sup>256</sup> times unsuccessfully
- 2220 Destination station not present, the message is not sent
- 2221 Destination station is busy and the kick/message is not sent
- 2222 Parity error/Hardware error occured while sending message
- 2223 Error when transmitting the message
- 2224 No bridge defined for this ring
- 2225 Illegal message type (only returned fnam octobus driver in ND—lOO)
- 2226 Illegal number of bytes in multi-byte message (l—377b)
- 2227 Station number outside of range (l—76b) or not known by octcbus driver
- 2230 Octobus message device outside of range (O—l7b)
- 2231 Ident entry/octobus message device not reserved
- 2232 Ident entry not present
- 2233 No transmit queue element available
- 2234 Receive buffer of the application is full
- 2235 Illegal transmit identification
- 2236 Illegal function code in ncnitor call
- 2237 Illegal parameter (value must be <sup>a</sup> ND—lOO word ~16 bits)
- 2240 Routine not yet implenented
- 2241 Bridging not implemented
- 2242 Broadcast not inplenented

Error codes in the range (2300:2377) ):

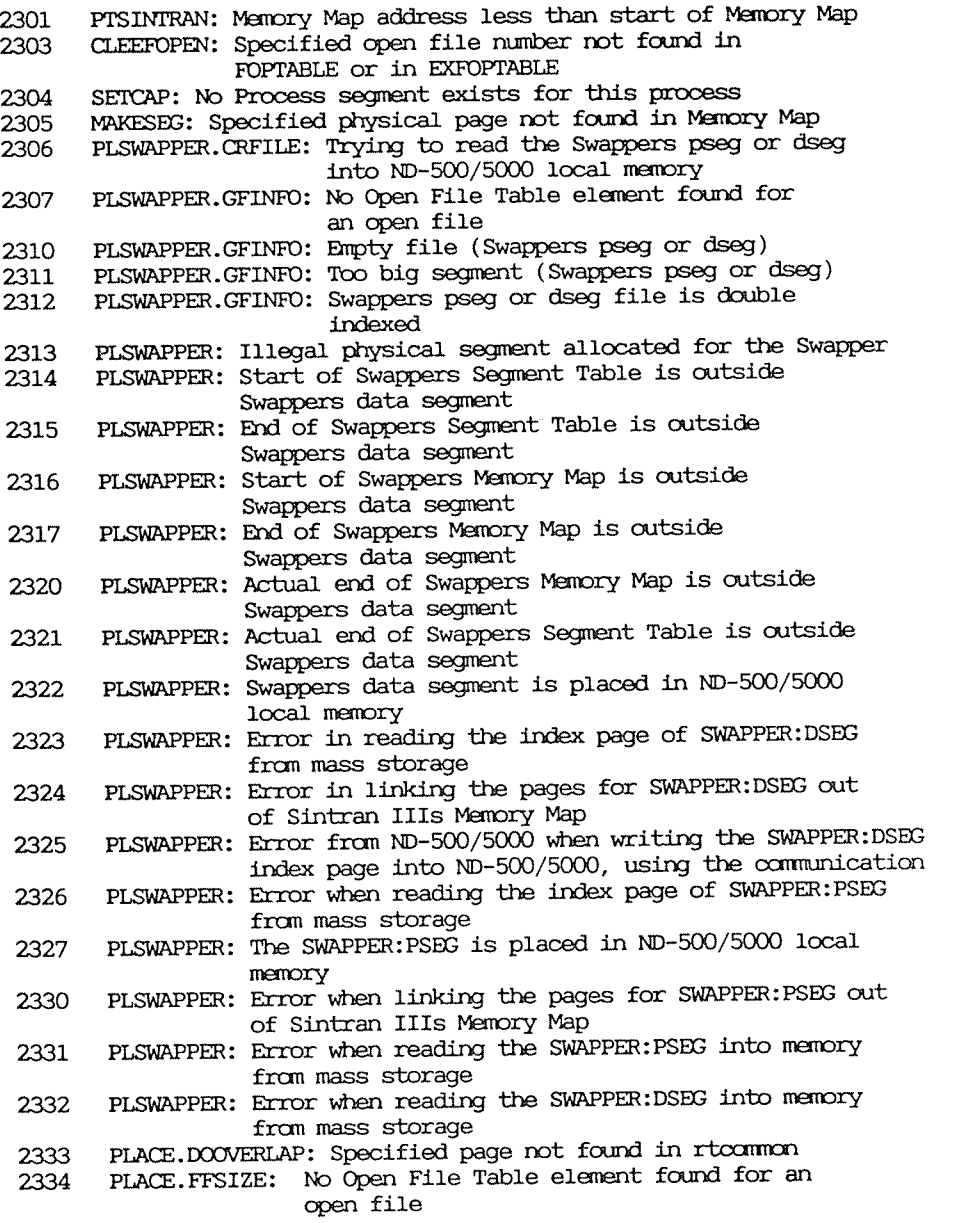

 $\sim$ 

- 2335<br>2336 PLACE: No Open File Table element found for an open file
- DFSYDCM: No Open File Table element found for an open file
- 2337 DFSYDOM: No free System Domain Segment entry

2340 OPSYDOM: No Open File Table element found for an open file

- 2341 GIVPAGES: Illegal Memory Map address
- 2342<br>2343 PAGIOSMEMORY: Illegal Memory Map address
- PLACE.PLRESIDENT: Inconsistency in segment size in resident-place
- 2344 PLSWAPPER: Swappers data segment is greater than 128mb
- 2345 PLSWAPPER: Swappers Software Segment Table and Memory Map Table overlaps

TRAP MESSAGES (range 7600b:7651b)

 Zero Carry Sign Flag Overflow Not used Invalid operation Divide by zero 7615 Floating underflow<br>7616 Floating overflow 7616 Floating overflow<br>7617 Bod overflow Bod overflow Illegal operand value Single instruciton trap Branch trap Call trap Break point instruction trap Address trap fetch Address trap read Address trap write Address zero access Descriptor range Illegal index Stack overflow 7634 Stack underflow 7635 Programmed trap<br>7636 Disable process 7636 Disable process switch timeout<br>7637 Disable process switch error Disable process switch error Index scaling error Illegal instruction code Illegal operand specifier Irstruction sequence error Protect violation 7645 Trap handler missing<br>7646 Page fault Page fault Power fault Processor fault Hardware fault

ERROR CODES FROM SWAPPER :

 $\sim$   $\lambda_{\rm B}$ 

Error codes used in the Swapper if reporting externally (to ND-100).

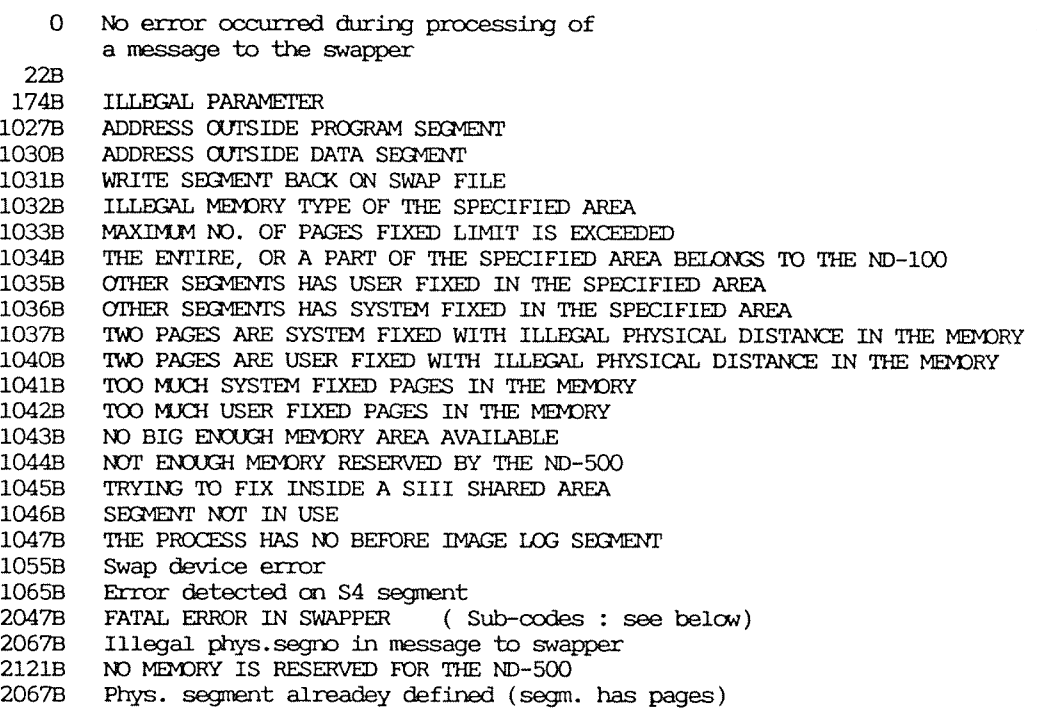

Sub-codes for Error Message : Fatal Error from Swapper (2047B)

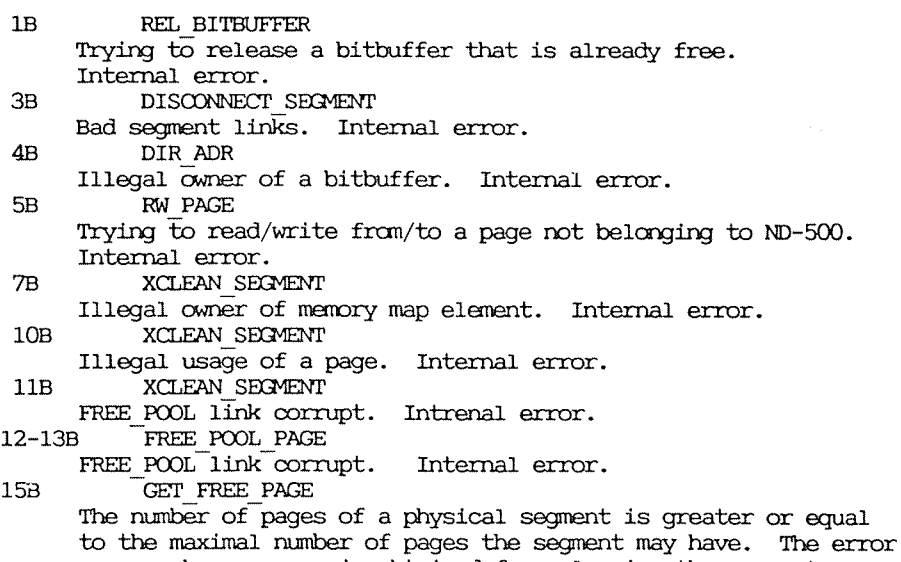

occurs when no page is obtained from cleaning the segment.

#### AppendixA <sup>273</sup> Error codes from Swapper

Internal error. 168 IXADR A single or double indexed segment has no index page. Internal error. 17B GET CAPTAB The process segment is indexed — probably old content of PST 208 INDEX Logical page number different from zero when updating the index<br>of direct indexed segment, Internal error. of direct indexed segment. LINK\_OUT 218 A memory map elenent does not belong to the right nemory map link. Internal error. 22B PAGE\_FAULT Illegal physical segment number in <sup>a</sup> page fault. Indicates ND—SOO hardware,micro program error or ND—lOO hard/software error. 238 KILL\_PAGELINK Illegal owner of <sup>a</sup> menory map element. Internal error. 248 BSEGM OUTSWAP Error in FREE POOL link. Internal error. 25<sub>B</sub> SCAN\_PROCESS\_SEGMENT Illegal segment number found in capability table. FIX\_SEGMENT 26B Error in contiguous memory area. Internal error. 27B GET CAPTAB Domain  $\overline{no}$   $\times$  0 in S3 process - not implemented. 30<sub>B</sub> INCREASE Too many memory intervals. Bad memory configuration or bad definition of the memory configuration. 318 INCREASE A page given from the ND-lOO to the ND—SOO does not belong to the ND—lOO. Indicates PIT—O/SIII error. SW\_MAIN 323 The data segment and the program segment of the swapper have different versions. Forgotten to copy the :DSEG or :PSEG file ? 338 PHYS\_SEGMENT\_BACK Illegal segment number in WSEE. Indicates PIT—O error. RW\_PAGE  $34B$ A file pointer is zero. Indicates PIT—O error. CHECK BBLINK 35B Error in buffer link. 36B GRAB\_PAGE Illegal page usage. Internal error. 37B BSEGM OUTSWAP IN FRPQ true, but segment not in the FREE POOL queue. Internal error. FIX\_SEGMENT 40<sub>B</sub> Error in an index page. Internal error. 41B SWAP MAIN Error retur from MON 377B. Indicates 5111 error.  $42B$ AINIT\_SWAP Overlap between global data and tables. Move tables and reload swapper CLOSE\_4 43B 458 RW PAGE Internal error. INIT\_SWAPPER 468 Illegal startup data. Indicates ?

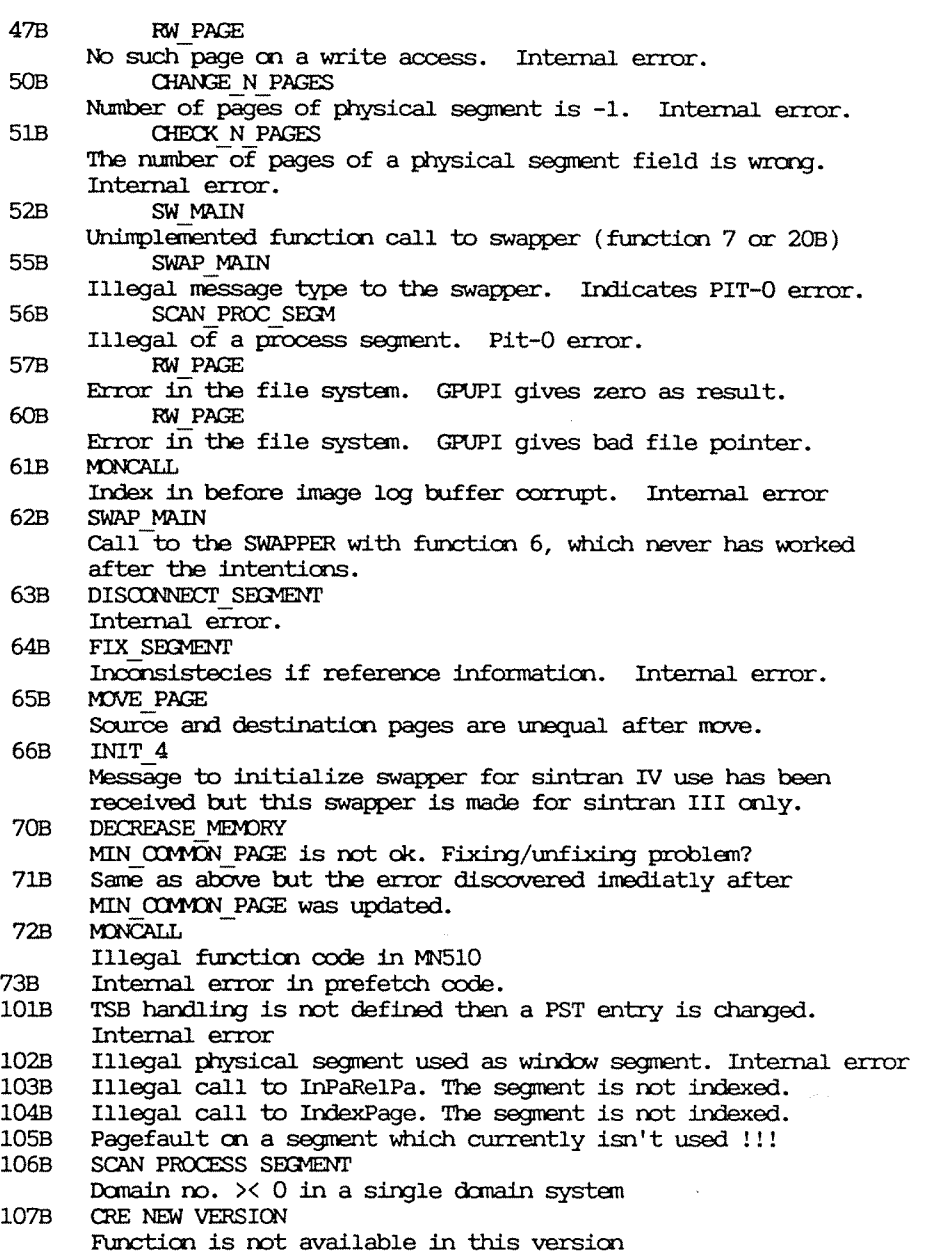

 $\sim$
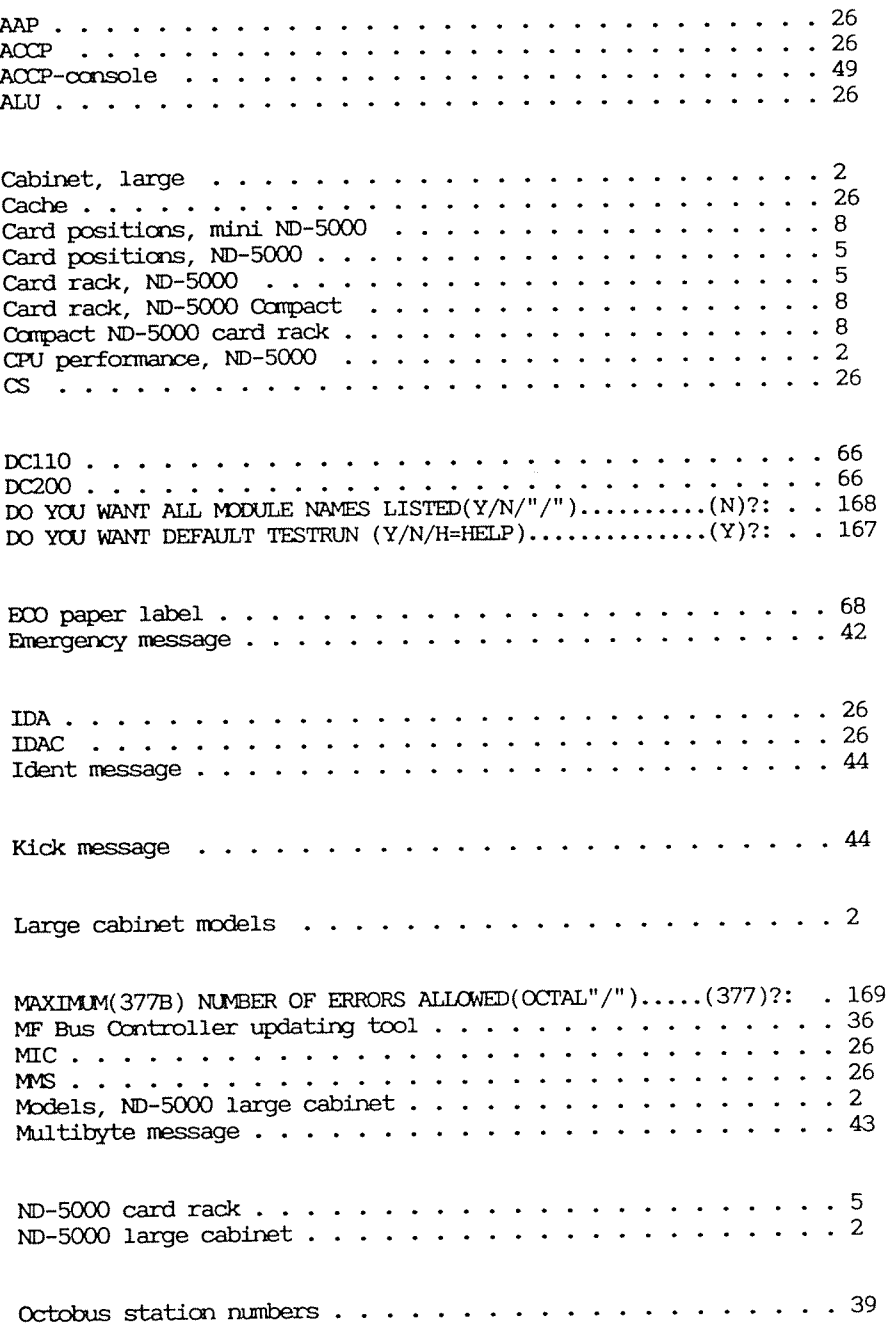

 $\bar{m}$ 

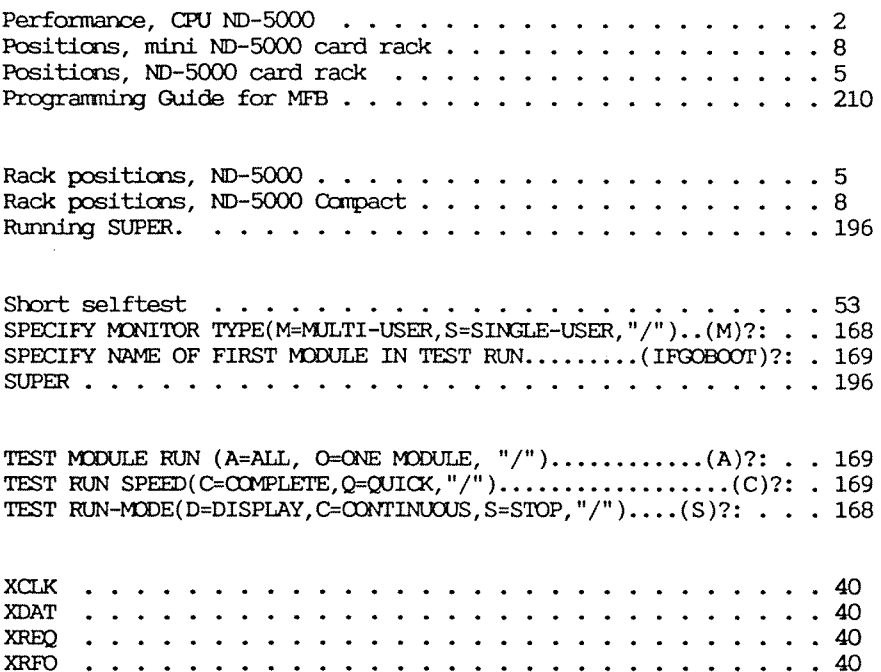

 $\lambda$ 

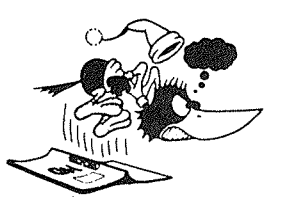

## SEND US YOUR COMMENTS!

Are you frustrated because of unclear information in our manuals? Do you have trouble finding things?

Please let us know if you:

— find errors — cannot understand information

— cannot find information<br>— find needless information.

Do you think we could improve our manuals by rearranging the cements? You could also tell us if you like the manual.

Send to: Norsk Data A.S. Documentation Department PO? Box 25 BOGERUD N -0621 OSLO 6 .Norway

## NOTE!

This form is primarily for documentation errors. Software and system errors should be reported on Customer System Reports

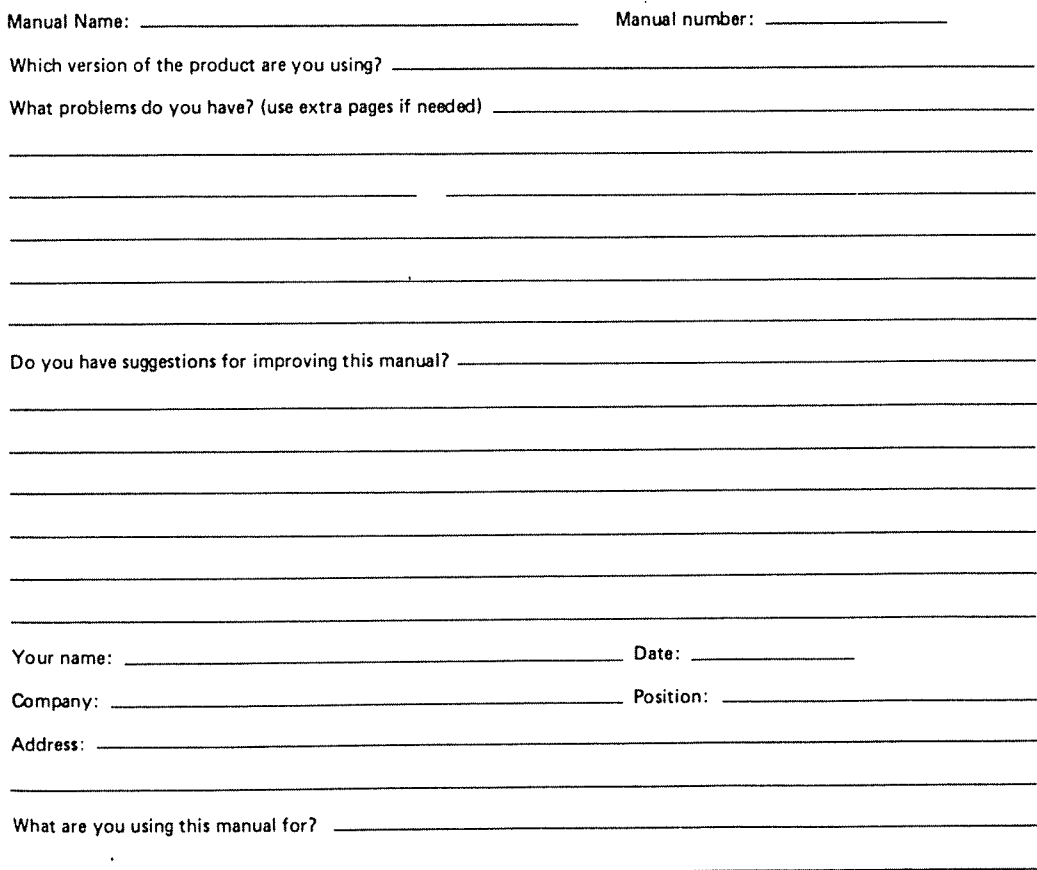

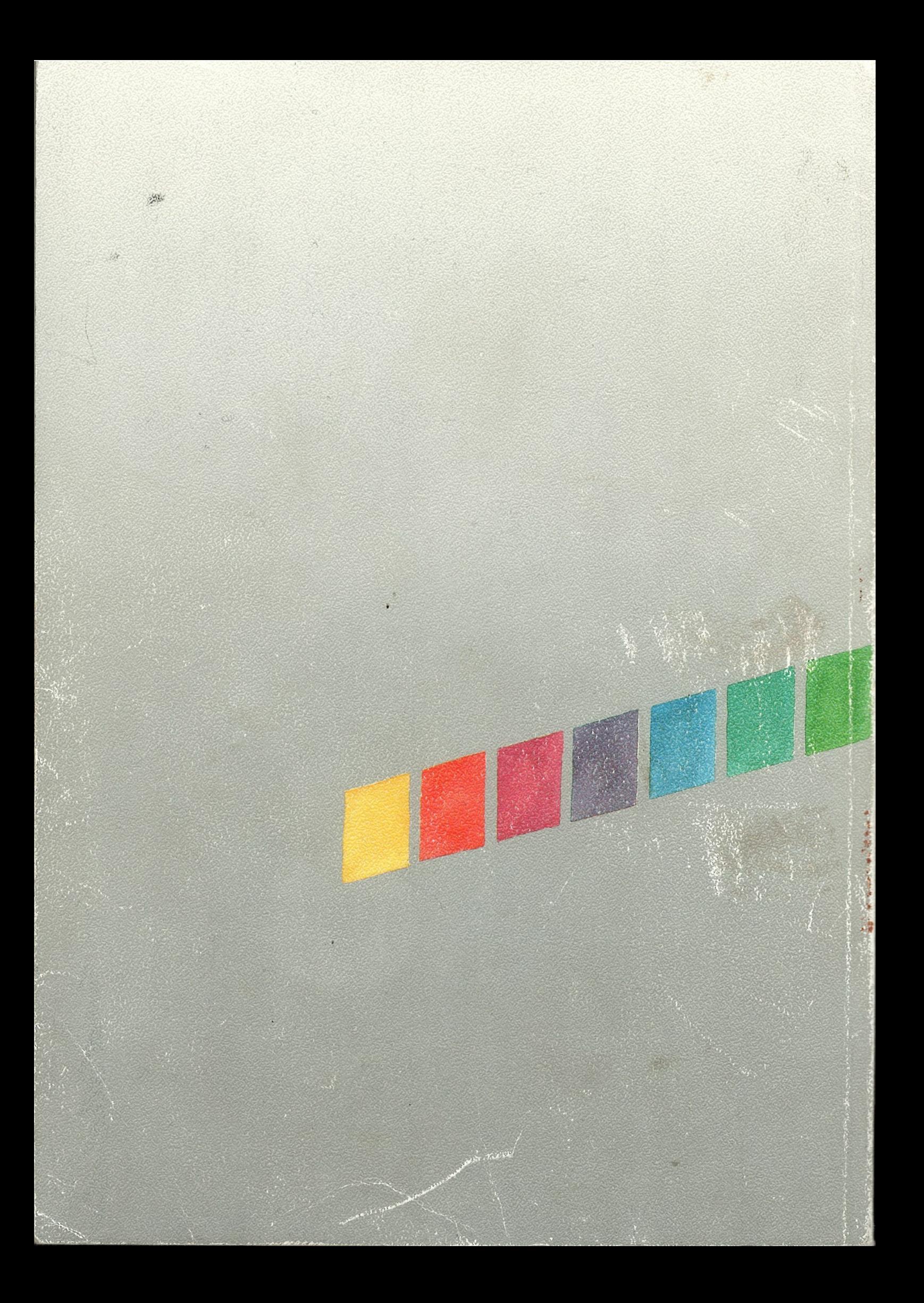